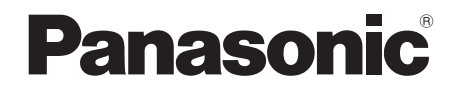

使用说明书

DVD Video Camera

# Model No.**VDR-D308GK VDR-D258GK**

● 图例说明的是 VDR-D308 型。

● VDR-D258 型没有内置闪光灯。

使用前,请完整阅读本说明书。

#### LEICA DICOMAR (VDR-D308)

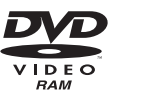

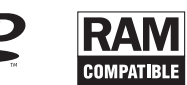

 $\blacktriangle$ 

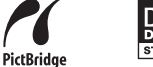

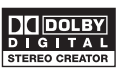

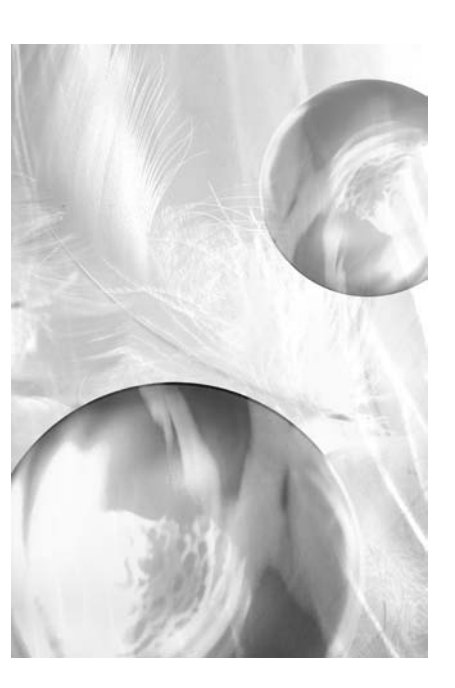

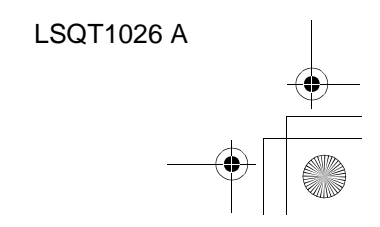

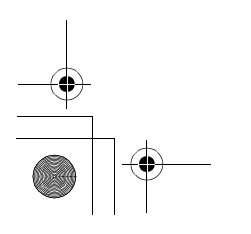

#### LSQT1026(PEK).book 2 ページ 2006年2月15日 水曜日 午前10時30分

**-** 如果看到此符号的话 **-** 由于本设备使用时会变热,请在空气流通的 地方进行操作,不要将此设备安置在狭窄的 空间内,例如书柜或类似的地方。

若想降低起火、电击或产品损坏的危险,请 勿将本设备暴露于雨中、潮湿、滴水或溅水 的环境中,并确保勿将盛满液体的物体 **(** 如 花瓶 **)** 放在本设备上。

**AC** 适配器

≥ 标牌位于 **AC** 适配器的下面。

#### ■ 警告

为了防止电击,请勿卸下机身的前盖 **(** 或后盖 **)** ;机身内没有用户可维修的部件。 需要维修时,请联系授权的维修人员。

#### 请仅使用推荐的附件。

≥ 让记忆卡远离儿童的接触范围,以防止儿童吞 服。

 IEC 60825-1:2001 注意 1 级 激光产品

本产品具有 1 级以上的激光二极管。为了保 证安全,不要卸掉任何盖子或试图接触产品 内部。所有的维修,请与授权的人员联系。

#### 在欧盟以外其它国家的废物处置信息

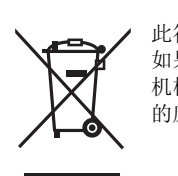

此符号仅在欧盟有效。 如果要废弃此产品,请与当地 机构或经销商联系,获取正确 的废弃方法。

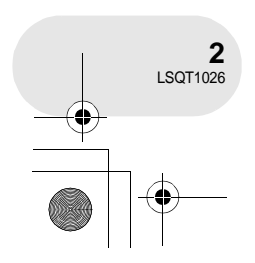

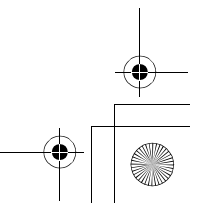

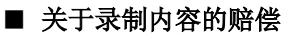

制造商对于因本机、其附件或可录制的媒体的故障或缺陷造成的任何损失概不负责。

#### ■ 请严格遵守版权法

若非个人使用,复制先期录制的磁带、光盘、其他出版物或播放材料都侵犯版权法。即使是个人使 用,也严禁复制某些特定的材料。

- SD 徽标是商标。
- 摄像机使用了版权保护技术,并且被日本和美国的专利技术和知识产权所保护。要想使用这些版 权保护技术,必须得到 Macrovision 公司的授权。禁止分解或改装摄像机。
- 由 Dolby Laboratories 授权制造。
- "Dolby"和双 D 符号是 Dolby Laboratories 的商标。
- ≥ LEICA是Leica microsystems IR GmbH的注册商标,DICOMAR是Leica Camera AG的注册商标。
- Microsoft<sup>®</sup>、Windows<sup>®</sup>和DirectX<sup>®</sup>是Microsoft Corporation在美国和/或其他国家的注册商标或商 标。
- ≥ IBM 和 PC/AT 是美国 International Business Machines Corporation 的注册商标。
- Intel<sup>®</sup>、 Pentium<sup>®</sup> 和 Celeron<sup>®</sup> 是 Intel Corporation 的注册商标或商标。
- ≥ Microsoft 产品屏幕图像的再版是经 Microsoft Corporation 许可的。
- 本说明书中提到的其他系统和产品的名称通常是开发相应系统或产品的厂家的注册商标或商标。

本使用说明书是为使用 VDR-D308 和 VDR-D258 型设计的。图片可能与初始图片略有不同。

- 本使用说明书中所用的图例是以 VDR-D308 型号进行说明的, 但是, 部分说明也涉及到不同的型
- 号。
- ≥ 根据型号不同,某些功能是不可用的。 ≥ 特点可能也不同,所以请仔细阅读。
- 

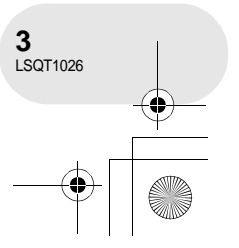

目录

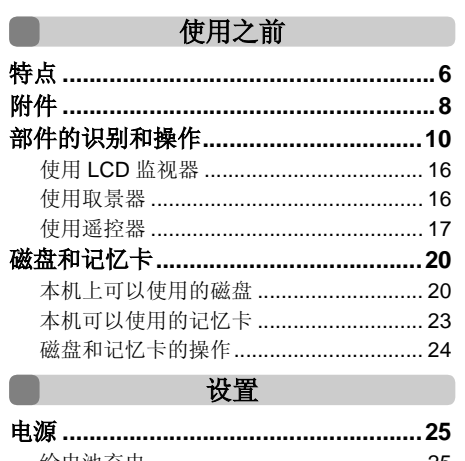

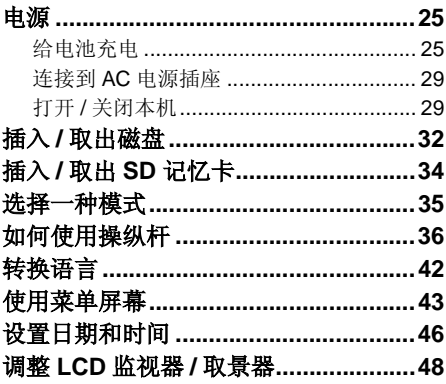

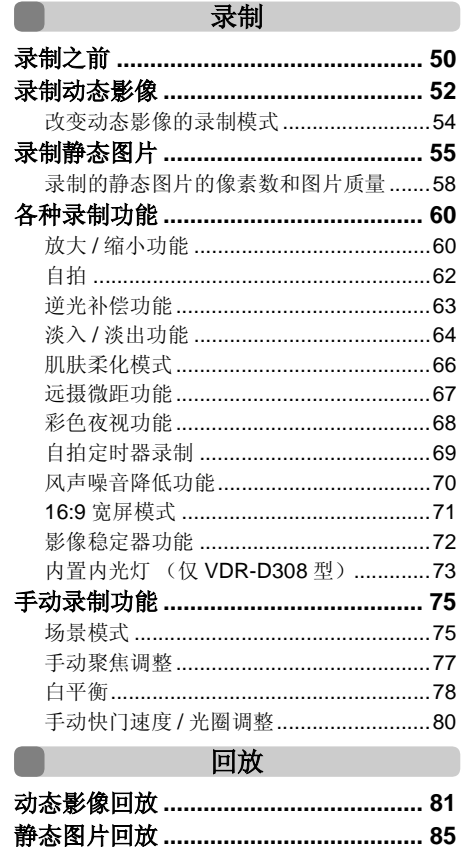

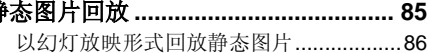

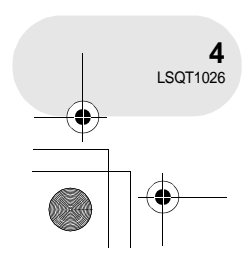

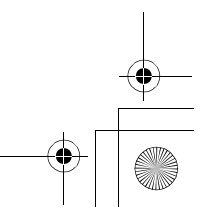

 $\begin{array}{c|c}\n\multimap & \longleftarrow & \longleftarrow \\
\hline\n\end{array}$ 

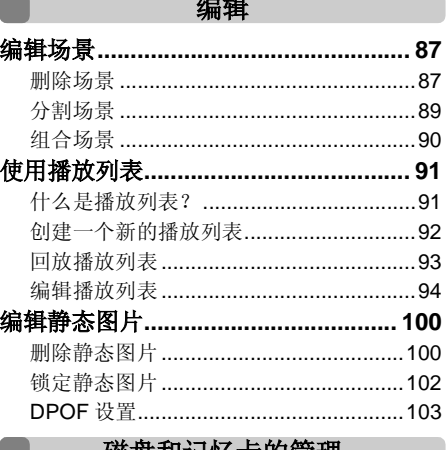

#### 磁盘和记忆卡的管理

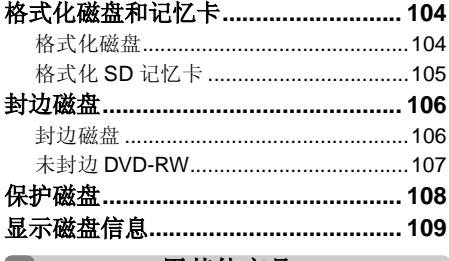

#### 用其他产品

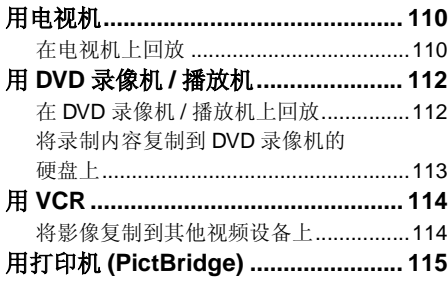

#### 用计算机

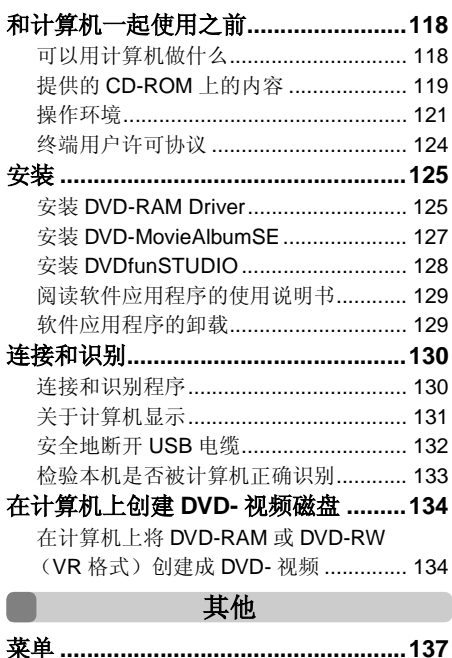

#### 采甲 其他菜单………………………………………… 139 不能同时使用的功能 .................................147 使用时的注意事项 ................................. 156 规格 ……………………………………………163 SD 记忆卡上可录制的图片数量 ............. 166 Quick guide (English)......................... 168

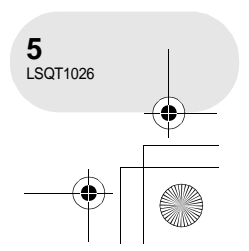

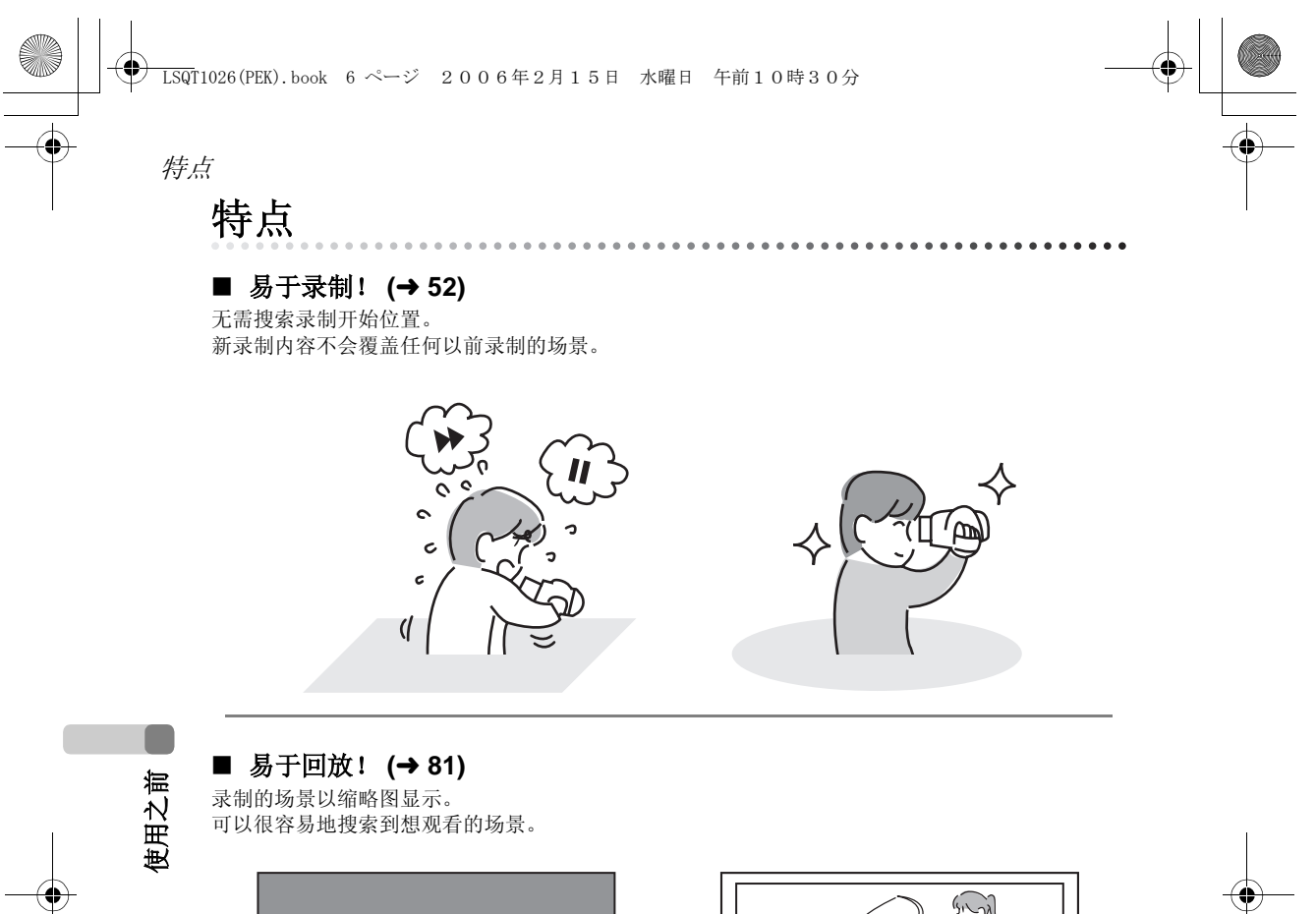

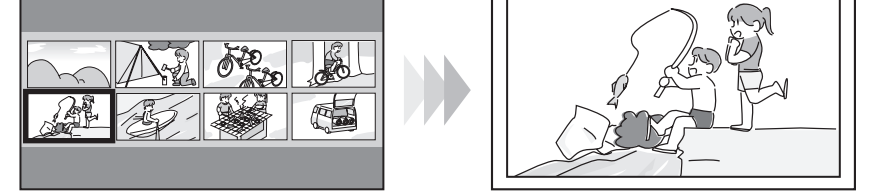

#### **■ 编辑场景!** (→ 87, 91)

可以将喜欢的场景集中起来创建一个原始视频(播放列表),然后很容易地将本视频复制到 VCR 或 DVD 录像机的硬盘上。

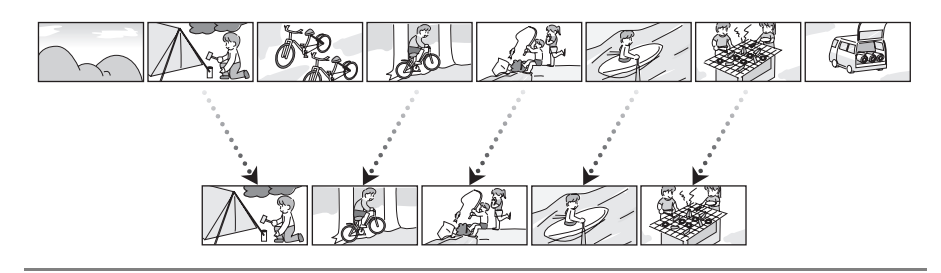

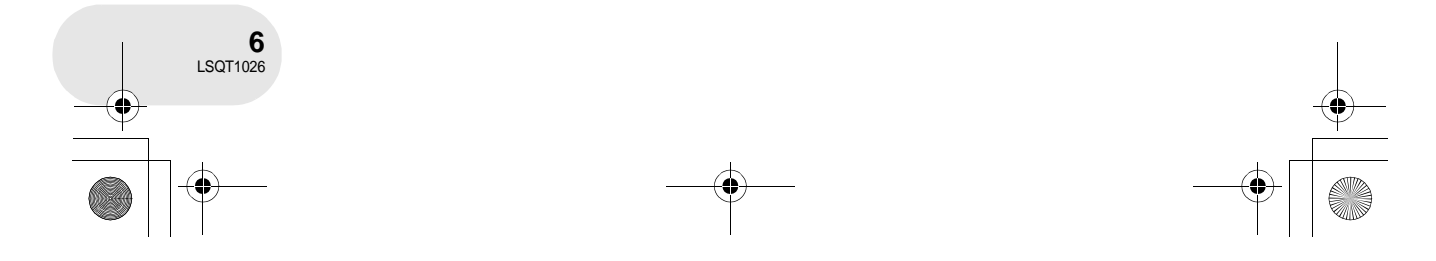

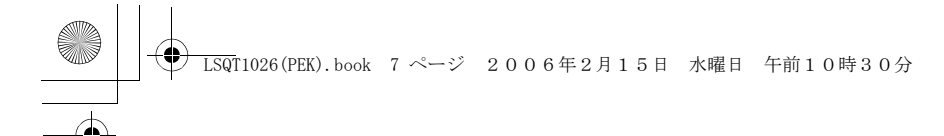

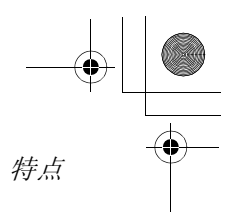

使用之前

#### ∫ 和 **DVD** 播放机 **/** 录像机一起使用! **(**l **112)**

只需将磁盘插入与 8 厘米磁盘兼容的 DVD 播放机 / 录像机中即可回放在本机上录制的场景。 如果有带硬盘的 DVD 录像机,可以用本机将录制在磁盘上的场景复制到硬盘上。

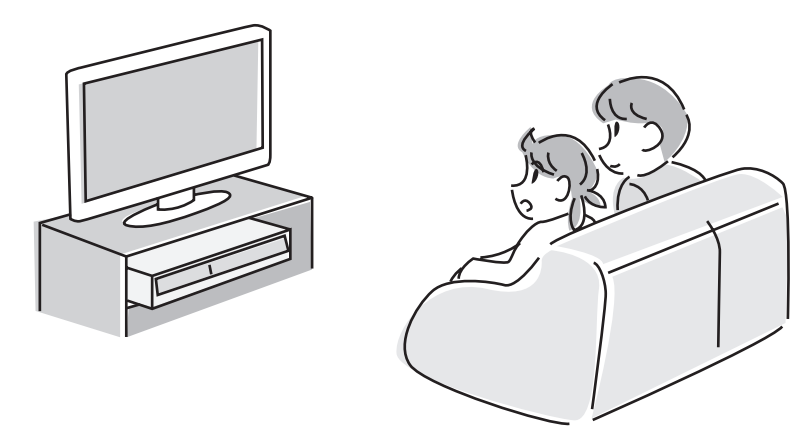

#### ∫ 和计算机一起使用! **(**l **118)**

可以享受使用提供的 CD-ROM 上的软件编辑场景并创建初始 DVD-视频磁盘的乐趣。

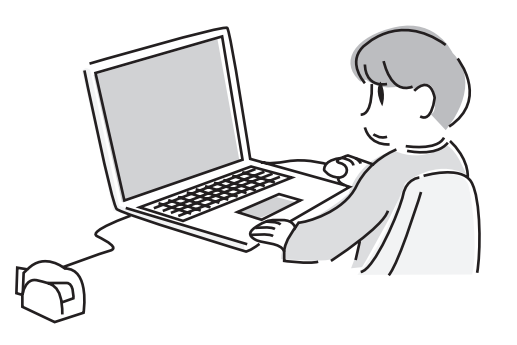

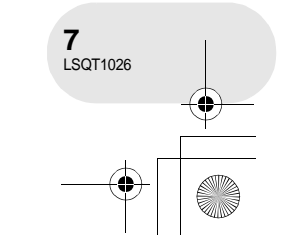

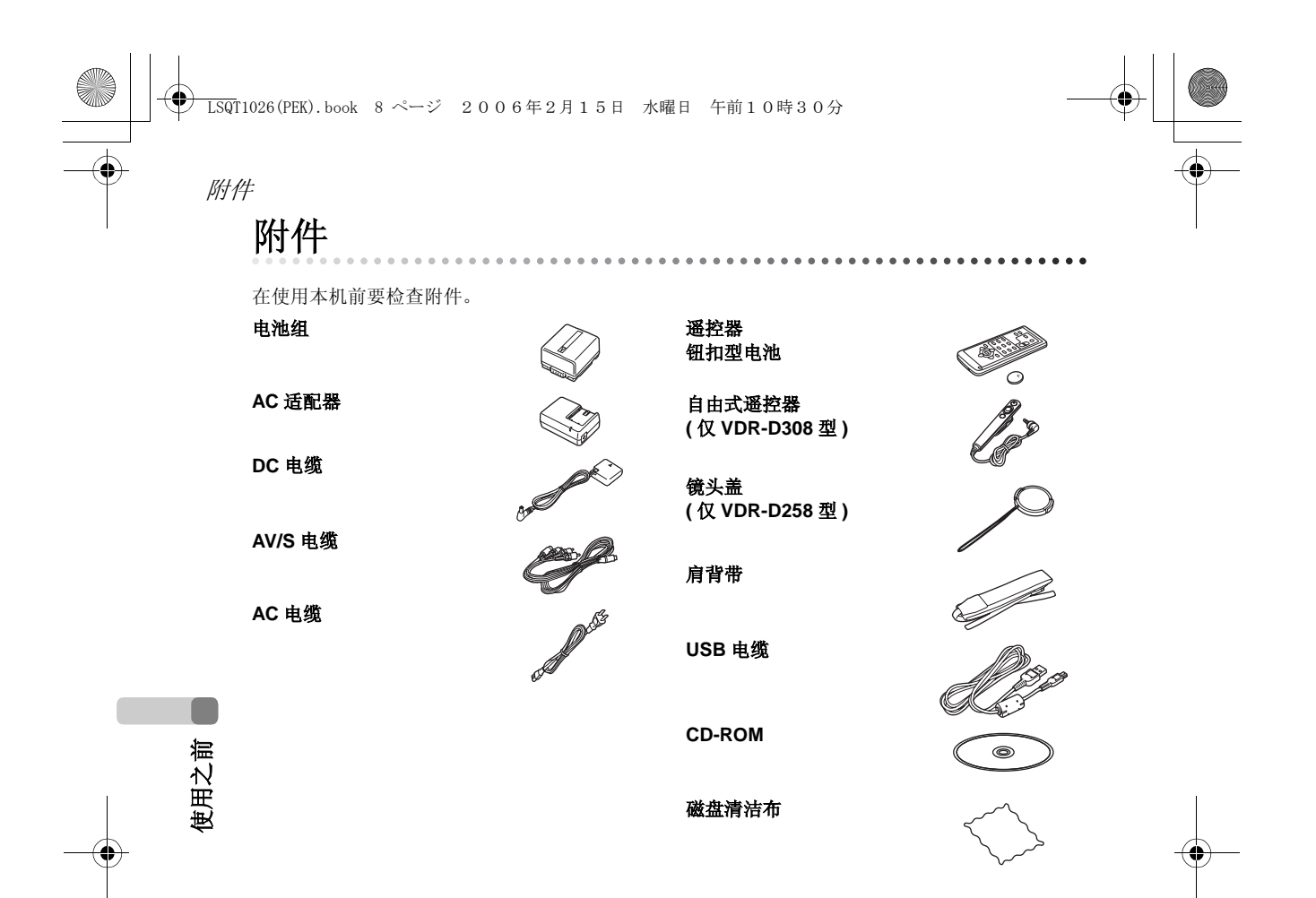

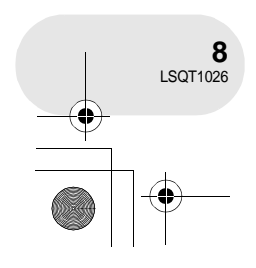

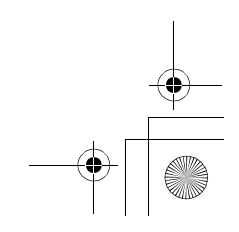

附件

#### 可选附件

在某些国家,可能不提供某些可选附件。

#### AC 适配器 (VW-AD11GK)

电池组 ( 锂 /CGA-DU12/1150 mAh)

- 电池组 ( 锂 /CGA-DU14/1360 mAh)
- 电池组 ( 锂 /CGA-DU21/2040 mAh)

广角转换镜头 (VW-LW3707M3E)

远摄转换镜头 (VW-LT3714ME)

滤镜工具 (VW-LF37WE)

直流视频照明 (VW-LDC10E)

直流视频照明的灯泡 (VZ-LL10E)

立体声麦克风 (VW-VMS2E)

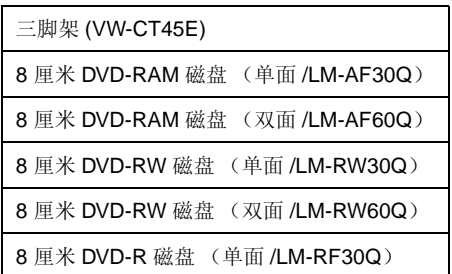

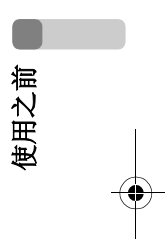

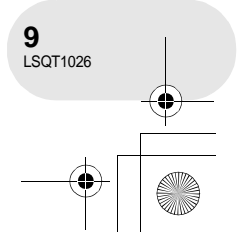

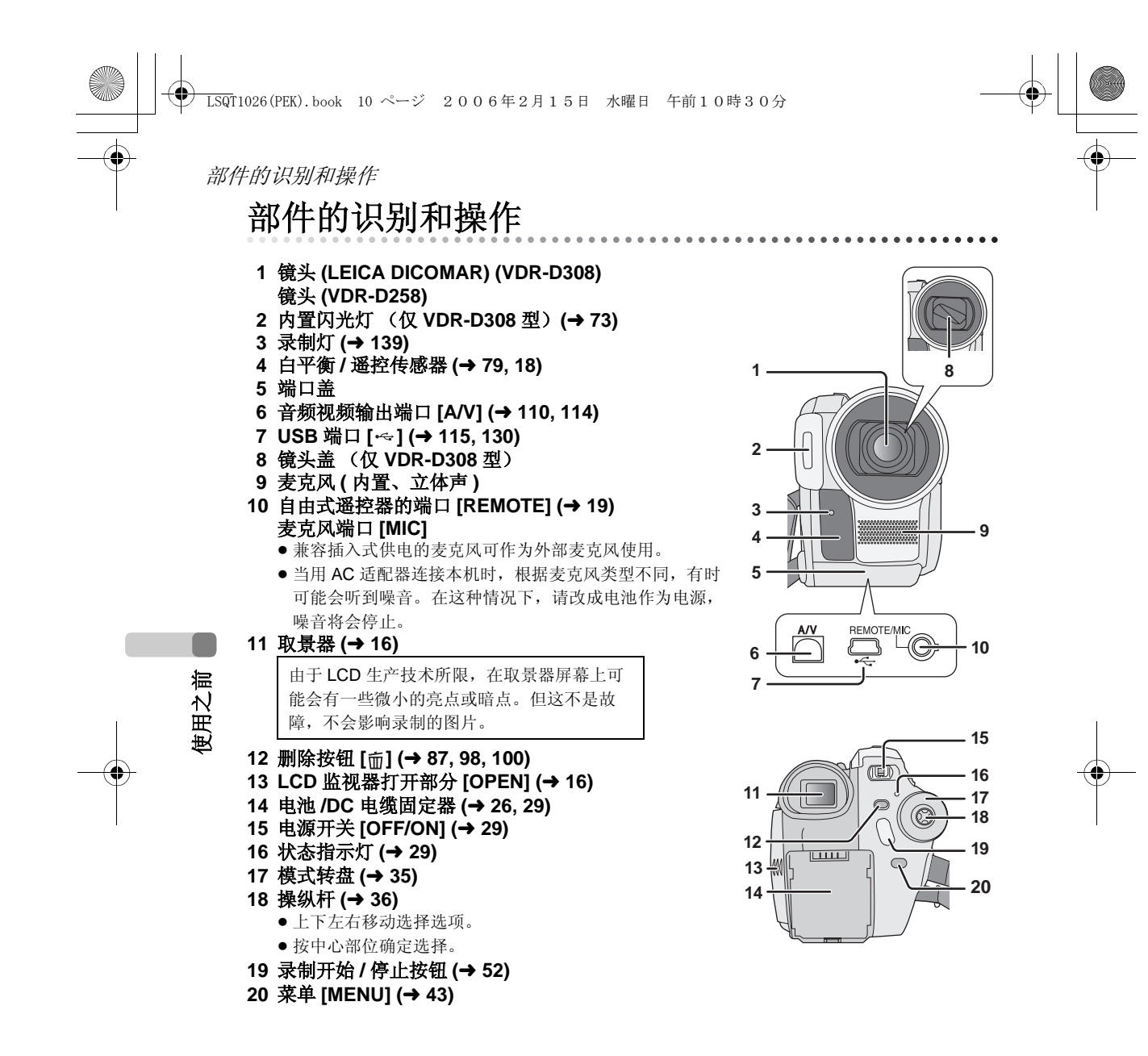

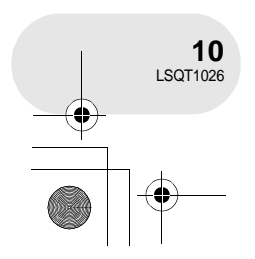

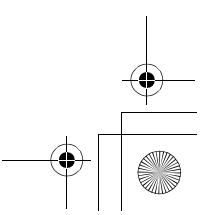

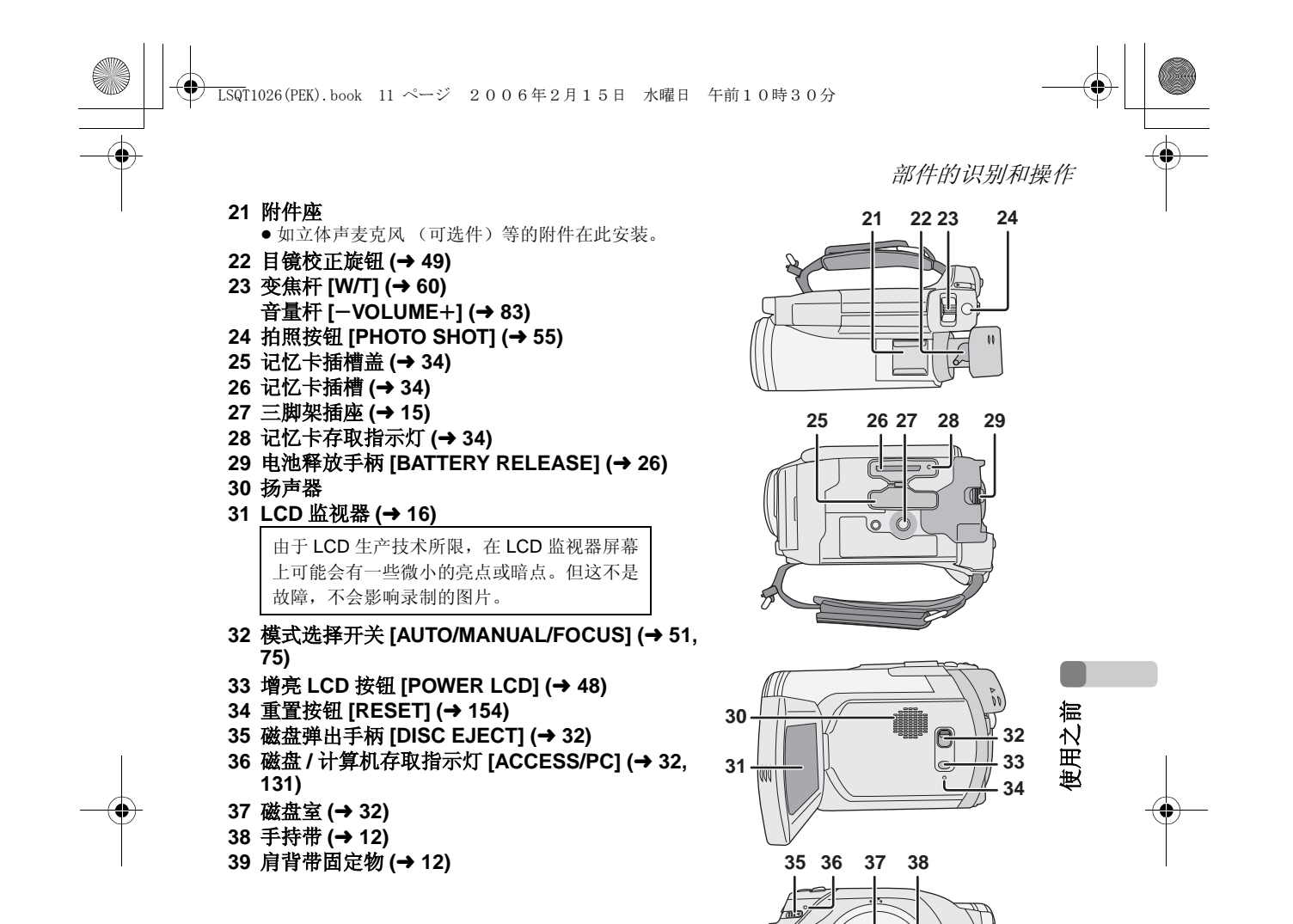

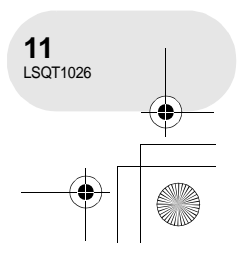

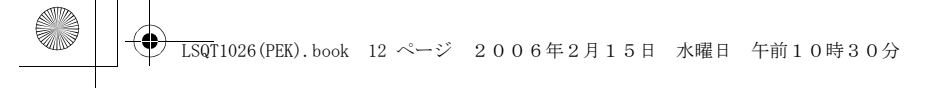

#### 部件的识别和操作

#### 使用手持带

调整带子长度以适合手的尺寸。

#### 调整带子的长度和衬垫的位置。 1 翻转带子。

- 2 调整长度。
- 6 固定带子。
- 

使用之前

#### 肩背带固定物

将肩背带穿过固定物 ❶,并使其穿过止动器 **@**,如此带子将不会脱落。 伸出部分 **@** 至少 2 厘 米长。

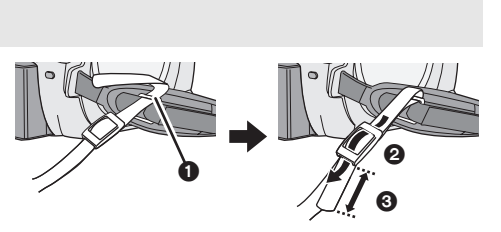

A

2 1 0 8

€

 $L$ 7

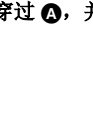

将带子的另一端穿过 ❹,并用相同的方法安 装。

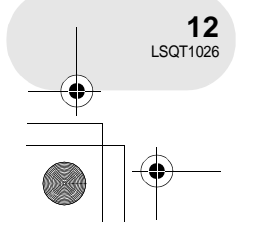

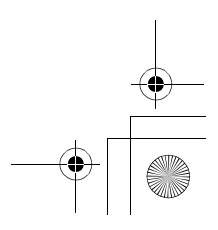

LSQT1026(PEK).book 13 ページ 2006年2月15日 水曜日 午前10時30分

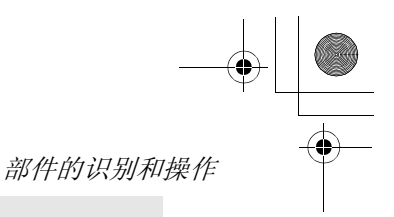

#### 镜头遮光罩

要想卸下镜头遮光罩,请逆时针方向旋转 ,要安装遮光罩,请放入插槽 ,中,然后再朝 , 顺时 针方向旋转镜头遮光罩。

● ( 仅 VDR-D308 型 ) 镜头遮光罩有内置的镜头盖。

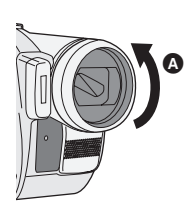

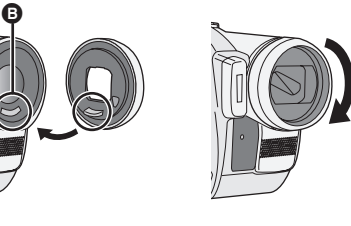

- 在镜头遮光罩前安装滤镜工具 (VW-LF37WE;可 选件)中的 MC 保护镜或 ND 滤镜。不要在遮光罩 上安装其他附件。 (镜头盖除外) (请参阅滤镜工具的使用说明书。)
- 当安装远摄转换镜头 (VW-LT3714ME; 可选件) 或广角转换镜头 (VW-LW3707M3E ;可选件) 5) 用六六品六 、…… =… (请参阅远摄转换镜头或广角转换镜头的使用说明 书。)
- 如果把 2 个镜头附件, 如 ND 滤镜和远摄转换镜头安 装上去, 并且把 W/T 杆压向 W 一侧时, 影像的四个 角将会变暗。 (晕影)

<u>ດ</u>

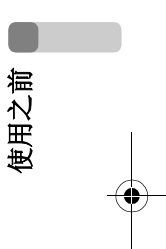

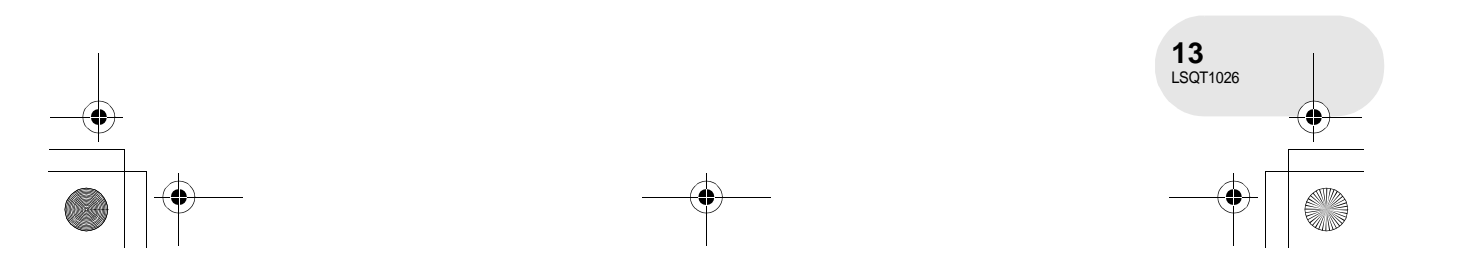

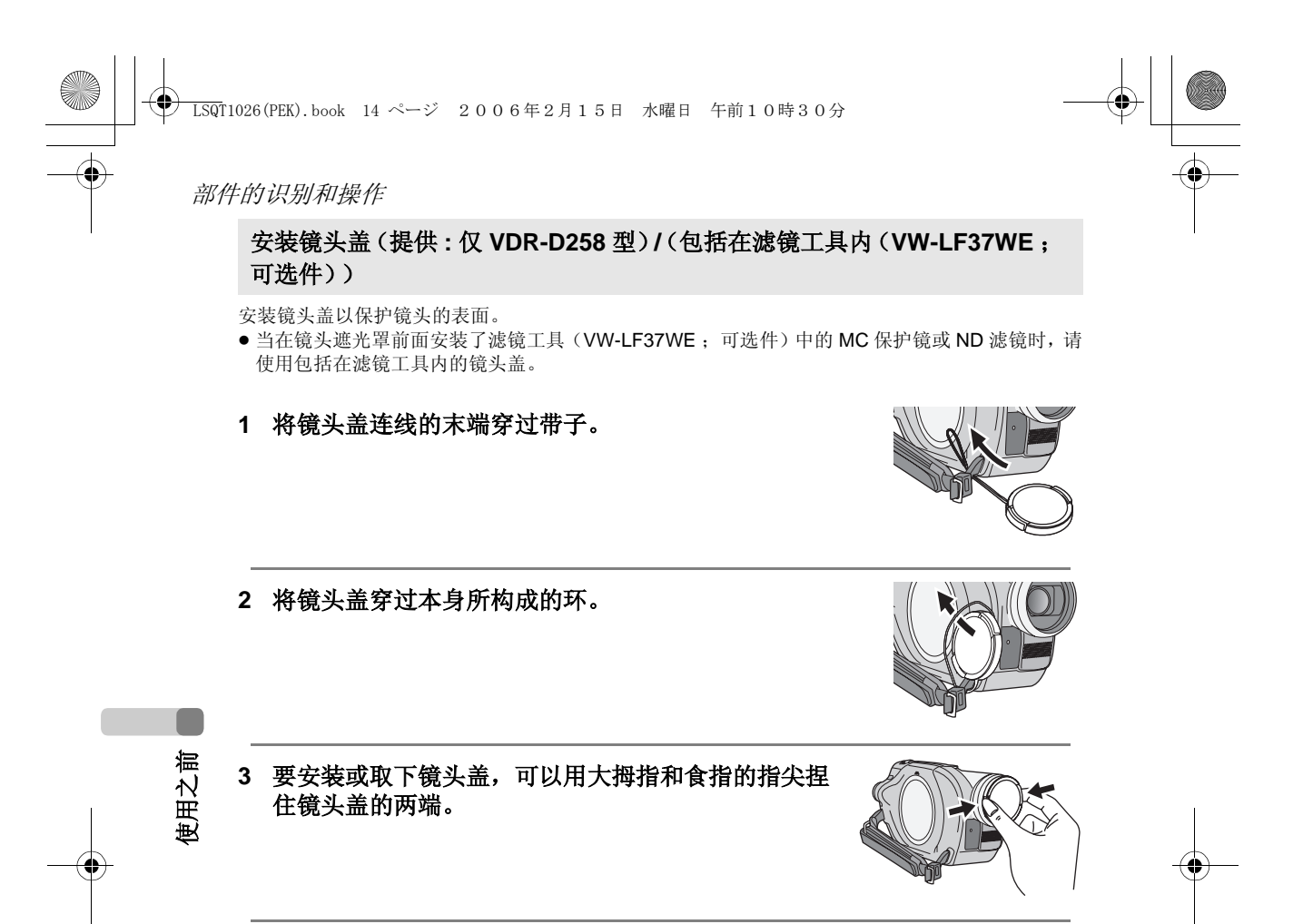

#### 录制时

天开开开关。

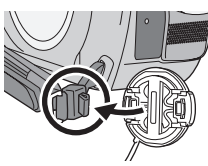

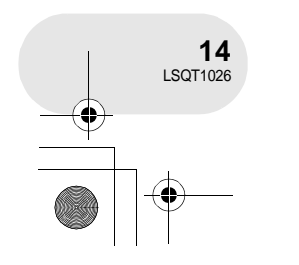

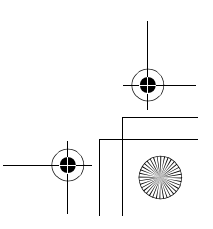

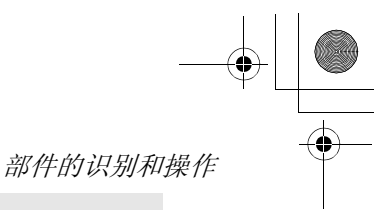

#### 三脚架插座

这是一个用于将本机安装到可选的三脚架上的一个凹洞。 (关于如何将三脚架安装到本机上,请仔细阅读使用说明 书。)

- 当使用三脚架时, 如果从自由式遥控器操作本机会比较方 口义从二次,从此,对以及自由以上出版,所以不能是,这次, 带上。移动放在口袋中或其他物品中的遥控器时,小心勿 使摄像机从三脚架上跌落。 )
- 当使用三脚架时, 不能打开记忆卡插槽盖。将本机安装到 三脚架上之前, 请插入 SD 记忆卡。(→ 34)

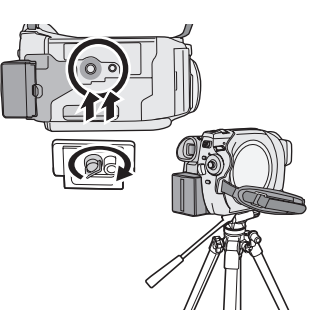

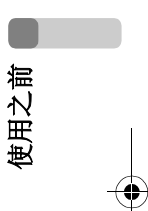

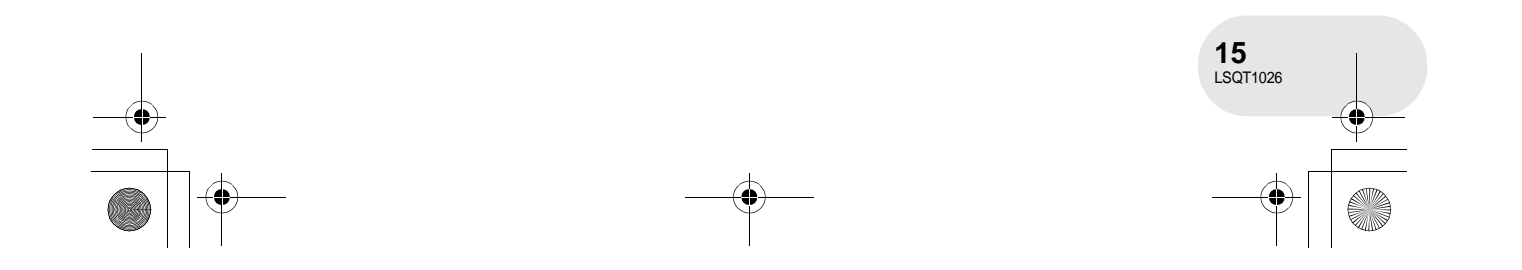

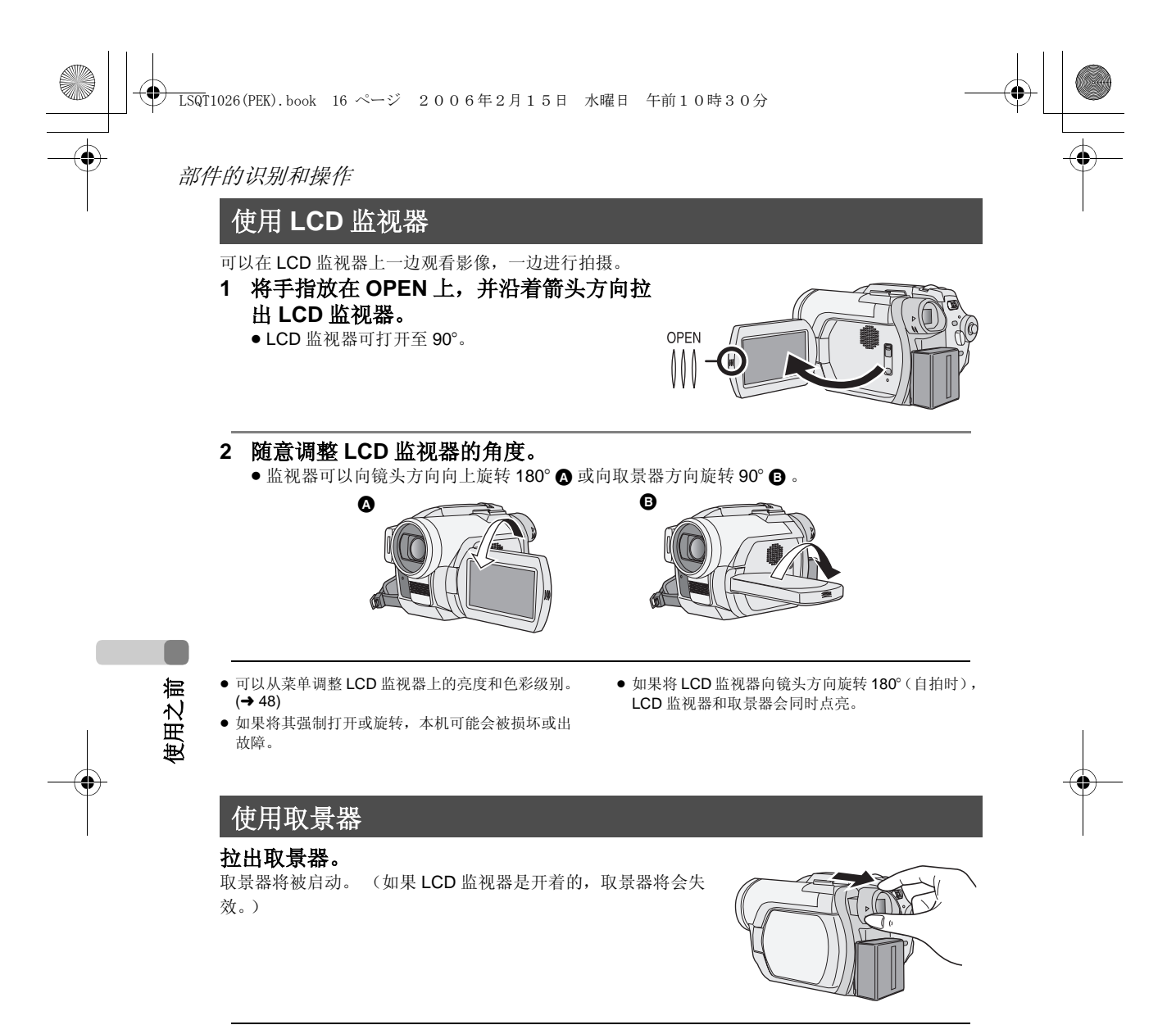

● 可以调整取景器 (→ 48) 和视野 (→ 49) 的高度。

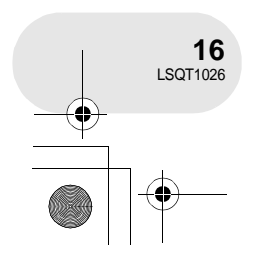

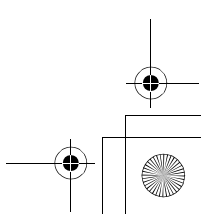

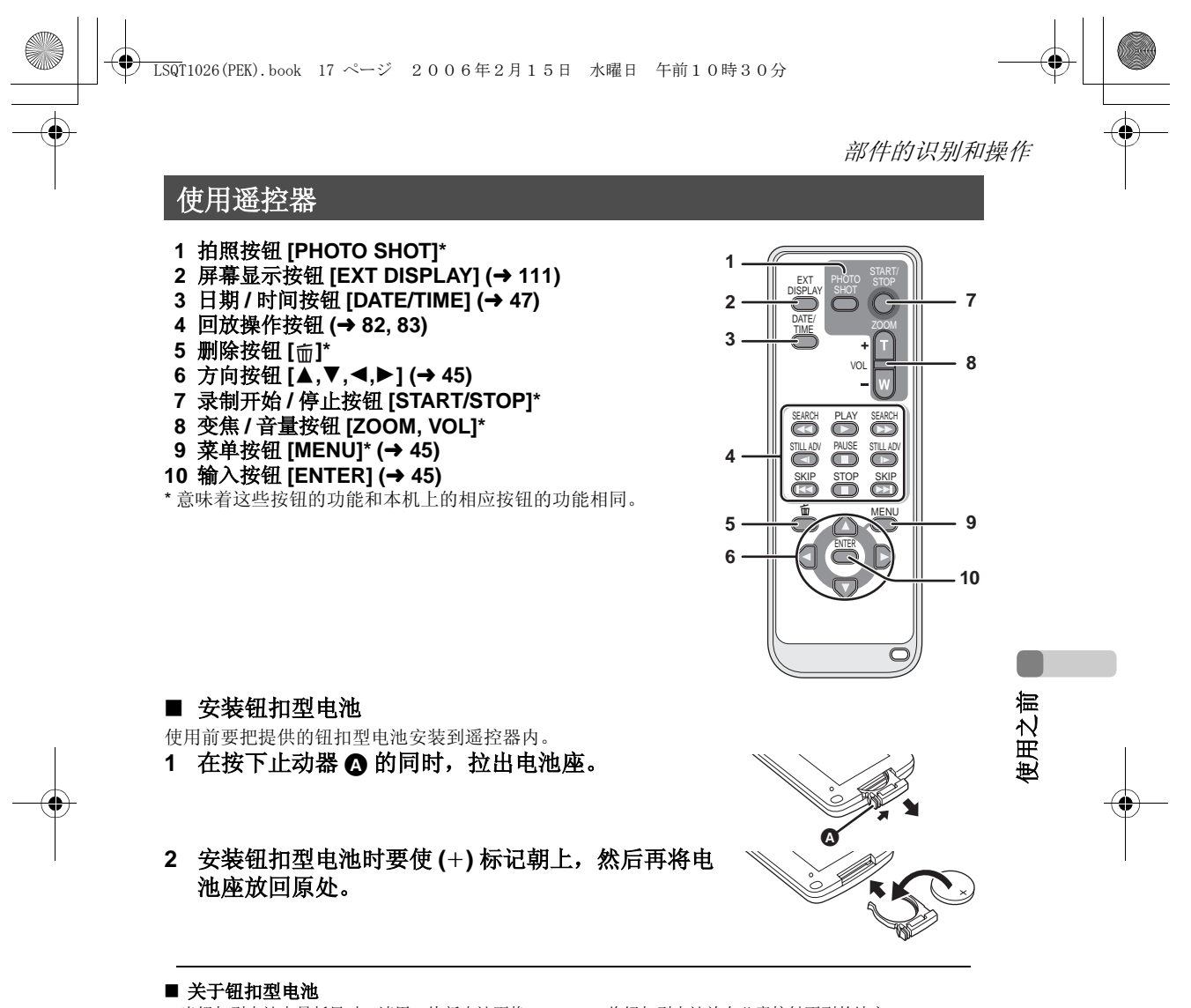

- 当钮扣型电池电量耗尽时, 请用一块新电池更换 (部件号: CR2025)。电池在正常情况下大约可以 使用一年,但要根据使用的频率决定。
- 将钮扣型电池放在儿童接触不到的地方。

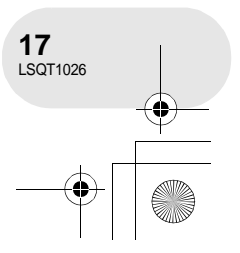

警告

立即去看医生。

#### 部件的识别和操作

注意 如果电池更换方法不正确会有爆炸的危险。 请只使用设备制造商推荐的相同或同等型号 的电池替换。根据制造商的指导丢弃使用过 的电池。

#### ■ 遥控器可使用的范围

遥控器与本机的遥控传感器之间的距离 2: 大约5米以内 角度: 约向上 10°, 约向下、左和右 15°

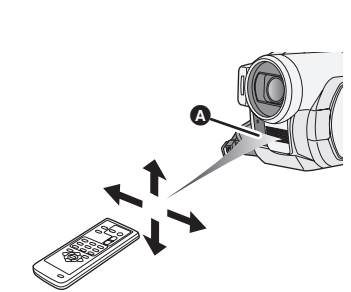

电池有火灾、爆炸和灼伤的危险。不要对其 再充电、拆卸、加热至 100 ℃ 以上或焚烧。 将钮扣型电池放在儿童接触不到的地方。决 不要将钮扣型电池放入口中。如果被吞服请

使用之前

● 遥控器仅限于室内使用。在室外或强光下使用, 即 使遥控器处于可用范围之内,本机也有可能不能正 常操作。

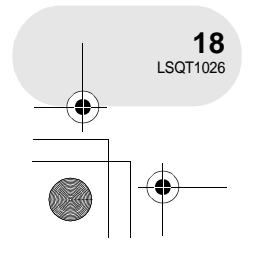

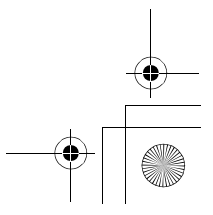

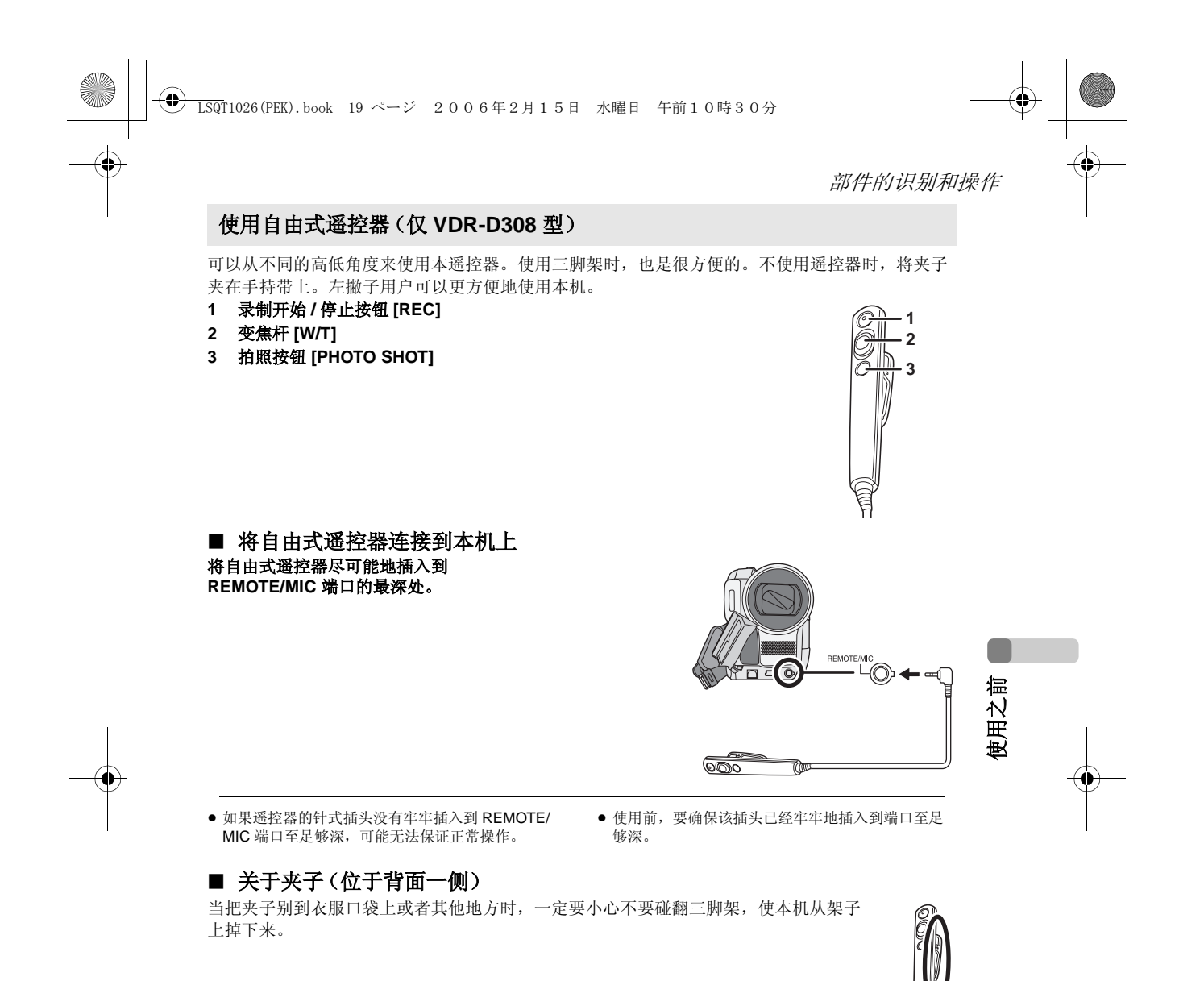

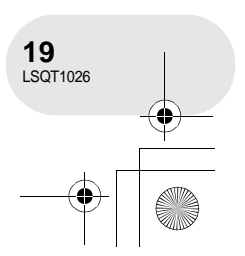

磁盘和记忆卡

## 磁盘和记忆卡

### 本机上可以使用的磁盘

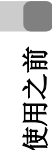

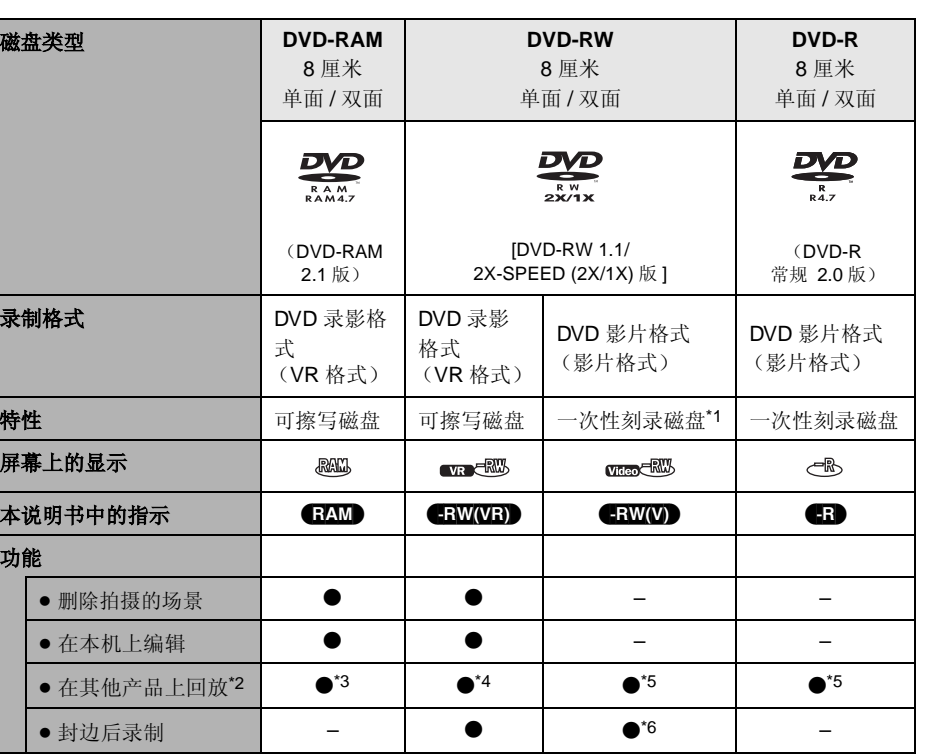

 $\bullet$ : 可用的 –: 不可用的

. . . . . . . . . .

\*1 通过格式化磁盘, 可以重复使用磁盘。(→ 104)

\*2 支持 8 厘米磁盘的 DVD 播放机和 DVD 录像机。

\*3 可以在兼容的产品上回放。

\*4 可以在兼容的产品上回放。 (可能必须在本机上封边。)

\*5 必须在本机上封边。(→ 106)

\*6 不封边此磁盘。 (→ 107)

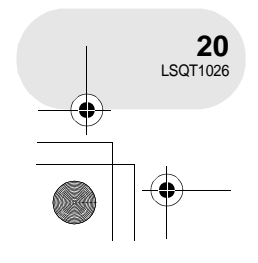

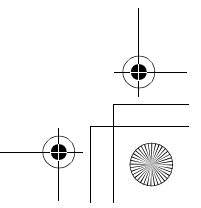

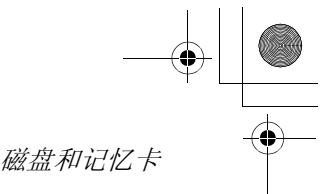

使用之前

#### ● 不能用本机将静态图片录制在磁盘上。

- 当使用双面磁盘时, 不能从磁盘的一面到另一面连续录制或播放。需要弹出磁盘并将其翻转。
- 不能使用插入到磁盘抽屉、磁盘盒或磁盘匣中的磁盘。在使用之前, 一定要从这些盒子中取出裸 盘。

●建议您使用Panasonic磁盘。一般情况下,可以用符合DVD 标准的磁盘来进行流畅地录制和回放。 但是,一些商业可用磁盘在质量和性能上不符合 DVD 标准。如果您使用这些磁盘当中的任何一 种,则可能无法进行正常地录制或回放。 (会出现 "推荐使用 Panasonic 磁盘"信息。)有关经 Panasonic 证实的可兼容磁盘的信息,请访问下列支持网站。 **http://panasonic.co.jp/pavc/global/cs/e\_cam** (本网站仅为英文。)

- 
- ≥ 在本机上录制的磁盘可能不能在其他产品上播放。 ● 不支持在 DVD-R 上以 DVD 录影格式进行录制。
- 当使用 DVD-RW 或 DVD-R 时, 请不要进行下列操作, 因为这样做可能会使磁盘不可用。 – 用本机在磁盘上录制以后,又用其他产品在磁盘上录制。
	- 用其他产品在磁盘上录制以后,又用本机在磁盘上录制。
- 插入一张在其他产品中未封边的磁盘。

#### ■ 关于格式化类型

什么是 **DVD** 录影格式 (**VR** 格式)? 这是一种录制在 DVD 磁盘上的格式,允许重 复录制和删除,并创建播放列表。可以用本 机在 DVD-RAM 和 DVD-RW 上以 DVD 录影 格式进行录制。

#### ■ 不能用在本机上的磁盘的例子

- DVD-RAM (2.6 GB)1.0 版 DVD-ROM MO<br>● DVD-R (3.9 GB)1.0 版 DVD- 视频 ● MD
- DVD-R (3.9 GB)1.0 版 ● DVD- 视频 MI<br>● DVD-R (4.7 GB)2.0 专业版 CD-R ● iD
- DVD-R (4.7 GB)2.0 专业版 CD-R ● iD<br>● + RW CD-RW 软盘
- +RW CD-RW 软盘
- 
- ≥ DVD-R DL ≥ LD
- ≥ 非 8 厘米直径的磁盘
- 双层磁盘

#### 什么是 **DVD** 影片格式 (影片格式)?

通过封边此磁盘,可以在大多数 DVD 播放机 上回放。 可以用本机在 DVD-RW 和 DVD-R 上以 DVD

影片格式进行录制。

- 
- 
- - -
- $+R$   $\sim$  CD →  $\sim$  CD-ROM
	-

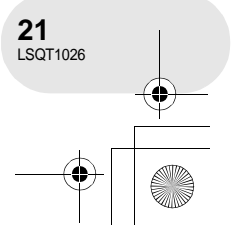

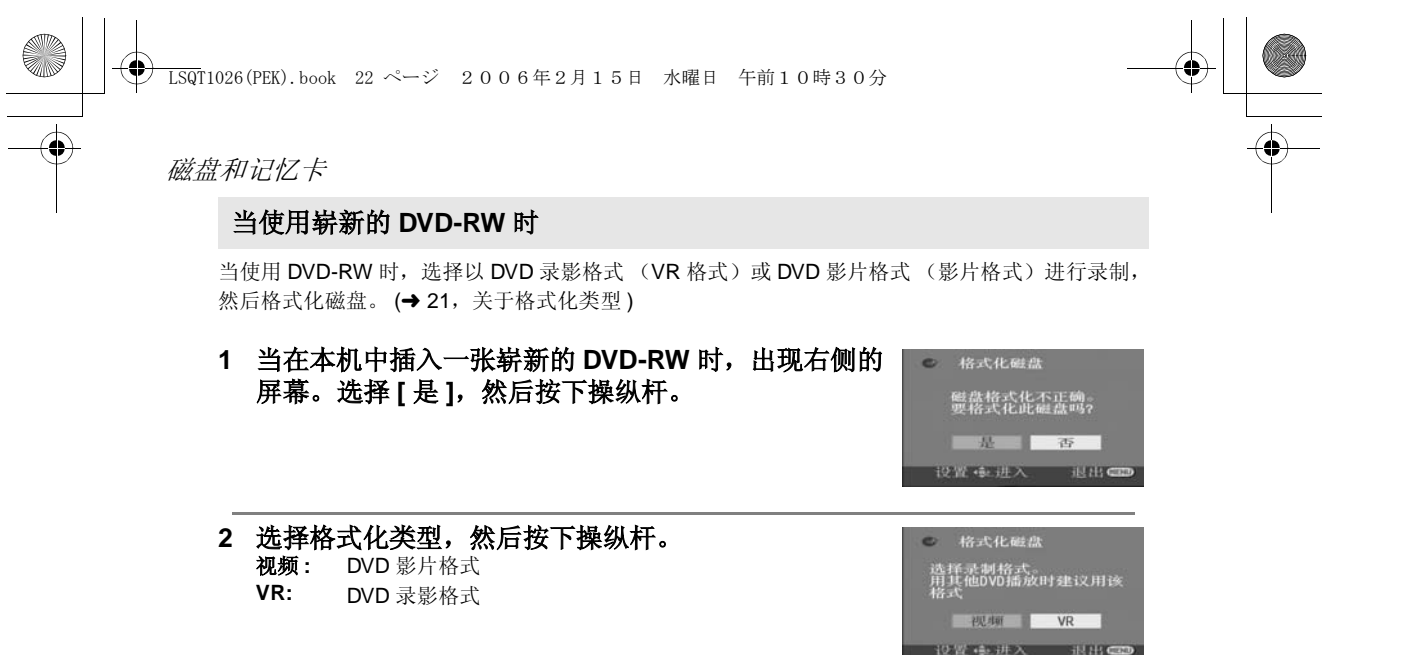

#### **3** 当出现确认屏幕时,选择 **[** 是 **]**,然后按下操纵杆。

● 要改变格式化类型,请重新格式化磁盘。(→ 104)<br> 如果磁盘被格式化,则所有录制在磁盘上的数据将

被删除。

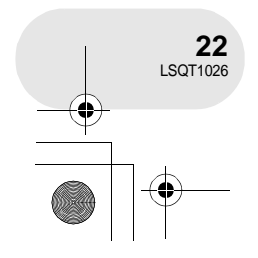

使用之前

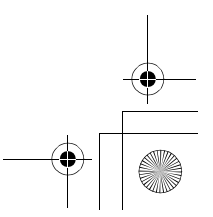

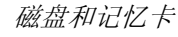

使用之前

### 本机可以使用的记忆卡

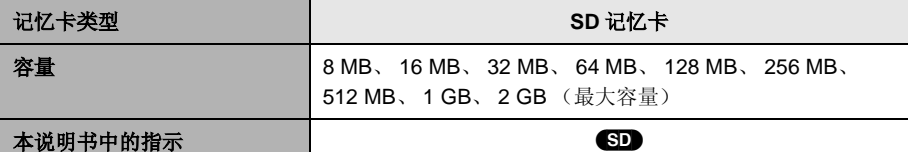

#### ● 不能用本机将动态影像录制在 SD 记忆卡上。

- 请在下列网站上确认最新信息。 (本网站仅为英文。) **http://panasonic.co.jp/pavc/global/cs/e\_cam**
- 为了本使用说明书起见, SD 记忆卡和 miniSD™ 卡都称为 "SD 记忆卡"。
- 本机支持在 FAT12 系统和 FAT16 系统下格式化的符合 SD 记忆卡规格的 SD 记忆卡。
- 使用本机格式化 SD 记忆卡。如果在其他产品 (比如计算机) 上格式化 SD 记忆卡, 则花在录制上 的时间会变长,并可能无法使用 SD 记忆卡。 (→ 105)
- ●我们建议使用松下牌 SD 记忆卡。
- 当 SD 记忆卡上的写保护开关被锁定时,无法在记忆卡上进行录制、删除或编辑。

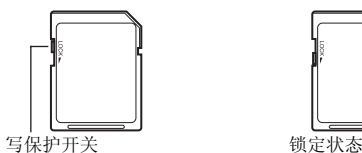

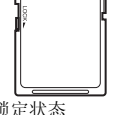

- ≥ 让记忆卡远离儿童的接触范围,以防止儿童吞服。
- 不能在本机上使用 MultiMediaCard。

#### ∫ 关于 **miniSD™** 卡

- ≥ 使用之前,一定要将 miniSD™ 卡插入到专用的卡适配器中。不用适配器而将卡插入到本机中可能 会损坏本机或记忆卡。
- ●请不要将空的卡适配器插入到本机中。当插入或取出 miniSD™ 卡时,请不要将适配器留在本机 中。这样可能会导致本机发生故障。

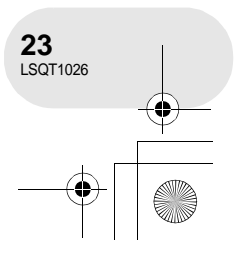

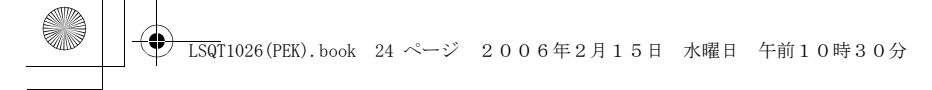

磁盘和记忆卡

磁盘和记忆卡的操作

#### ■ 如何持拿磁盘或记忆卡

请不要触摸录制的表面或端口表面。

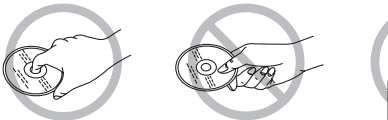

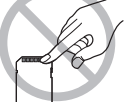

#### ■ 如果在磁盘上有污垢

用提供的磁盘清洁布清洁磁盘。从中间向外部边缘擦拭磁盘以去除污垢。在擦拭磁盘时请不要用 力,因为这样会划伤磁盘。同样,也不要使用溶剂 (稀释剂、水、抗静电剂、清洁剂等)。

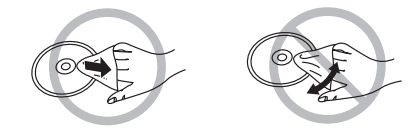

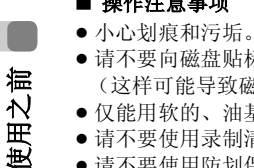

#### ■ 操作注意事项

- ≥ 请不要向磁盘贴标签或粘贴。
- (这样可能导致磁盘变形和旋转不平衡,而致使其无法使用。)
- 仅能用软的、油基毡笔在磁盘的标签面上写字。请不要使用圆珠笔或其他硬的书写工具。
- 请不要使用录制清洁喷剂、汽油、稀释剂、防静电液或任何其他溶剂。
- ≥ 请不要使用防划保护器或盖子。
- ≥ 请不要将记忆卡的端口暴露在水、垃圾或灰尘等环境中。
- ≥ 请不要掉落、堆积或撞击磁盘。请不要将物体放置在磁盘上。
- ≥ 请不要使用下列磁盘:
- 带有撕去粘贴或标签后所残留的粘合剂的磁盘。
- 严重变形或划伤的磁盘。
- 不规则形状的磁盘,比如心形。
- ≥ 请不要放置在下列地方:

#### – 阳光直射处。

- 积满灰尘或潮湿的地方。
- 加热器附近。
- 易受温差影响的地方 (会发生水汽凝结)。
- 产生静电或电磁波的地方。
- 为了保护磁盘和记忆卡, 当不使用时, 请将它们放回到盒子中。

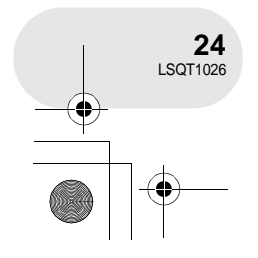

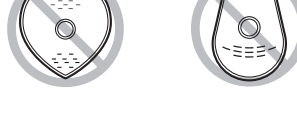

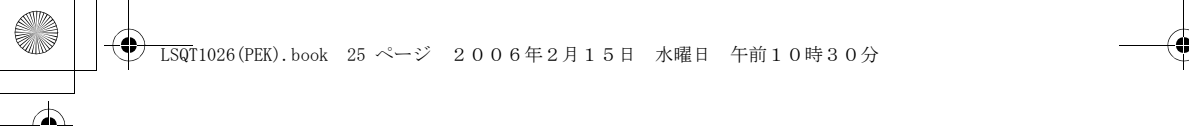

## 电源

### 给电池充电

#### 购买本机时,电池是未充电的。在使用本机前要给电池充电。

≥ 如果 **DC** 电缆被连接到 **AC** 适配器上,电池不会充电。请从 **AC** 适配器上取下 **DC** 电缆。

- **1** 将 **AC** 电缆连接到 **AC** 适配器和 **AC** 电源插座上。 **2** 对准标记将电池放入到电池座上,然后将电源插头
- 牢牢地插进去。 ● AC 电缆的输出插头没有完全插入到 AC 适配器的插孔中。如 @ 中所 示,有一道缝隙。

#### ■ 充电指示灯

- 
- 点亮: 正在充电<br>熄灭: 充电完成 充电完成
- 

闪亮: 电池过放电 ( 放电过度 )。过一会儿,指示灯将点亮,开始正常充电。 当电池温度过高或过低时, CHARGE 指示灯闪亮,充电时间将长于正常的充电时间。

- 电池充电时间 (→ 27)
- 我们建议使用松下电池。

● 如果使用其他品牌的电池, 我们不能保证本产品的 质量。

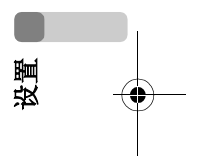

电源

 $\bm{\bm{\circ}}$ 

. . . . . . . . . . . . . .

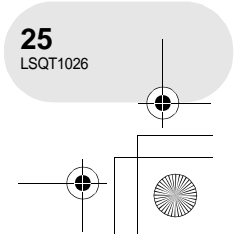

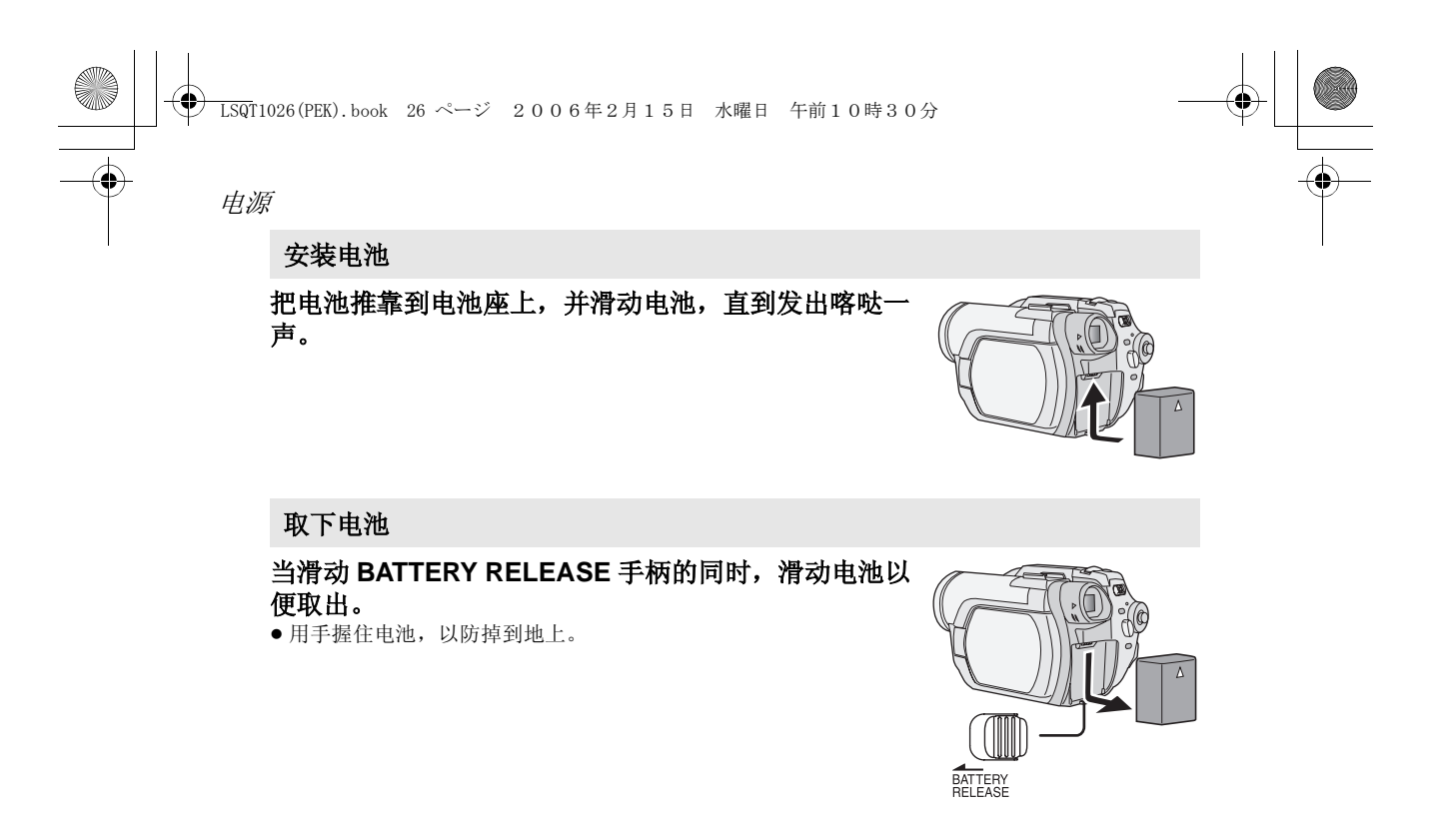

●取出电池之前,一定要将OFF/ON开关设置为OFF并 在取出电池之前检查状态指示灯是否都灭了。

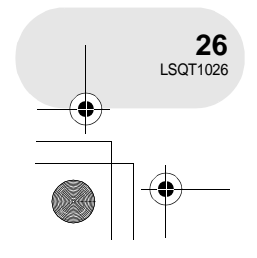

设置

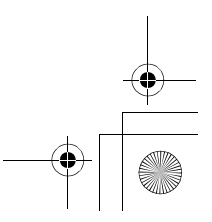

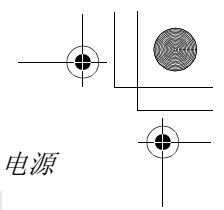

#### 充电时间和可录制时间

下表中所示的时间是指温度为 25 ℃,湿度为 60% 时的时间。如果温度高于或低于 25 ℃, 充电时 间将会变长。

#### ■ 充电时间

≥ 表中所示的充电时间为估计值。

● "2 h 25 min"表示 2 小时 25 分钟。

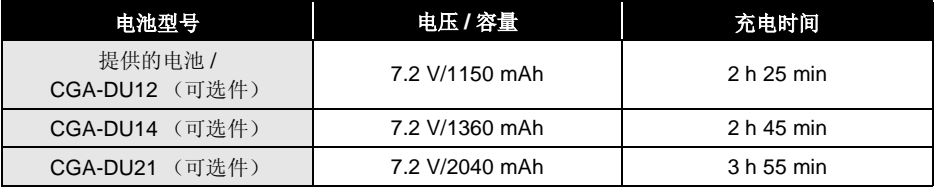

#### ■ 可录制时间

- ≥ 该时间是指使用取景器时的可录制时间。括弧中的时间是指使用 LCD 监视器时的可录制时间。
- 间断可录制时间是指当录制和停止操作重复进行时的可录制时间。实际上,可能比该值要短。
- 表中所示的可录制时间为估计值。
- "1 h 25 min"表示 1 小时 25 分钟。

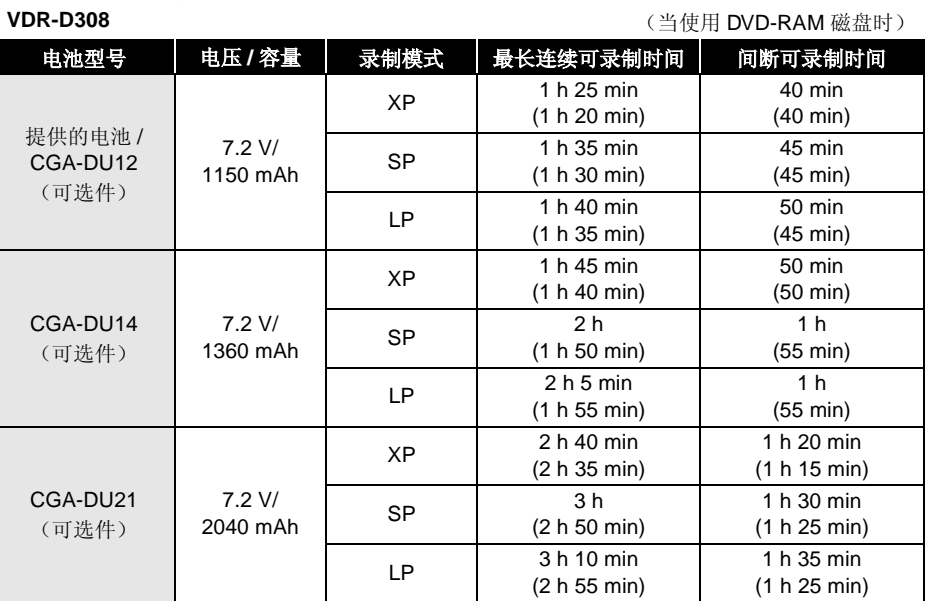

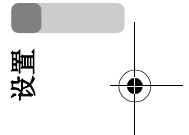

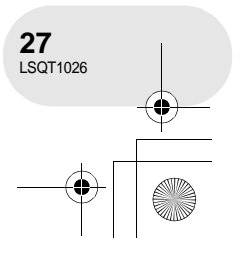

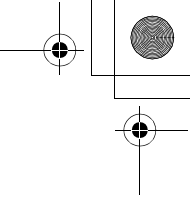

电源

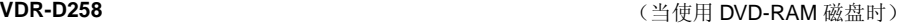

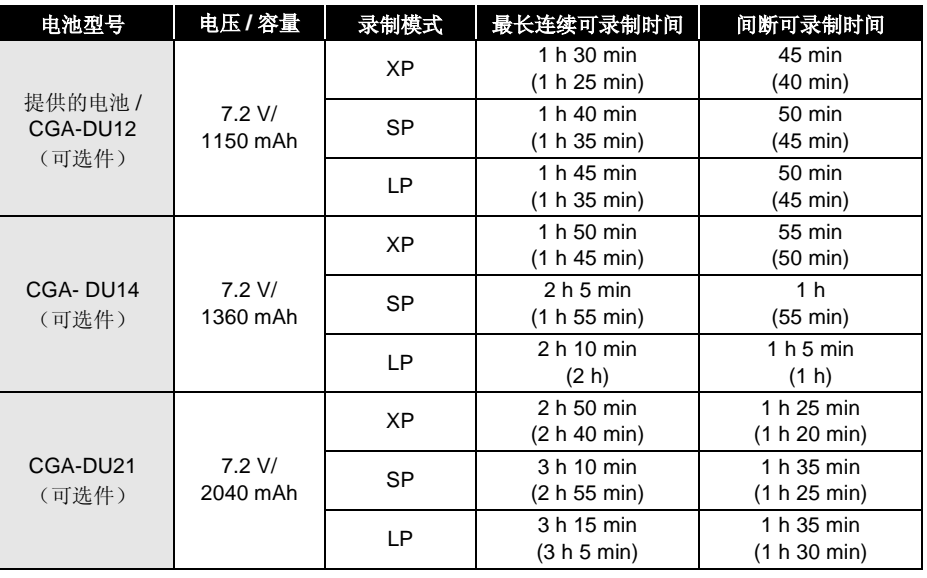

设置

- 随着电池容量的减少, 显示将发生如下变化:  $\rightarrow$  (  $\overline{Z}$   $\overline{Z}$   $\rightarrow$  (  $\overline{Z}$   $\overline{Z}$   $\rightarrow$  (  $\overline{Z}$   $\overline{Z}$   $\rightarrow$  (  $\overline{Z}$   $\overline{Z}$  ). 如果电池放电,那么 ( ) ( ) ) ) ) ) 将会闪亮。
- 在下列情况下,可用录制时间将缩短: – 当向前转动 LCD 监视器进行自拍时,使用 0 Lux 彩 色夜视功能等时,同时使用取景器和 LCD 监视 器。
	- 当使用本机时, LCD 监视器是通过按 POWER LCD 按钮点亮的。
- ≥ 电池在使用或充电后会变热。本机在使用时也将变 热。这不是故障。
- ≥ 应意识到,在低温下电池的工作时间将变短。我们 建议给一块备用电池充电,以备在录制时使用。

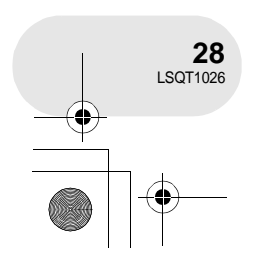

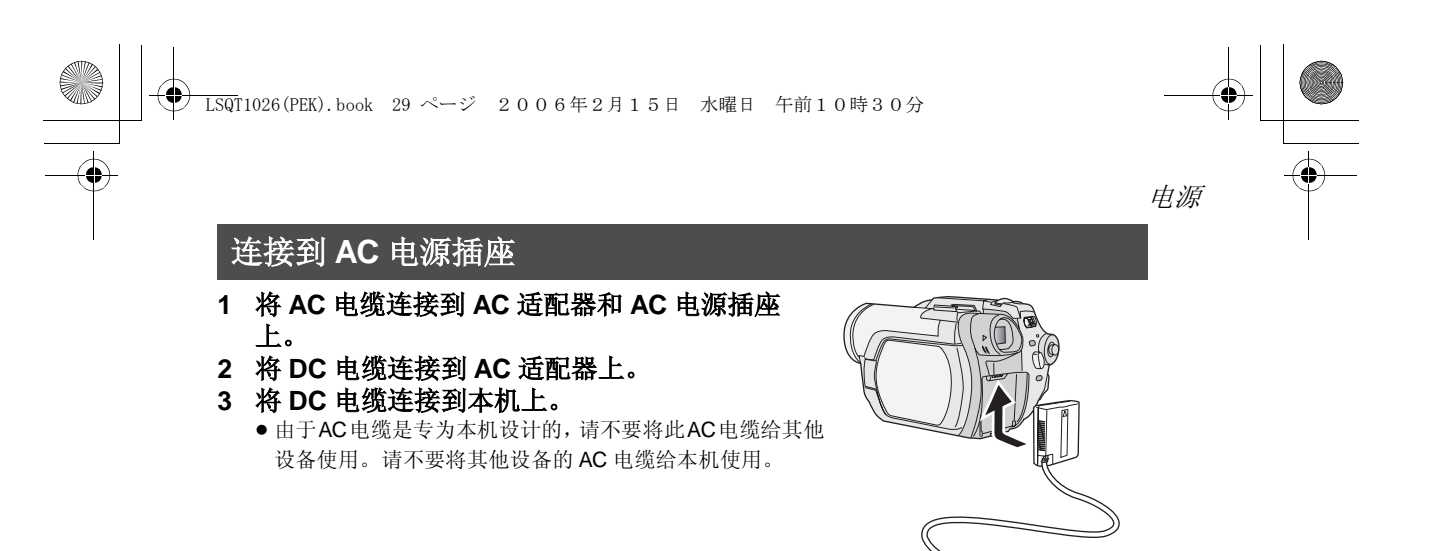

● 当DC电缆被连接到AC适配器上时,电池不会充电。

### 打开 **/** 关闭本机

● ( 仅 VDR-D258 型 ) 当录制时, 请在开机之前取下镜头盖。 如果在镜头盖没有取下的情况下打开本机,自动白平衡调整 (→ 161) 可能无法正常工作。

#### 如何打开电源

#### 在按 A 按钮的同时,将 **OFF/ON** 开关设 置为 **ON**。

- 状态指示灯 ,点亮,电源打开。
- ●(仅 VDR-D308 型) 在磁盘录制模式或卡拍摄模式 下,镜头盖会打开。
- ≥ 当第一次打开本机时,将出现一条要求您设置日期 和时间的信息。选择 [ 是 ],并设置日期和时间。  $(46)$

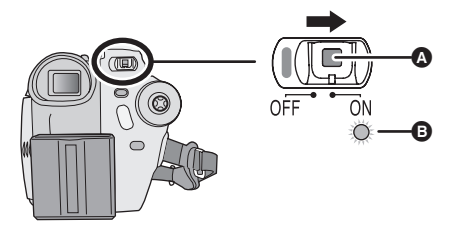

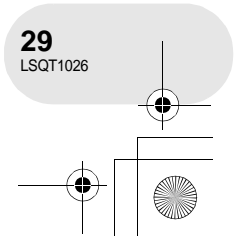

设置

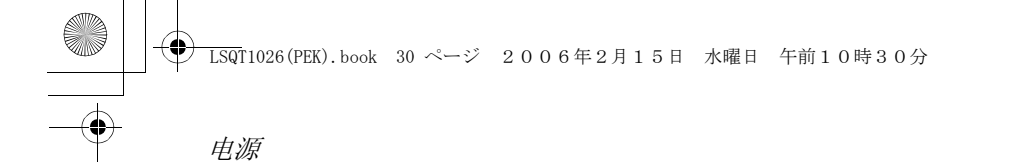

#### 如何关闭电源

### 在按 A 按钮的同时,将 **OFF/ON** 开关设置为 **OFF**。

当关闭电源时,状态指示灯 B 会熄灭。

●( 仅 VDR-D308 型) 在磁盘录制模式或卡拍摄模式下, 镜头盖会关闭。

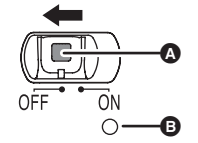

当更换磁盘或电池以后第一次打开电源时,本机会执行识别程序以核实磁盘没有问题。 关于 DVD-RAM, 该程序会花费约 25 秒的时间。 如果想一打开电源就开始使用本机,按下列步骤操作。 1) 打开电源。

2) "正在读取磁盘 ..."从屏幕上消失以后,关闭电源。

- 可以在再次打开电源约 8 秒钟以后开始录制。
- ≥ 根据磁盘情况不同,可能花费时间比这更长。
- 如果日期和时间没有设置, 则您能够开始录制的时间要比平时长一些。

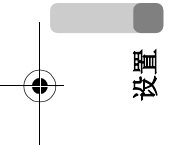

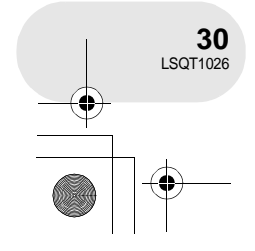

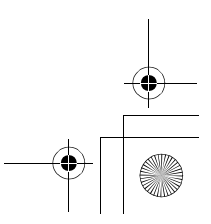

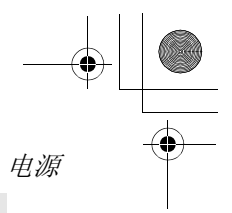

#### 如何用 **LCD** 监视器 **/** 取景器打开和关闭电源

在 OFF/ON 开关被设置为 ON 的时候,当本机处于磁盘录制模式或卡拍摄模式可以用 LCD 监视器 和取景器打开和关闭电源。

#### 打开电源

打开 **LCD** 监视器或拉出取景器。

状态指示灯点亮,电源打开。

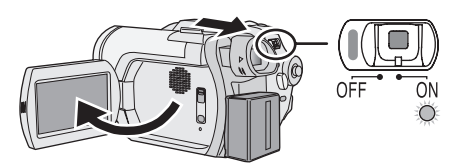

#### 关闭电源

关闭 **LCD** 监视器并缩回取景器。 状态指示灯熄灭,电源关闭。

- 如果不关闭 LCD 监视器并缩回取景器, 电源就不 会关闭。
- 当在磁盘上录制时, 即使关闭 LCD 监视器并缩回 取景器, 电源也不会关闭。

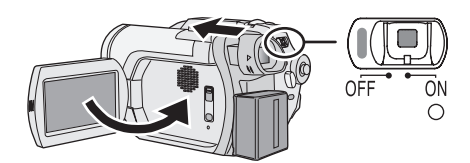

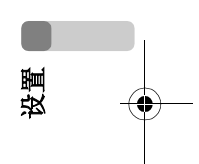

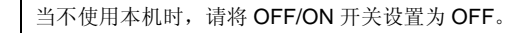

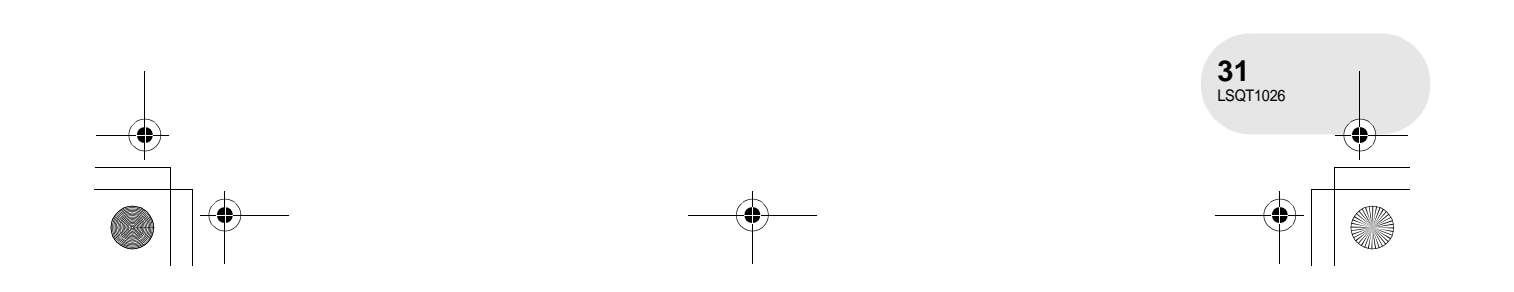

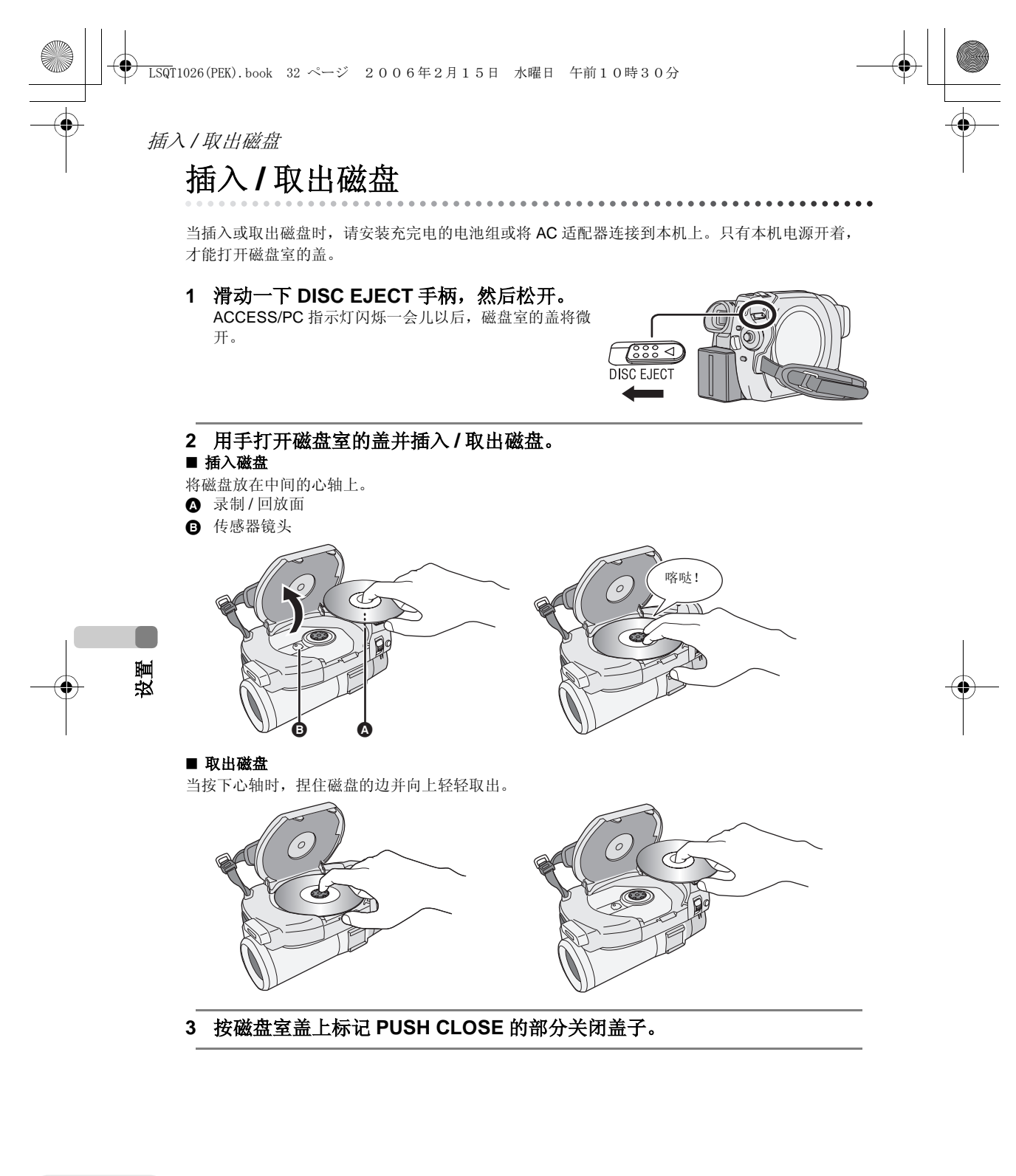

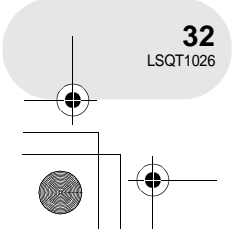

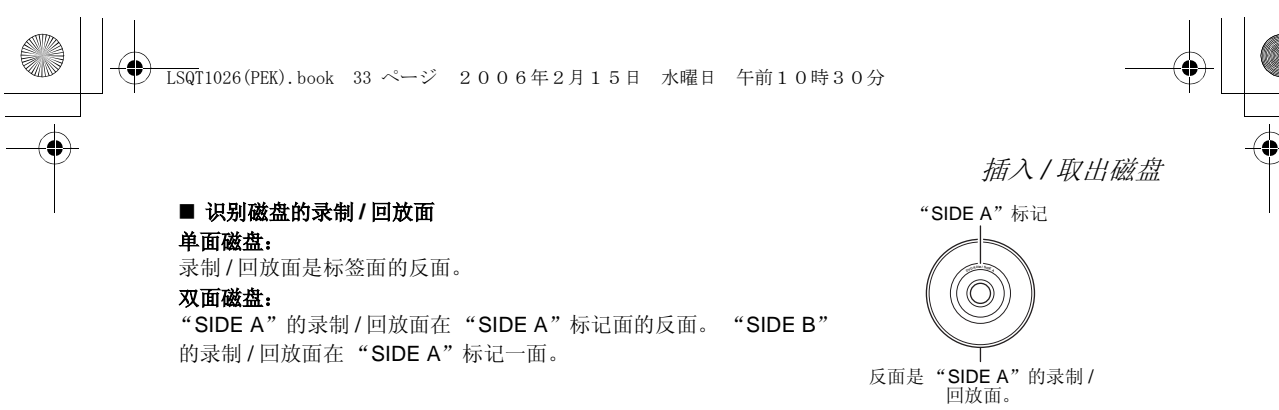

- ≥ 当打开盖子时,不要太用力。
- 请不要触摸传感器镜头或磁盘的录制 / 回放面。 这样可能影响录制和回放。
- 插牢磁盘以防止损坏。
- 当打开盖子时, ACCESS/PC 指示灯闪红光。请不要 让盖子开着。
- 如果盖子开着, 即使将 OFF/ON 开关设置为 OFF, 电 源也不会关闭。
- 如果磁盘没有正确插入, 盖子也不会关闭。千万不 要试图强制关闭盖子。这样可能导致损坏。请重新 正确地插入磁盘。
- ≥ 如果将单面磁盘打印标签朝里插入,会出现错误信 息。取出磁盘,将其录制 / 回放面朝里重新插入。
- 不要让录制 / 回放面变脏或划伤。
- ≥ 当取出磁盘时或电源没有完全关闭之前,不要取出 电池组或断开 AC 适配器。如果这样做,盖子不会打 开。如果发生了这样的事情,请重新安上电池组或 重新连接 AC 适配器,滑动一下 DISC EJECT 手 ————————————————————<br>柄, 然后将其松开。当再次打开电源时, 会显示一 个维修磁盘信息。 (→ 146, 关于恢复)
- 不要将8 厘米DVD-RAM、DVD-RW 或DVD-R 以外的 磁盘插入到磁盘室中。这样做可能会导致故障。
- ≥ 不要触摸传感器镜头或磁盘室内的其他部件。一定
- 不要触摸传感器镜头周围区域,因为它会变得极热。

#### 插入磁盘以后 **/** 录制完成以后

当 ACCESS/PC 指示灯点亮时,磁盘正在旋转,磁盘信息正被录制。如果这时中断电源,磁盘可 能会变得不能使用。不要断开 AC 适配器或取下电池。也不要强烈振动或撞击本机。

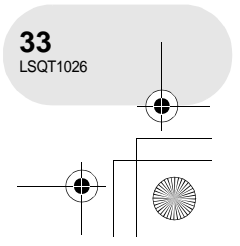

设置

### 插入 / 取出 SD 记忆卡

## 插入 **/** 取出 **SD** 记忆卡

在插入 **/** 取出 **SD** 记忆卡之前,一定要将 **OFF/ON** 开关设置为 **OFF**。

如果在 OFF/ON 开关被设置为 ON 时插入或取出 SD 记忆卡, 本机可能会发生故障, 或者已录制 在 SD 记忆卡上的数据可能会丢失。

#### **1** 将 **OFF/ON** 开关设置为 **OFF** 关闭电源。

- ≥ 检查状态指示灯是否已熄灭。
- **2** 打开记忆卡插槽盖。

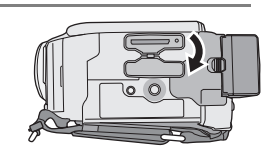

#### **3** 将 **SD** 记忆卡插入记忆卡插槽,或从记忆卡插槽中取 出。

- 当插入 SD 记忆卡时, 将标签 2 一侧朝上, 一次将其平直插入到足够 深。
- 当取出 SD 记忆卡时, 按 SD 记忆卡的中心部位, 然后将其平直拉出。

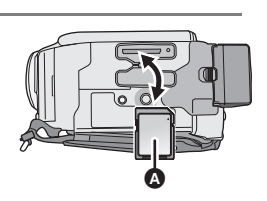

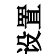

#### **4** 将记忆卡插槽盖盖严。

#### ■ 关于 SD 记忆卡

≥ 电噪音、静电、本机或 SD 记忆卡的故障可能会损坏或删除存储在 SD 记忆卡上的数据。我们建议 将重要数据保存到计算机上。

#### ■ 记忆卡存取指示灯

- 当本机存取 SD 记忆卡 ( 读取、录制、回放、擦除等 ) 时, 存取指示灯点 亮。
- 当存取指示灯点亮时, 如果执行下列操作, 则 SD 记忆卡或已录制的数 据可能会被损坏,或者本机可能会发生故障。
	- **–** 取出 **SD** 记忆卡
	- **–** 操作 **OFF/ON** 开关或模式转盘
	- **–** 取出电池或断开 **AC** 适配器

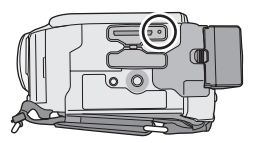

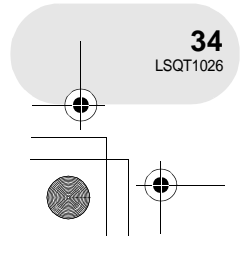

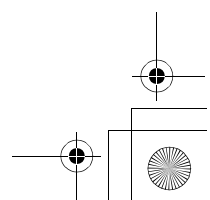

选择一种模式

. . . . . . . . .

设置

L.

选择一种模式

模式转盘用于在录制和回放模式之间进行切换。 缓慢而安全地转动模式转盘。

#### 转动模式转盘,并将想要的模式图形设置到 图例中显示的位置。

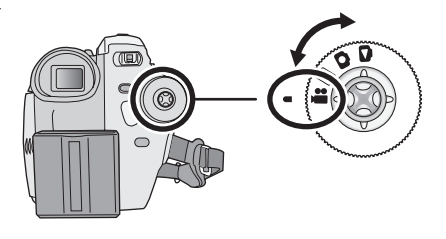

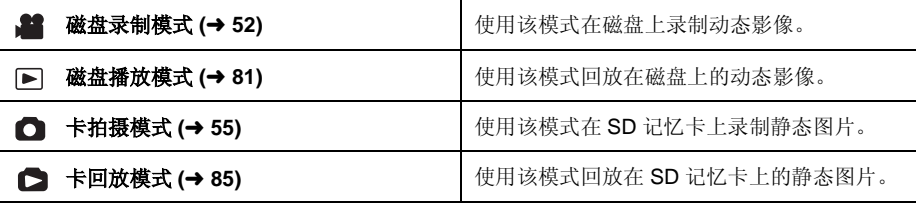

≥ 不要太用力转动转盘。

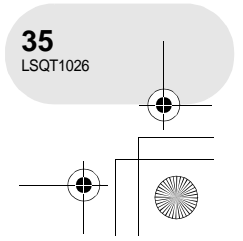

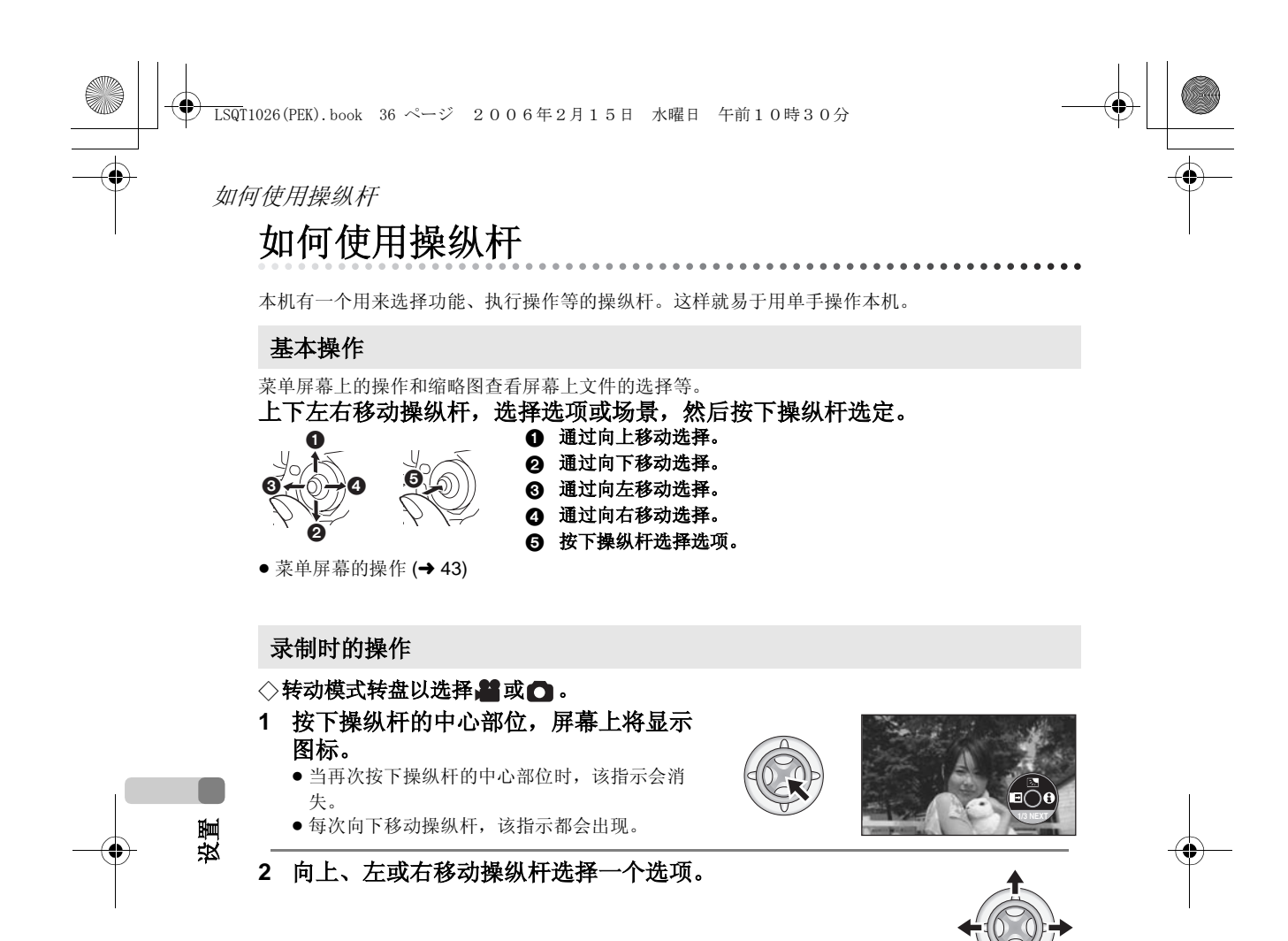

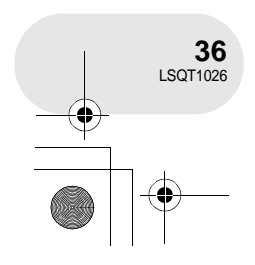

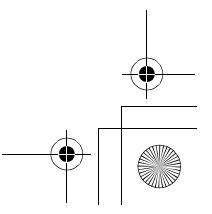
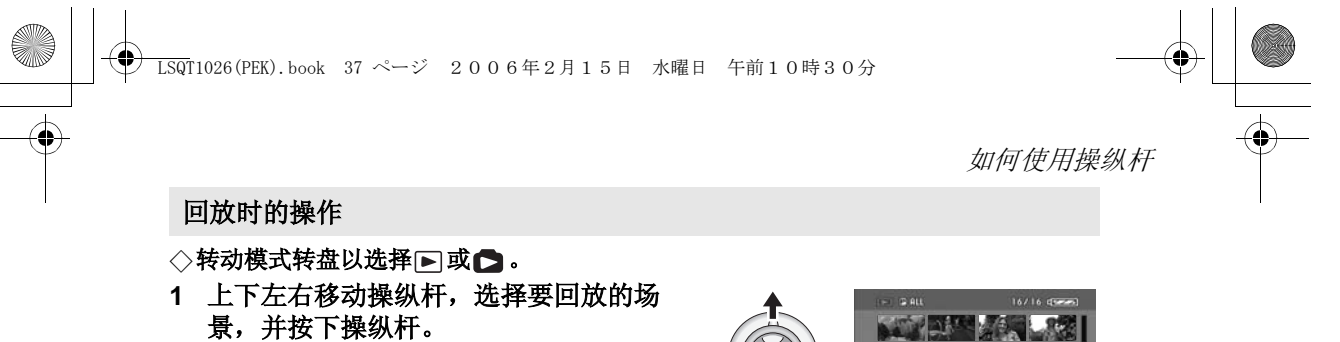

选择的场景以全屏幕回放。 操作图标自动显示在屏幕上。

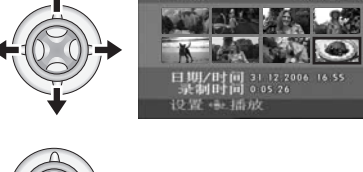

## **2** 上下左右移动操纵杆操作。

● 每次按下操纵杆的中心部位, 该操作图标都会出现或 消失。

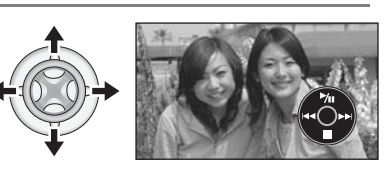

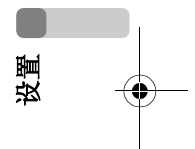

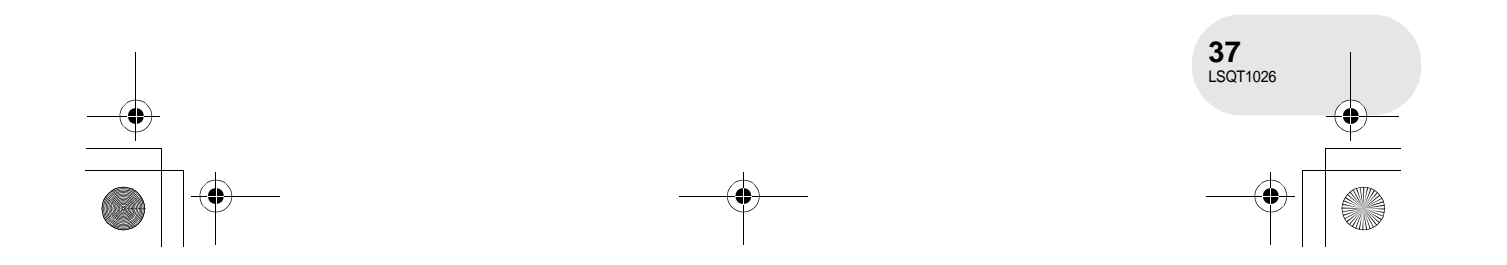

LSQT1026(PEK).book 38 ページ 2006年2月15日 水曜日 午前10時30分

# 如何使用操纵杆

# 关于在每个模式中所显示的操作图标

关于自动模式和手动模式 (→ 51)

■ 磁盘录制模式

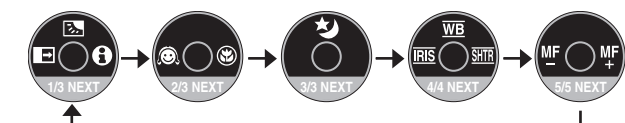

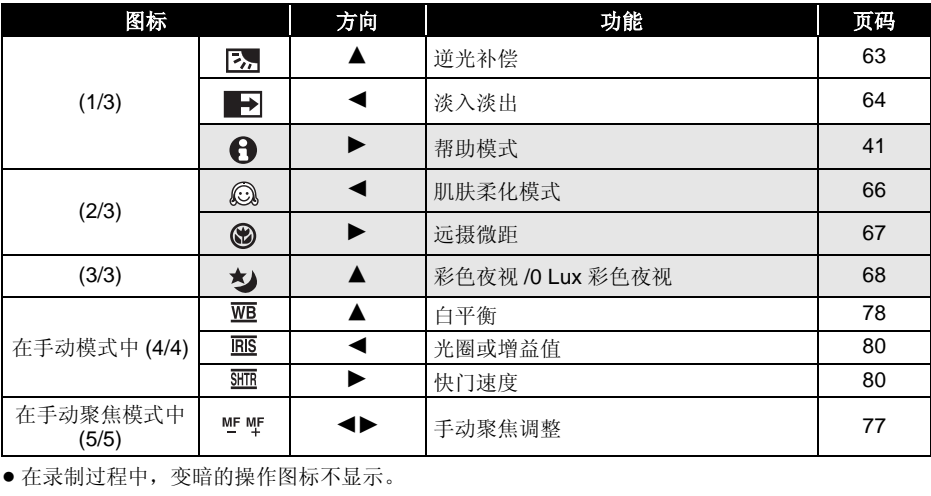

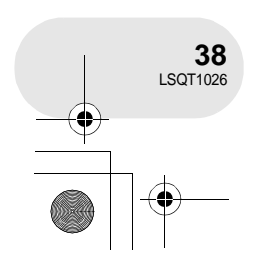

设置

O

LSQT1026(PEK).book 39 ページ 2006年2月15日 水曜日 午前10時30分

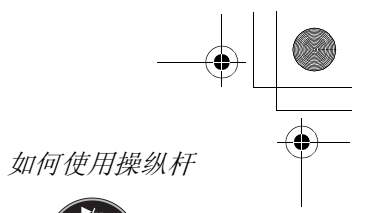

## ■ 磁盘播放模式

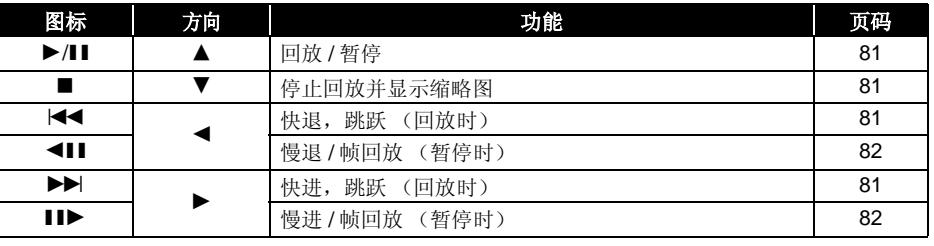

□ 卡拍摄模式

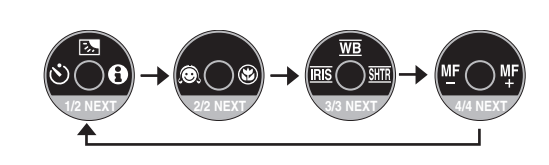

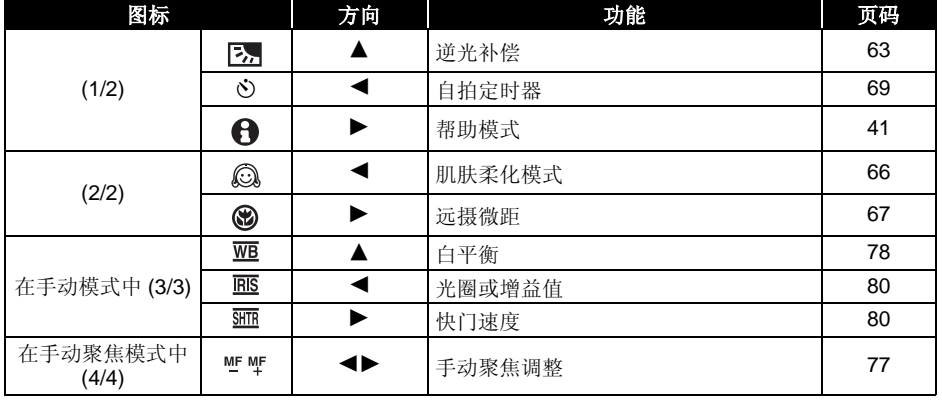

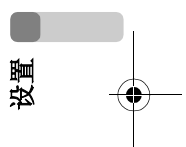

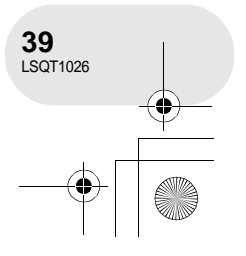

LSQT1026(PEK).book 40 ページ 2006年2月15日 水曜日 午前10時30分

# 如何使用操纵杆

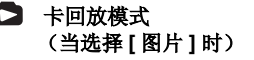

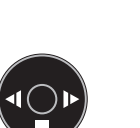

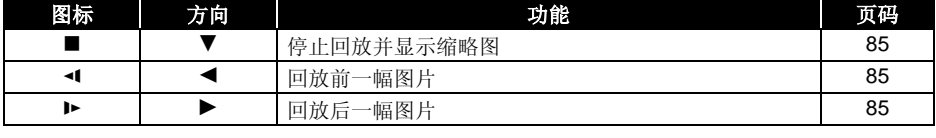

# 卡回放模式

(当选择 **[** 幻灯放映 **]** 时)

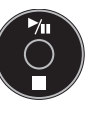

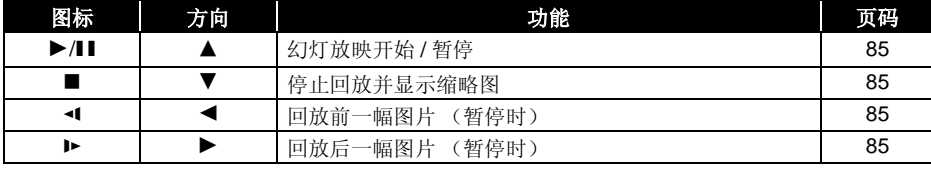

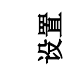

C

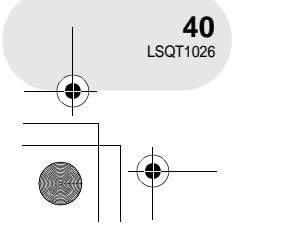

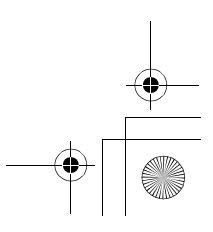

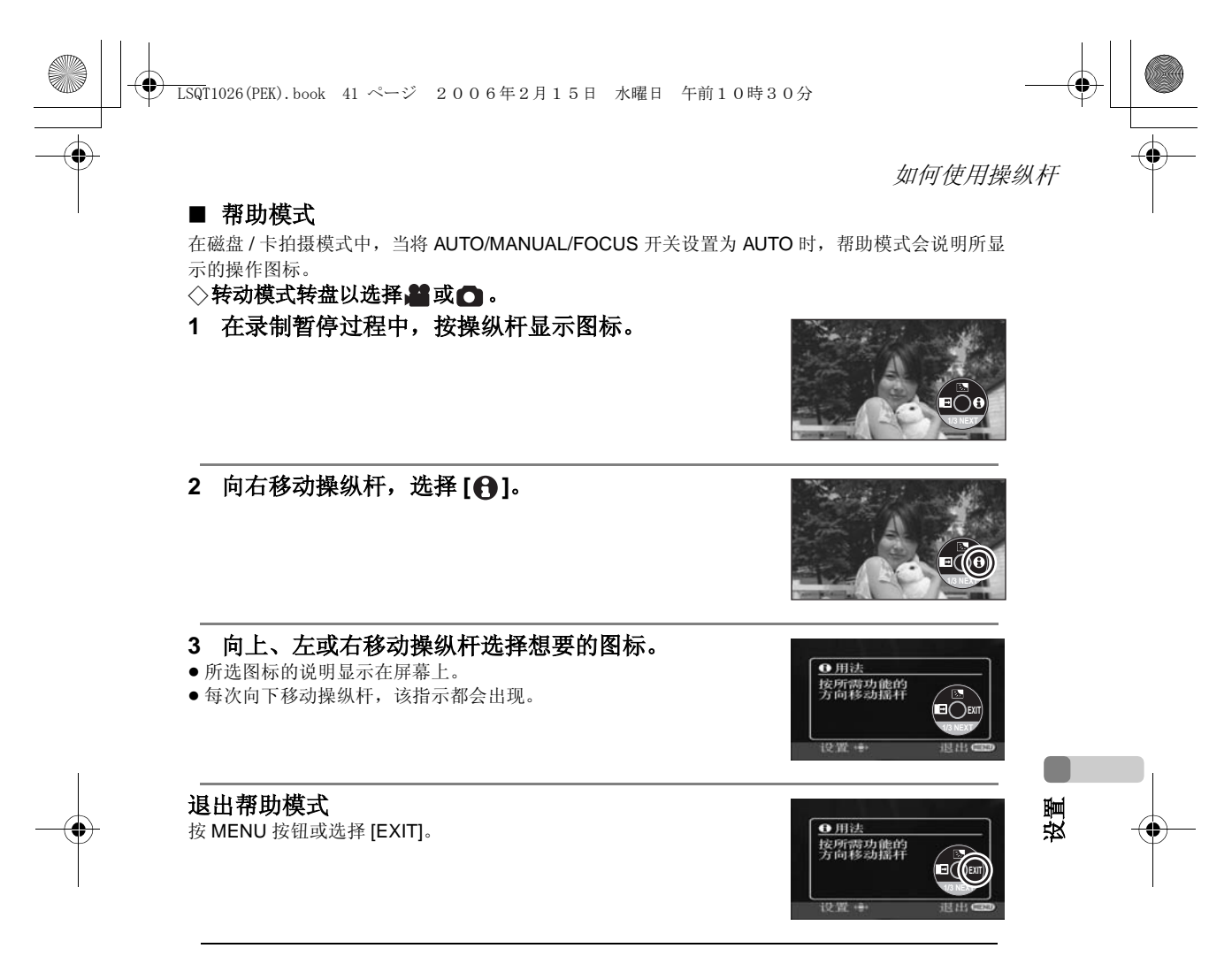

≥ 当使用帮助模式时,不能设置功能。

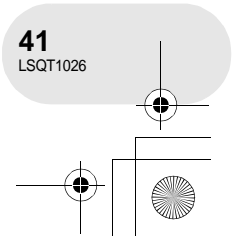

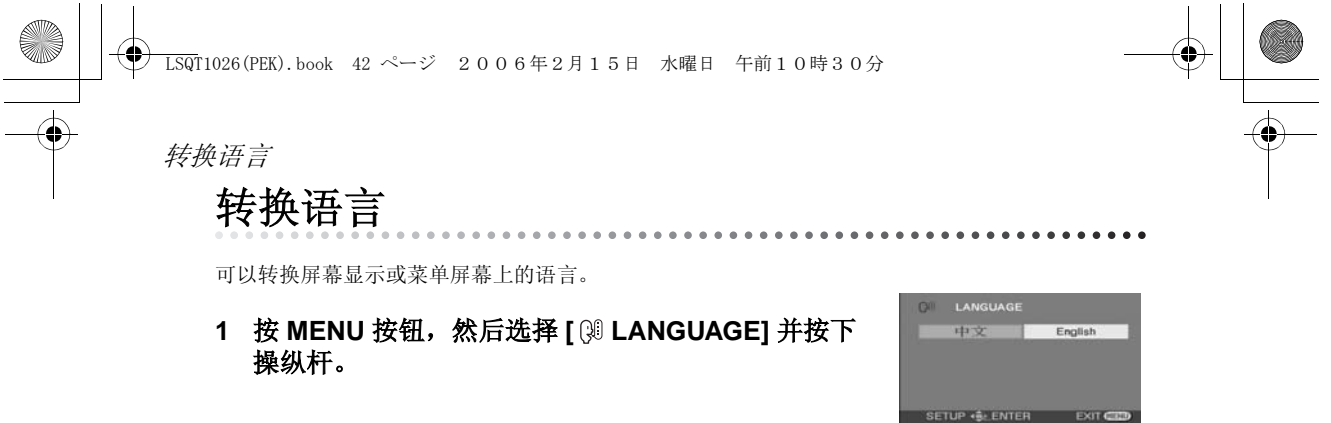

**2** 选择 [ 中文 ], 然后按下操纵杆。

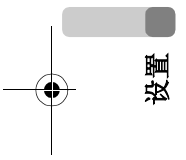

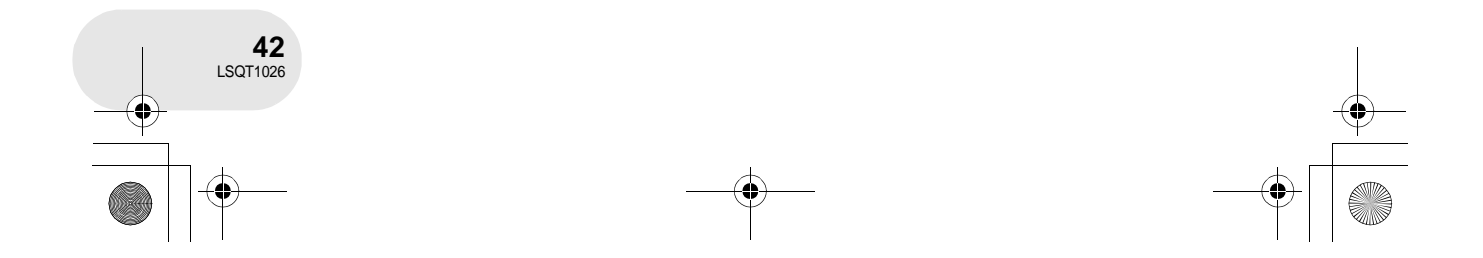

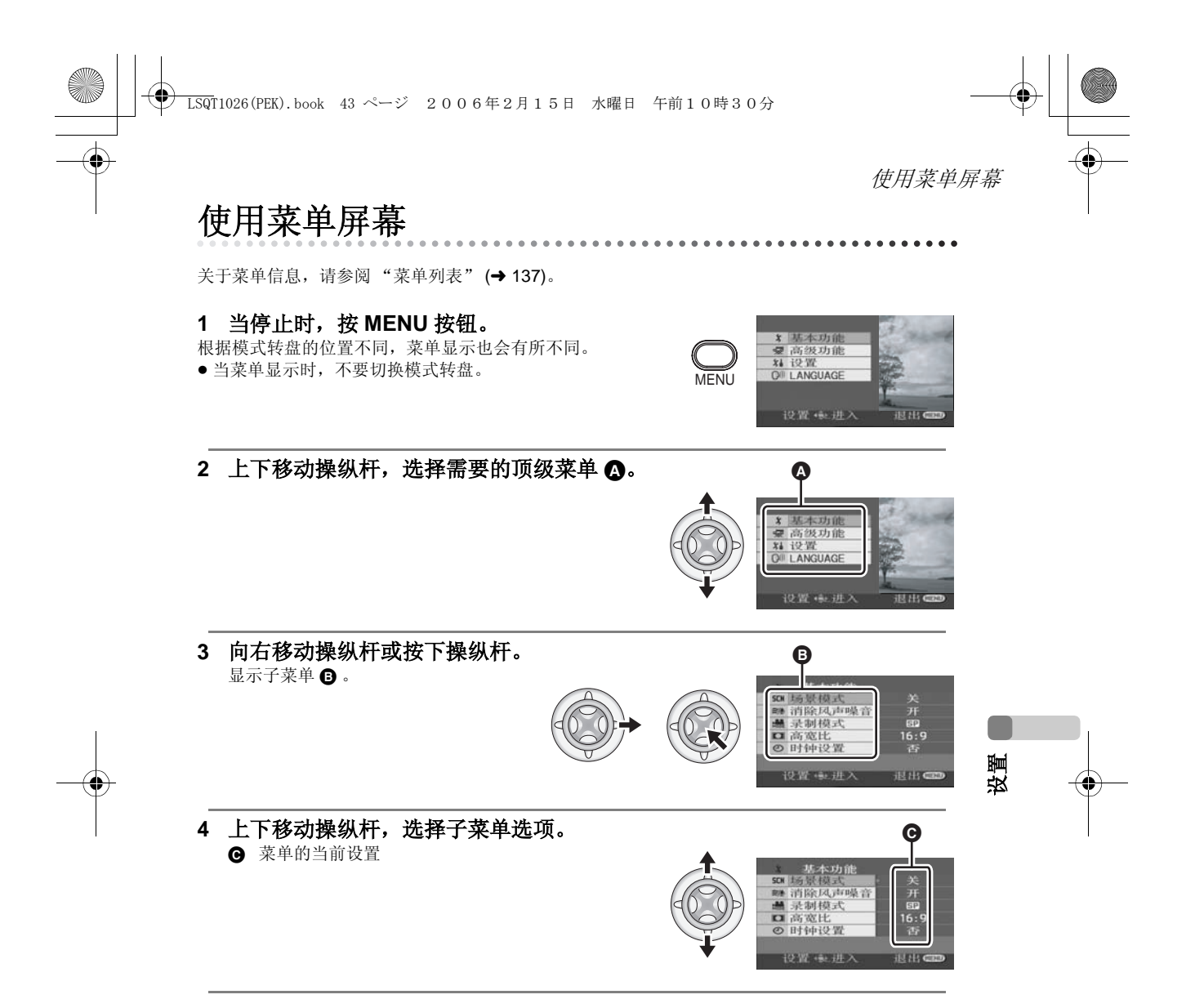

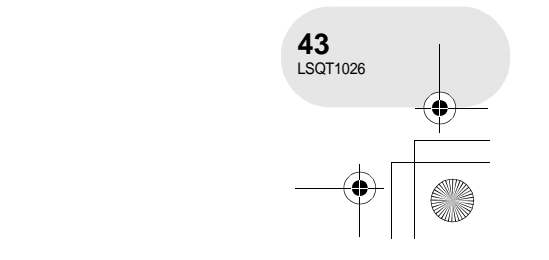

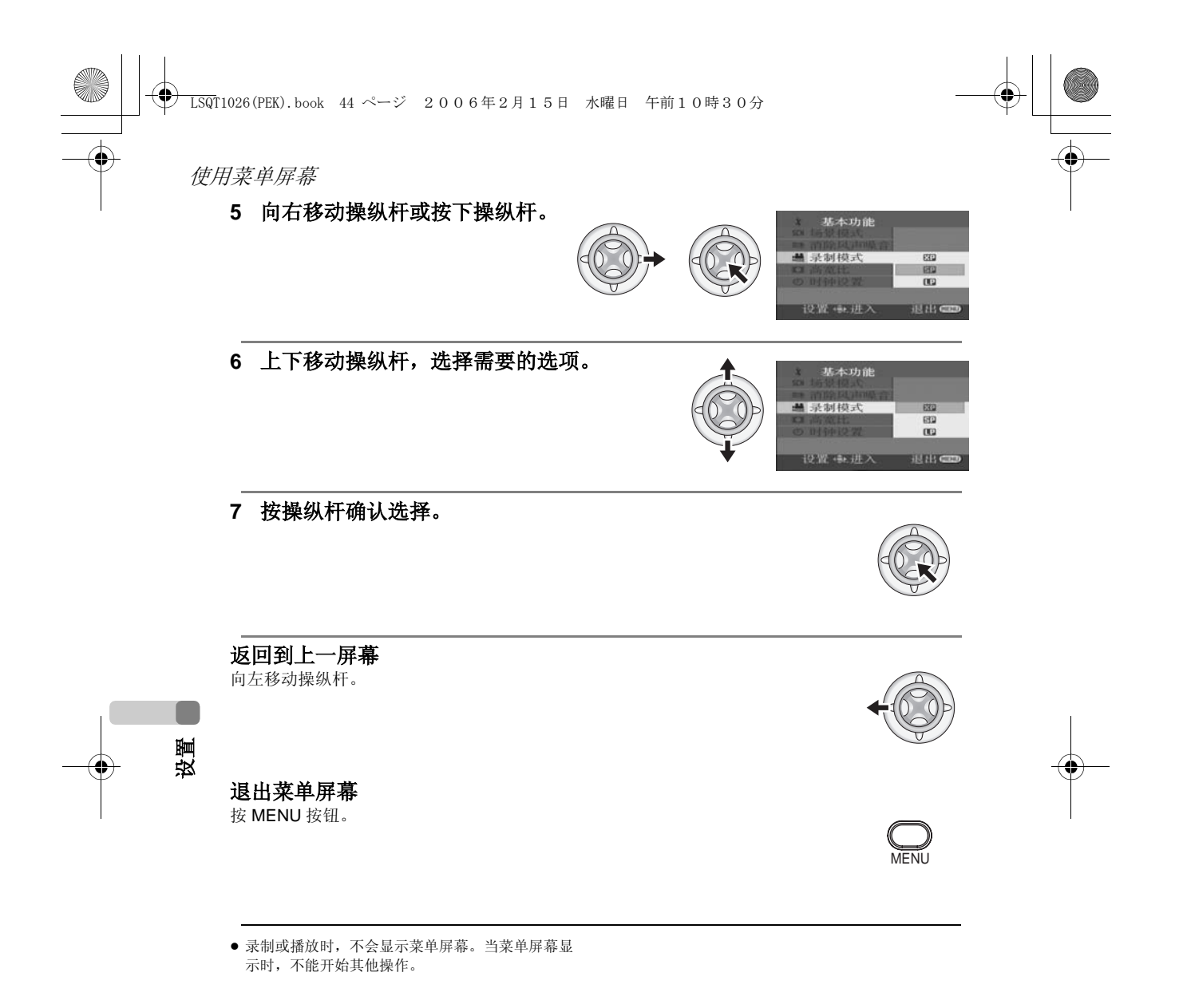

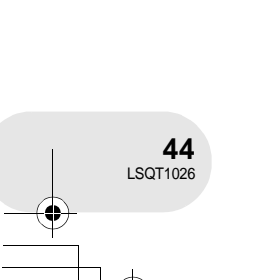

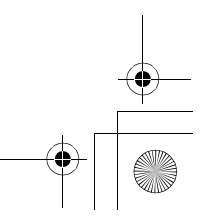

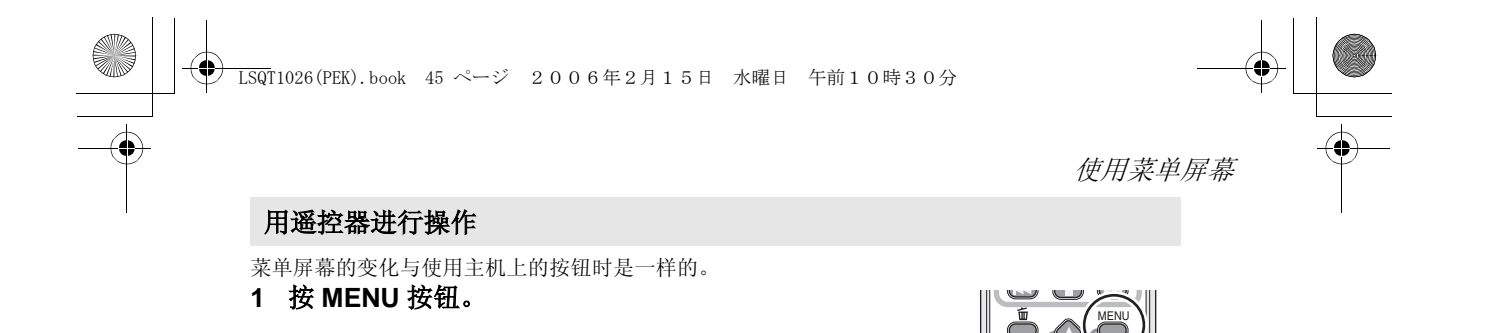

## **2** 选择一个菜单项。

● 使用方向按钮 (▲,▼,◀,▶) 和 ENTER 按钮来代替主机上的操纵杆。

**3** 按 **MENU** 按钮退出菜单屏幕。

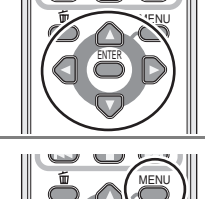

ENTER

ENTER

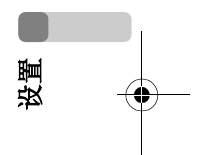

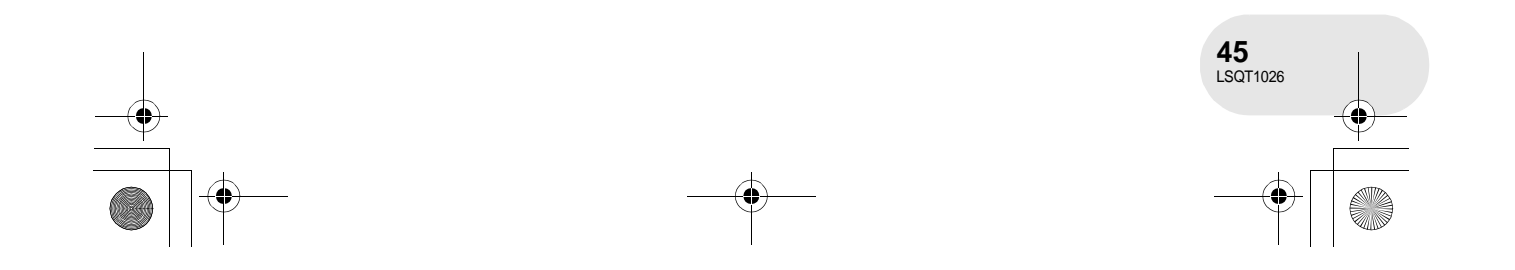

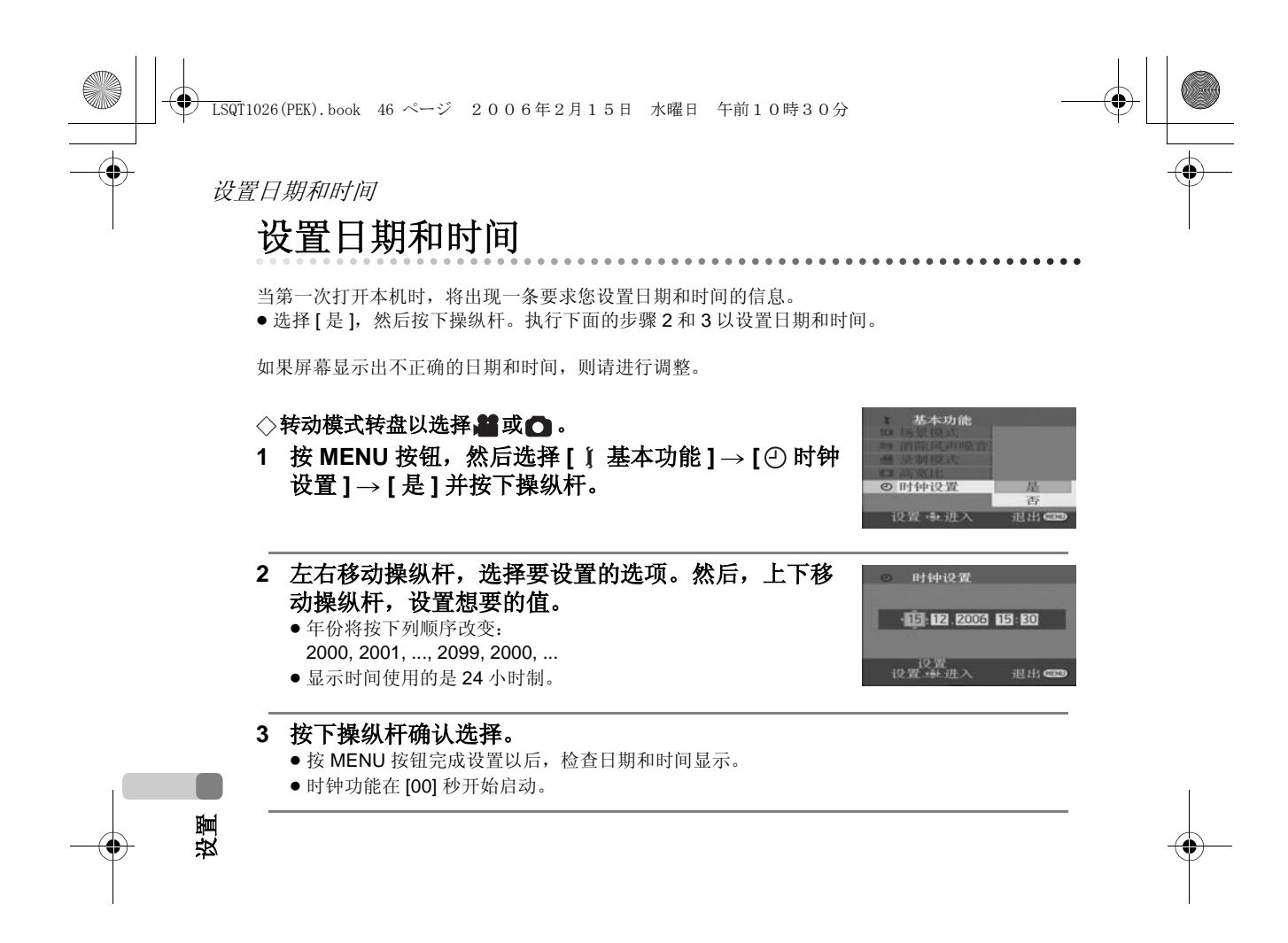

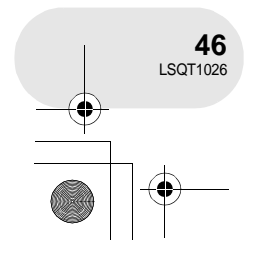

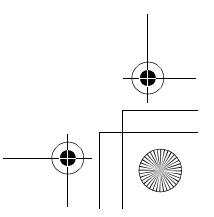

LSQT1026(PEK).book 47 ページ 2006年2月15日 水曜日 午前10時30分

## ■ 改变日期和时间显示类型

#### 按 MENU 按钮, 然后选择 [ 】 设置 ] → [ | | 日期 / 时间 ] → 想要的显 示类型,并按下操纵杆。

也可以通过反复按遥控器上的 DATE/TIME 按钮来显示或改变日期和时 间显示。

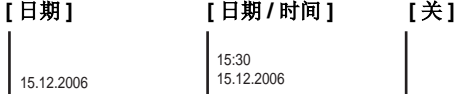

≥ 在磁盘播放模式,不显示录制时间。

#### ■ 改变显示类型

按 MENU 按钮, 然后选择 [ 】 设置 ] → [ 日期格式 ] → 想要的显示 类型,并按下操纵杆。

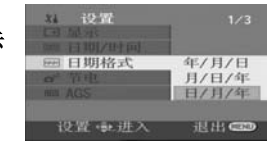

 $5.98$ **TELUIZBENI** 

**DAVID BUR** 

设置日期和时间

日期/时间

**SLING** 

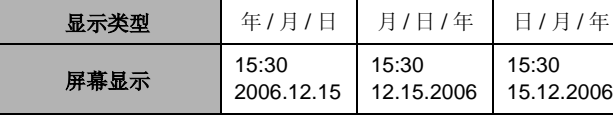

≥ 日期和时间功能由内置的锂电池驱动。

≥ 录制前一定要检查时间。

● 如果时间显示变成 [--], 则表明内置锂电池已用完。 使用下列步骤给电池充电。当充电后第一次打开电 源时,将出现一条要求您设置日期和时间的信息。 选择 [ 是 ],并设置日期和时间。

#### 给内置锂电池充电

将 AC 适配器连接到本机或将电池放入本机中,内置 锂电池会被充电。放置本机约 24 小时,电池将会维 持日期和时间运行约 6 个月。 ( 即使 OFF/ON 开关 被设置为 OFF,电池仍会被充电。 )

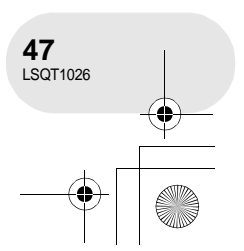

设置

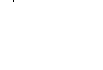

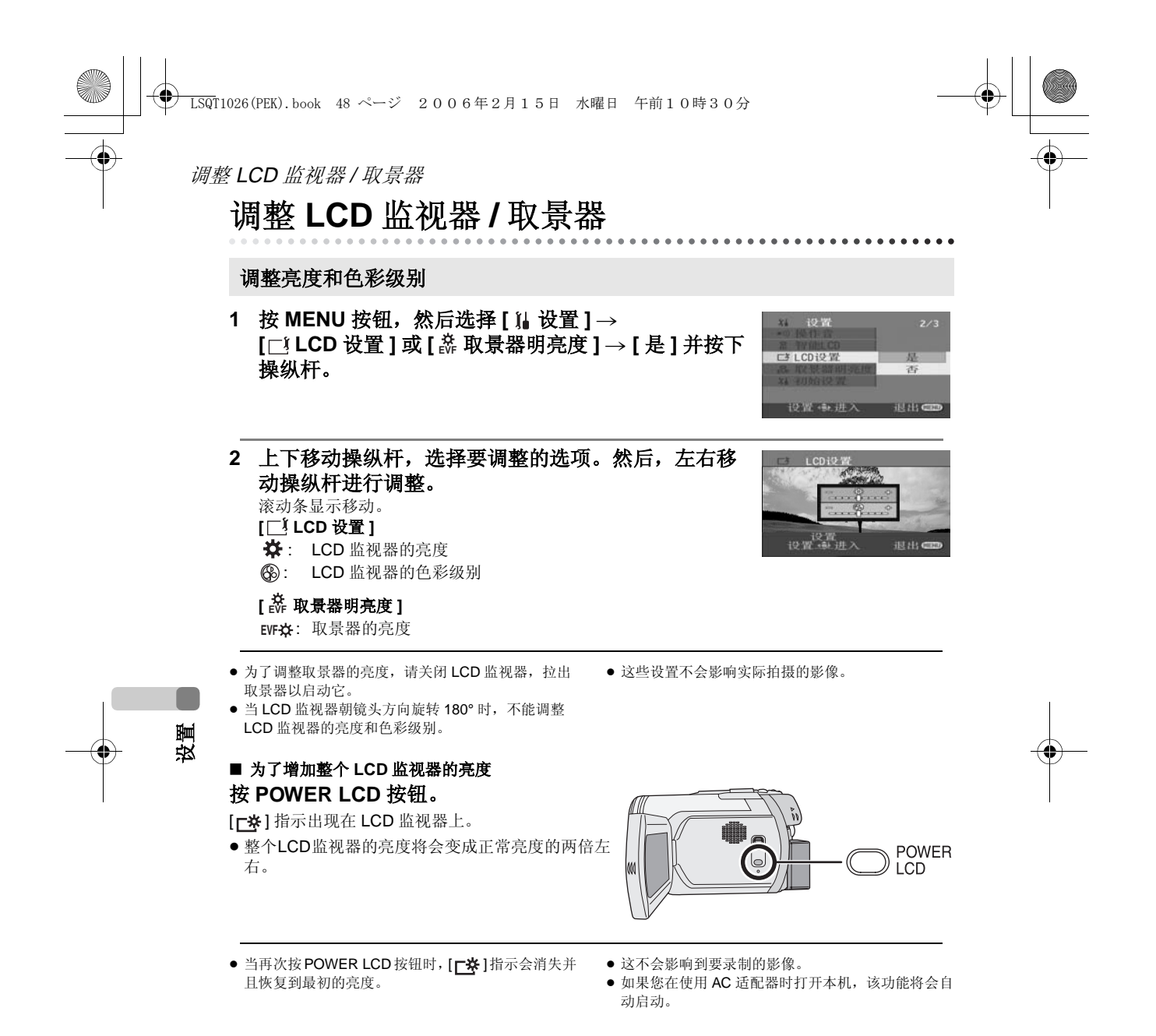

**48** LSQT1026

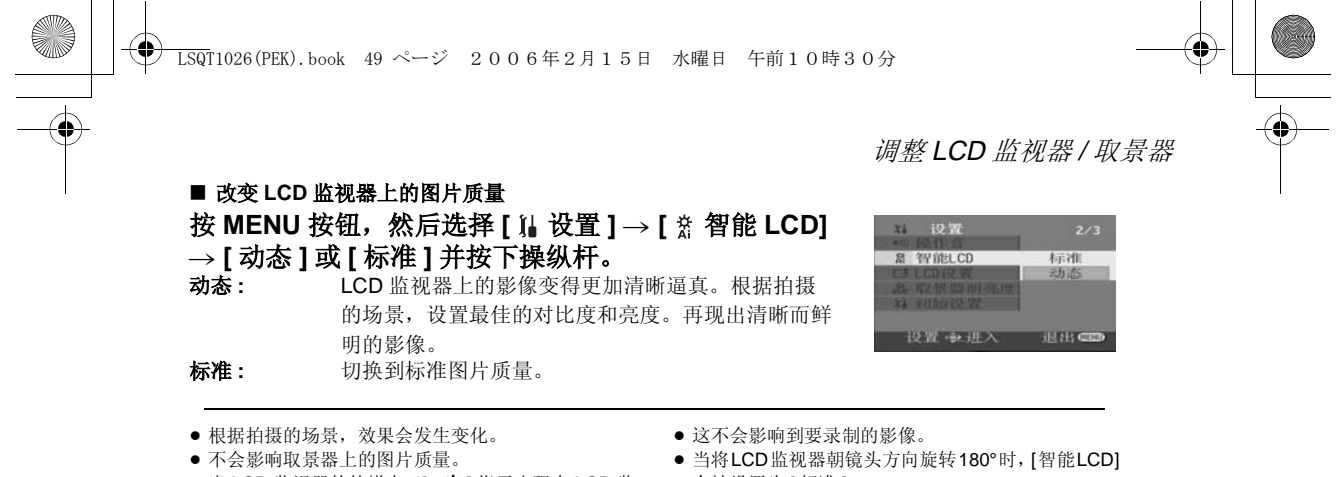

- 当 LCD 监视器的的增大 ([┌※] 指示出现在 LCD 监 视器上)时,该功能会自动设置为 [ 动态 ],并且不 能单独设置为 [ 标准 ]。
- 会被设置为 [ 标准 ]。

## 调整视野

通过滑动目镜校正旋钮来调整焦距。

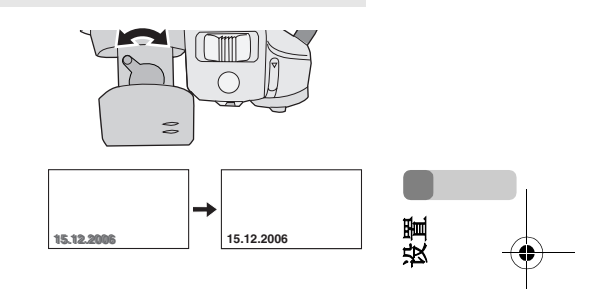

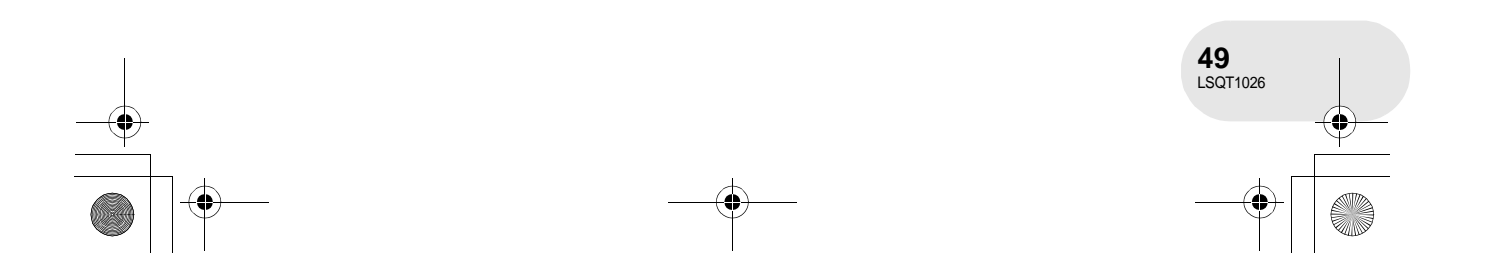

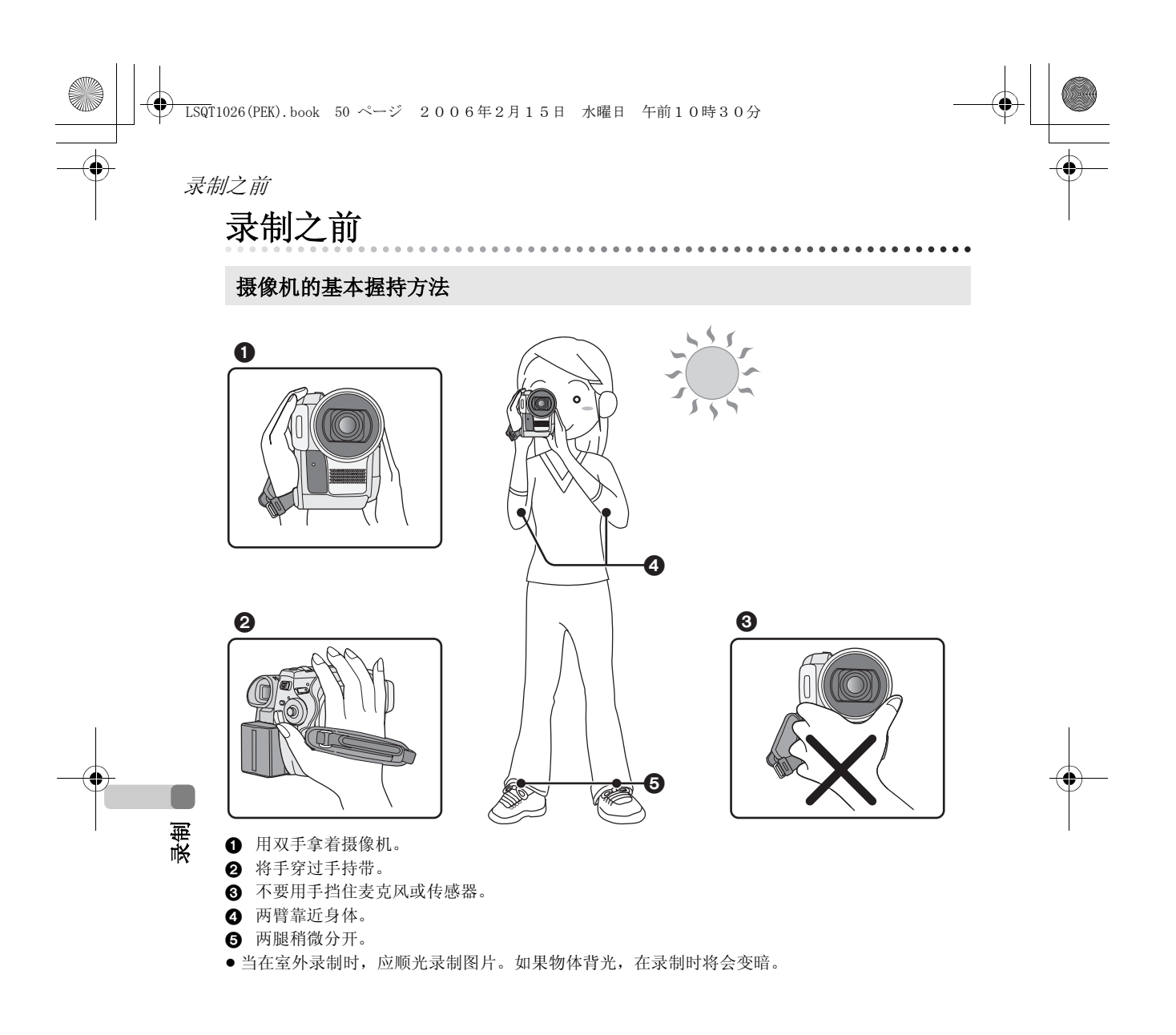

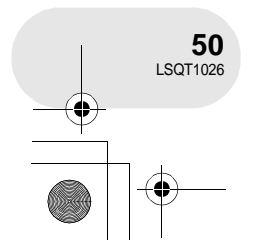

LSQT1026(PEK).book 51 ページ 2006年2月15日 水曜日 午前10時30分

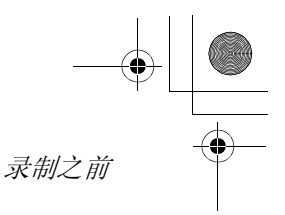

AUTO<br>MANUAL **FOCUS** 

## ■ 关于自动模式

将 AUTO/MANUAL/FOCUS 开关设置为 AUTO, 色彩 平衡 (白平衡)和聚焦将会自动调整。  $-$  自动白平衡 (→ 161) – 自动聚焦 (→ 162) 根据物体等的亮度情况,光圈和快门速度会自动调整

到最佳亮度。

(当设置为磁盘录制模式时:快门速度被调整到最大

值 1/250。)

- ≥ 根据光源或场景不同,彩色平衡和焦距可能不能自动调整。在这种情况下,请手动调整这些设 置。
	- 场景模式设置 (→ 75)
	- 白平衡设置 (→ 78)
	- 快门速度设置 (→ 80)
	- 光圈 / 增益值设置 (→ 80)
	- 焦距设置 (→ 77)

## ∫ 防止对地拍摄 **(AGS)**(仅 **VDR-D308** 型)

当您忘记暂停录制并且行走时本机上下倾斜着继续录制时,本功能可以防止不必 要的录制。

● 当向磁盘录制时, 如果本机继续从正常水平位置上一颠倒, 则它会自动进入到 录制暂停状态。

## 打开 **/** 关闭 **AGS** 功能 ◇转动模式转盘以选择。 按 MENU 按钮,然后选择 [ ¼ 设置 ] → [AGS AGS] → **[** 开 **]** 或 **[** 关 **]** 并按下操纵杆。

- 如果您录制刚好位于您上方或下方的物体, AGS 功 能会启动并导致本机暂停录制。在这种情况下,将 [AGS] 设置为 [关], 然后继续录制。
- ≥ 使用录制开始 / 停止按钮暂停录制。 AGS 功能仅是当 您忘记暂停录制时的一种修补功能。

设置 AG<sup></sup>

录制

● 根据工作条件的不同, 本机上下颠倒以后进入到暂 停录制的时间也会不同。

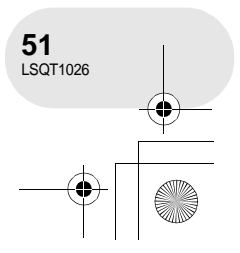

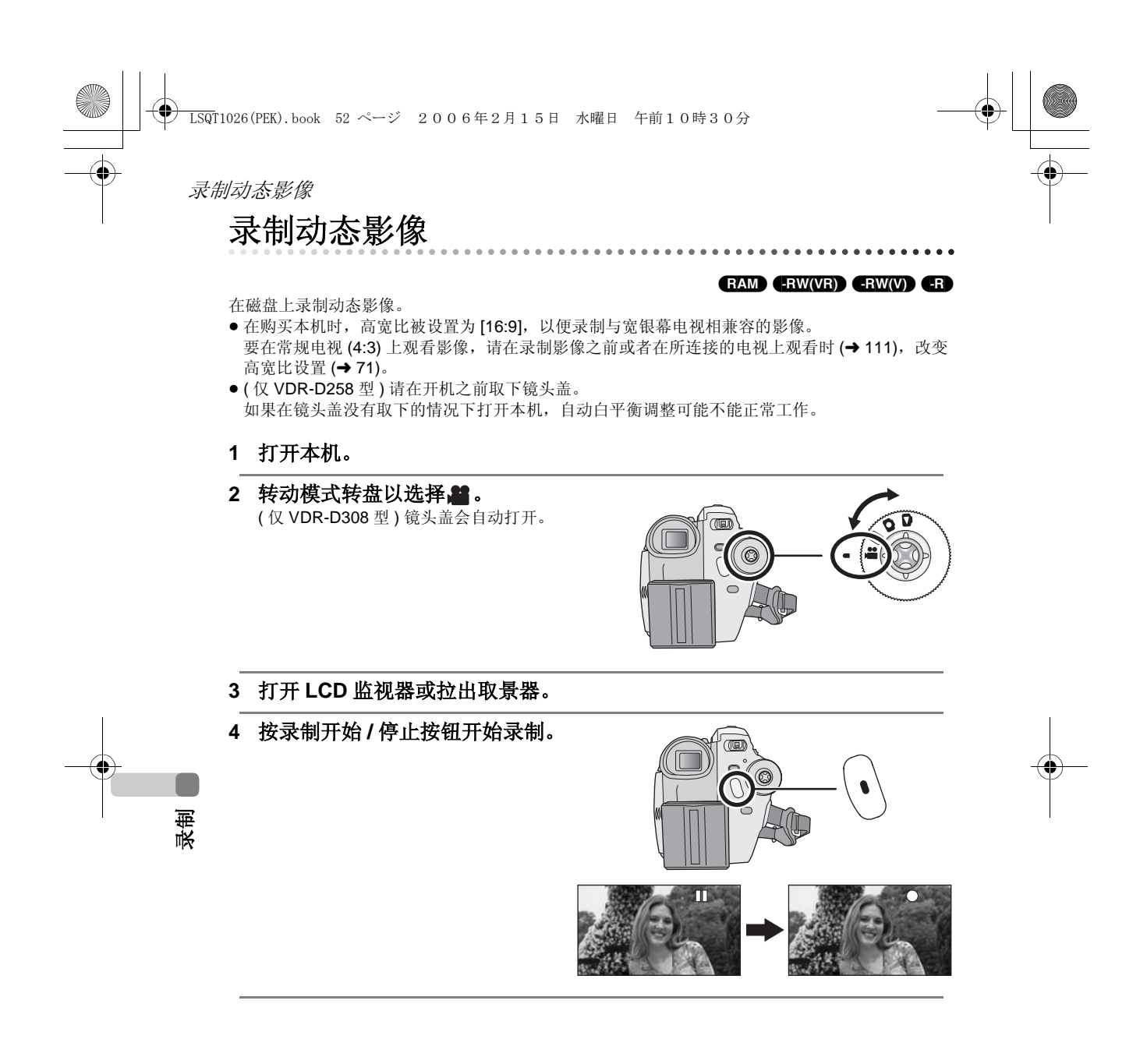

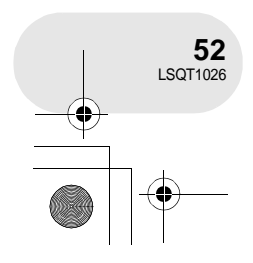

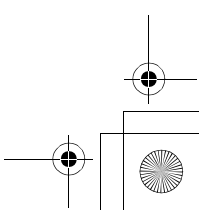

#### LSQT1026(PEK).book 53 ページ 2006年2月15日 水曜日 午前10時30分

录制动态影像

### 结束录制

再次按录制开始 / 停止按钮暂停录制。

● 录制时[●]和[II]是红色的。直到[II]变成绿 色之前,不要移动本机。

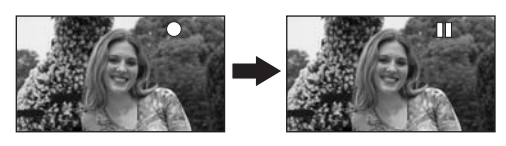

- ≥ 在按录制开始 / 停止按钮开始录制和再次按它暂停录制之间所录制的影像成为一个场景。
- 当处于录制暂停状态而 5 分钟内没有进行任何操作时,本机会自动关闭, 以防止电池电量耗尽。当 您想使用本机时,请再次打开。

该设置也可被设置为 [关]。(→ 139, 节电)

#### 磁盘录制模式中的屏幕指示

#### △ 录制模式

#### **6 剩余录制时间**

(当剩余时间小于 1 分钟时, [R 0h00m] 闪红光。) **@** 已经耗用的录制时间

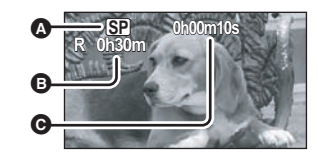

- ≥ 每张磁盘能录制的最大场景数量 (每面): 999 (即使磁盘上有可进行录制的剩余容 量,也可能无法录制 999 个场景。)
- 声音以 Dolby Digital 方式从本机前面的内置立体声麦 克风录制。注意不要挡住该麦克风。
- ≥ 每次本机进入录制暂停模式,计时器显示就会被重 设为 "0h00m00s"。
- ≥ 当正在录制动态影像时,即使关闭 LCD 监视器并缩 回取景器,录制也不会停止。
- 当显示 "正在磁盘上写入信息。请稍候。"时, 请 不要断开 AC 适配器或取出电池,因为这样做可能会 使磁盘不能使用。
- 当正在录制动态影像时, 请不要断开 AC 适配器或取 出电池。如果这样做,当再次打开电源时,可能会 显示修复磁盘信息。(→ 146, 关于恢复)

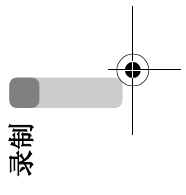

录制完成以后, ACCESS/PC 指示灯立即点亮。当其点亮时,磁盘正在旋转,磁盘信息正在被录 制。如果您拿着本机跑步或摇摆它,录制的影像可能失真,因此不要强烈振动或撞击它。

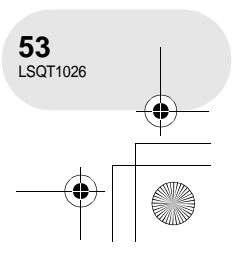

## 录制动态影像

改变动态影像的录制模式

按 MENU 按钮, 然后选择 [ 〕基本功能 ]→ [ 慧 录制模 式]→想要的选项,并按下操纵杆。

### 适用动态影像的录制模式和可录制时间

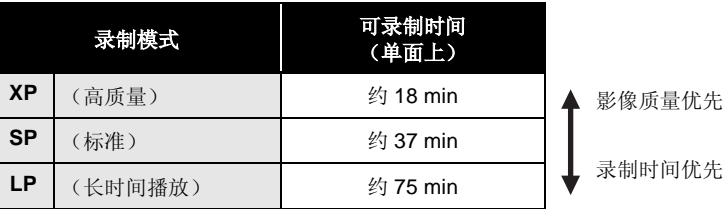

● 本机以 VBR 形式录制。 VBR 是 Variable Bit Rate(可变比特率)的缩写。 VBR 录制根据被录制物 体自动改变比特率 (固定时间内的数据量)。这就意味着如果录制了带有剧烈运动的物体,录制 时间会下降。

● 在下列情况下, 在回放的影像上会出现马赛克图案 的噪点。

– 当在背景中有一个复杂的图案时

– 当本机移动过多或过快时

录制

L

– 当录制了剧烈运动的物体时

(尤其当影像已在 [LP] 模式录制时。)

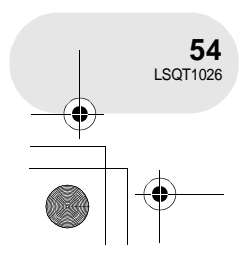

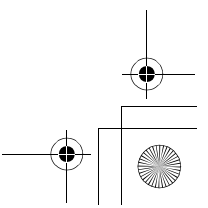

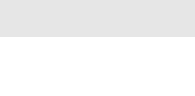

基本功能 ■ 录制模式

3 40 89 8

 $60$ 國 **BARC** 

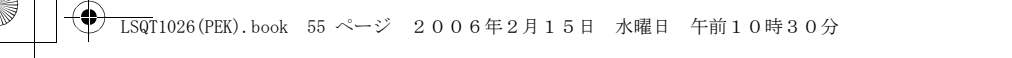

录制静态图片

(SD)

. . . . . . . . .

# 录制静态图片

在 SD 记忆卡上录制静态图片。

- 在购买本机时, [ 图片尺寸 ] 被设置为 [[2m] ] (VDR-D308 型) /[<mark>[.7m</mark>] (VDR-D258 型) , 以便录制 与宽银幕电视 (16:9) 想兼容的影像。
- 要拍摄高宽比为 4:3 的图片,请在拍摄前改变 [图片尺寸] 设置 (→ 58)。 ≥ ( 仅 VDR-D258 型 ) 请在开机之前取下镜头盖。
- 如果在镜头盖没有取下的情况下打开本机,自动白平衡调整可能不能正常工作。

**1** 打开本机。

2 转动模式转盘以选择O。 ( 仅 VDR-D308 型 ) 镜头盖会自动打开。

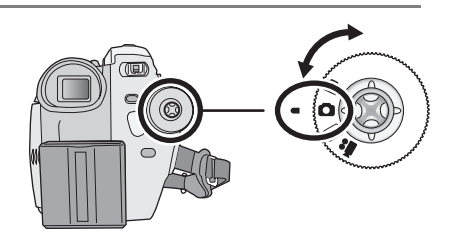

#### **3** 打开 **LCD** 监视器或拉出取景器。 **4** 半按 **PHOTO SHOT** 按钮,调整焦距。 (仅适用 于自动聚焦) 快门速度和光圈 / 增益值是固定的,并且本机会自动对物体聚焦。 ≥ (仅VDR-D308型) 如果将[光学防抖功能]设置为[开],则影像稳定 录制 器功能将变得更加有效。(将显示 [[MEGA] ] (MEGA 光学影像 PHOTO SHOT 稳定器)。)  $\Omega$ **4 连续摄影标记**  $\mathbf{\Omega}$ ± (白色指示灯闪烁。): 正在聚焦中 ● (绿色指示灯点亮。): 焦点已经对准 无标记: 当聚焦不成功时。 ● 没有半按 PHOTO SHOT 按钮时, 连续摄影标记如下所示。请作为拍摄时的指南。 ● (绿色指示灯点亮。): 当对准了焦点并且能够拍下优美的图片时。 ○ (白色指示灯点亮。): 差不多对准焦点 B 聚焦区域

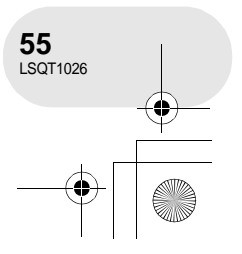

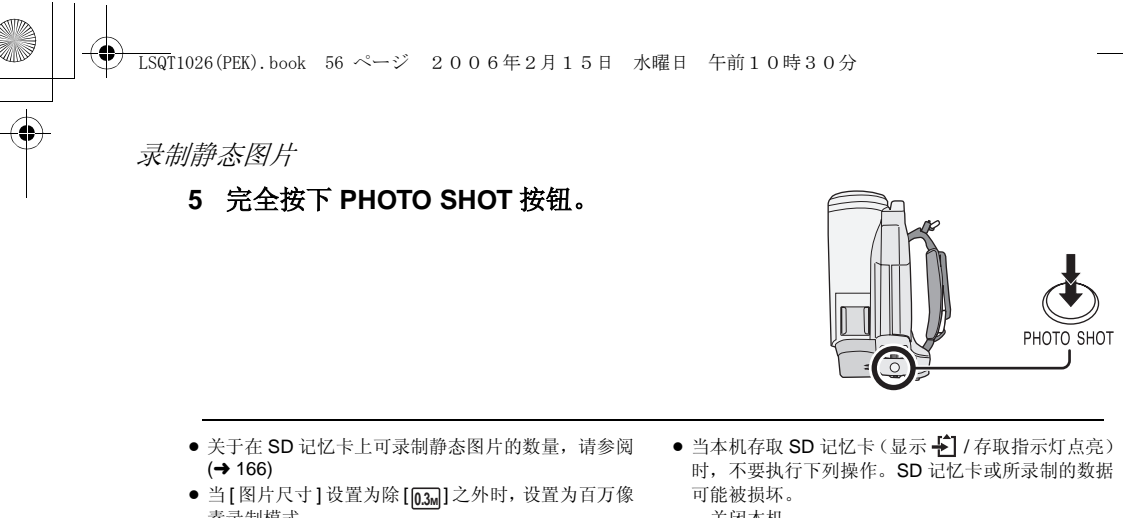

- 素录制模式。
- ≥ 不能录制声音。
- 如果 SD 记忆卡上的写保护开关被设置为 LOCK, 则 不能用于录制。
- 不能半按遥控器和自由式遥控器上的 PHOTO SHOT 按钮。
- 如果将 [ 图片质量 ] 设置为 [ \_\_ \_\_ ], 根据图片的内容, 在回放的影像上可能会出现马赛克图案的噪点。
- 清晰地录制静态图片
- 当用 4x 或更高的放大率将物体放大时, 手持本机很难减少轻微地抖动。我们建议, 减小变焦放大 率,并在录制时接近被录制物体。
- 在拍摄静态图片时,请用双手紧握住本机,并将两臂固定在身体两侧以避免本机发生抖动。
- 通过使用三脚架和遥控器, 可以拍摄到稳定无晃动的图片。

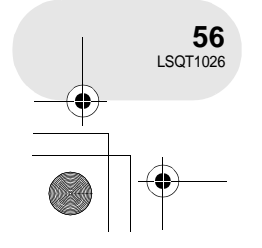

录制

с

- 时,不要执行下列操作。 SD 记忆卡或所录制的数据 – 关闭本机。
- 取出 SD 记忆卡。
- 操作模式转盘。
- 其他产品可能会降低录制的品质或无法回放在本机 上录制的静态图片。

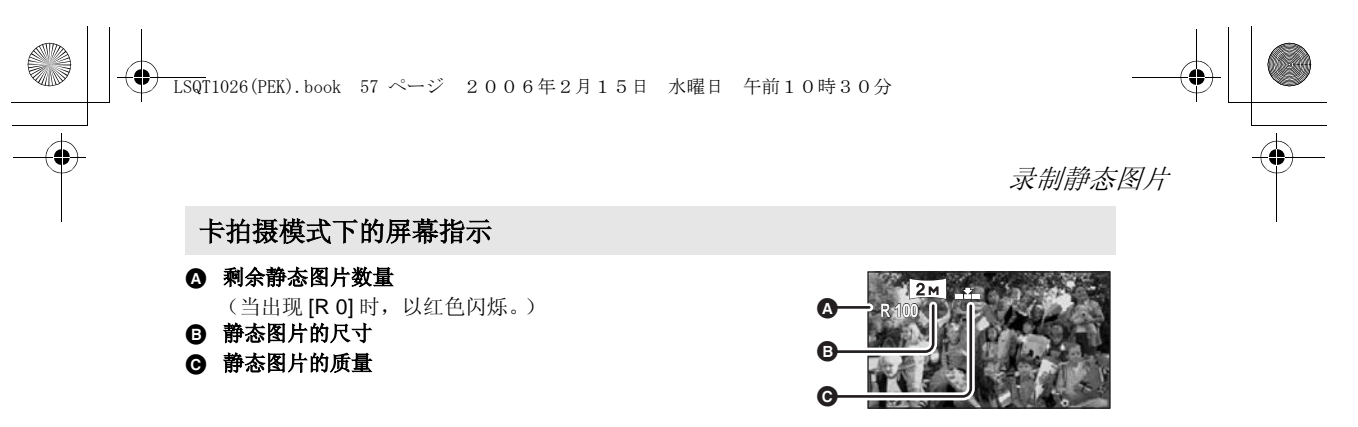

#### ■ 关于连续摄影标记

拍摄。

- ≥ 在手动对焦模式下,连续摄影标记不出现。
- 如果物体不容易对焦,请采用手动方式对焦。 ≥ 即使连续摄影标记不出现,也可以在记忆卡上 拍摄静态图片,但图片可能没有准确聚焦就被
- 在下列情况下,连续摄影标记不会出现, 或是
	- 难以显示。
	- 当变焦放大率很高时。
	- 当本机晃动时。
	- 当被拍摄物体移动时。
	- 当物体位于光源前面时。
	- 当在同一场景中,既包括近距离物体,又包 括远距离物体时。
	- 当场景黑暗时。
	- 当场景中有发光部分时。
	- 当场景只含有水平线时。
	- 当场景缺乏对比时。

#### ■ 关于聚焦区域

当在聚焦区域内,在被拍摄物体的前面或后面有一个反差强烈的对象时,被拍摄物体可能无法聚 焦。在这种情况下,将反差强烈的对象从聚焦区域移出去。 当仍然很难聚焦时,请手动调整焦距。

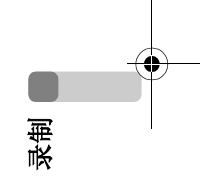

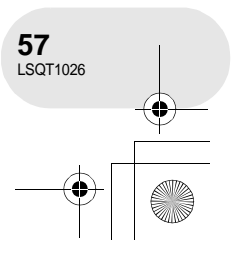

## 录制静态图片

# 录制的静态图片的像素数和图片质量

# ■ 图片尺寸

## 改变录制的尺寸。

按 MENU 按钮,然后选择 [ ∫ 基本功能 ] → [ ¶ 图片尺 寸 **] → 想要的选项,并按下操纵杆。** 

**VDR-D308**

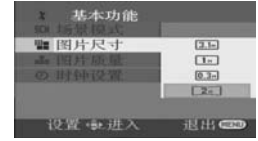

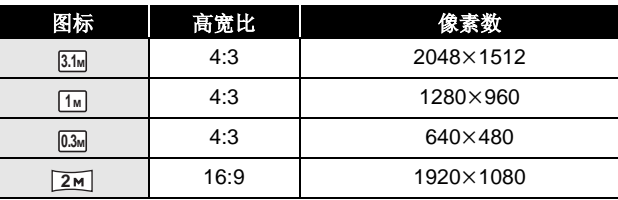

#### **VDR-D258**

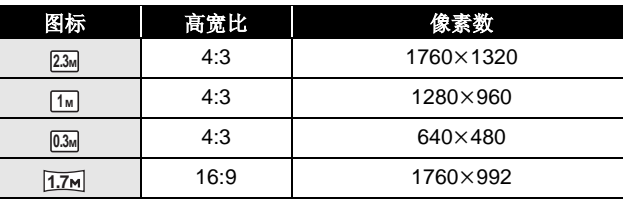

• 在购买本机时, [ 图片尺寸 ] 被设置为 [ 2 M ] (VDR-D308 型) /[1.7m] (VDR-D258 型)。在打 印时,所拍摄的高宽比为 16:9 的图片的边会被切 **2 1.7**

掉。打印前的检查。

录制

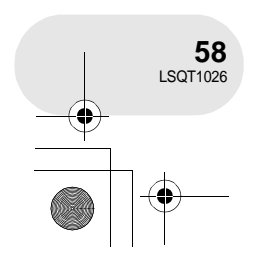

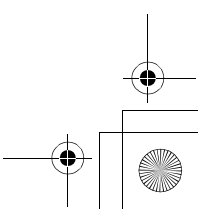

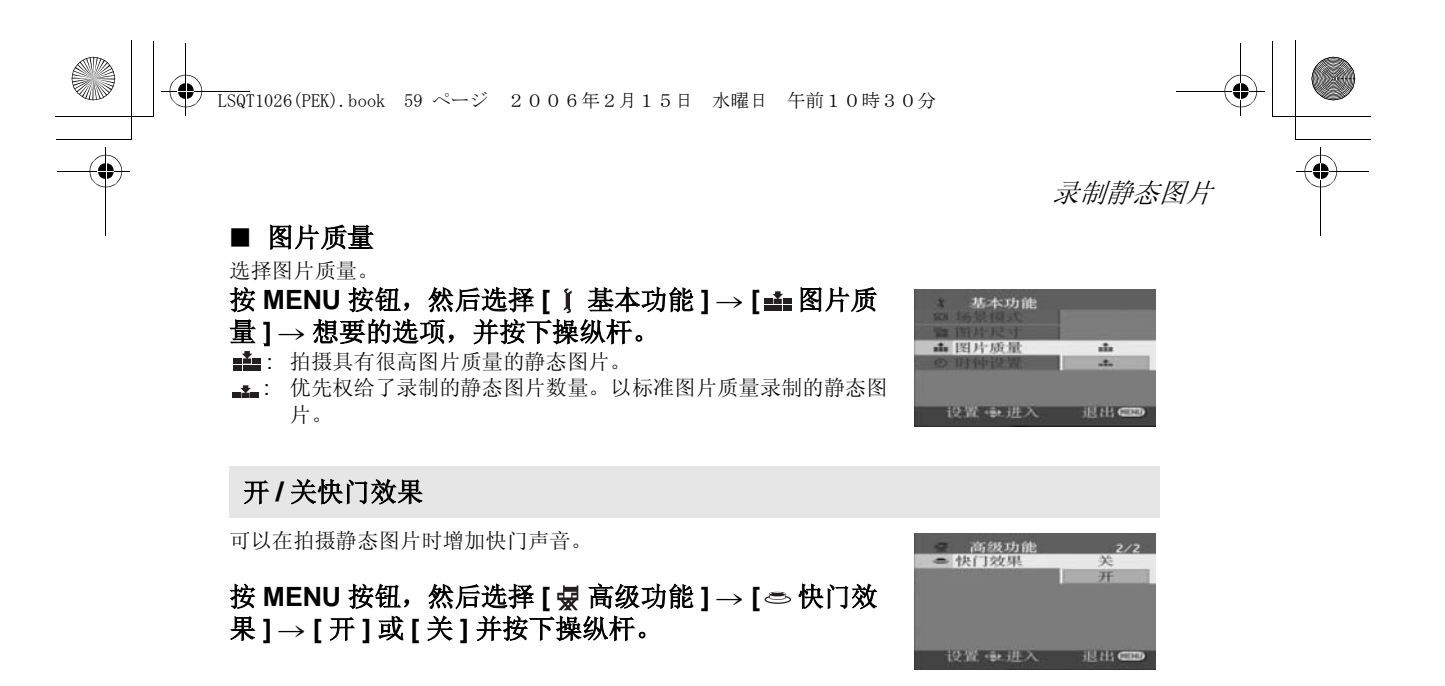

● 该功能的默认设置是 [ 开 ]。

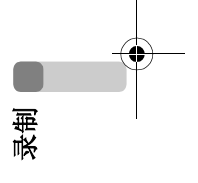

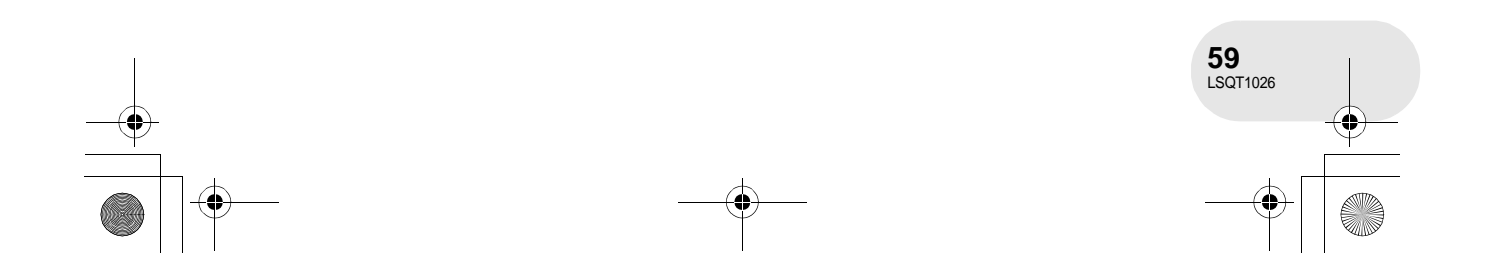

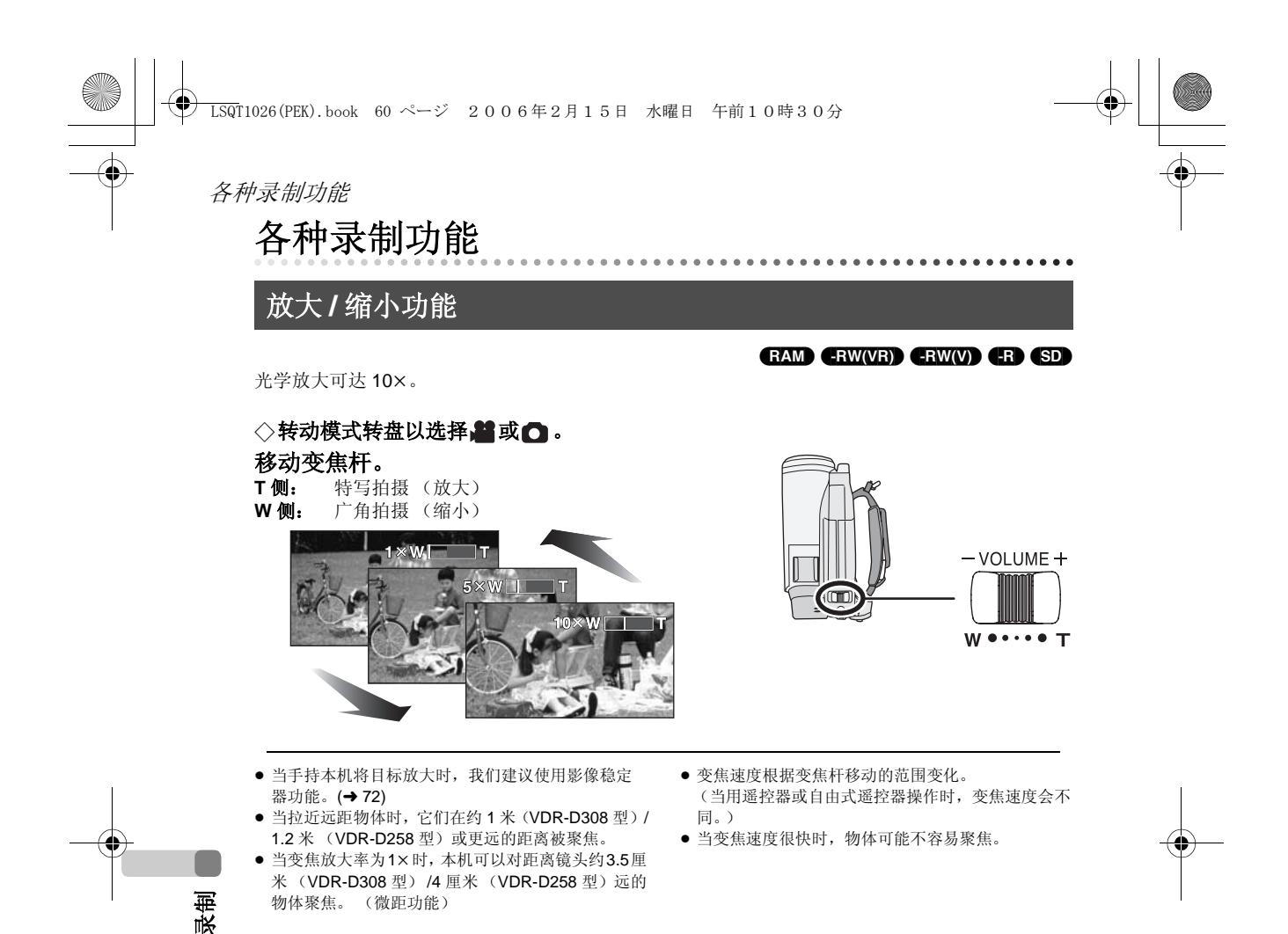

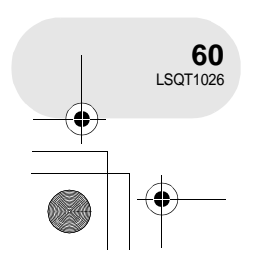

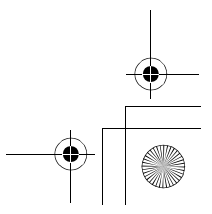

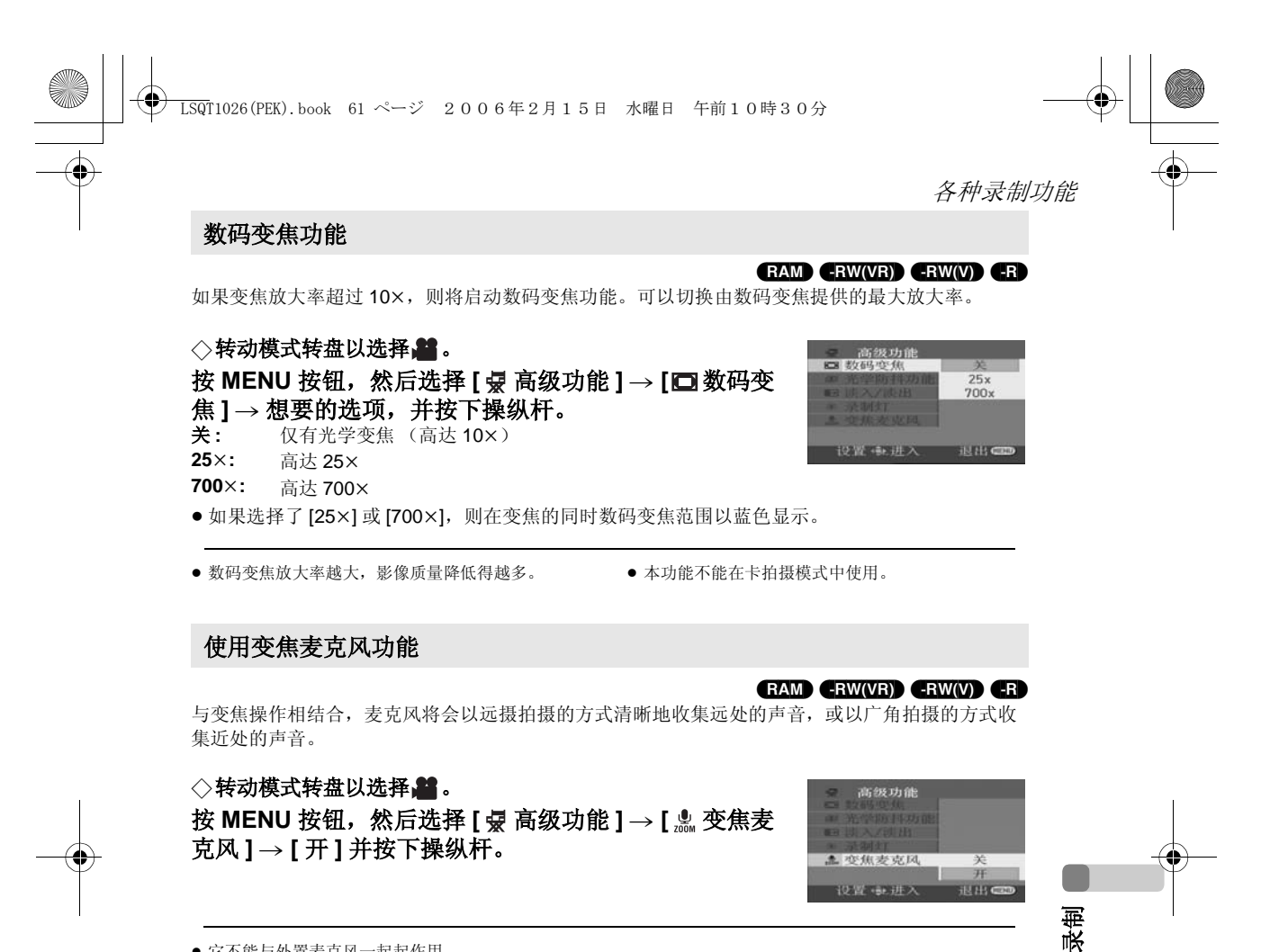

≥ 它不能与外置麦克风一起起作用。

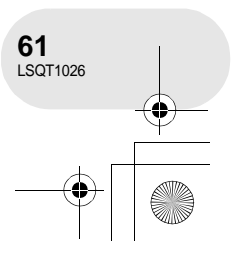

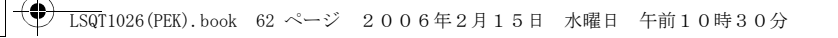

## 各种录制功能

自拍

### (RAM) (RWWR) (RWW) (R) (SD)

可以一边看着 LCD 监视器, 一边进行自拍。可以拍摄本机前的人物, 同时将影像呈现给他们。

# ◇转动模式转盘以选择。 或□。

## 朝镜头一侧旋转 **LCD** 监视器。

影像被水平翻转,仿佛看到一个镜像。 (但是所录制的影像与正常录制 时录制的影像一样。)

- ≥ 在拍摄的同时,拉出取景器来观看图片。
- 当录制的高宽比是 16:9 时, 取景器屏幕上显示的影像被水平压缩, 但这 是正常的并不代表任何故障。
- 

- 当 LCD 监视器朝镜头一侧旋转时, 即使按下操纵杆 也不会显示图标。
- 屏幕上只会显示一些指示。当出现 [[<u>T]]</u> 时,将 LCD 监视器的方向返回到正常位置,并检查警告 / 报警指 示。(→ 144)

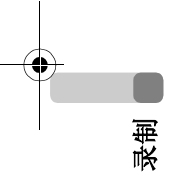

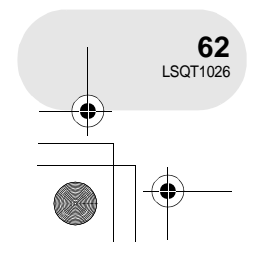

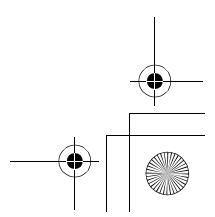

LSQT1026(PEK).book 63 ページ 2006年2月15日 水曜日 午前10時30分

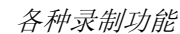

逆光补偿功能 这是用来防止逆光物体变暗。

当光线从物体后面发出,物体看起来很暗时使用本功能。

◇转动模式转盘以选择■或□。

**1** 按操纵杆。然后,向下移动操纵杆显示图例中显示的 图标。

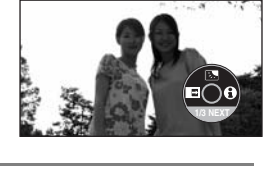

(RAM) (-RW‹VR›) (-RW‹V›) (-R) (SD)

**2** 向上移动操纵杆,选择 **[**ª**]**。 屏幕上的影像将变得更亮。

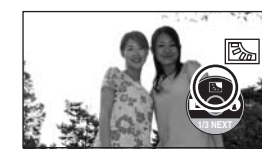

#### 恢复正常录制 再次选择 [2]。

≥ 如果操作电源开关或操作模式转盘,则逆光补偿功 能将被取消。

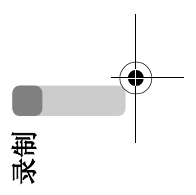

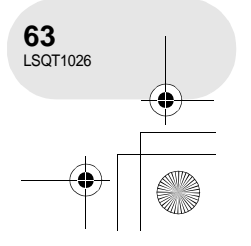

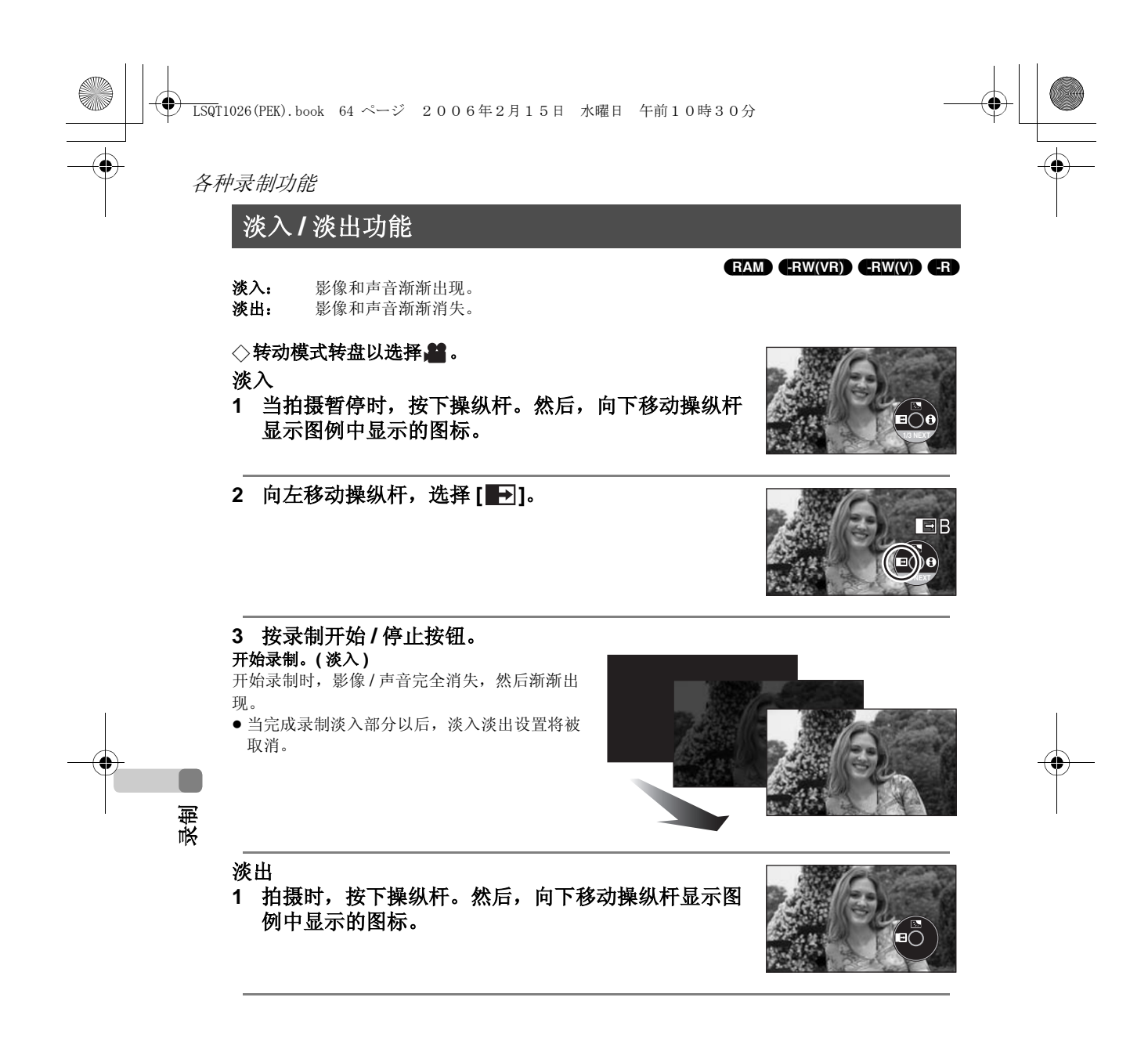

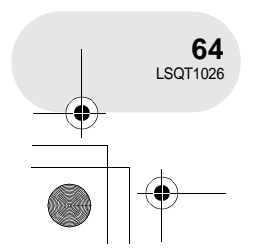

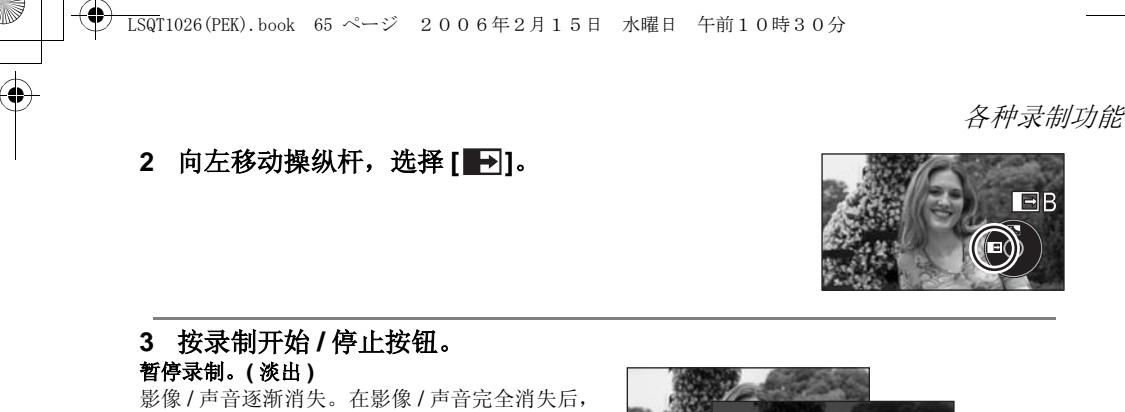

录制停止。 ≥ 拍摄完成后,淡入淡出设置将被取消。

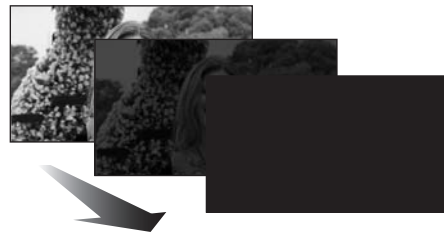

 $\Box B$ 

E

## 取消淡入淡出 再次选择 [ ]。

选择淡入 **/** 淡出的颜色 可以选择在淡入淡出图片中出现的颜色。 按 MENU 按钮, 然后选择 [ < 点 高级功能 ] → [ ■ 2 淡入 / 淡出 ] → [ 白色 ] 或 [ 黑色 ] 并按下操纵 杆。

- ≥ 如果关闭电源,则淡入淡出功能会被取消。
- 选择淡入 / 淡出功能的时候, 当开始录制时, 显示影 像要花费几秒钟的时间。暂停录制也要花费几秒钟 的时间。
- 使用淡入功能录制的场景的缩略图会变黑 (或变 白)。

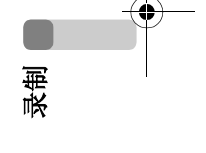

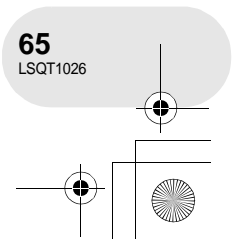

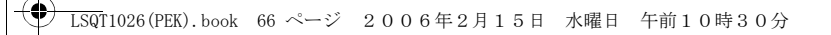

## 各种录制功能

## 肌肤柔化模式 本模式使肌肤颜色看起来更柔和以使容貌更具吸引力。

如果拍摄人物的半身像,这一模式更加有效。

(RAM) (-RW‹VR›) (-RW‹V›) (-R) (SD)

- ◇转动模式转盘以选择■或△。
- **1** 按操纵杆。然后,向下移动操纵杆显示图例中显示的 图标。
- 2 向左移动操纵杆,选择 [ **@** ]。

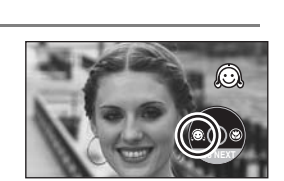

**2/3 NEXT**

## 取消肌肤柔化模式

再次选择 [ 2]。

录制

C

- 如果场景中的背景或其他任何东西有与肌肤颜色类 似的色彩,这些色彩也会变得柔和。
- 如果亮度不足, 效果可能会不明显。

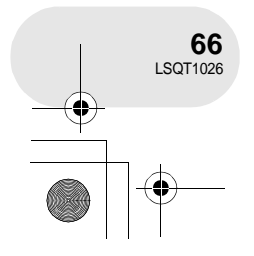

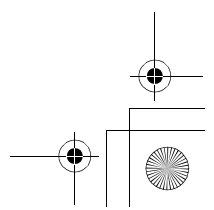

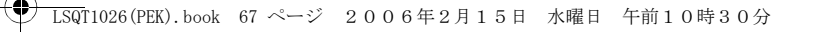

◇转动模式转盘以选择、望或△。 **1** 按操纵杆。然后,向下移动操纵杆显示图例中显示的 图标。

只是在被摄物体上聚焦,而使背景变得模糊,可使影像给人留下深刻的印象。

本模式用于仅对您想录制的物体聚焦来拍摄特写图片。

**VDR-D308** 本机可以在约 50 厘米的距离上对物体进行聚焦。 **VDR-D258** 本机可以在约 40 厘米的距离上对物体进行聚焦。

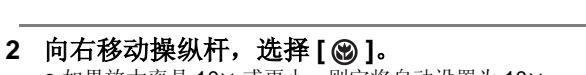

● 如果放大率是 10× 或更小, 则它将自动设置为 10×。

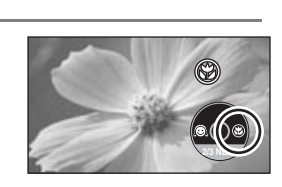

**2/3 NEXT**

(RAM) (-RW‹VR›) (-RW‹V›) (-R) (SD)

各种录制功能

取消远摄微距功能 再次选择 [  $\circledast$  ]。

远摄微距功能

- ≥ 如果不能得到准确的焦距,请手动调整焦距。  $(\rightarrow 77)$
- ≥ 在下列情况下,远摄微距功能会被取消。 – 变焦放大率低于 10k。
	- 关闭了电源或者操作了模式转盘。

**67** LSQT1026

录制

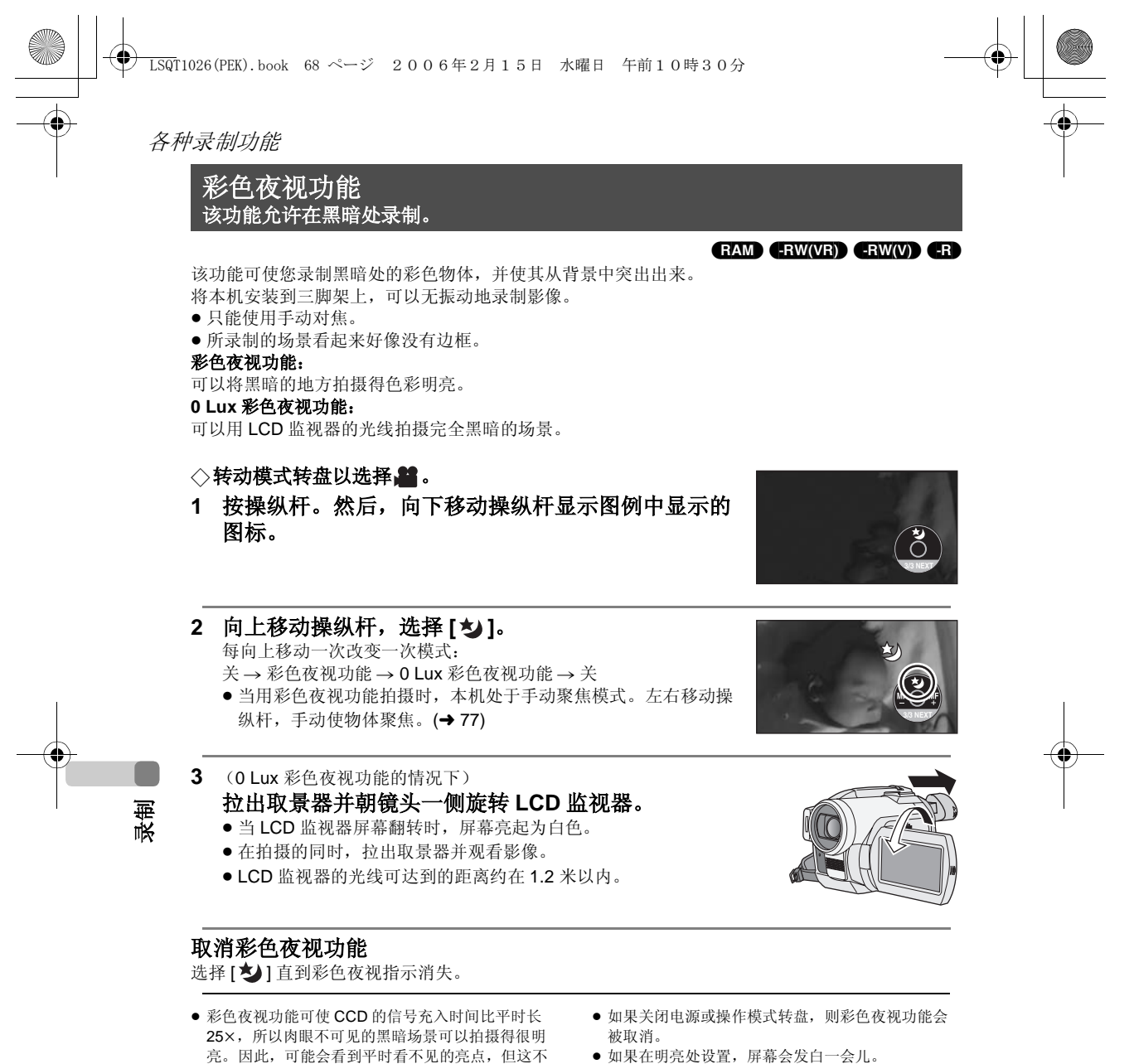

≥ 如果在明亮处设置,屏幕会发白一会儿。

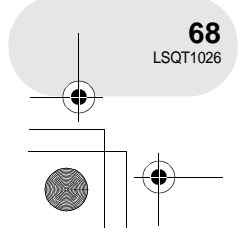

是故障。

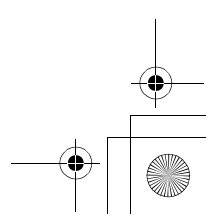

各种录制功能 (SD) 自拍定时器录制 这也是用来自拍图片的。 LSQT1026(PEK).book 69 ページ 2006年2月15日 水曜日 午前10時30分

可以使用定时器在 SD 记忆卡上录制静态图片。

- ◇转动模式转盘以选择 △。
- **1** 按操纵杆。然后,向下移动操纵杆显示图例中显示的 图标。

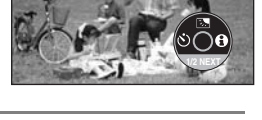

**2** 向左移动操纵杆,选择 **[**Ø**]**。

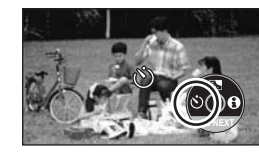

#### **3** 按 **PHOTO SHOT** 按钮。

- 在录制灯和 [Ø] 显示闪烁了约 10 秒后,将拍摄一张静态图片。
- ≥ 拍摄完成后,自拍定时器被取消。
- 如果先半按 PHOTO SHOT 按钮然后完全按下, 则物体在按钮被半按下时被聚好焦。
- 当完全按下 PHOTO SHOT 按钮时, 物体在拍摄前恰好被聚好焦。

#### 中途停止定时器

按 MENU 按钮。 (自拍定时器设置被取消。)

- 如果关闭电源, 则自拍定时器待机模式会被取消。 → 根据物体聚焦用去时间的不同, 可能录制用去的时
	- 间比开始设置的要长。

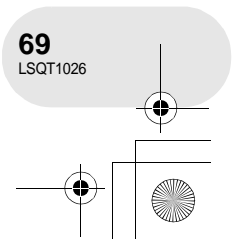

录制

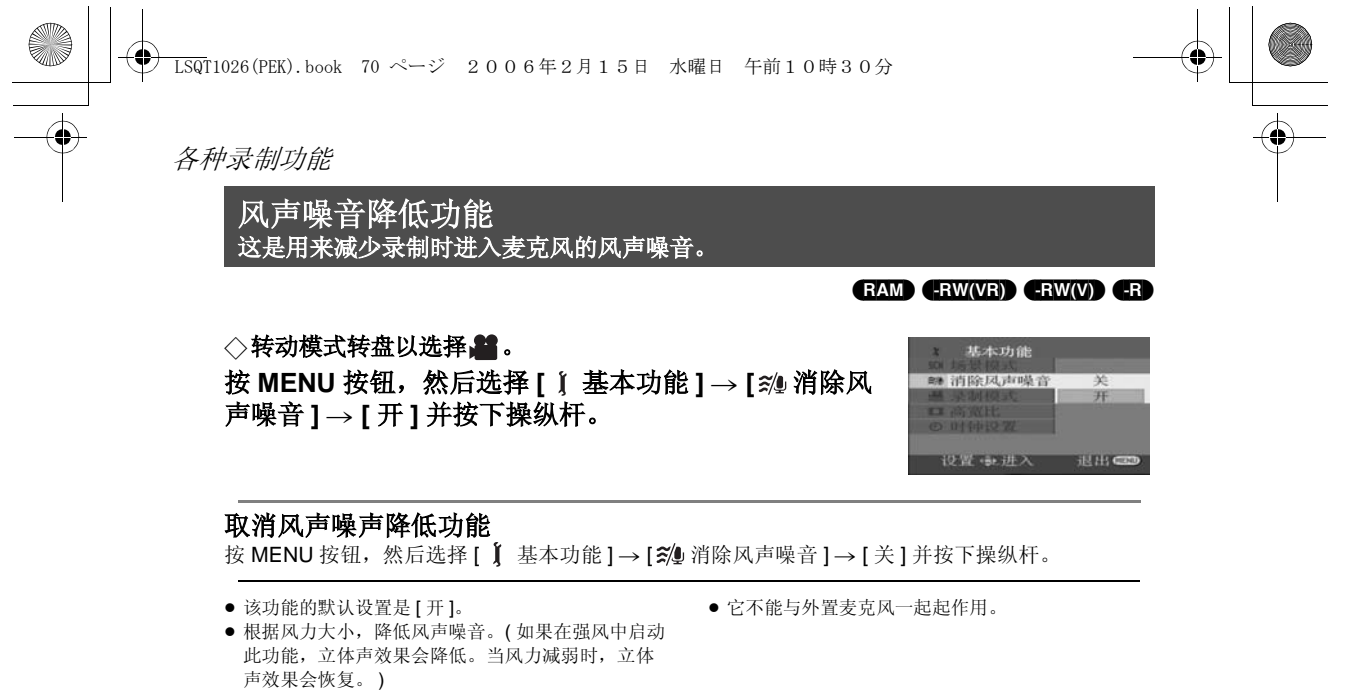

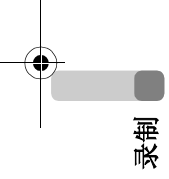

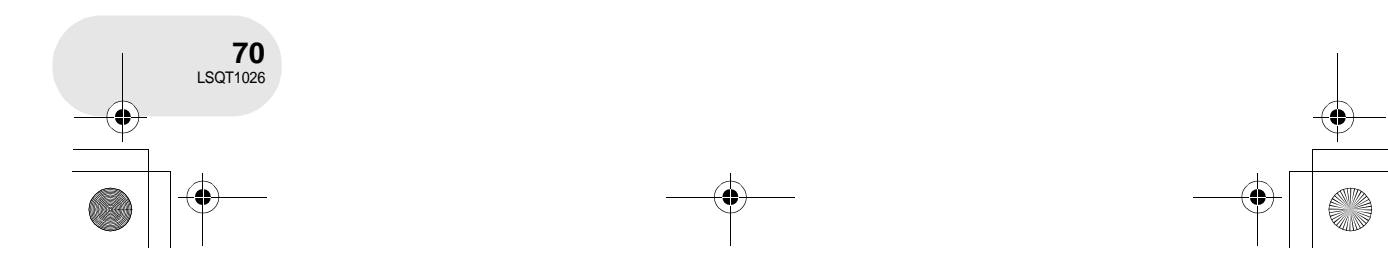

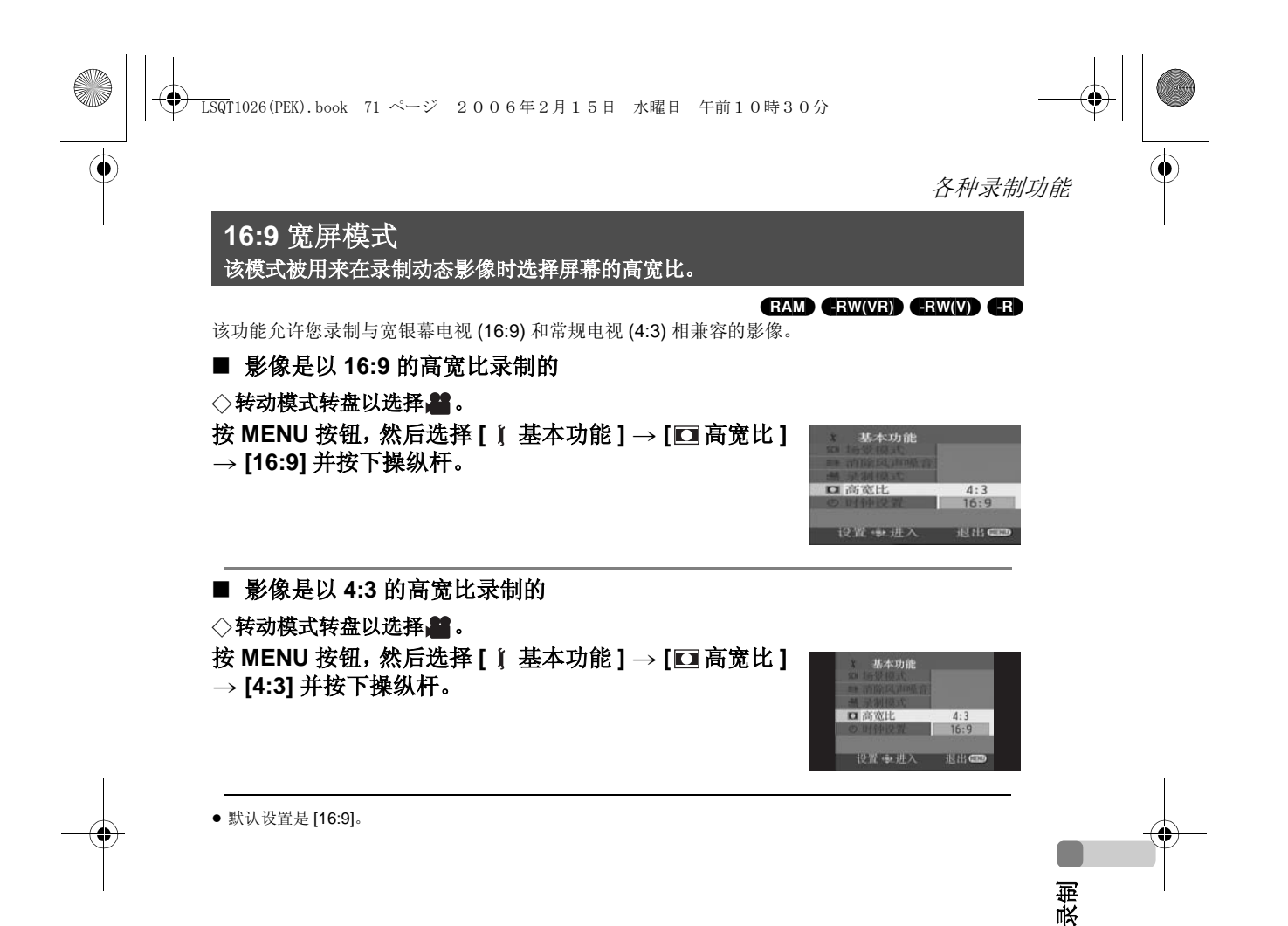

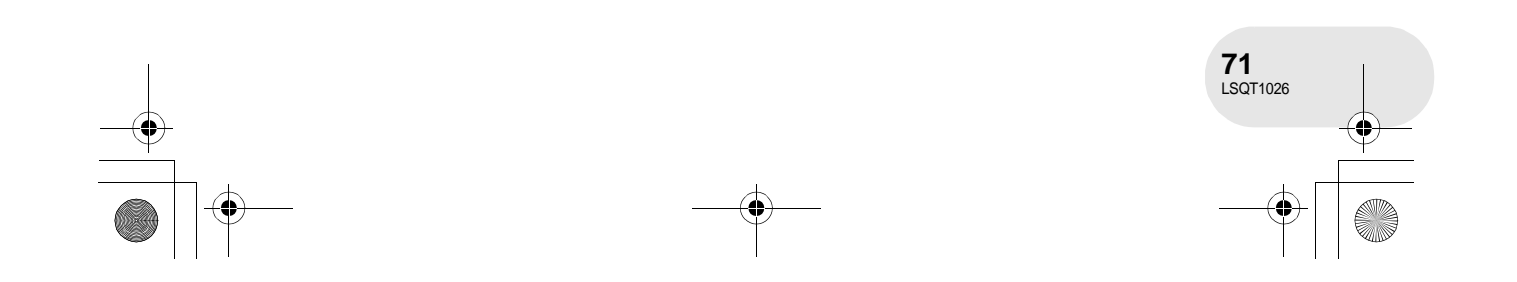

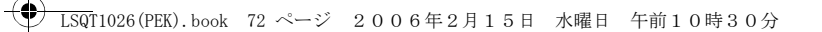

#### 各种录制功能

影像稳定器功能 :录制过程中降低影像抖动。

> **VDR-D308 <b>RAM**) (-RWWB) (-RWW) (-R) (SD) **VDR-D258** (RAM) (-RW‹VR›) (-RW‹V›) (-R)

> > 高级功能 5年20年5月

**A 40-19123** 

SUBRE

可以减轻在录制时因手抖动而使影像发生晃动的情况。

∫ **VDR-D308**

◇转动模式转盘以选择■或□。 按 MENU 按钮, 然后选择 [ 曼 高级功能 ] → [ 回 光学防 抖功能 ] → [开] 并按下操纵杆。

∫ **VDR-D258**

≥ 在卡拍摄模式中,影像稳定器功能不起工作。

#### ◇转动模式转盘以选择。

按 MENU 按钮, 然后选择 [ 曼 高级功能 ] → [ a 电子防抖 ] → [ 开 ] 并按下操纵 杆。

#### 取消影像稳定器功能

按 MENU 按钮, 然后选择 [  $\frac{1}{N}$  高级功能 ] → [ (  $\Omega$  光学防抖功能 ]/[ ① 电子防抖 ] → [ 关 ] 并按下操 纵杆。

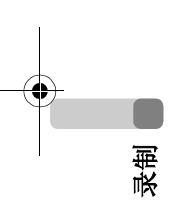

- 该功能的默认设置是 [ 开 ]。
- ( 仅 VDR-D308 型 ) 在卡拍摄模式中, 半按 PHOTO SHOT 按钮, 增加影像稳定器功能的效果。 (MEGA 光学影像稳定器)
- 使用三脚架时, 我们建议您关闭影像稳定器。
- 
- ≥ 在下列情况下,影像稳定器功能可能不能有效地起 作用。
	- 当使用数码变焦时
	- 当本机剧烈晃动时
	- 当您追踪一个移动的物体并对其拍摄时
- 当在极黑的地方进行拍摄时 (仅 VDR-D258 型)
- 当正使用彩色夜视功能时, 影像稳定器功能不起使
	- 用。 ( 仅 VDR-D258 型 )

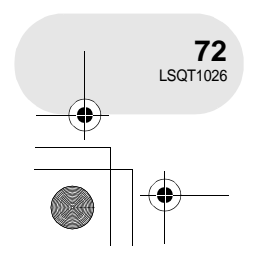

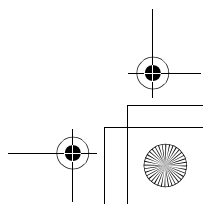
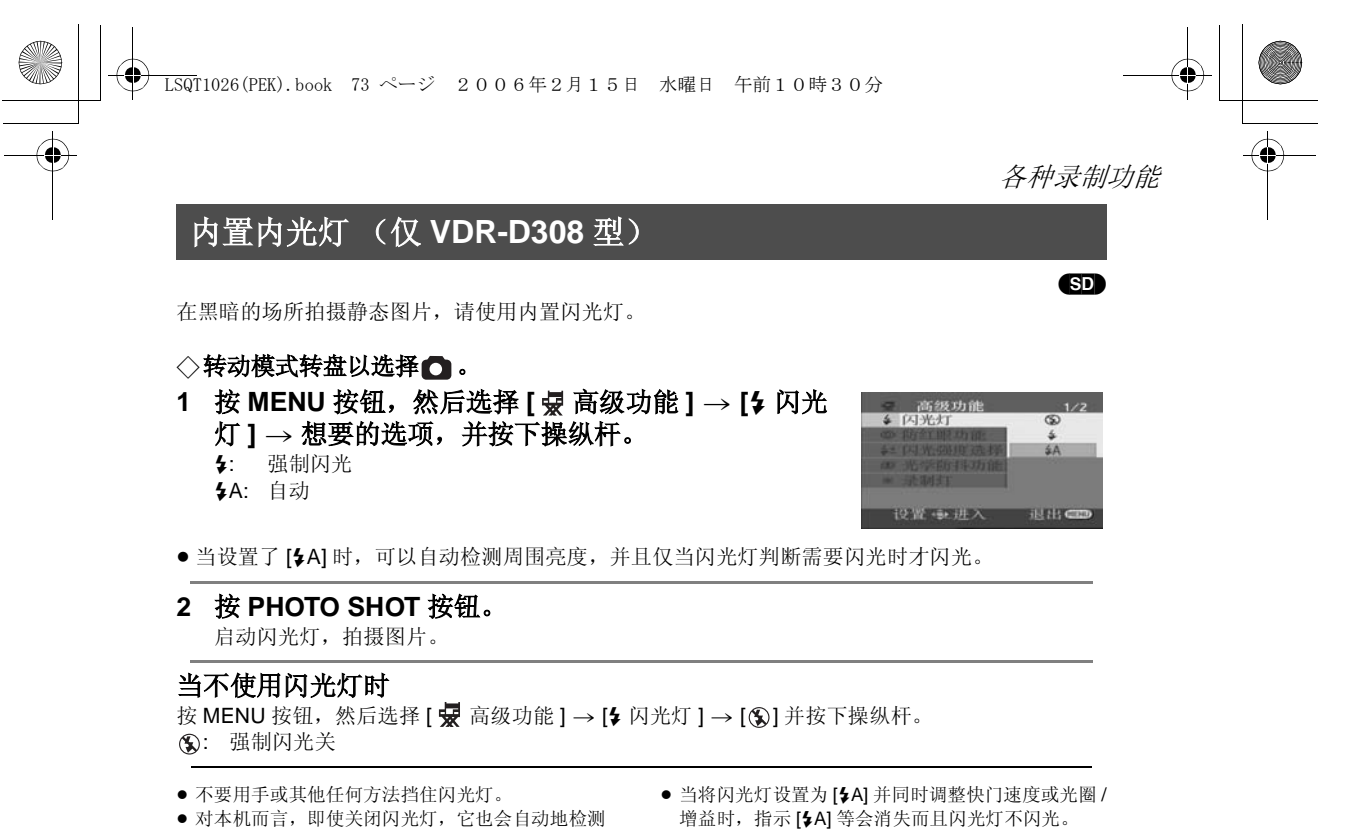

- 出周围环境的亮度,确定是否需要启动闪光。 (如 果确定需要闪光, [3] 指示点亮黄色。)
- 当显示[\$]([\$+]/[\$=]) 指示或[\$A]([\$A+]/[\$A-]) 指<br>- 示时,可以点亮闪光灯。如果这些指示闪烁或没有 显示出来,则闪光灯就不能点亮。
- 在暗处,闪光灯的可使用范围大约是 1 米到 2.5 米。 如果在距离超过 2.5 米的地方使用闪光灯拍摄,则 四十二十二十一三十二十二十二十二
- 使用闪光灯, 要将快门速度固定为 1/750, 或者比
- 1/500 更快一些。
- 在黑暗处, 图片可能没有对准焦点。在这种情况下, 请手动调整焦距。
- ≥ 如果闪光灯在白色背景前点亮,图片可能会显得暗 一些。
- 在禁止使用闪光灯的地方, 请交闪光灯设置为 [ 3]。
- 如果闪光灯要被启动很多次, 则需要较长时间充电。

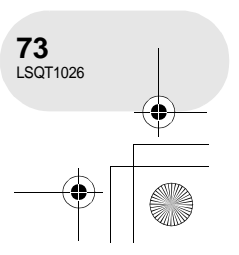

录制

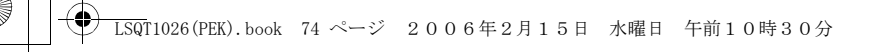

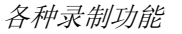

# 红眼降低功能

这一功用的作用是降低人的眼睛由于闪光而变成红色的现象。 按 MENU 按钮, 然后选择 [ < 高级功能 ] → [ © 防红眼 功能 ] → [ 开 ] 并按下操纵杆。

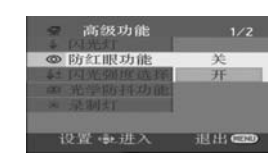

- 闪光灯启动 2 次。直到第二次闪光结束之前,不要移 红眼现象的出现可能取决于拍摄时的条件。
- 动。 ≥ 当拍摄暗处的人的图片时使用这个功能。

# 调整闪光灯的亮度

按 **MENU** 按钮,然后选择 **[** 高级功能 **]** > **[**ßd 闪光强 度选择 **]** > 想要的选项,并按下操纵杆。 ßj: 如果亮度太高。

**\$±0:** 处于正常拍摄状态

ßi: 如果亮度不足。

录制

O

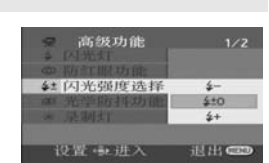

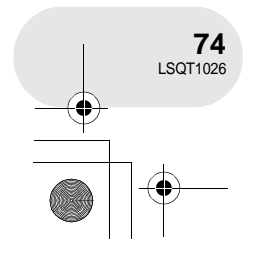

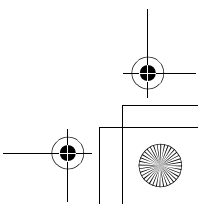

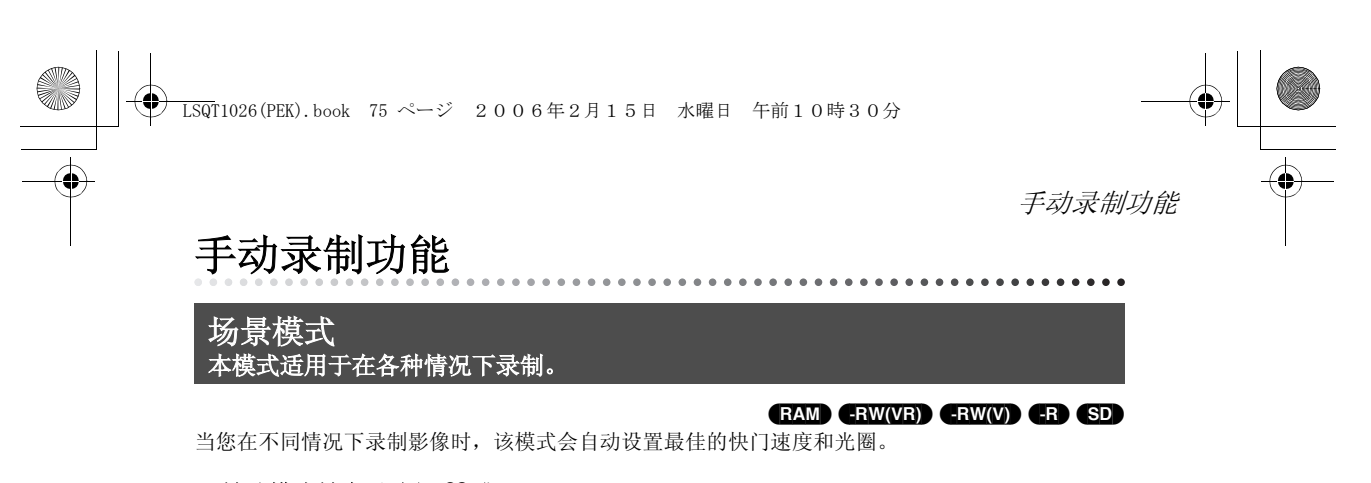

◇ 转动模式转盘以选择。或□。 **1** 将 **AUTO/MANUAL/FOCUS** 开关设 置为 **MANUAL**。

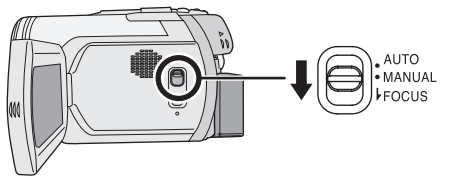

2  按 **MENU** 按钮,然后选择 [ ∫ 基本功能 ] → [SCN 场景 模式 **]** # 想要的选项,并按下操纵杆。

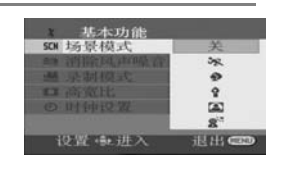

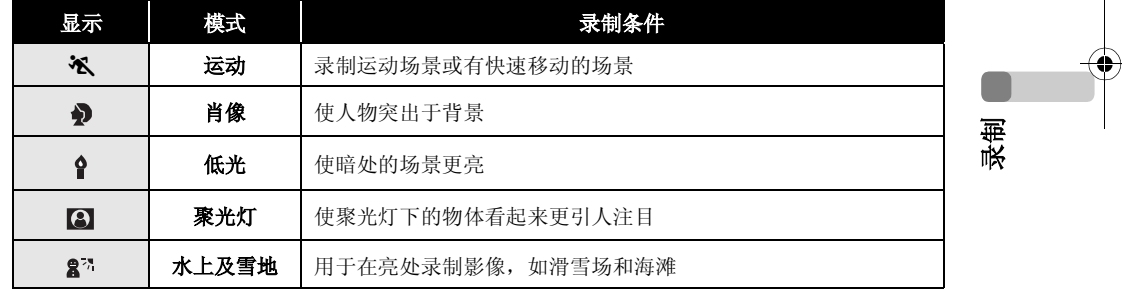

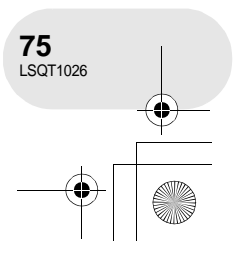

#### 手动录制功能

#### 取消场景模式功能

- 按 MENU 按钮, 然后选择 [ 】基本功能 1→ [ SCN 场景模式 1→ [ 关 ] 并按下操纵杆。
- 通过将 AUTO/MANUAL/FOCUS 开关设置为 AUTO 也可以取消场景模式功能。

#### 运动模式

- ≥ 对于所录制影像的慢动作回放或回放暂停,本 模式有助于减少摄像机抖动。
- ≥ 在正常回放时,影像的移动可能看起来不会流 畅。
- ≥ 由于回放影像的颜色和亮度可能有所改变,所 以要避免在荧光灯、水银灯或钠灯下录制。
- ≥ 如果录制在强光照射下的物体或是反光性很强 的物体,画面上可能会出现竖直光线。
- 如果亮度不足,运动模式不能工作。 [ 3 ]显 示闪烁。
- ≥ 如果在室内使用这种模式,屏幕可能会闪动。

#### 肖像模式

≥ 如果在室内使用这种模式,屏幕可能会闪动。 在这种情况下,将场景模式设置为 [ 关 ]。

# 低光模式

- ≥ 极暗的场景可能不能被清晰地录制。
- 聚光灯模式
- ≥ 如果被录制的物体极亮,所录制的影像可能会 发白,并且所录制影像的四周可能会变得极 暗。

#### 水上及雪地模式

≥ 如果物体极亮,所录制的影像可能会发白。

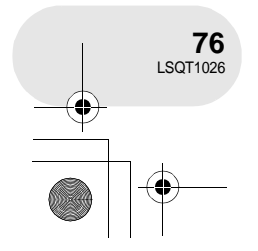

录制

с

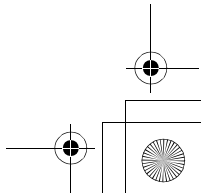

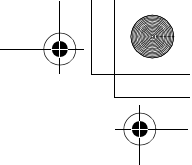

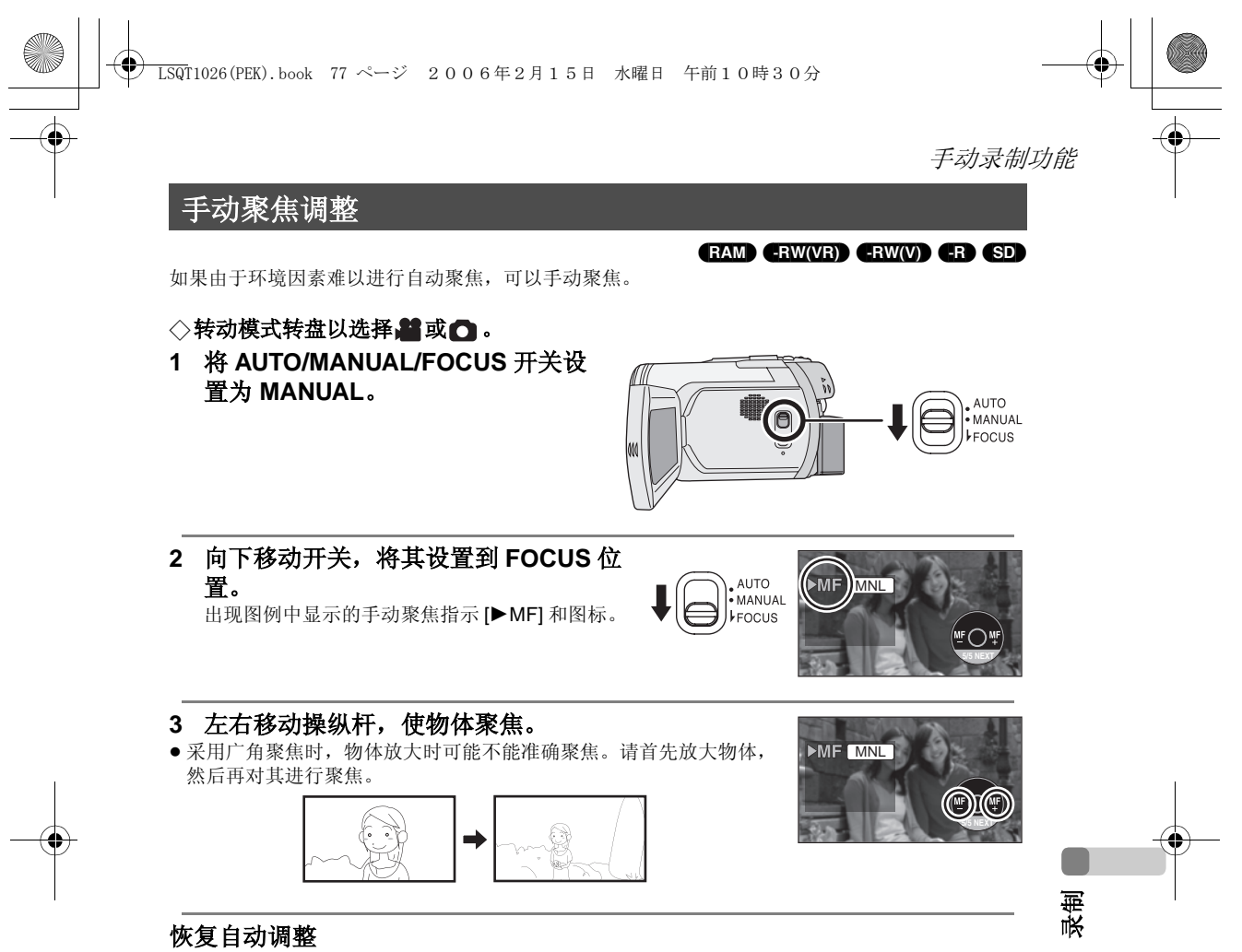

- 再次将 AUTO/MANUAL/FOCUS 开关向下按到 FOCUS 位置。
- 通过将 AUTO/MANUAL/FOCUS 开关设置为 AUTO, 也可以恢复自动聚焦。

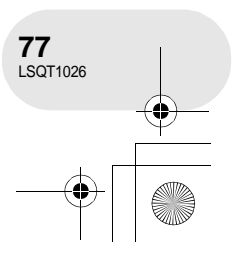

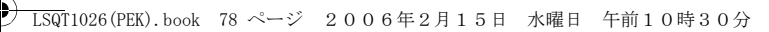

手动录制功能

白平衡 这是用来以自然色彩进行录制。

(RAM) (-RW‹VR›) (-RW‹V›) (-R) (SD)

根据场景或照明条件的不同,自动白平衡功能可能不会再现自然的色彩。在这种情况下,可以手动 调整白平衡。

◇转动模式转盘以选择■或△。 **1** 将 **AUTO/MANUAL/FOCUS** 开关设置为 **MANUAL**。 自动显示图例中显示的图标。

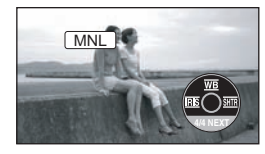

**2** 向上移动操纵杆,选择 **[ ]**。

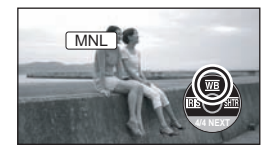

**3** 左右移动操纵杆,选择白平衡模式。

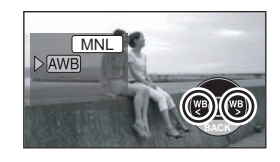

录制

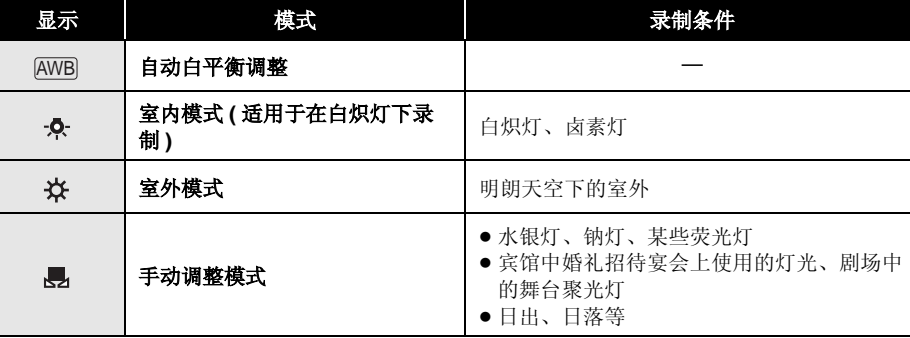

## 恢复自动调整

设置白平衡模式为 [ [AWB] ]。

设置曰平衡模式为 [<u>|AWB</u>]。<br>● 通过将 AUTO/MANUAL/FOCUS 开关设置为 AUTO,也可以恢复自动调整。

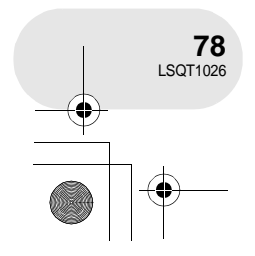

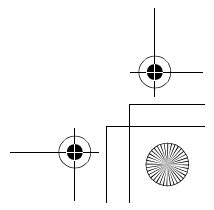

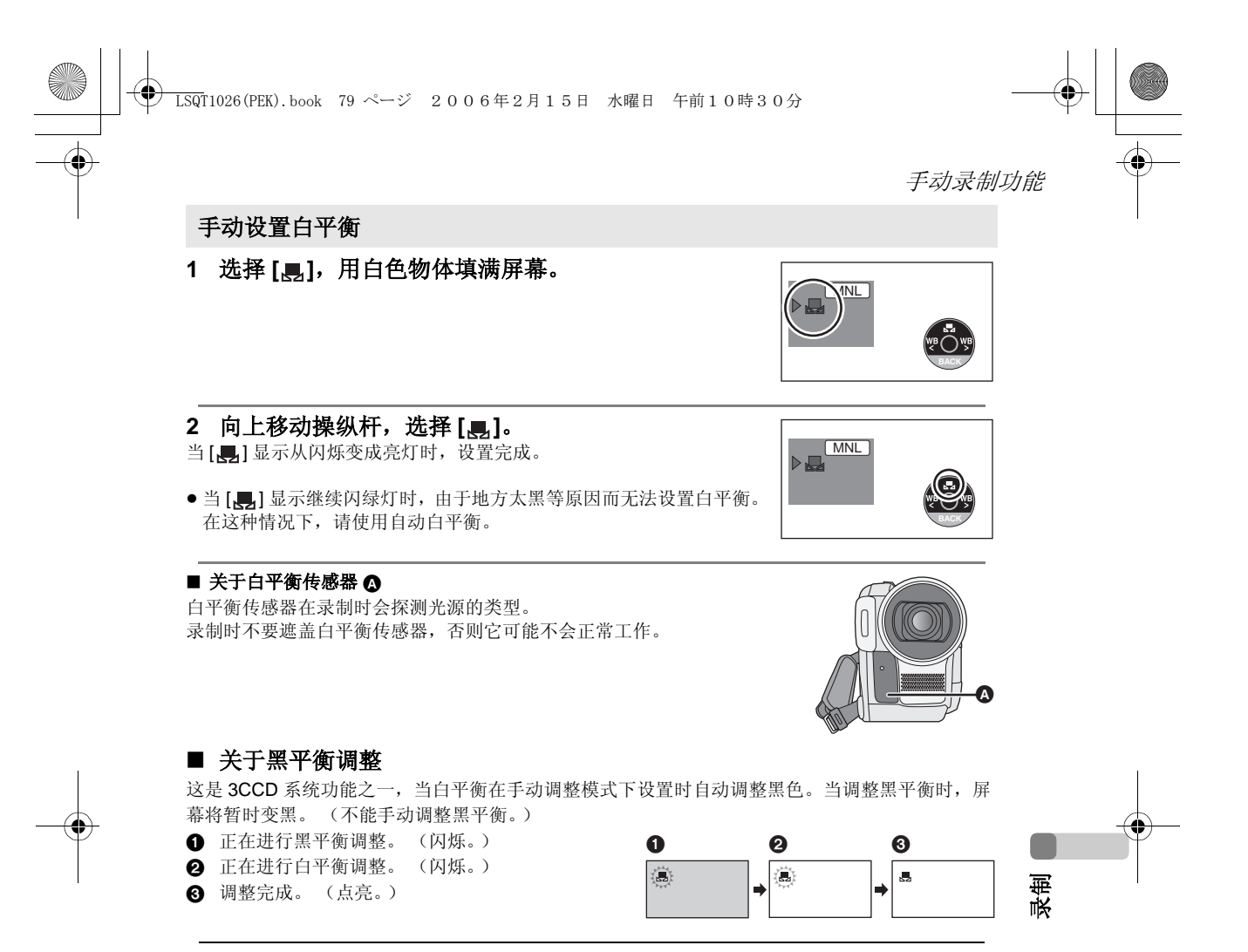

- 当 [ , 1 显示闪白灯时, 预先调整的手动白平衡被保 存起来。 无论何时只要录制条件发生变化,就要重新设置白
- 平衡以便进行正确的调整。 ● 当同时设置白平衡和光圈 / 增益时, 要先设置白平
- 衡。
- (仅VDR-D258型)当在镜头盖没有取下的情况下打开 本机时,自动白平衡调整可能无法正常工作。请在 取下镜头盖后打开本机。

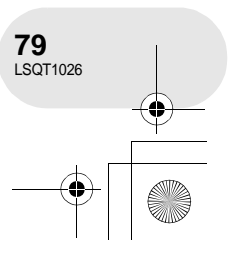

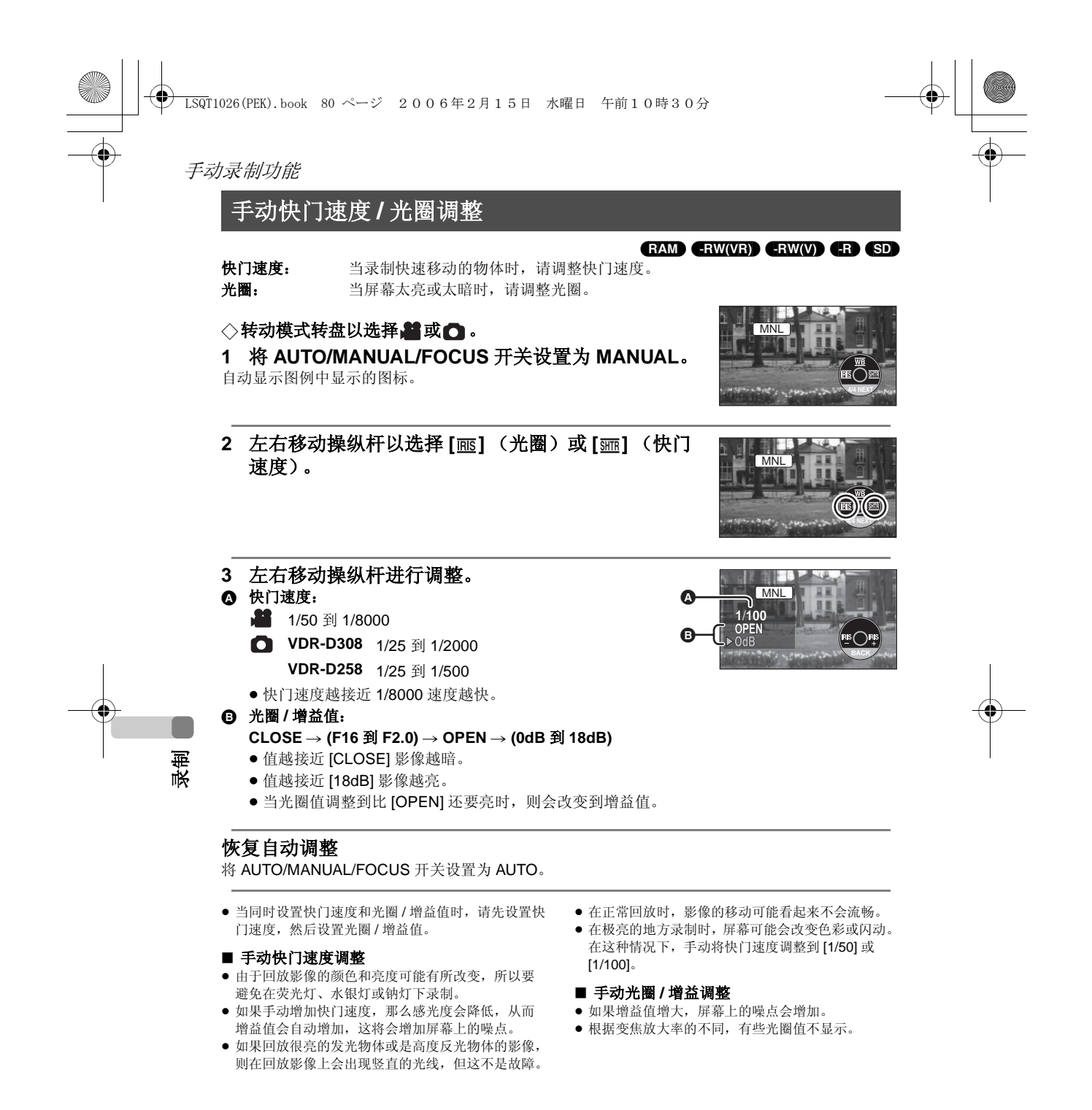

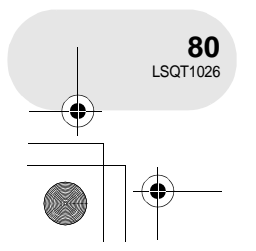

LSQT1026(PEK).book 81 ページ 2006年2月15日 水曜日 午前10時30分

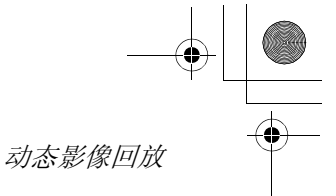

# 动态影像回放

回放磁盘上录制的动态影像。

#### 1 转动模式转盘以选择□。

录制在磁盘上的动态影像以缩略图显示。 ● ( 仅 VDR-D308 型 ) 镜头盖关闭。

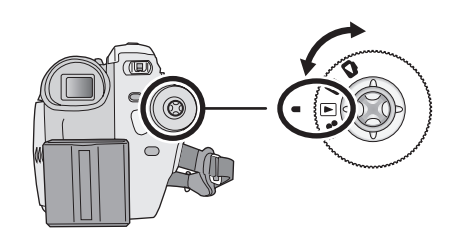

(RAM) (-RW‹VR›) (-RW‹V›) (-R)

. . . . . . . . . . . . . . . .

#### **2** 选择要回放的场景。

△ 场景号码

#### 6 滚动条显示

- 选择的场景将被红框包围。
- 当录制了 9 个或更多的场景时, 通过移动操纵杆来显示后 (前)一 页。
- 如果按住操纵杆并上下移动, 可以一次前进 8 个场景。这时屏幕不会 改变,但是场景号码和滚动条显示将改变,因此当已经到达想显示场 景的页时,请松开操纵杆。

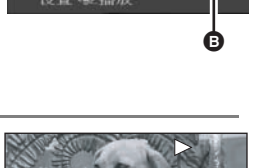

 $\boldsymbol{\Omega}$ 

理想問

「あい 大変

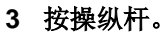

选择的场景以全屏幕回放。 操作图标自动显示在屏幕上。

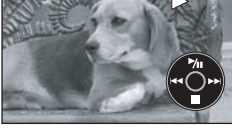

# 回放

#### **4** 移动操纵杆进行操作。

- $\blacktriangleright$ / $\blacksquare$ : 回放 / 暂停
- : (移动):跳跃回放 (向后)
- : (按住移动):倒带搜索回放 \*
- 9 (移动):跳跃回放 (向前)
- 9 (按住移动):快进搜索回放 \*
- ■: 停止回放并显示缩略图。
- \* 按遥控器上6或5按钮。

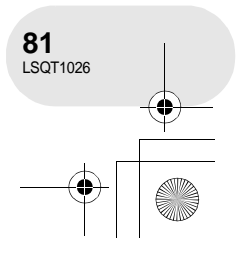

LSQT1026(PEK).book 82 ページ 2006年2月15日 水曜日 午前10時30分

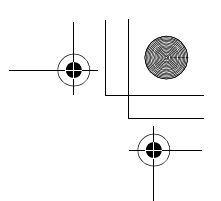

# 动态影像回放

- 若不是正常回放时, 将不会听到声音。
- ≥ 如果暂停播放持续 5 分钟,屏幕会返回到缩略图。
- ≥ 当场景上录制的时间很短时,可能不能回放。
- ≥ 不能回放的动态影像的缩略图以蓝白图案阴影显示。
- 当关闭 LCD 监视器并缩回取景器时, 电源将不会关 闭。
- 当在本机上回放用其他产品录制的动态影像或在其 他产品上回放用本机录制的动态影像时,影像质量 会变差甚至可能无法播放。

# 在回放时显示录制日期

#### 按 MENU 按钮, 然后选择 [ 】 设置 ] → [  $\text{III}$  日期 ] → [ 开 ] 并按下操纵杆。

- ≥ 也可以通过反复按遥控器上的 DATE/TIME 按钮来显示或改变日期和时间显示。
- ≥ 回放时,录制时间不在屏幕上显示。

# 慢动作回放

- **1** 回放时向上移动操纵杆以暂停回放。
- **2** 按住操纵杆向右移动。
	- (当按住操纵杆向左移动时,将会反向回放慢动作影 像。)
	- ≥ 当向上移动操纵杆时,恢复正常回放。

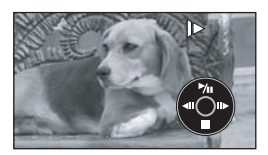

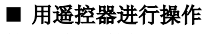

按 1 或 b 按钮。

回放

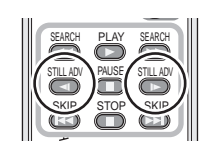

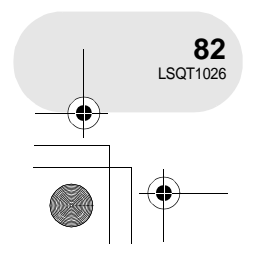

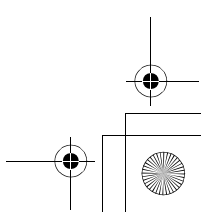

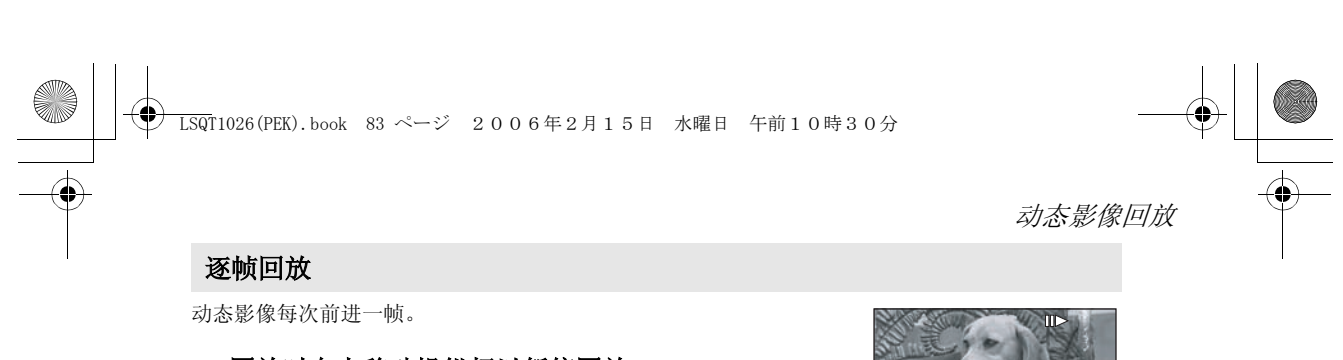

**1** 回放时向上移动操纵杆以暂停回放。 **2** 向右移动操纵杆。 (当向左移动操纵杆时,将会反向每次前进一帧。)

● 指示器 [ 0] 越向右移动 (朝"+"端), 音量级别变得越高。

≥ 当向上移动操纵杆时,恢复正常回放。

■ 用遥控器进行操作

1 按 Ⅱ 按钮。

2 按 << 或 D 按钮。

# 调整音量

回放时调整扬声器音量。

朝"+"方向: 增加音量 朝"ー"方向:降低音量

# 移动音量杆,更改音量级别。

≥ 当调整结束后,音量设置显示将消失。

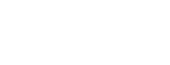

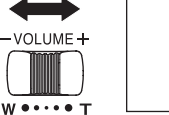

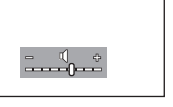

PLAY

SEARCH

SEARCH

SEARCH

SEARCH

SKIP STOP SKIP PAUSE

PLAY

SKIP STOP SKIP PAUSE

STILL ADV STILL ADV

STILL ADV STILL ADV

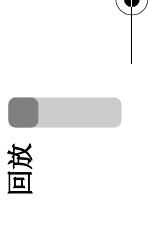

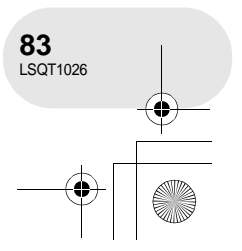

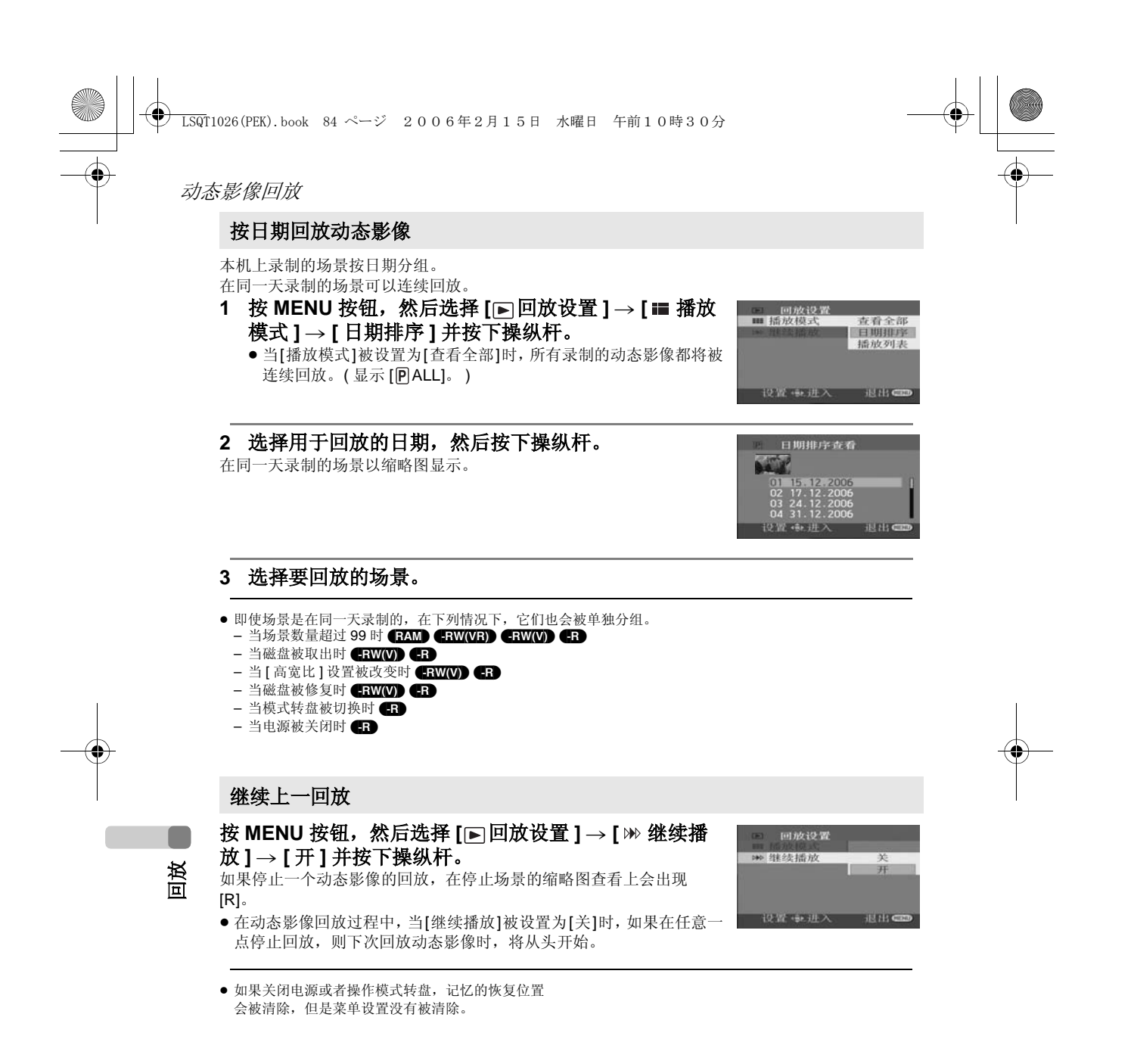

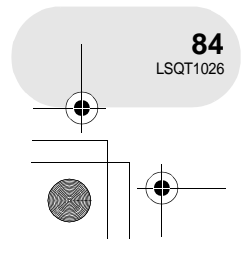

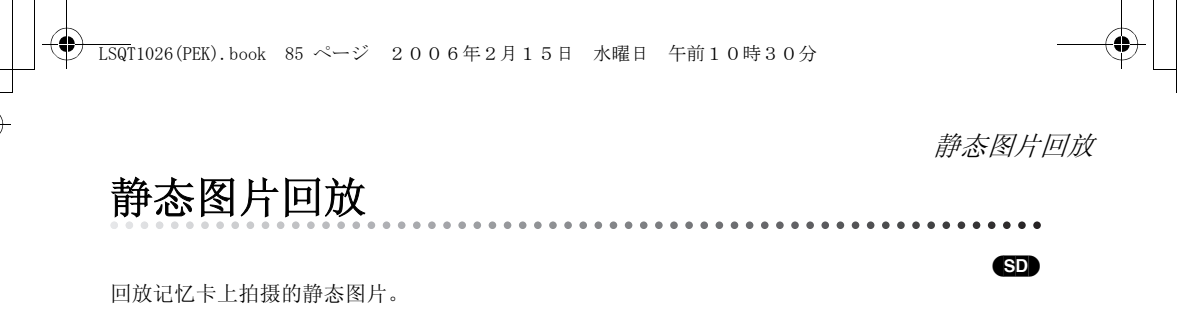

## 1 转动模式转盘以选择△。

录制在 SD 记忆卡上的静态图片以缩略图显示。 ● ( 仅 VDR-D308 型 ) 镜头盖关闭。

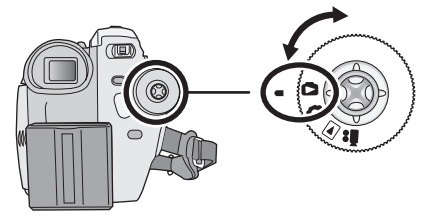

#### **2** 选择要回放的文件。

- △ 文件号码
- **B** 滚动条显示
- 选择的文件将被红框包围。
- 当录制了 9 个或更多的文件时, 通过移动操纵杆来显示后 (前)一 页。
- 如果按住操纵杆并上下移动, 可以每次前进 8 个文件。这时屏幕不会 改变,但是文件号码和滚动条显示将会改变,因此当已经到达想显示 文件的页时,请松开操纵杆。

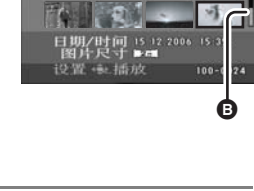

 $\boldsymbol{\Omega}$ 

**The Ra** 

# **3** 按操纵杆。

选择的文件以全屏幕回放。 操作图标自动显示在屏幕上。

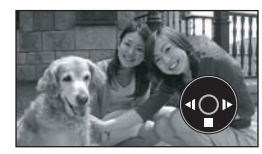

#### **4** 移动操纵杆进行操作。

- ▶/ll: 幻灯放映 (按数字顺序回放 SD 记忆卡上的静态图片)开始 / 暂停。
	- (当选择了 [ 幻灯放映 ] 时。)
- E: 回放前一幅图片。
- D: 回放后一幅图片。
- ■: 停止回放并显示缩略图。

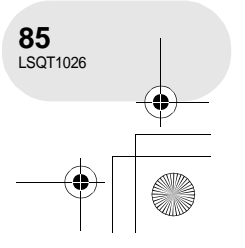

回放

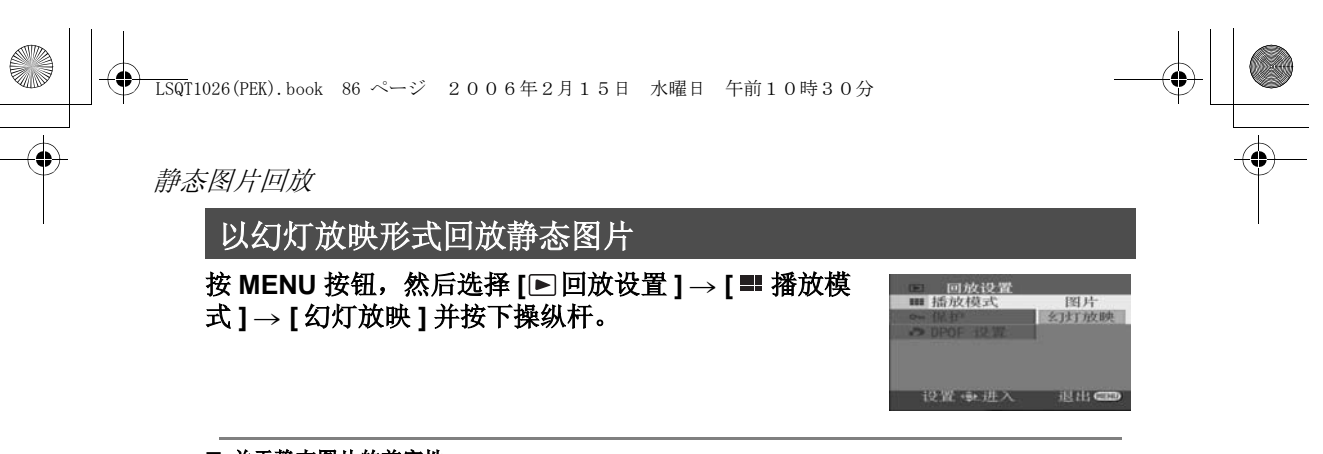

#### ■ 关于静态图片的兼容性

- 本机服从由 JEITA (Japan Electronics and Information Technology Industries Association) 建立 的统一标准 DCF (Design rule for Camera File system)。
- 本机所支持的文件格式为 JPEG。(并不是所有的 JPEG 格式的文件都可以回放。)
- 如果回放一个不符合规格的文件,可能不显示文件夹 / 文件号码。
- 本机可能会降低在其他产品上录制或创建的数据的品质, 或根本无法回放, 反之亦然。

● 幻灯放映时不要操作模式转盘。

- 当本机存取 SD 记忆卡(存取指示灯点亮)时, 不要 取出 SD 记忆卡。
- ≥ 根据文件的像素数的不同,显示文件要花费一些时 间。
- ≥ 不能回放的静态图片的缩略图以蓝白图案阴影显示。
- 如果试图回放以不同格式录制的文件或文件数据有 缺陷的文件,则整个显示会变灰,并会出现错误信 息。
- 当回放在其他设备上录制的文件时, 日期和时间显 示和录制时的有所不同。
- 当关闭 LCD 监视器并缩回取景器时, 电源将不会关 闭。

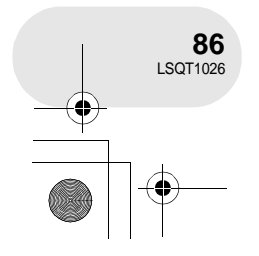

回放

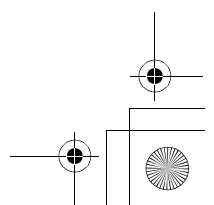

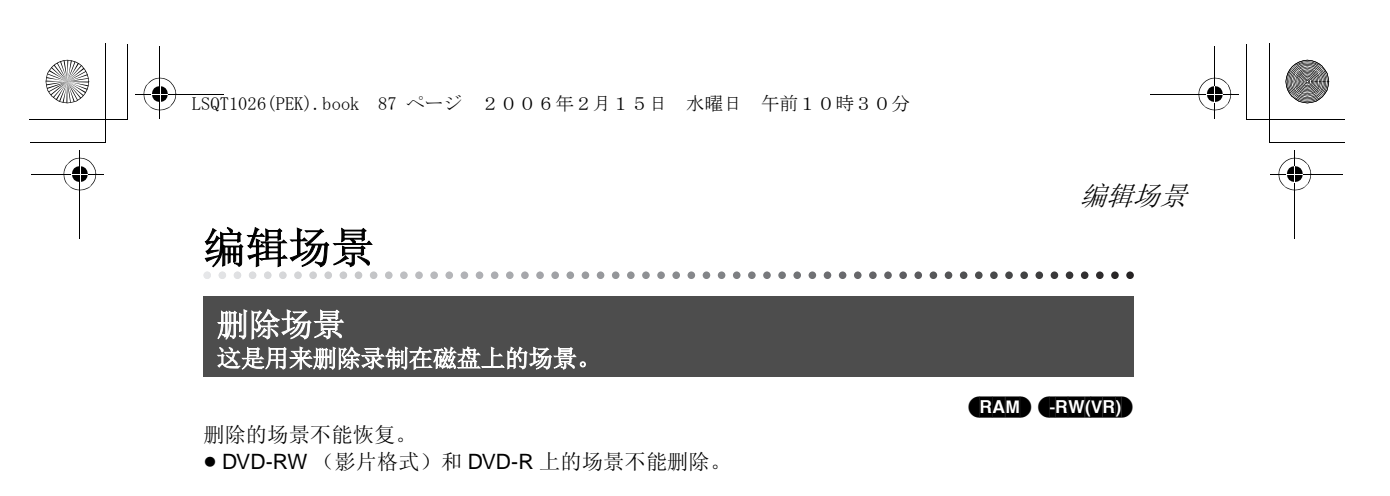

每次删除一个场景

◇转动模式转盘以选择 ■。

1 回放时按<sup>面</sup>钮。

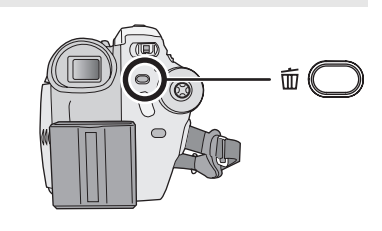

**2** 当出现确认信息时,选择 **[** 是 **]**,然后按下操纵杆。

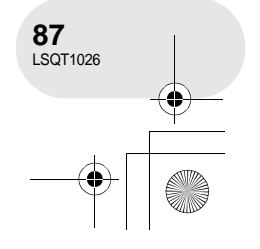

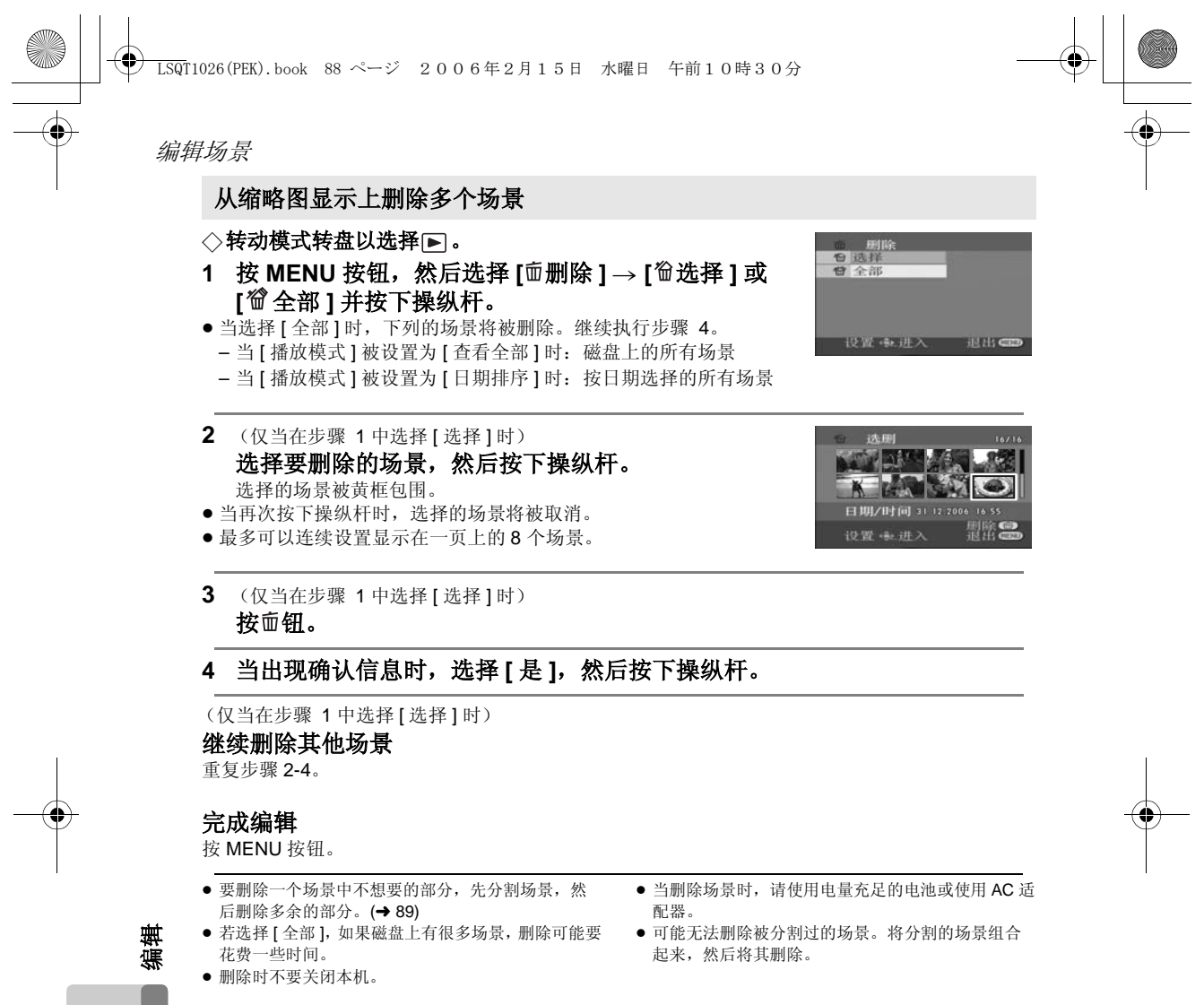

 $\begin{picture}(150,10) \put(0,0){\line(1,0){10}} \put(15,0){\line(1,0){10}} \put(15,0){\line(1,0){10}} \put(15,0){\line(1,0){10}} \put(15,0){\line(1,0){10}} \put(15,0){\line(1,0){10}} \put(15,0){\line(1,0){10}} \put(15,0){\line(1,0){10}} \put(15,0){\line(1,0){10}} \put(15,0){\line(1,0){10}} \put(15,0){\line(1,0){10}} \put(15,0){\line($ 

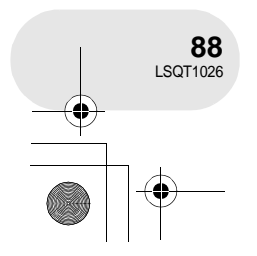

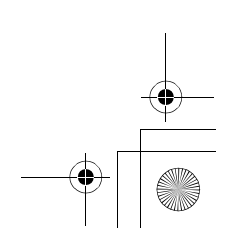

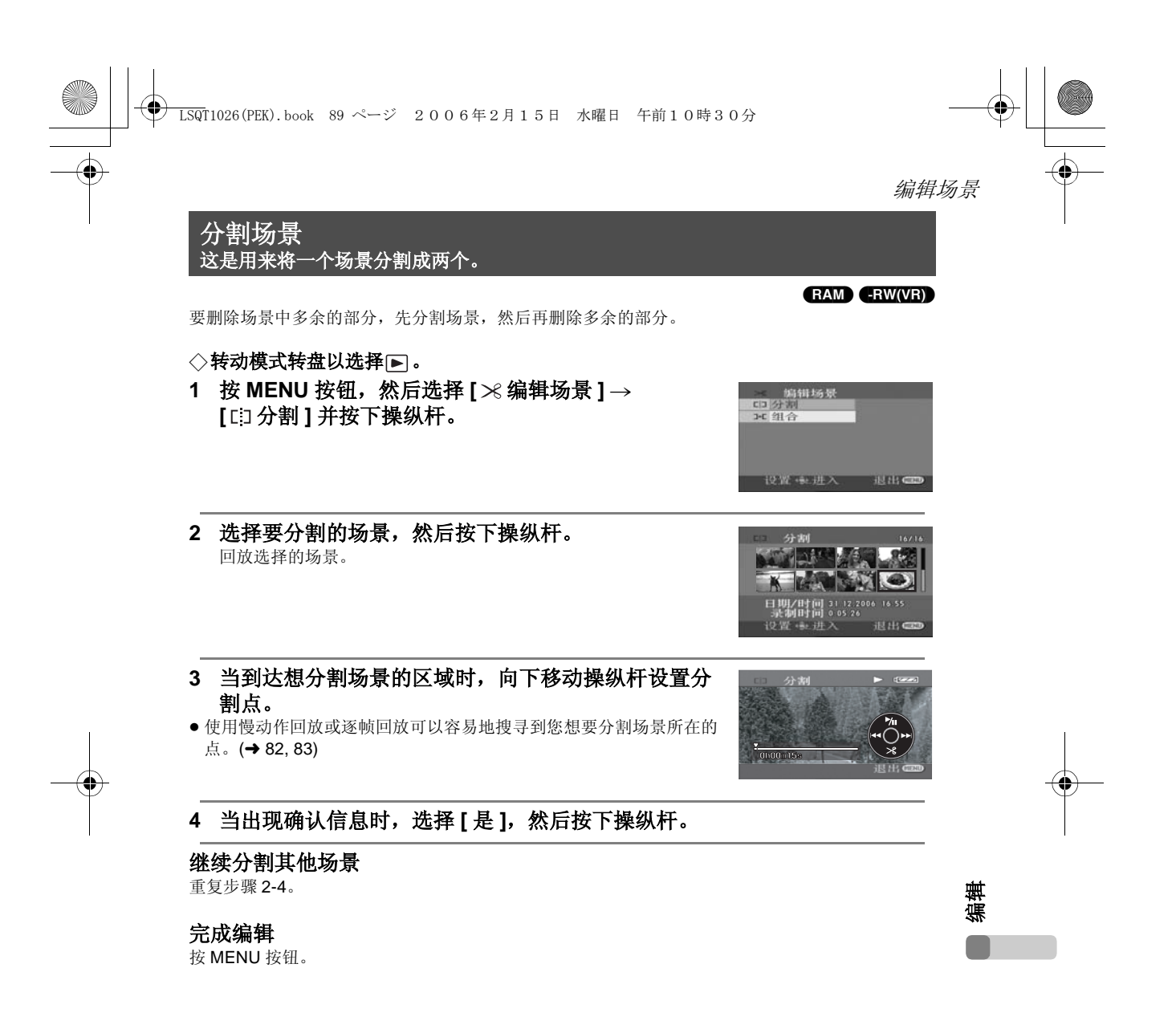

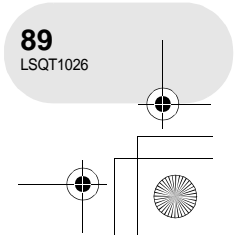

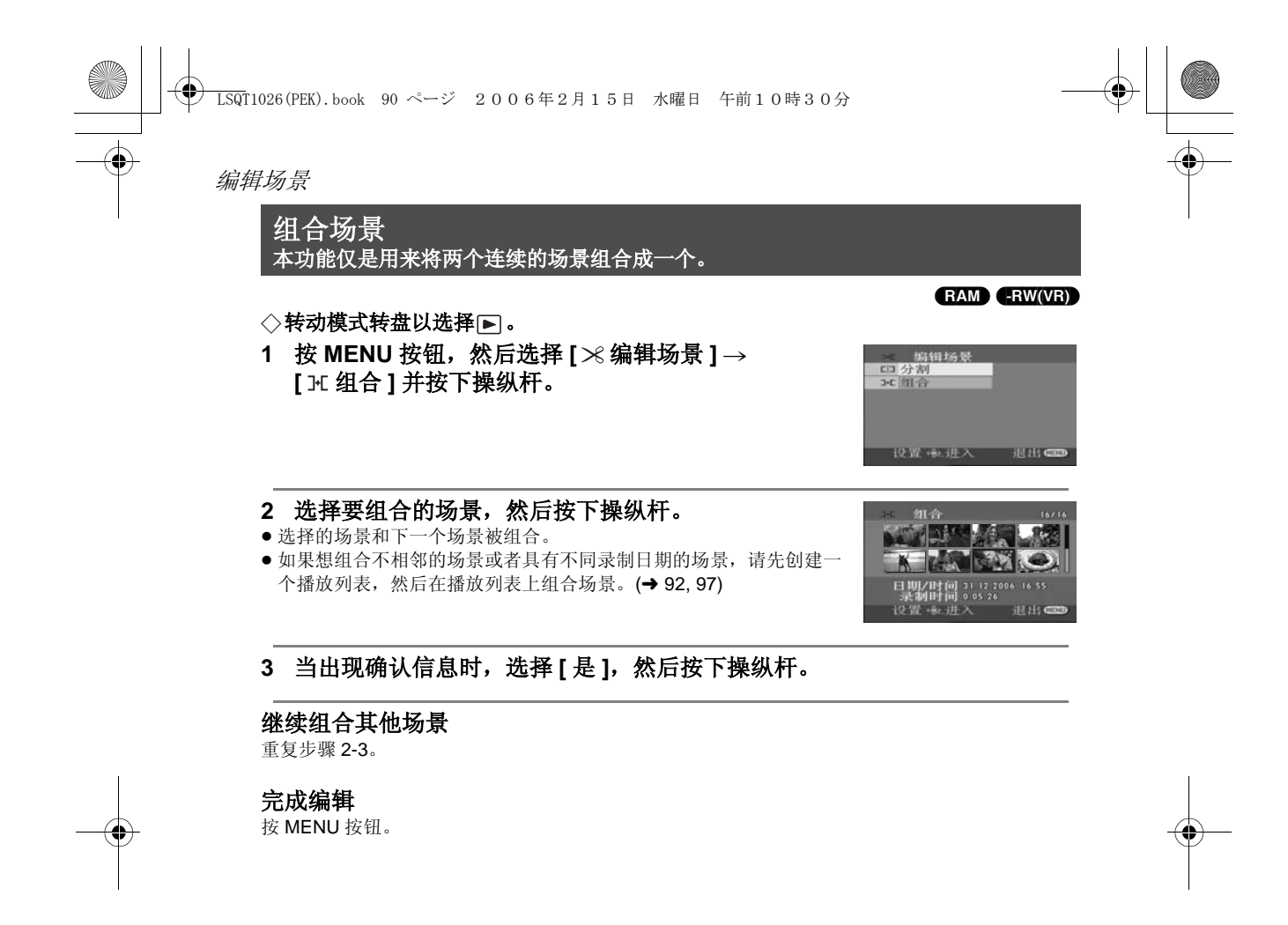

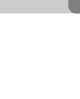

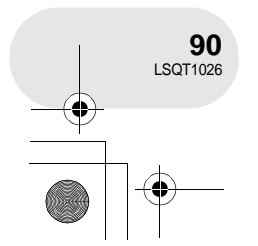

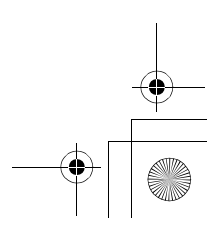

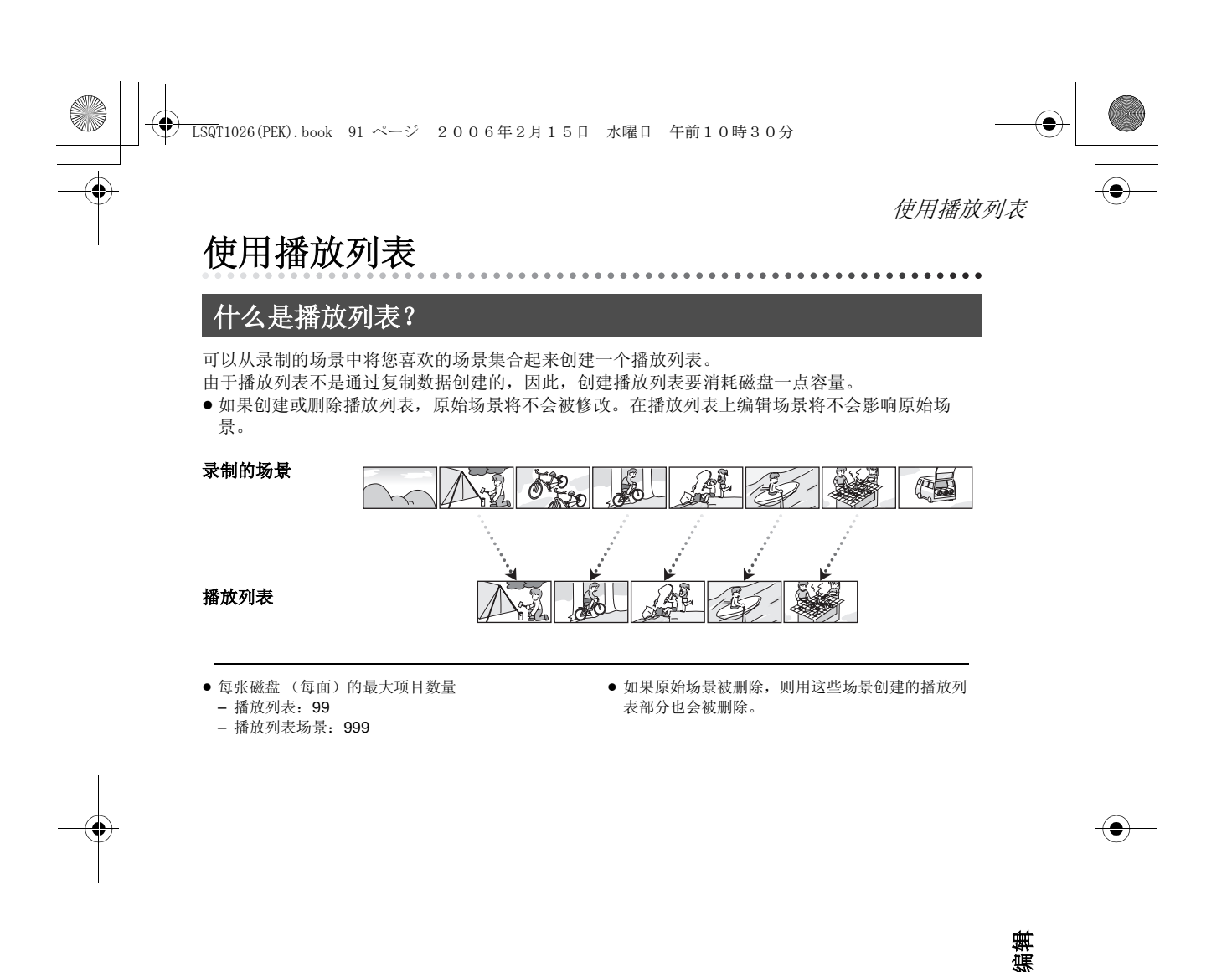

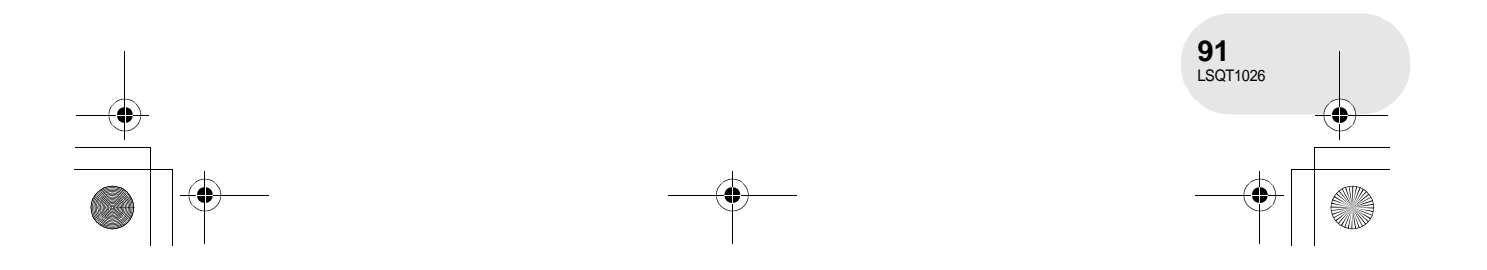

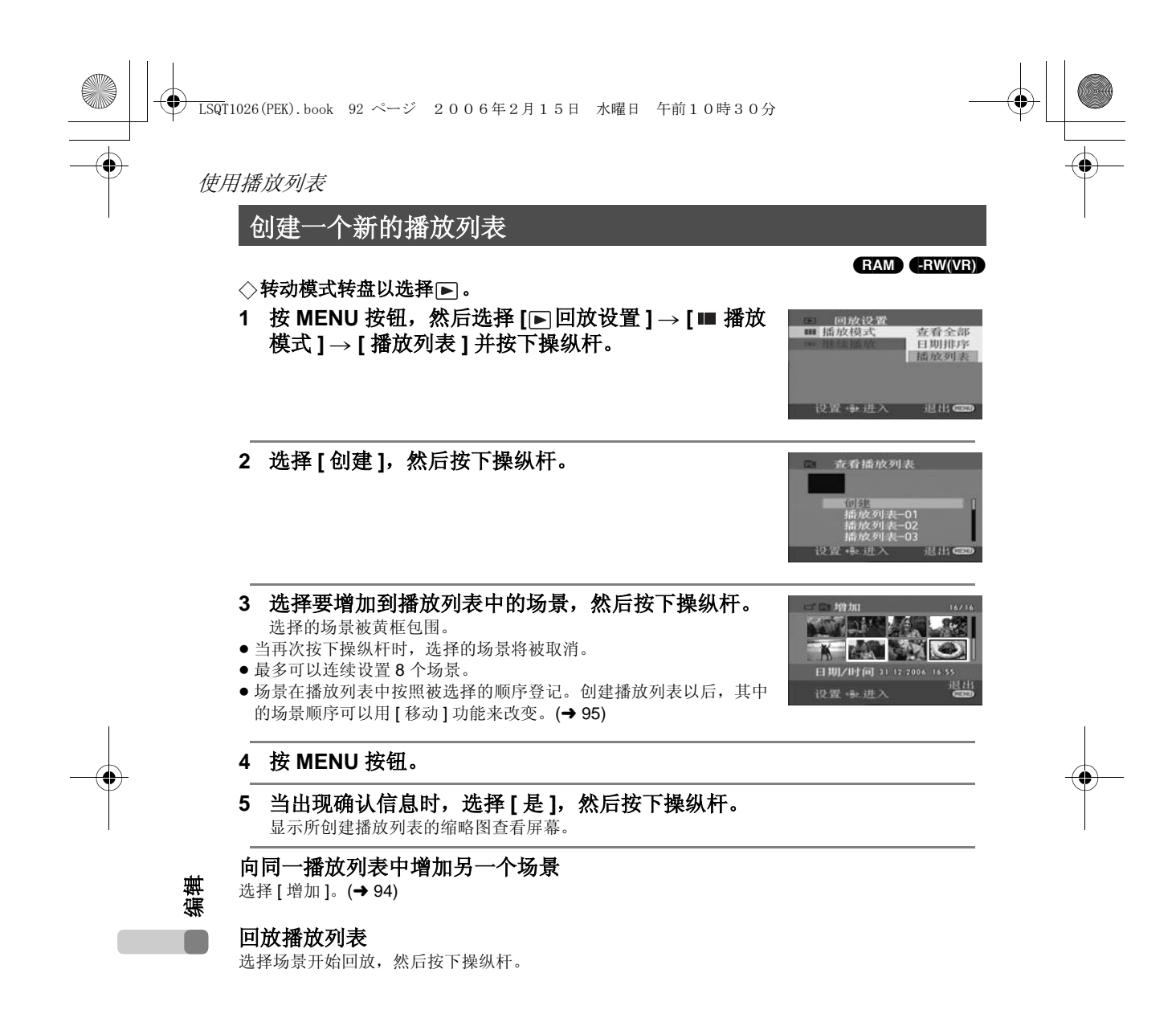

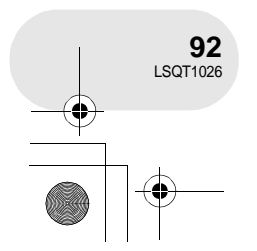

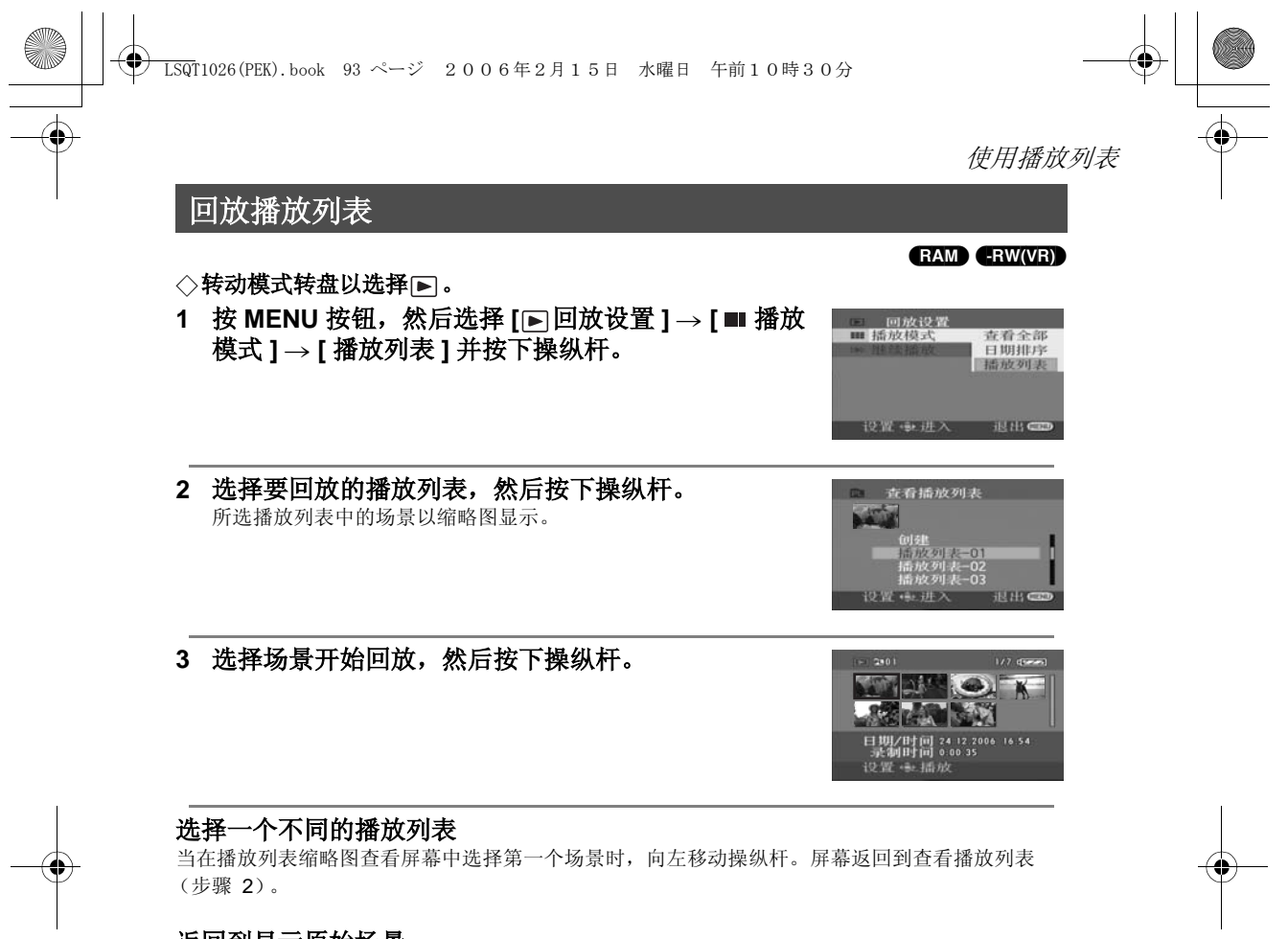

#### 返回到显示原始场景

按 MENU 按钮, 然后选择 [▶ 回放设置 ] → [ ■ 播放模式 ] → [ 查看全部 ] 或 [ 日期排序 ] 并按下操 纵杆。

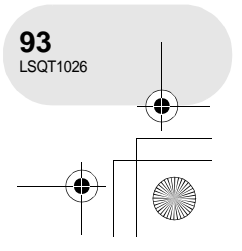

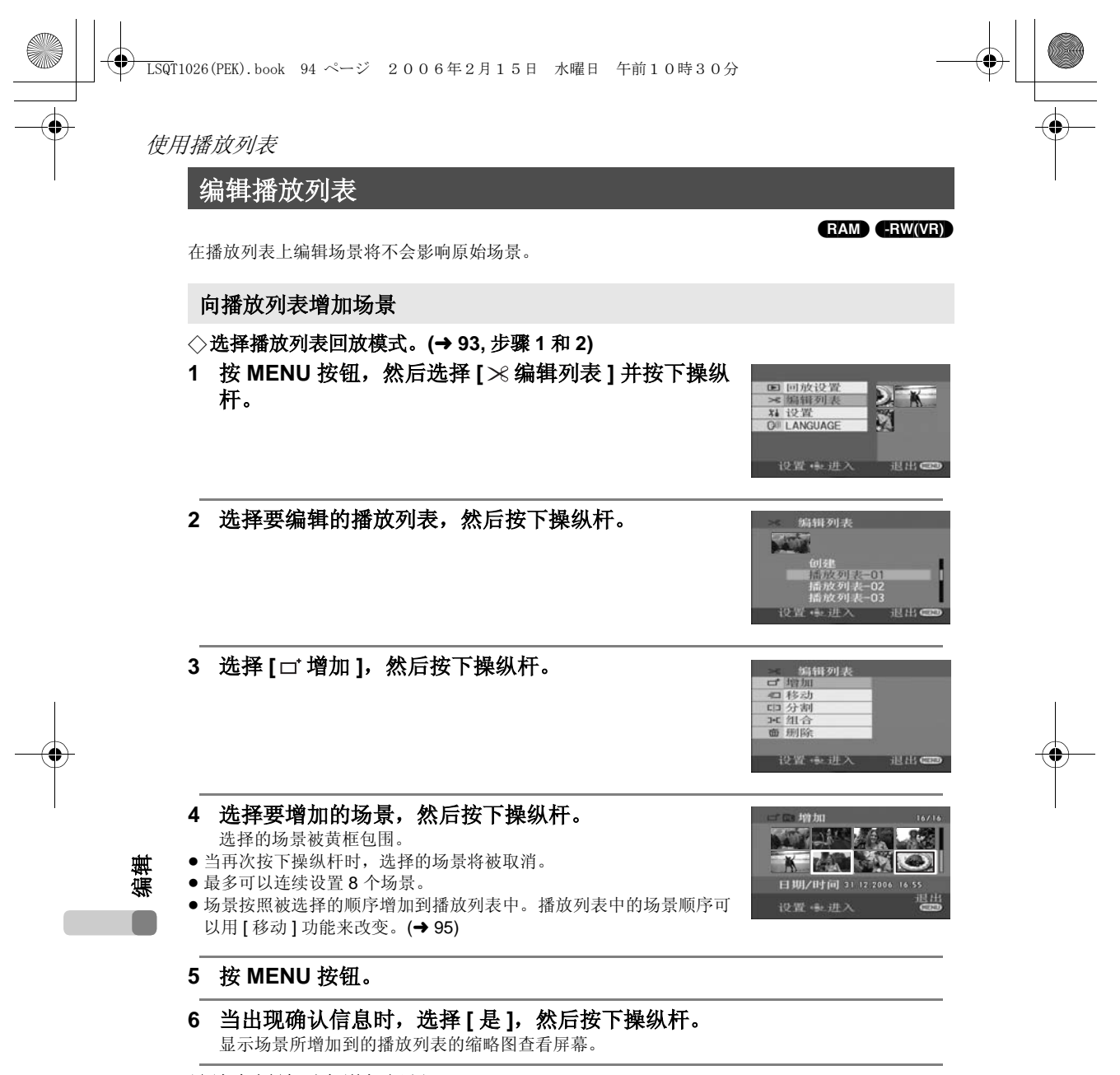

# 继续向播放列表增加场景

重复步骤 1-6。

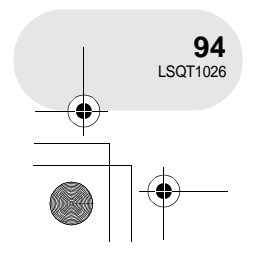

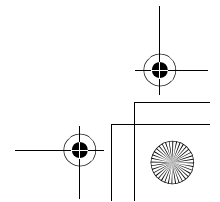

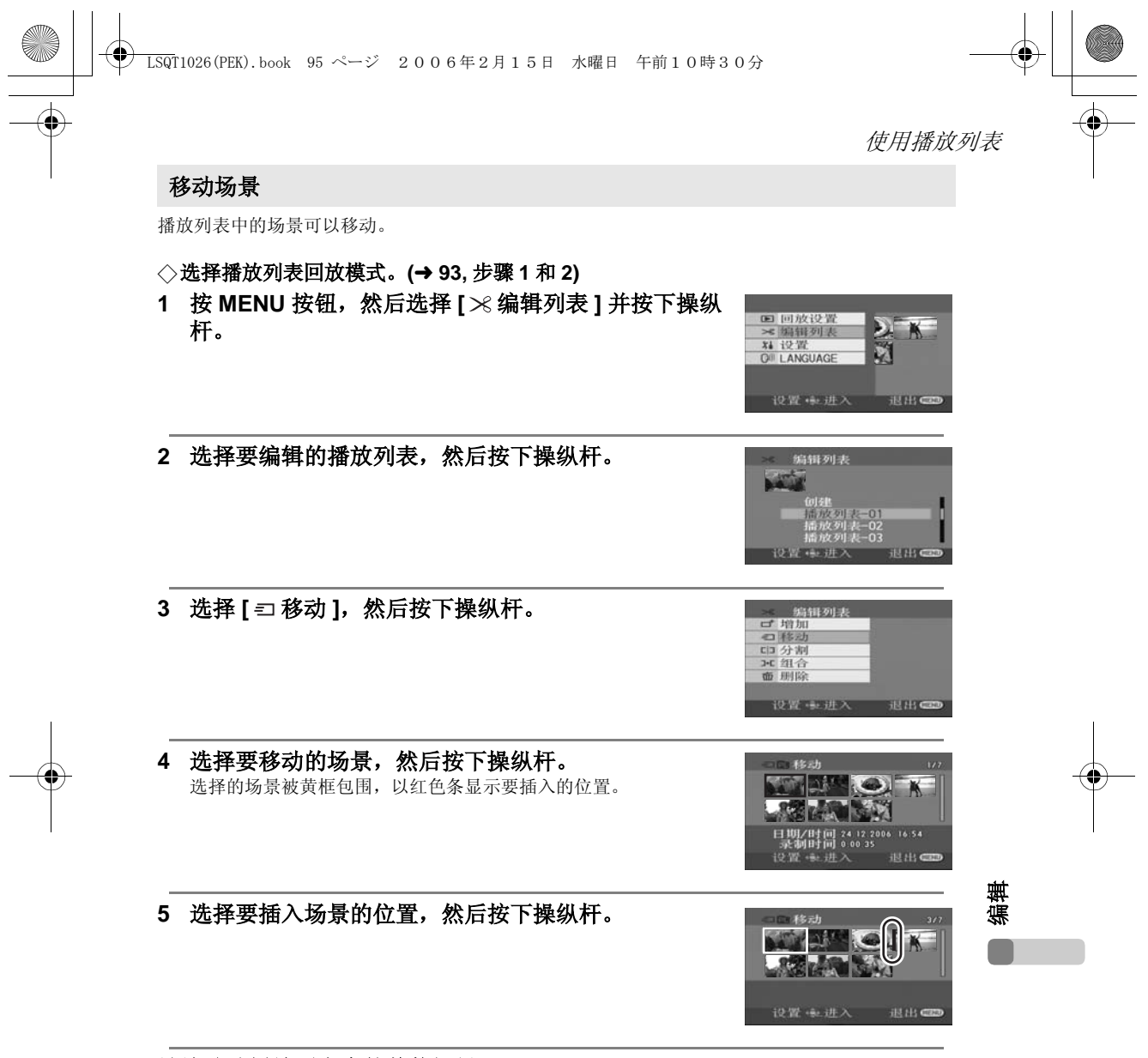

继续移动播放列表中的其他场景 重复步骤 4-5。

完成编辑 按 MENU 按钮。

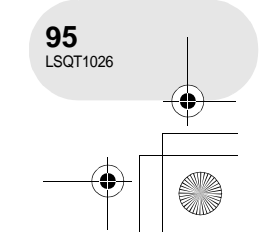

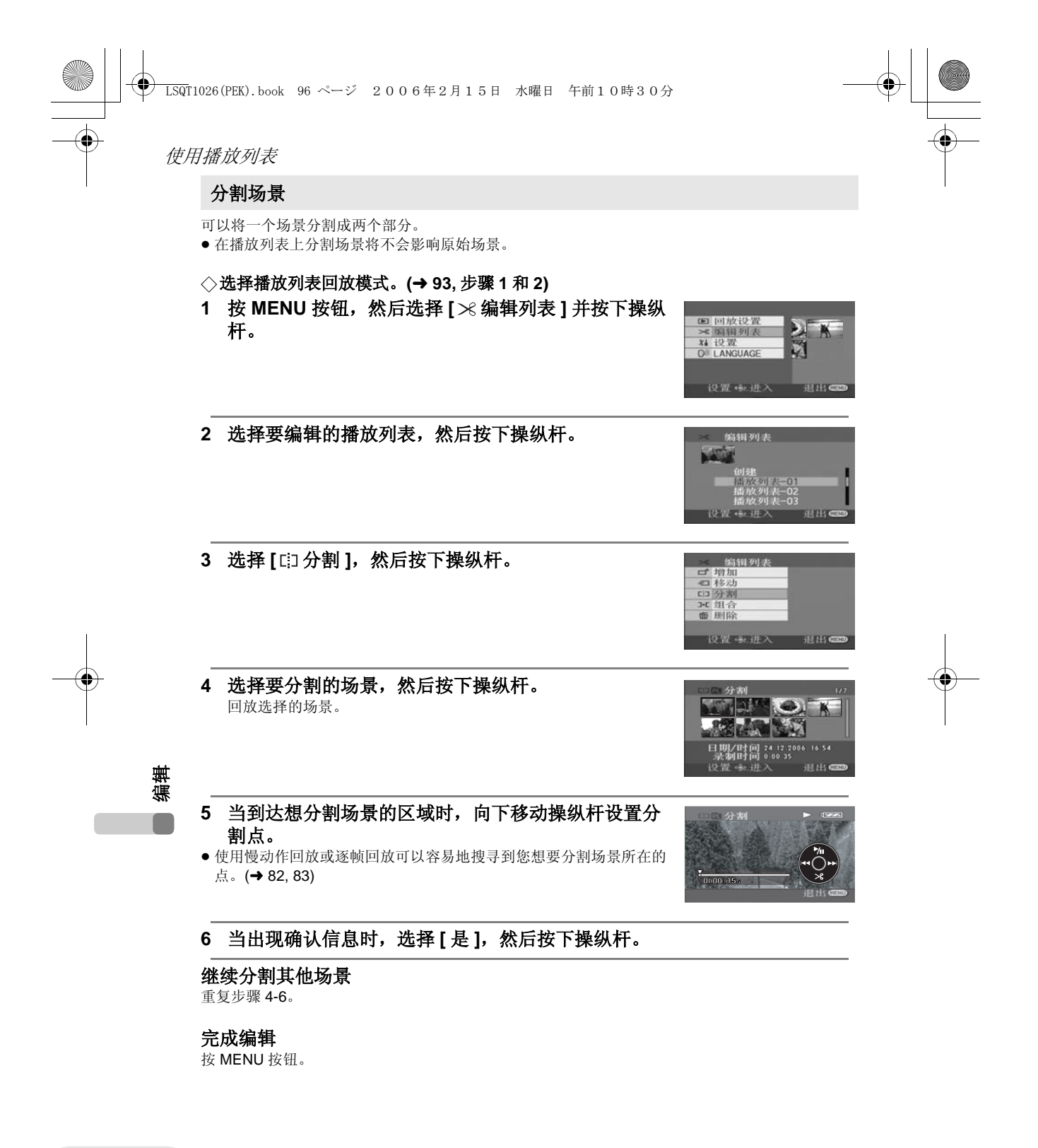

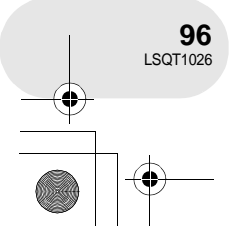

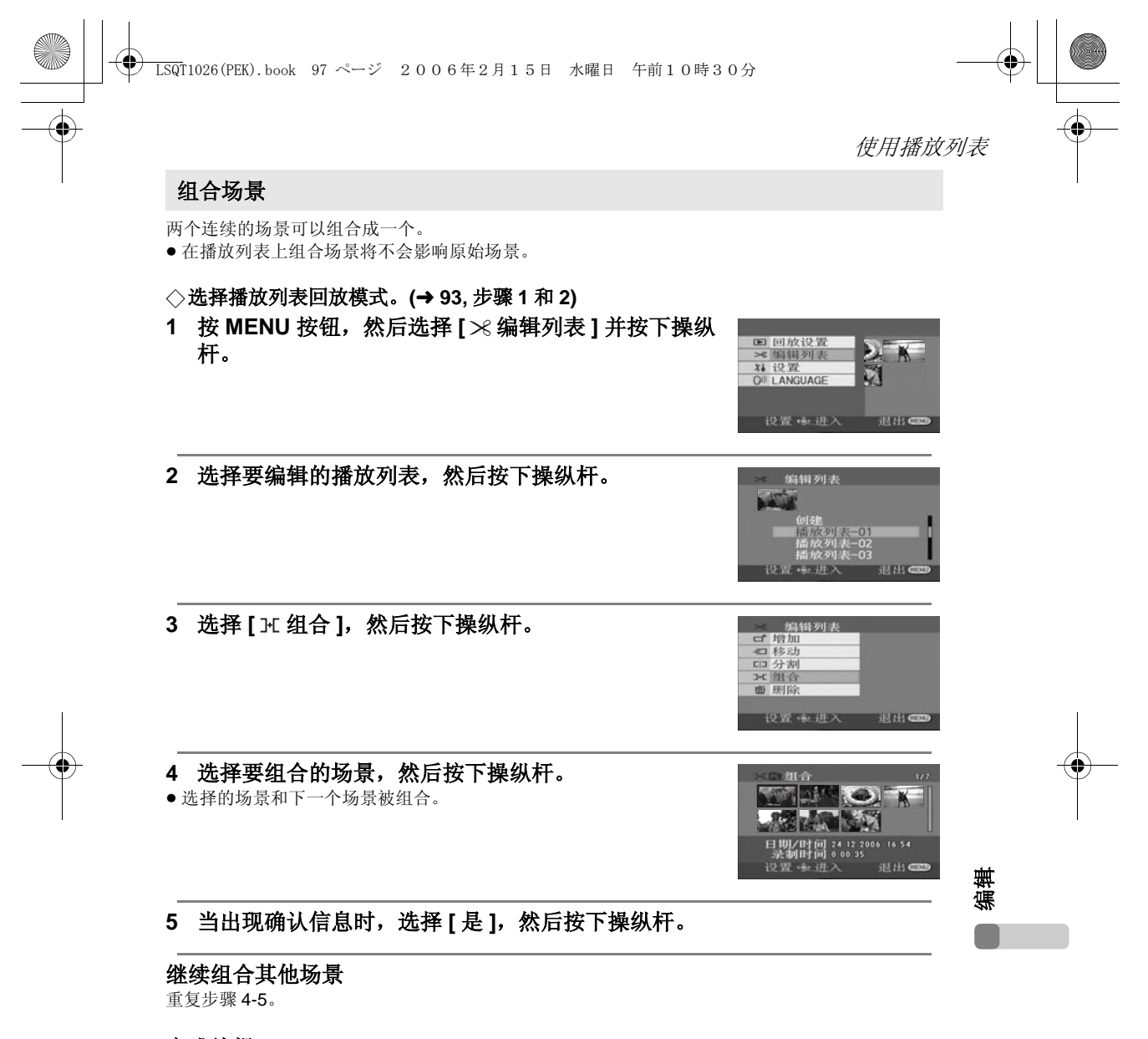

完成编辑 按 MENU 按钮。

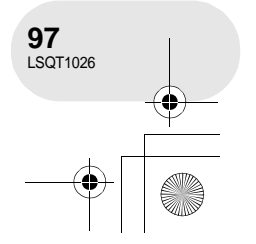

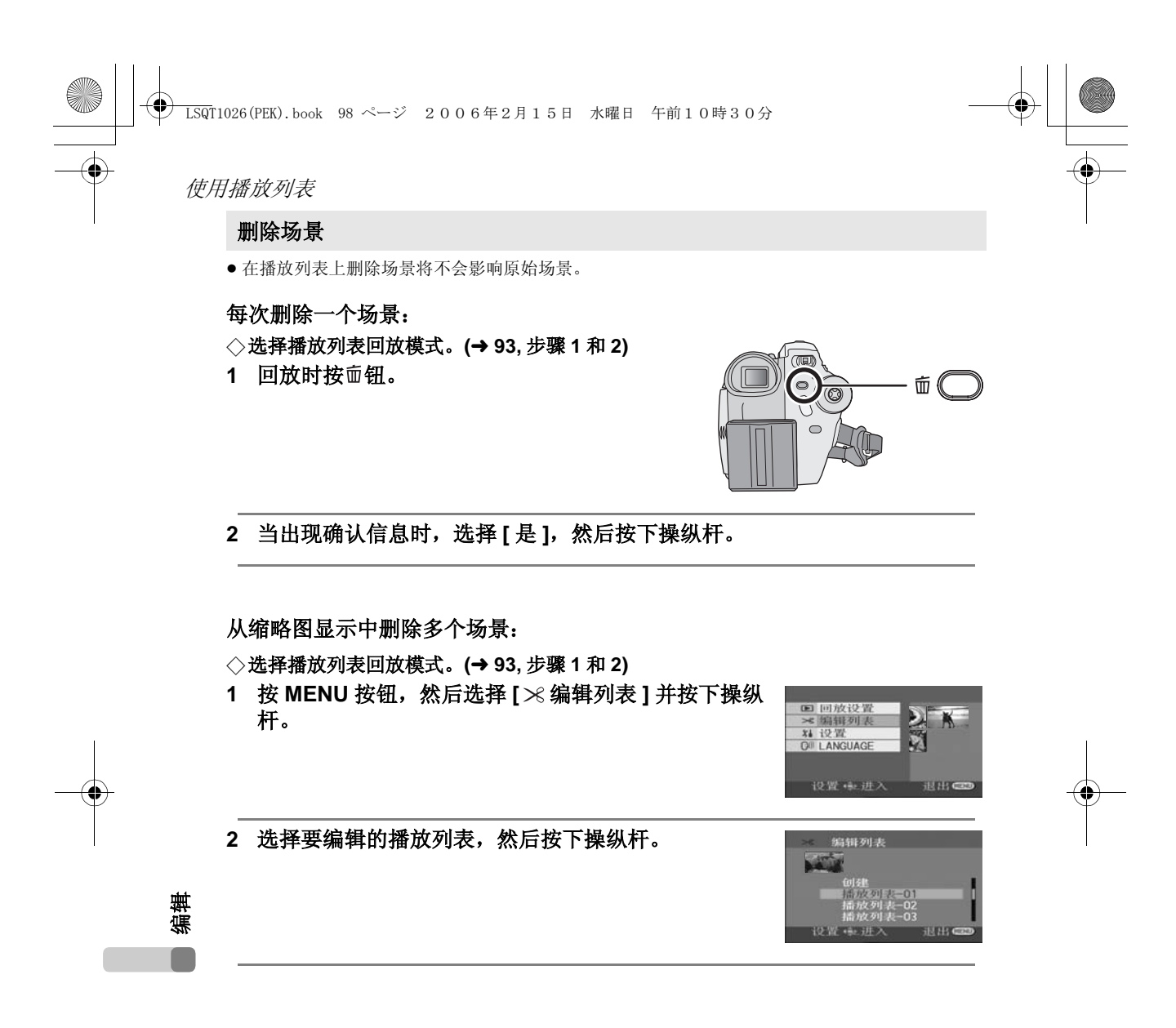

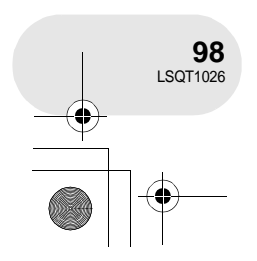

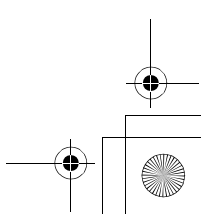

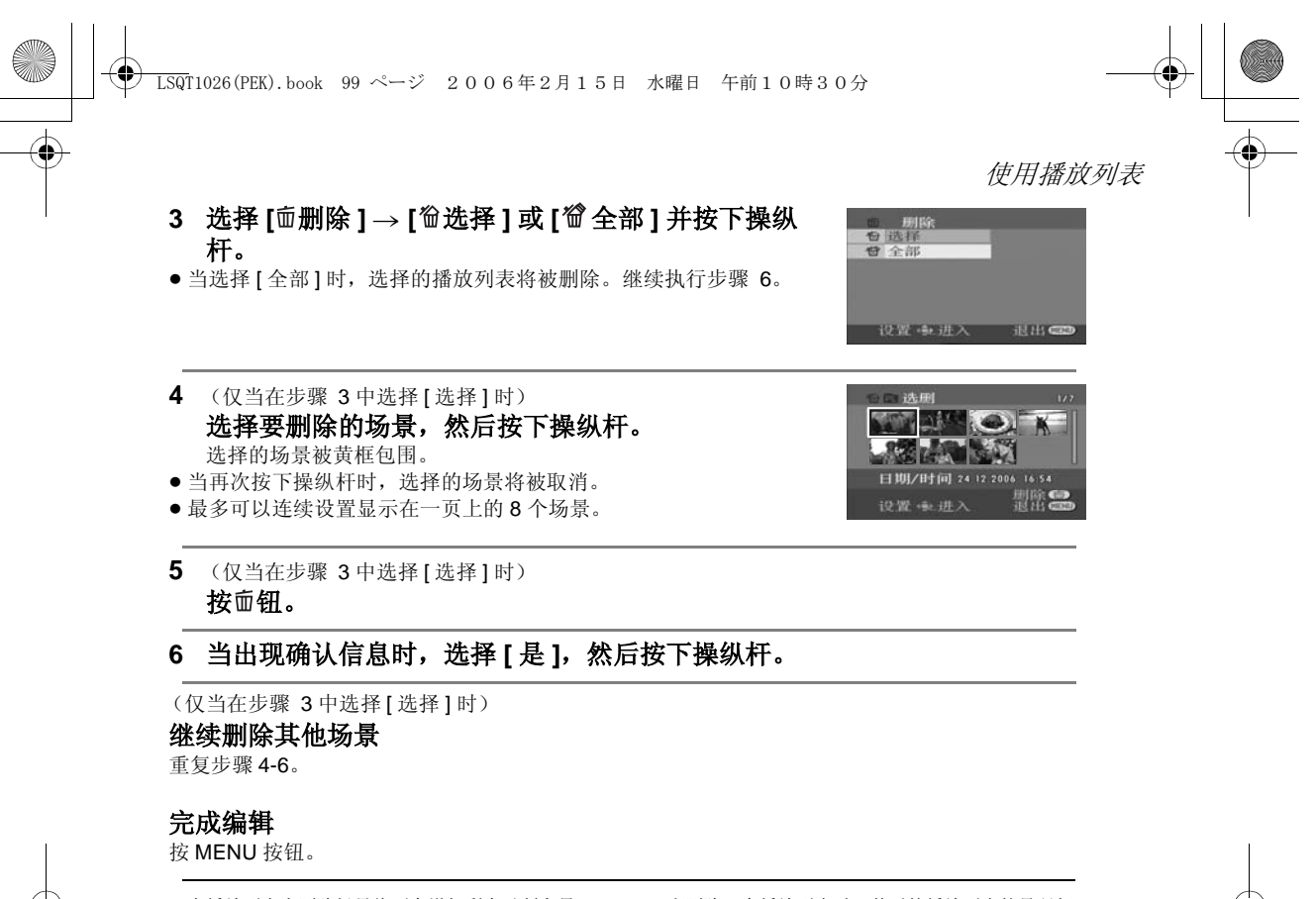

- 在播放列表上删除场景将不会增加剩余录制容量。
- ≥ 如果删除播放列表中的所有场景,播放列表本身也 会被删除。
- 当删除一个播放列表时, 其后的播放列表的号码都 会减一。
- ≥ 可能无法删除被分割过的场景。将分割的场景组合 起来,然后将其删除。

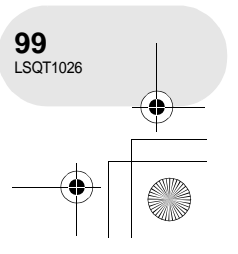

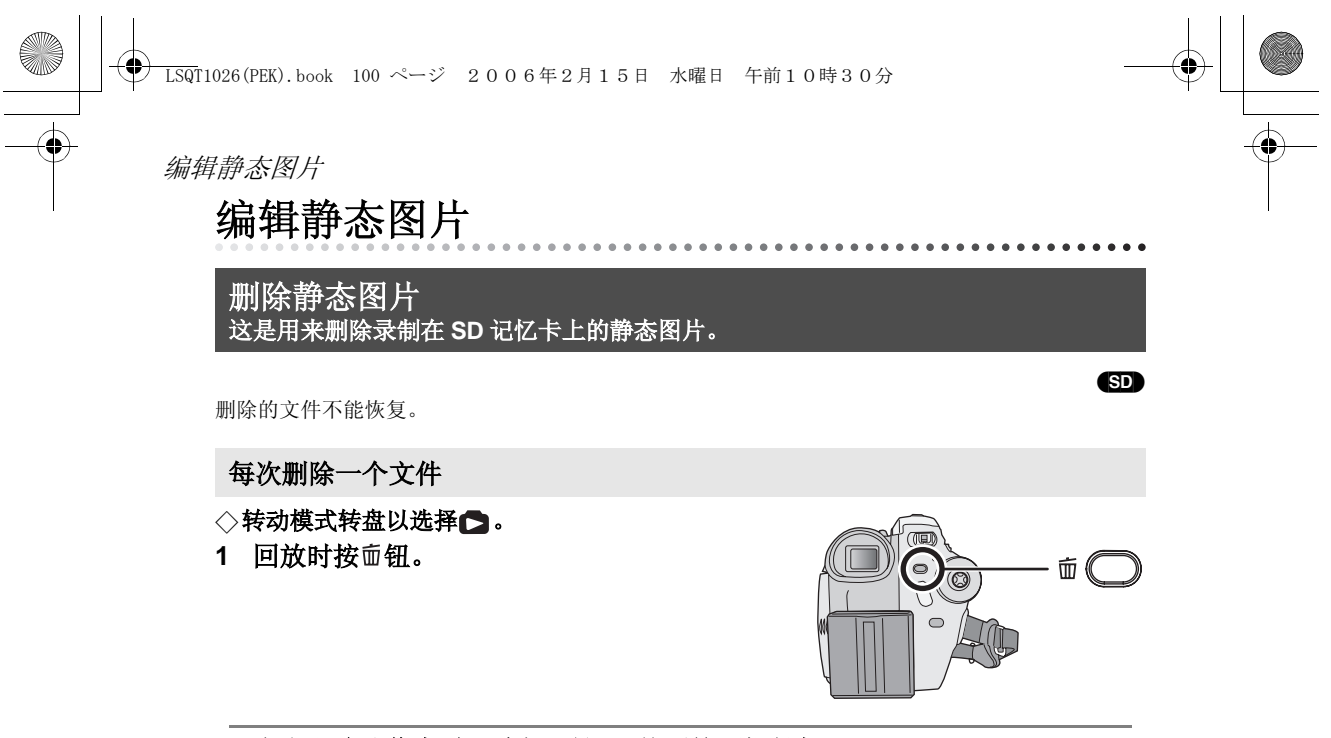

**2** 当出现确认信息时,选择 **[** 是 **]**,然后按下操纵杆。

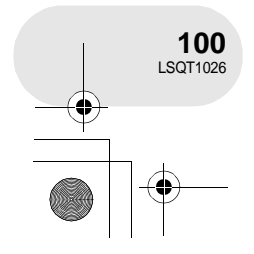

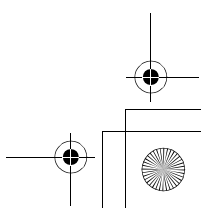

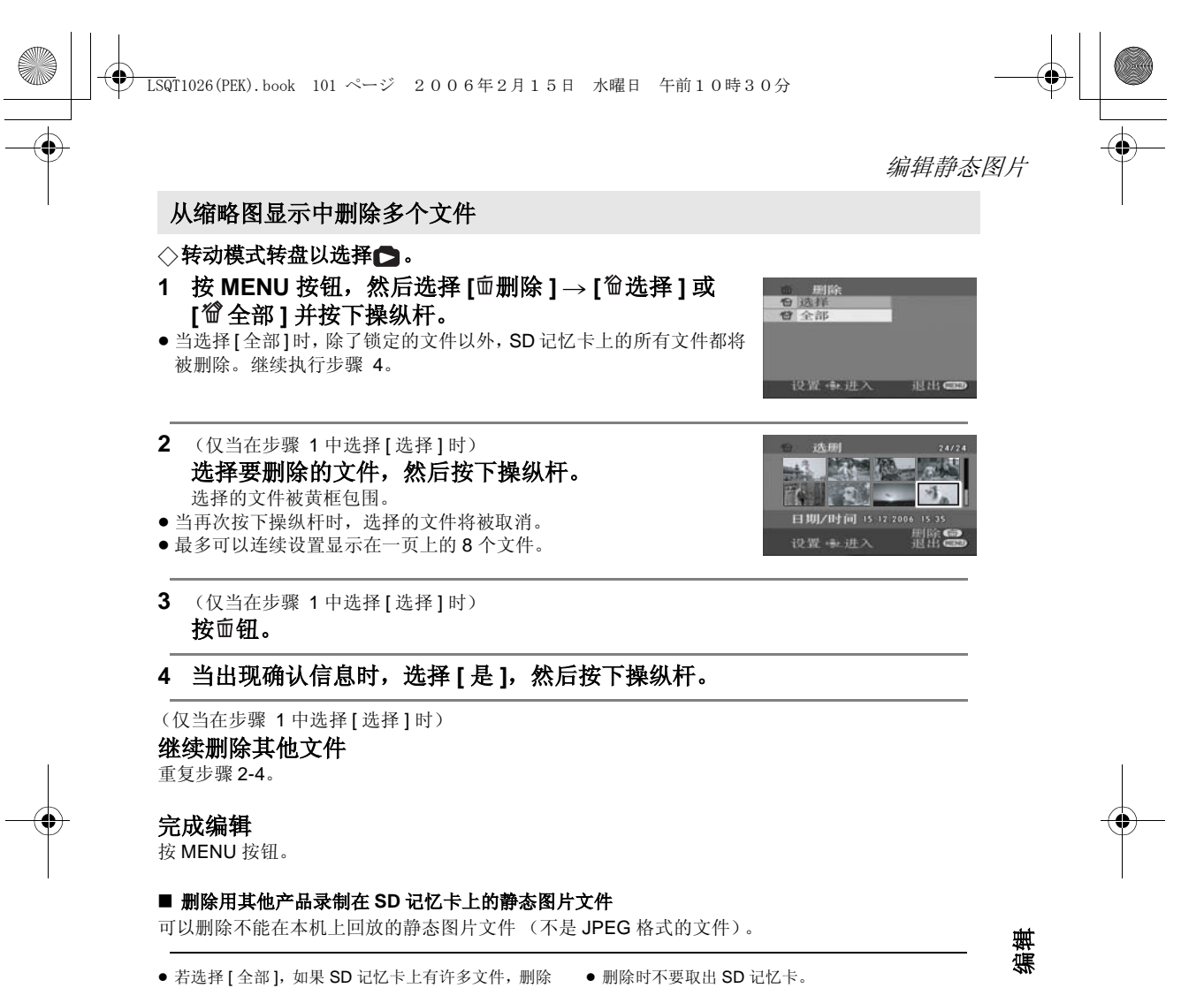

- 可能要花费一些时间。 ≥ 删除时不要关闭本机。
- 
- 
- ≥ 当删除文件时,请使用电量充足的电池或使用 AC 适 配器。
- 如果删除符合 DCF 标准的文件,与该文件有关的所 有数据都将被删除。

**101** LSQT1026

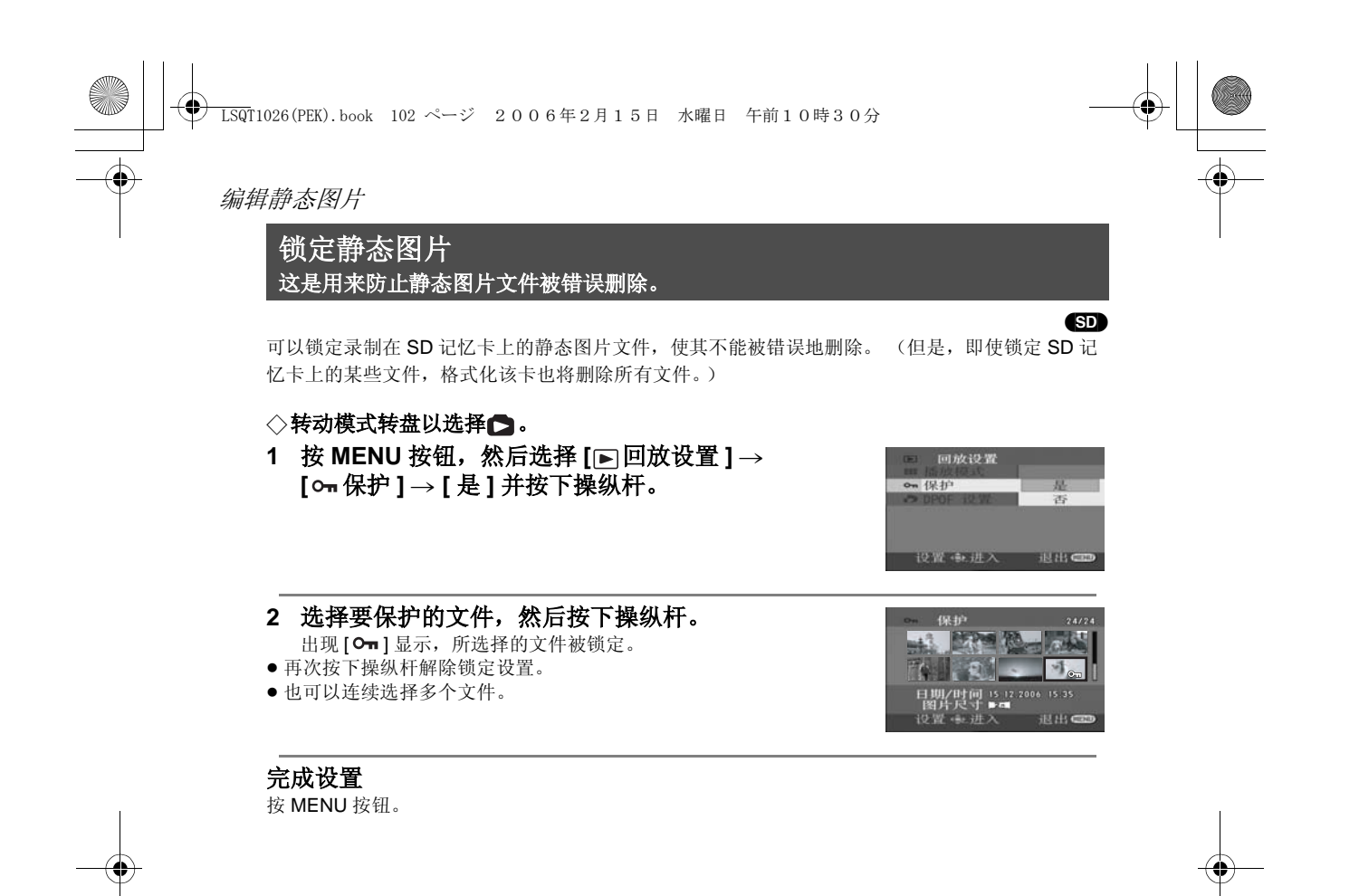

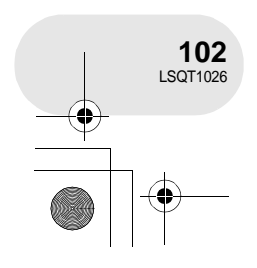

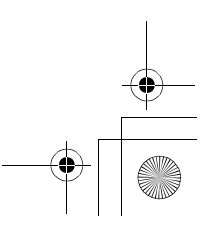

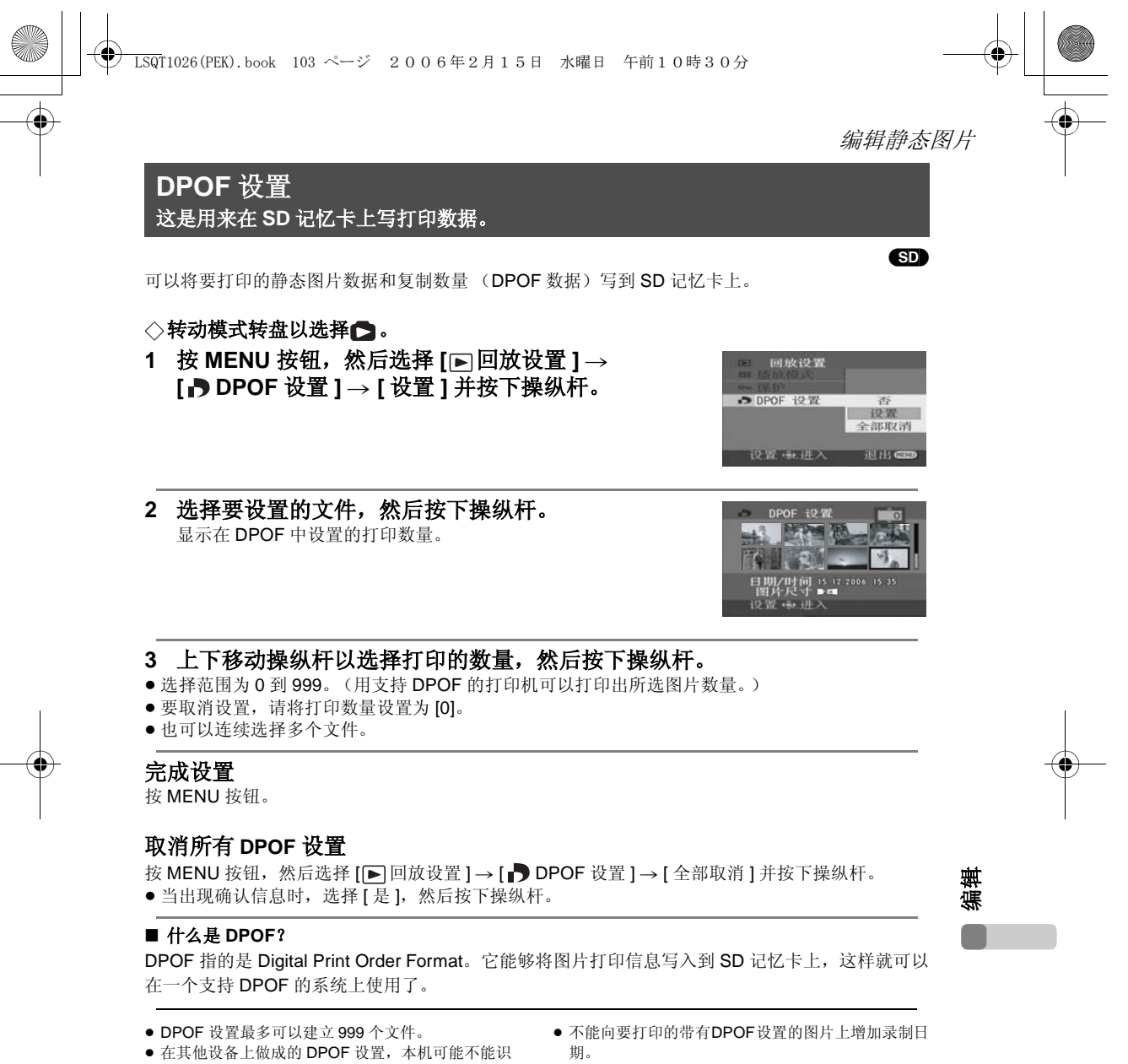

别。请在本机上执行 DPOF 设置。

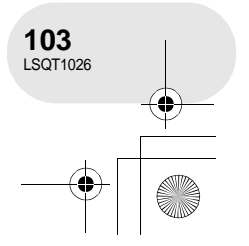

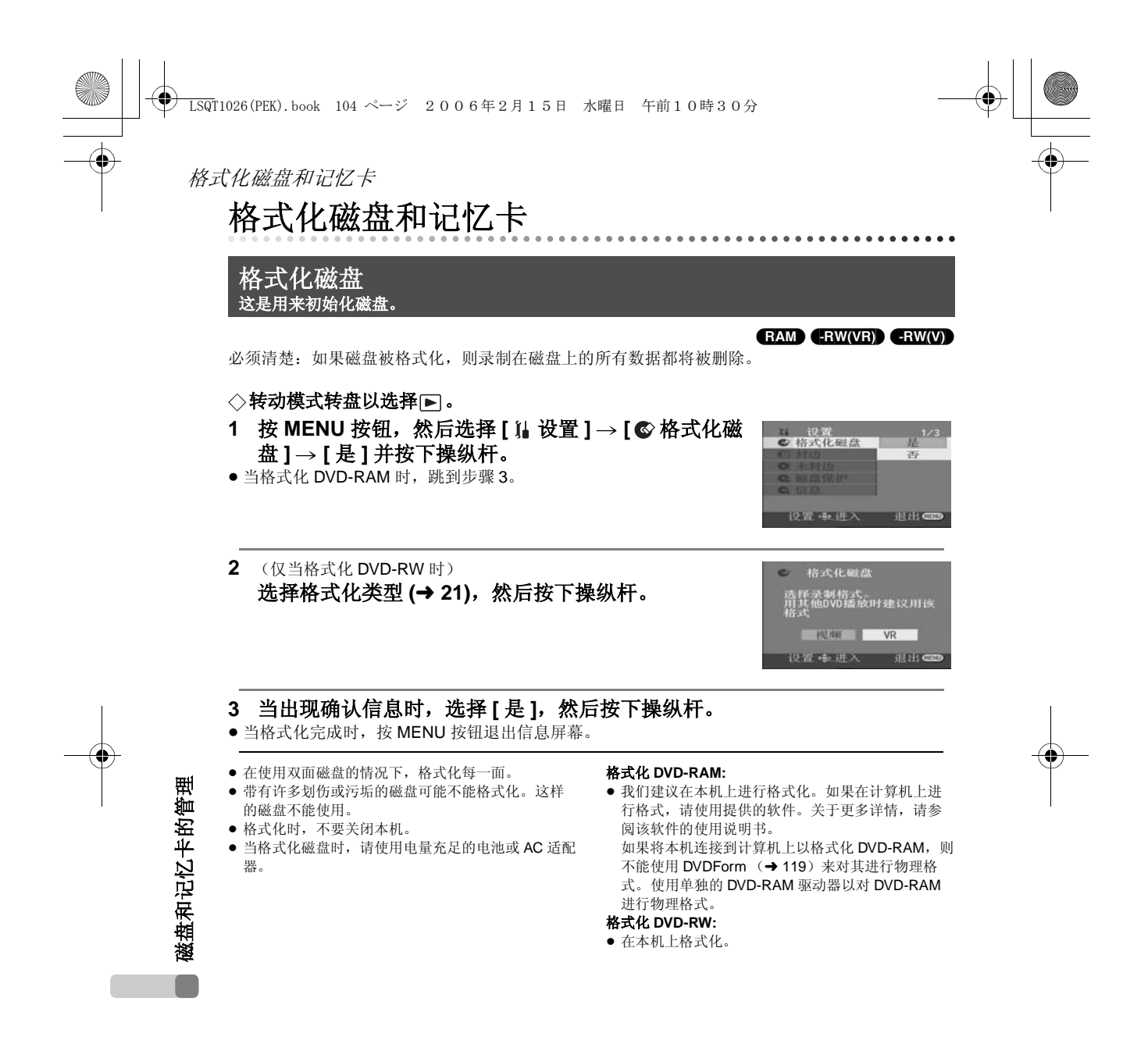

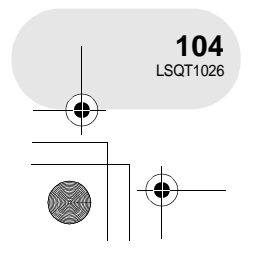

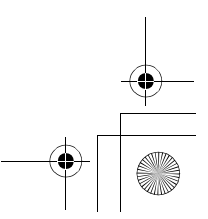

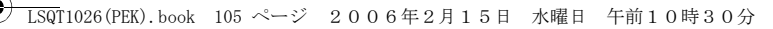

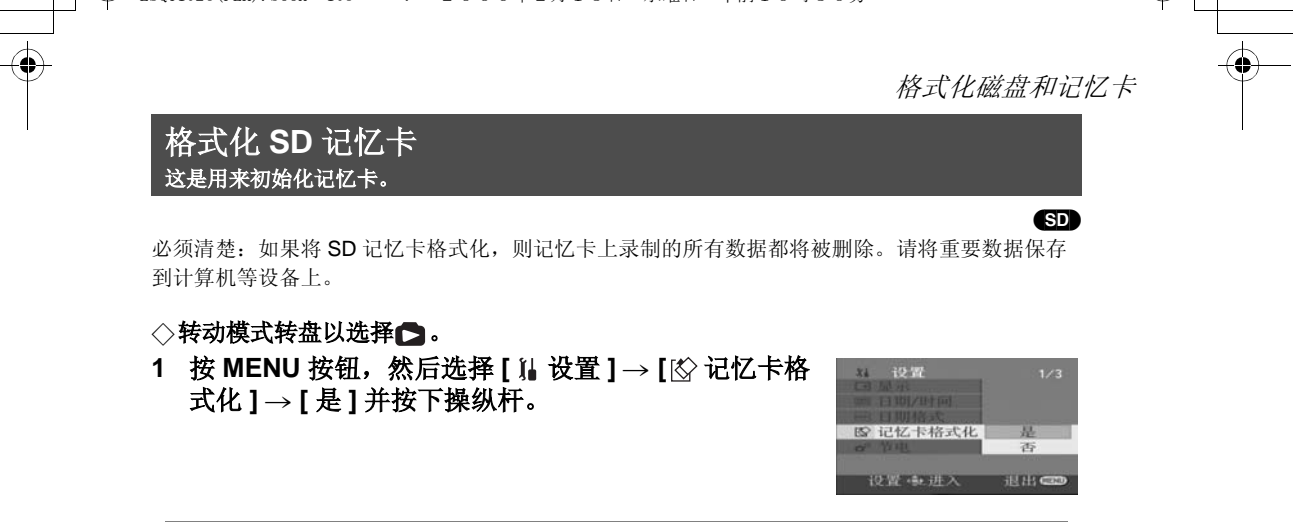

# **2** 当出现确认信息时,选择 **[** 是 **]**,然后按下操纵杆。

- 当格式化完成时,按 MENU 按钮退出信息屏幕。
- ≥ 使用本机格式化SD记忆卡。如果SD记忆卡是在其他 (2): 1 10:12 (2001 : 2001 : 2002 : 2001 : 2001 : 2003 : 2003 : 2003 : 2003 : 2004 : 2004 : 2004 : 2005 : 2007 间可能会变长,并可能无法使用该 SD 记忆卡。
- ≥ 格式化时,不要关闭本机。
- 当格式化SD记忆卡时,请使用电量充足的电池或AC 适配器。
- 格式化时不要取出 SD 记忆卡。
- ●根据使用的 SD 记忆卡类型的情况,可能要花一些时 间格式化。

磁盘和记忆卡的管理 磁盘和记忆卡的管理

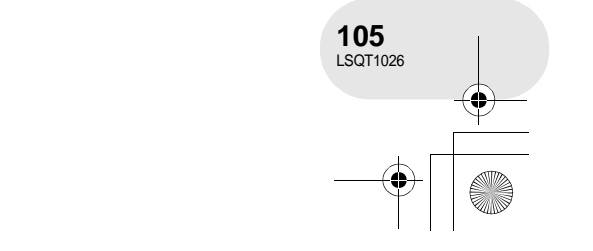

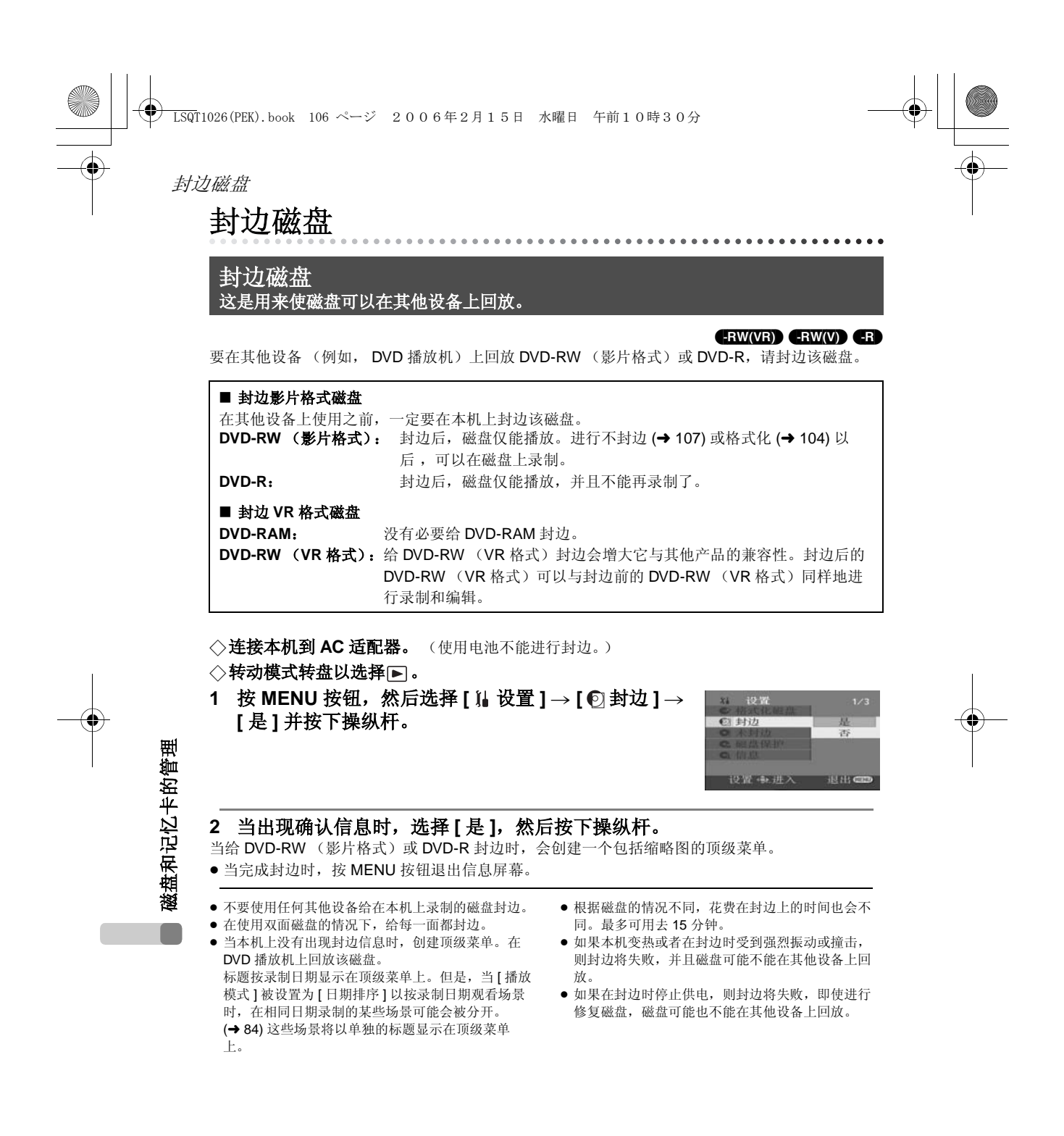

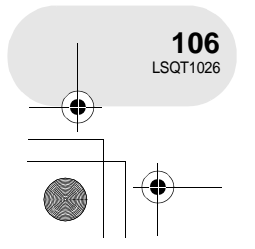

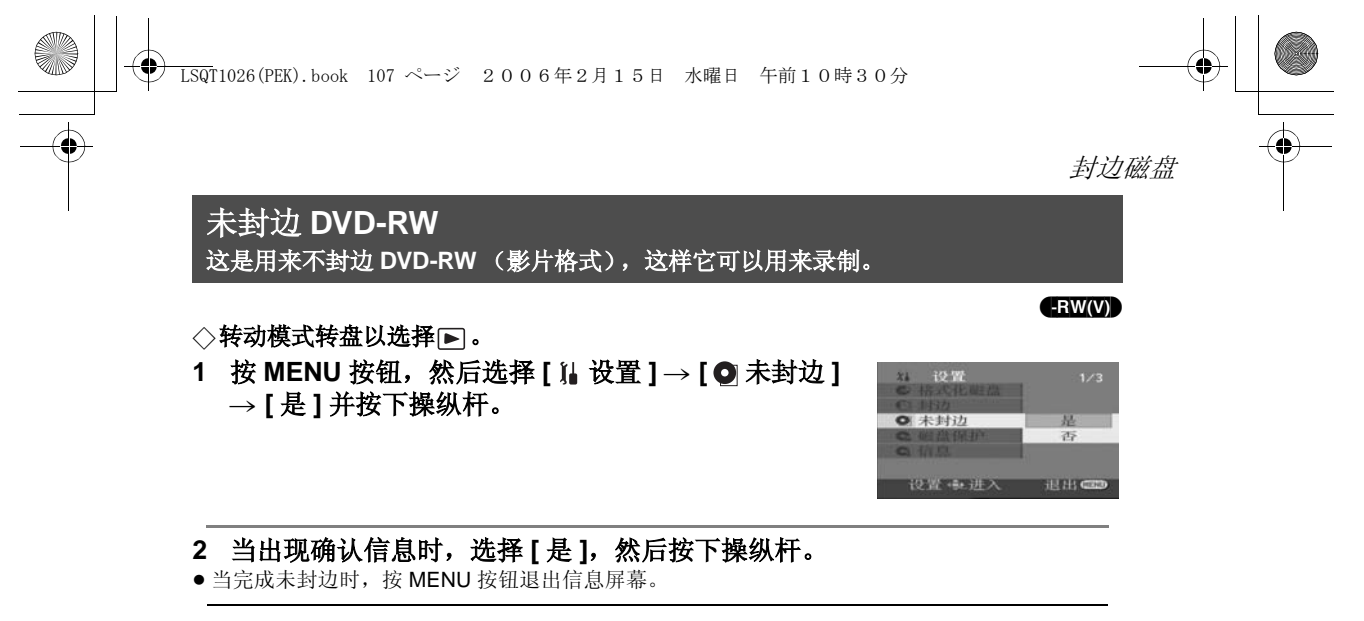

- DVD-RW (VR 格式)不能进行未封边。封边后的 DVD-RW (VR 格式)可以与封边前的 DVD-RW (VR 格式)同样地进行录制和编辑。
- DVD-R 不能进行未封边。
- 当给磁盘未封边时, 请使用电量充足的电池或 AC 适 配器。

磁盘和记忆卡的管理 磁盘和记忆卡的管理  $\Box$ 

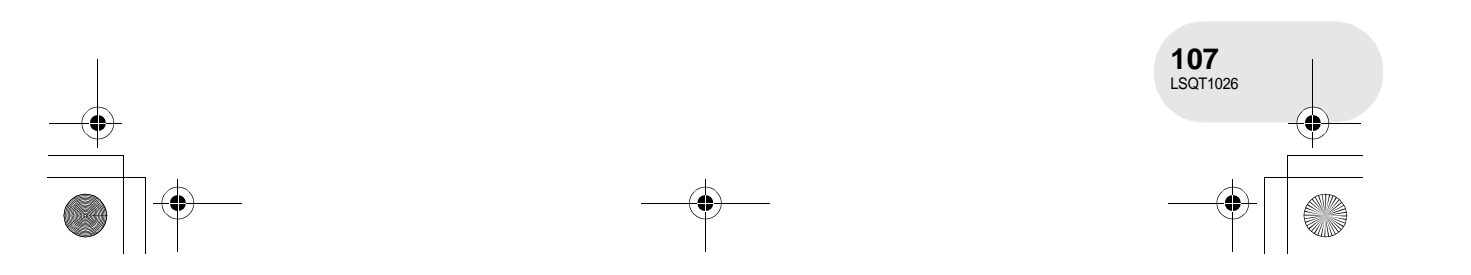

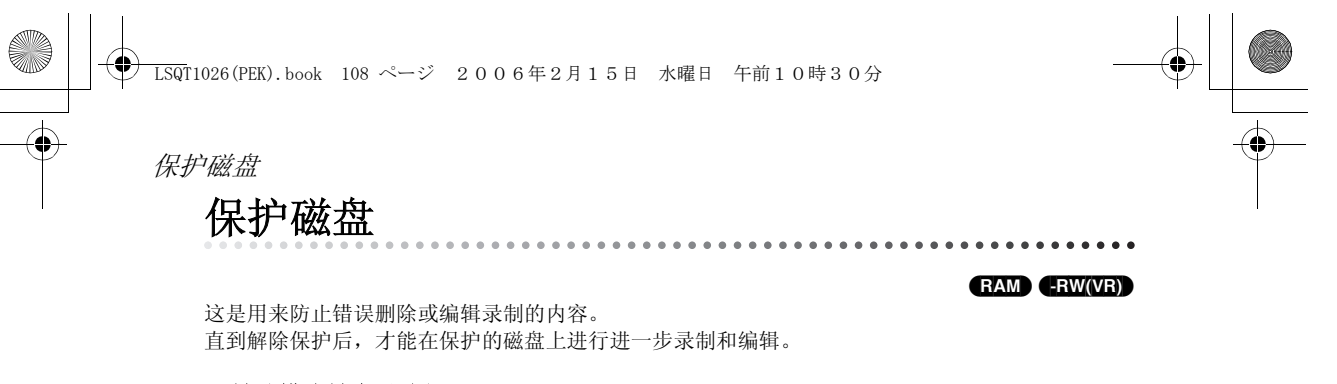

◇转动模式转盘以选择 ■。

1 按 MENU 按钮, 然后选择 [ 】 设置 ] → **[** 磁盘保护 **]** 并按下操纵杆。

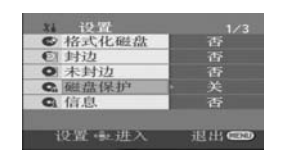

## **2** 当出现确认信息时,选择 **[** 是 **]**,然后按下操纵杆。

#### 解除磁盘保护

1) 按 MENU 按钮, 然后选择 [ 】 设置 ] → [ G 磁盘保护 ] 并按下操纵杆。 2) 当出现确认信息时,选择 [ 是 ], 然后按下操纵杆。

● 如果磁盘是在另一个设备上被保护的,则在本机上 可能不能解除保护。在这种情况下,请在设置保护 的设备上将其解除保护。

# **108** LSQT1026

磁盘和记忆卡的管理

磁盘和记忆卡的管理

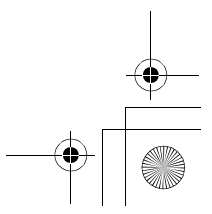
LSQT1026(PEK).book 109 ページ 2006年2月15日 水曜日 午前10時30分显示磁盘信息 显示磁盘信息 . . . . . .

# (RAM) (RWWR) (RWW) (R)

显示例如录制场景数量、剩余空间、磁盘是否封边或者是否保护等这类信息。

◇转动模式转盘以选择 图。 按 MENU 按钮, 然后选择 [1 设置 ]→ [Ci 信息 ]→ **[** 是 **]** 并按下操纵杆。

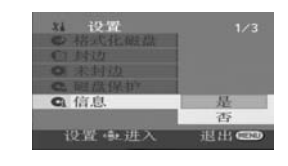

退出信息屏幕 按 MENU 按钮。

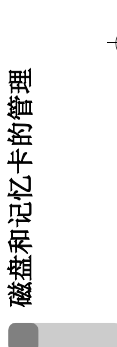

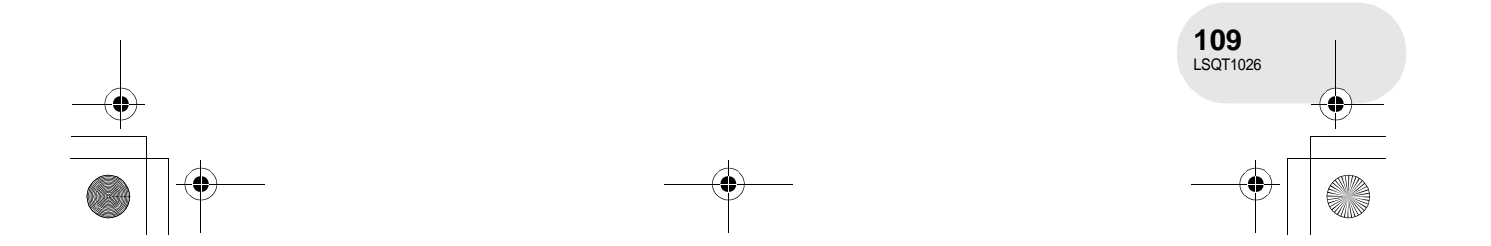

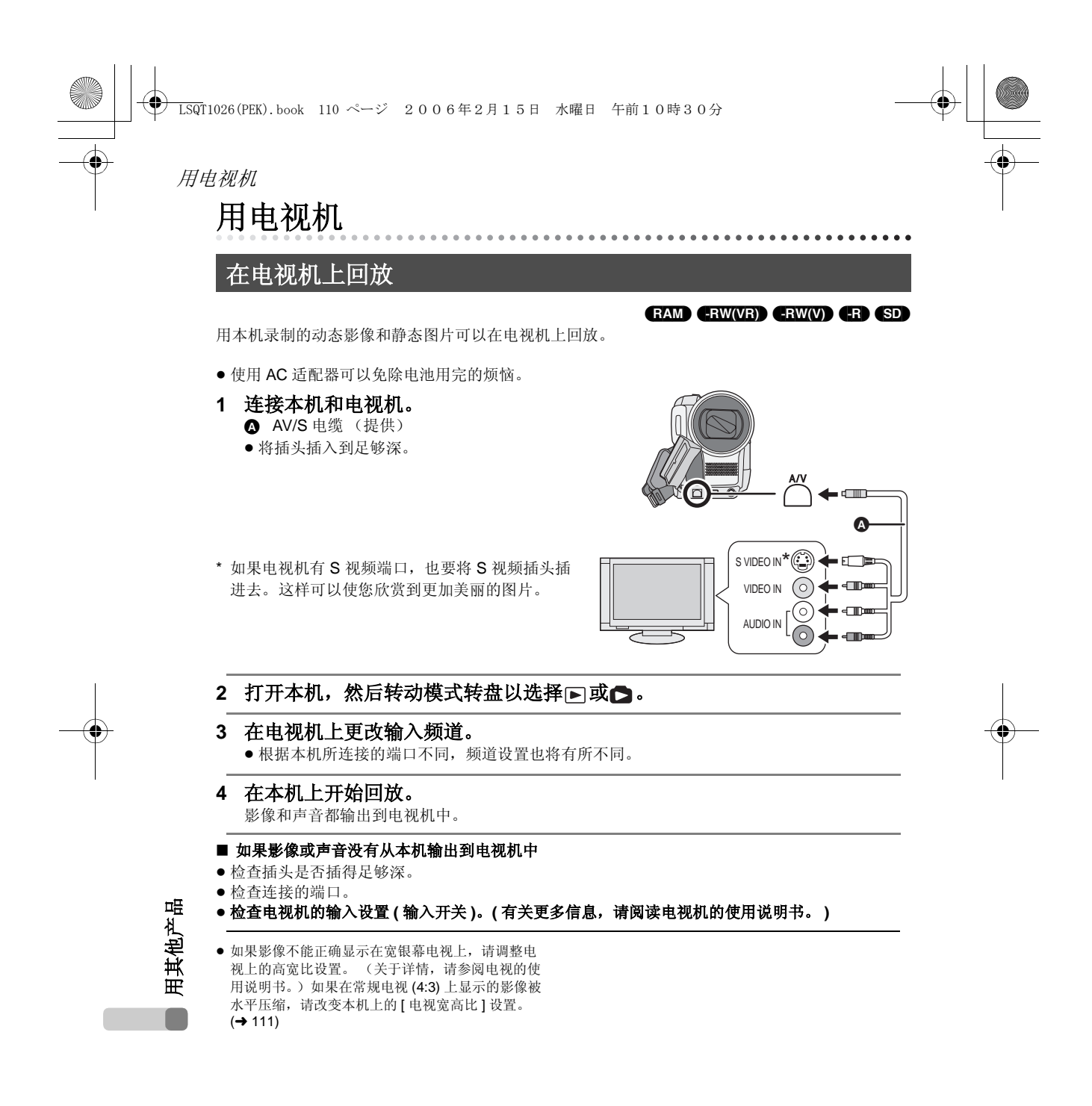

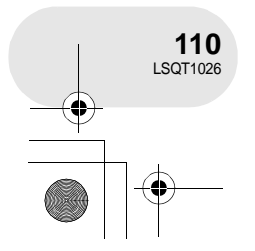

LSQT1026(PEK).book 111 ページ 2006年2月15日 水曜日 午前10時30分

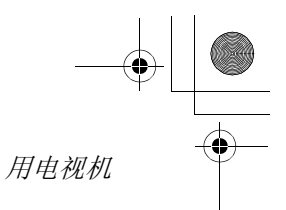

# ■ 要在常规电视 (4:3) 上观看高宽比为 16:9 的影像

当在高宽比为 4:3 的电视上回放用 16:9 高宽比录制的动态影像 ([高宽比]被设置为 [16:9])或者 用 16:9 高宽比拍摄的静态图片 ([ 图片尺寸 ] 被设置为 [ <mark>2m</mark> ] (VDR-D308 型) /[ 1.7m ] (VDR-D258 型))时,影像会被水平压缩。在这种情况下,请改变菜单设置以便用初始高宽比回放 影像。 (根据电视机的设置情况,图片可能无法正确显示。有关更多信息,请阅读电视机的使用说 明书。)

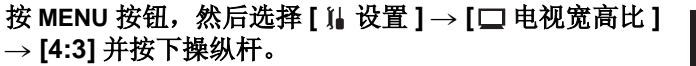

#### 常规电视 **(4:3)** 上高宽比为 **16:9** 的影像的例子

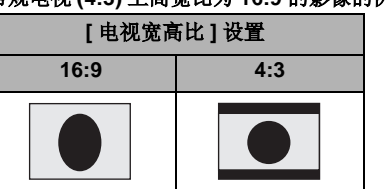

● 该功能的默认设置是 [16:9]。

#### ■ 在电视机上显示屏幕信息

在屏幕上显示的信息 (操作图标和时间码等)可以在电视机上显示。

# 按遥控器上的 **EXT DISPLAY** 按钮。

- ≥ 再次按下该按钮可消除信息。
- ≥ 本机的屏幕不会发生变化。

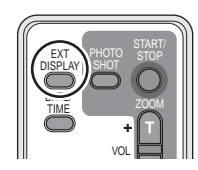

设置

□ 电视宽高比

3.009.00

 $\frac{4:3}{16:9}$ unge

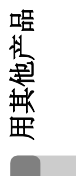

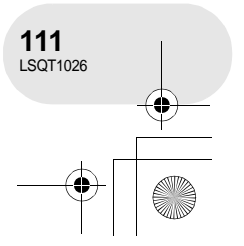

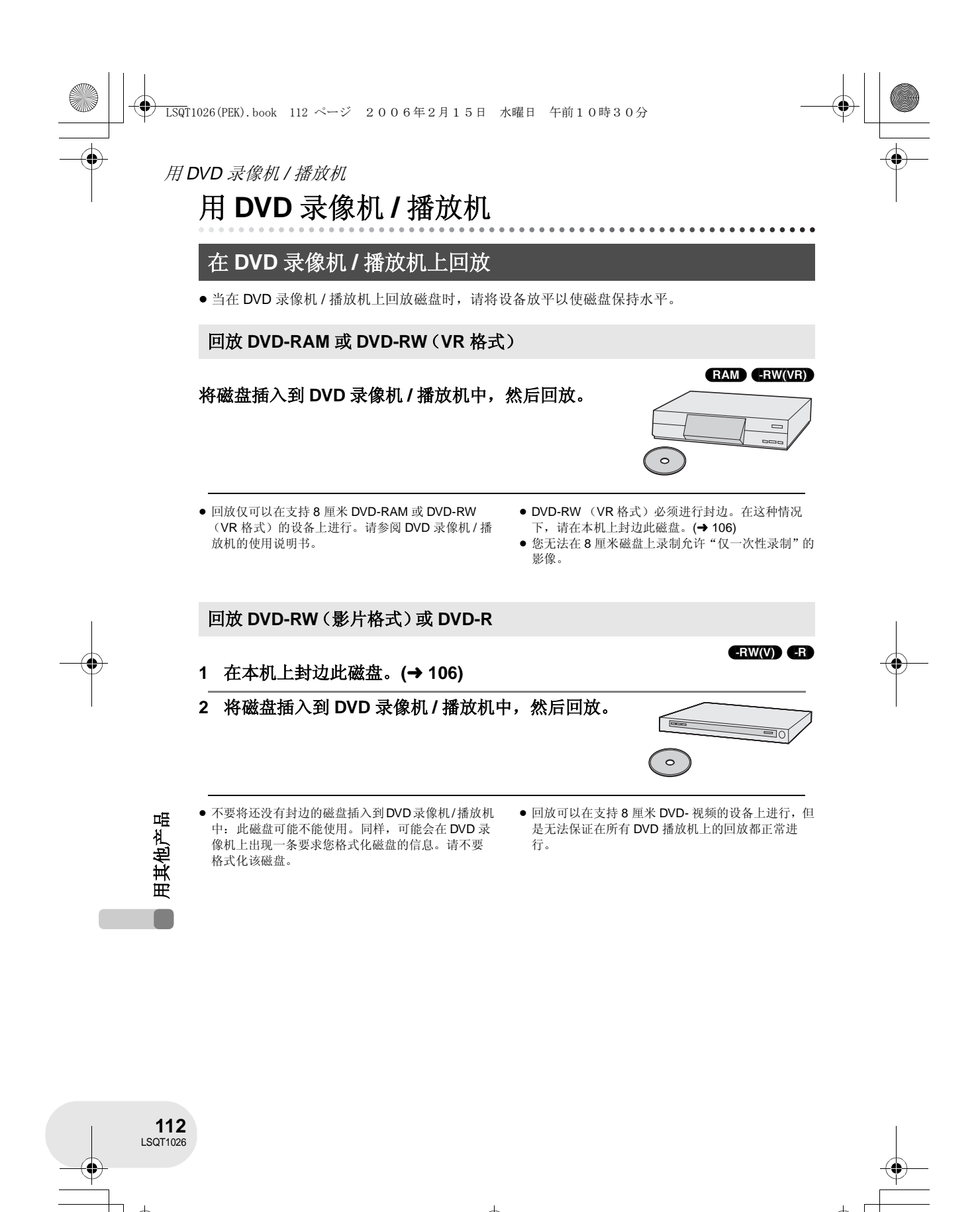

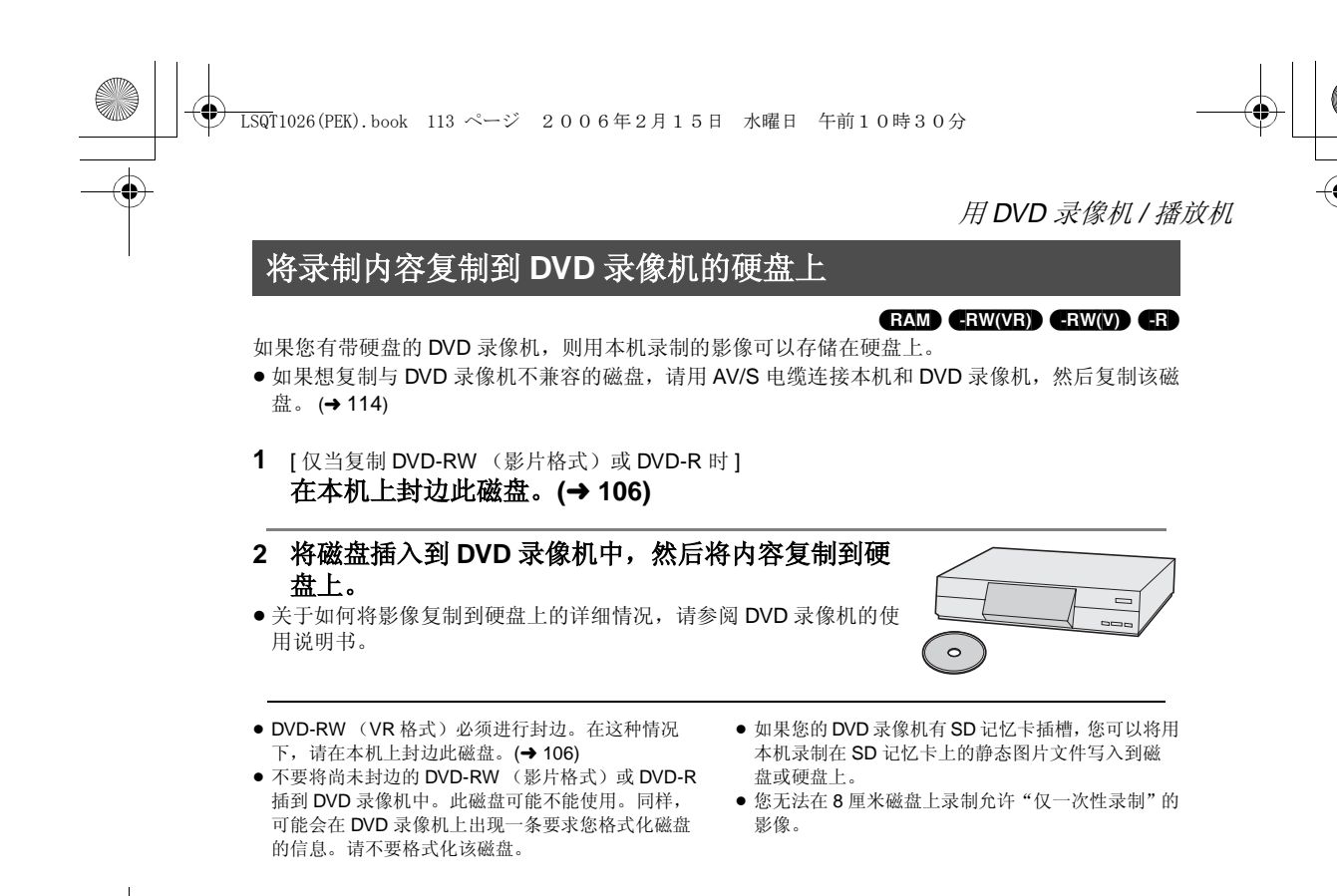

如果您从磁盘直接复制影像或者用 AV/S 电缆复制,然后在宽银幕电视上回放,则影像会被水平 压缩。在这种情况下,请参阅影像所复制到的设备的使用说明书或者阅读宽银幕电视的使用说明 书,并将高宽比的设置设置为 16:9 (全屏)。

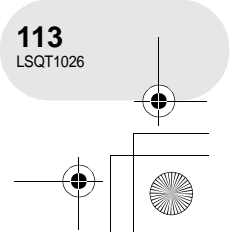

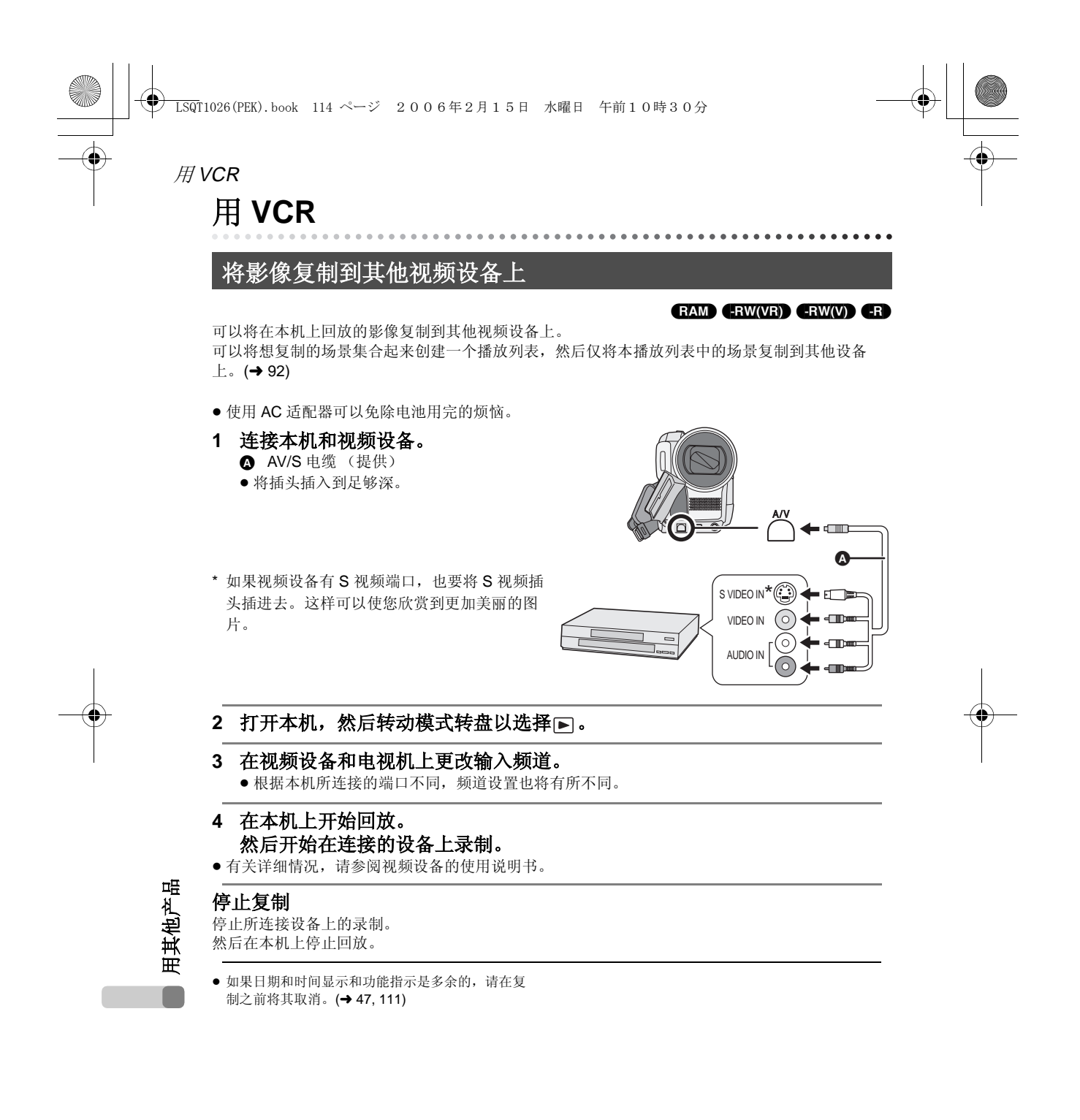

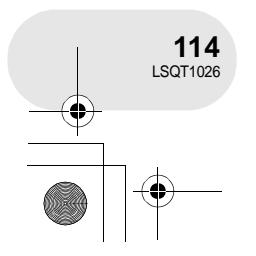

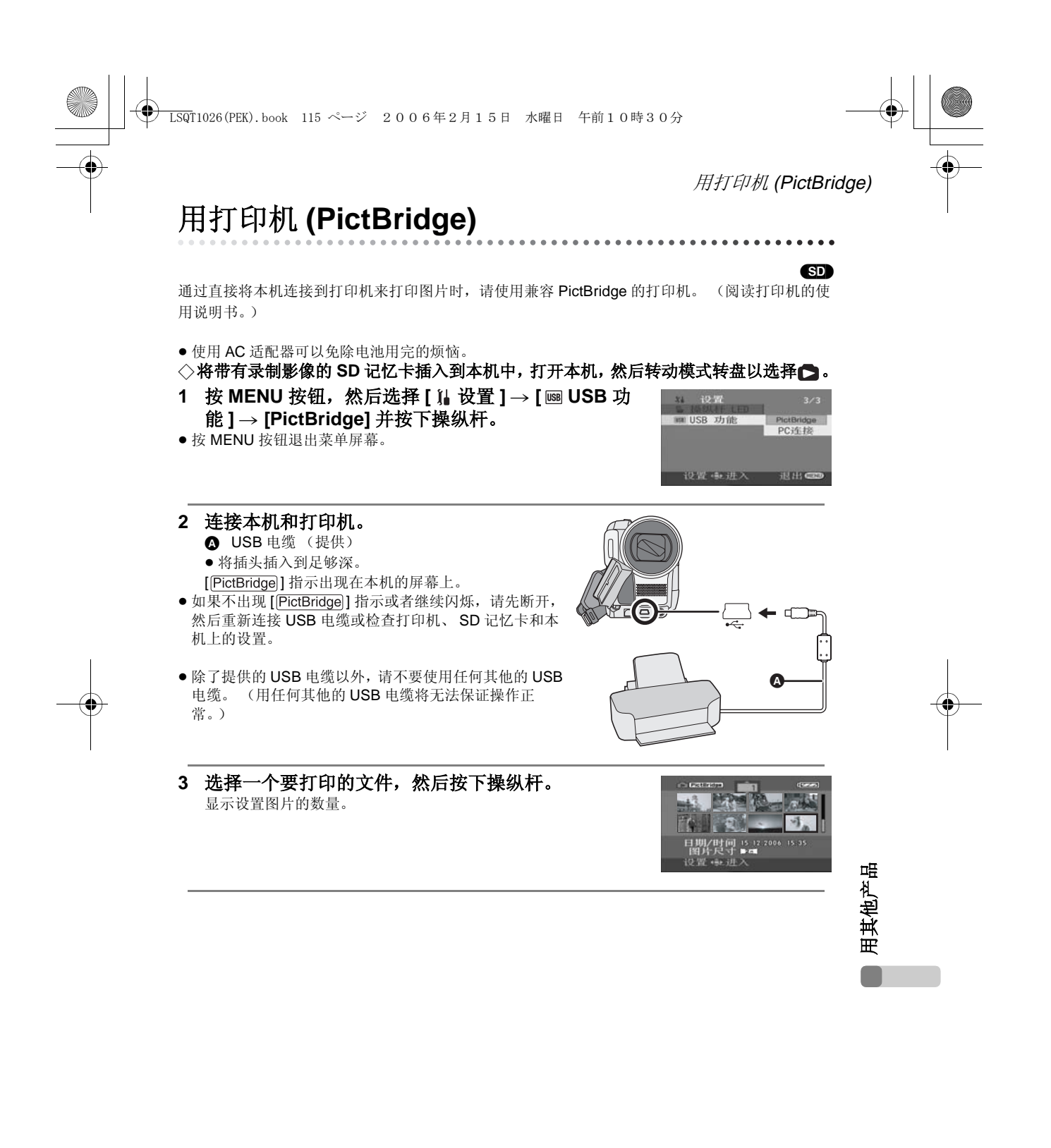

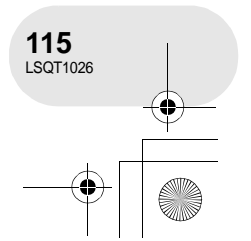

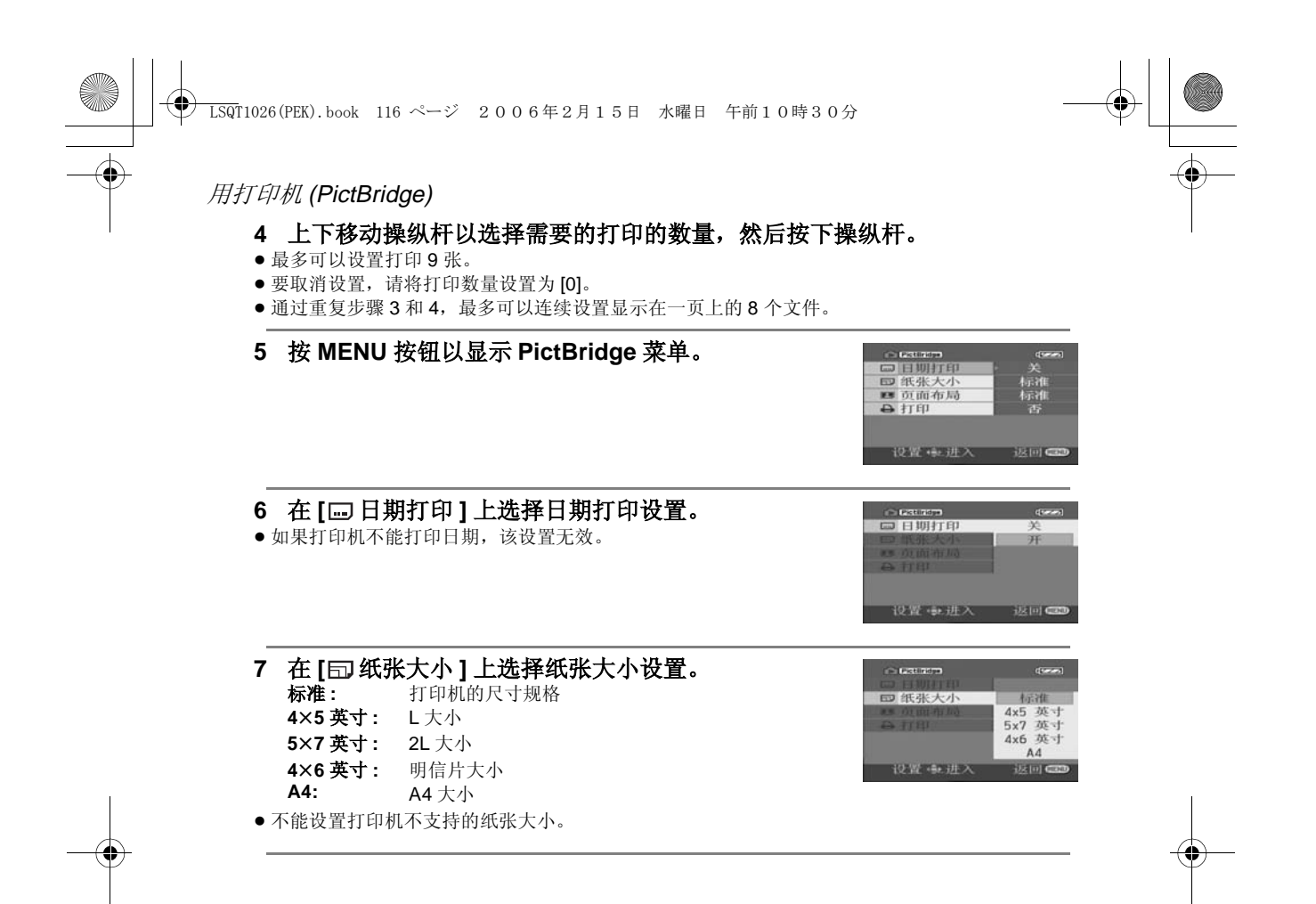

用其他产品 用其他产品

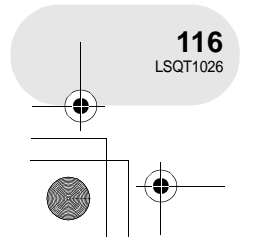

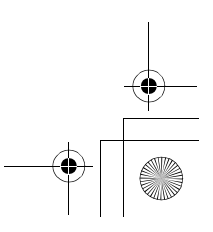

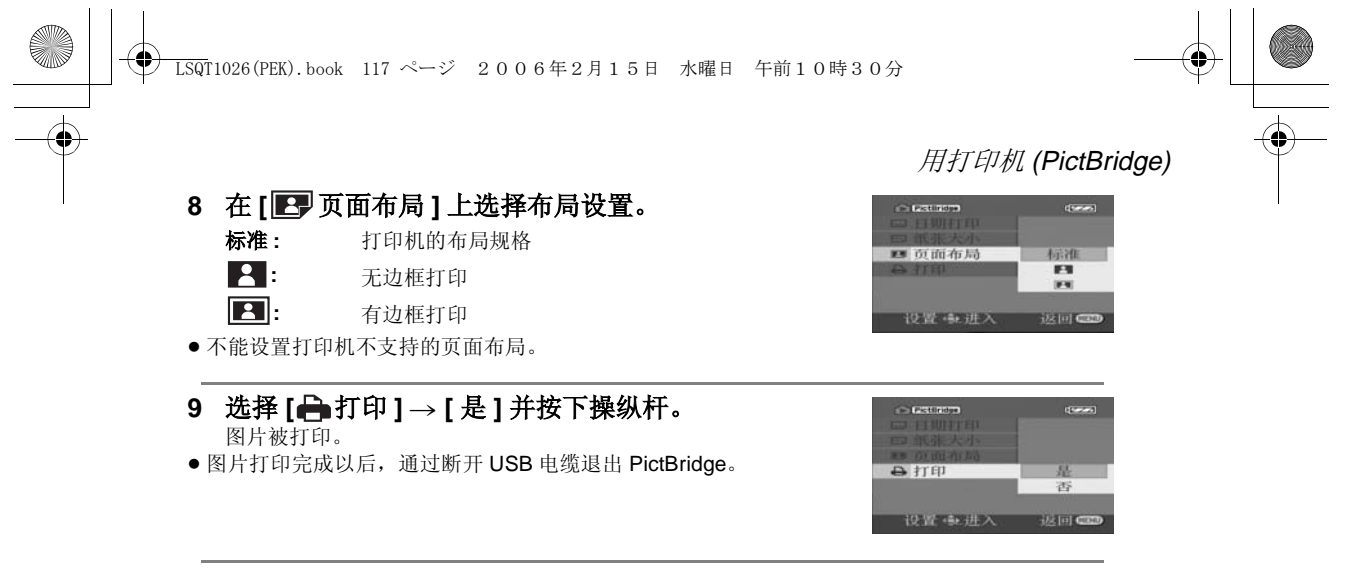

当中途停止打印时

向下移动操纵杆。

出现确认信息。如果选择 [ 是 ],则取消设置的打印数量,屏幕返回到步骤 3。如果选择 [ 否 ],则保 留所有设置,屏幕返回到步骤 3。

- ≥ 打印过程中应避免下列操作。这些操作会使正常打 印无法完成。
	- 断开 USB 电缆
	- 取出 SD 记忆卡 – 转换模式转盘
	- 关闭电源
	-
- ≥ 检查打印机的纸张大小、打印质量等设置。

≥ 设置了 [ ] (VDR-D308 型) /[ ] 设置 J [|<mark>2m</mark>]] (VDR-D308 型) /[|<u>1.7m|</u>]<br>(VDR-D258)后录制的影像,打印时两边将被切 掉。打印前的检查。 当使用带有剪裁功能或者其他可以切掉图片两边功 能的打印机时,请取消该功能进行打印。 (关于详 情,请参阅打印机的使用说明书。)

- 可能无法打印用其他产品拍摄的静态图片。
- ≥ 当本机被直接连接到打印机时,不能使用 DPOF 设 置。
- ≥ 直接连接打印机到本机上。不能使用 USB 集线器。

**117** LSQT1026

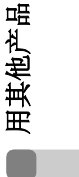

# 和计算机一起使用之前

# 和计算机一起使用之前

可以用计算机做什么

# ■ 当使用在本机上录制过的 DVD-RAM 或 DVD-RW (VR 格式)时

● 在本机上使用 DVD-RW (VR 格式) 之前, 一定要在本机上将其封边。

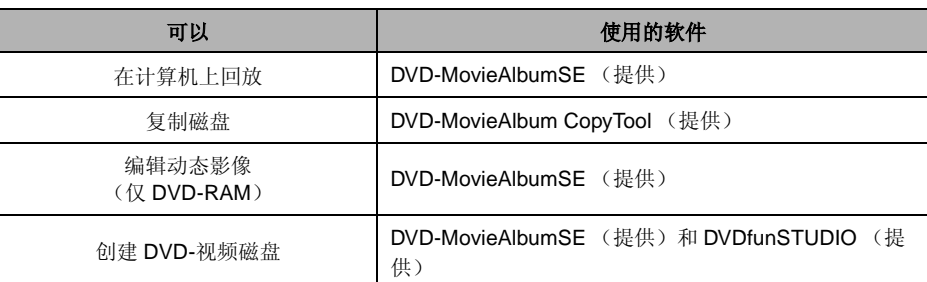

# ■ 当使用在本机上录制过的 DVD-RW (影片格式)或 DVD-R 时

≥ 在计算机上使用该磁盘之前,一定要在本机上将其封边。

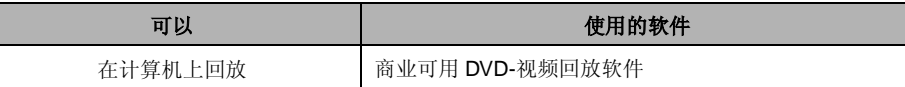

# ■ 当使用在本机上录制过的 SD 记忆卡时

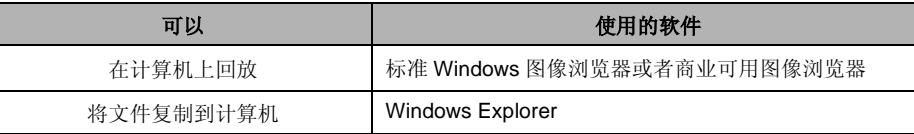

● 如果使用除随本机提供的软件以外的其他软件, 我 们将无法保证正常工作。

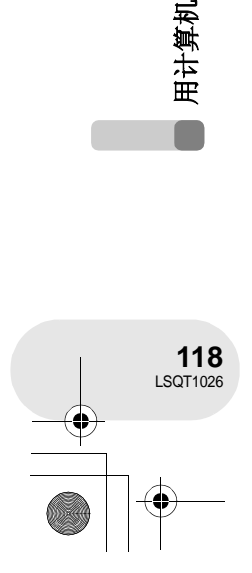

用计算机

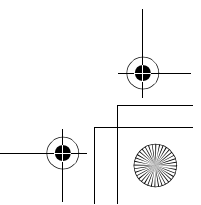

LSQT1026(PEK).book 119 ページ 2006年2月15日 水曜日 午前10時30分

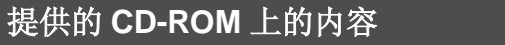

下列软件应用程序包括在提供的 CD-ROM 中。

#### ∫ **DVD-RAM Driver**

这就有必要将本机设置成计算机的一个驱动器。

#### **DVDForm:**

它被用来在计算机上格式化 DVD-RAM。

## ∫ **DVD-MovieAlbum**

#### **DVD-MovieAlbumSE:**

本软件用于回放和编辑 \* VR 格式的动态影像。 在本机上,通过使用 DVD-MovieAlbumSE,可以进行 DVD-RAM 或 DVD-RW (VR 格式)的回放 和编辑 \*。还可以将输出的数据传输到 DVDfunSTUDIO。

**DVD-RAM/ DVD-RW(VR)**

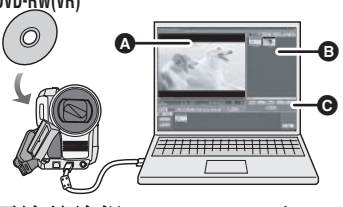

回放并编辑 **\*DVD-RAM** 和 **DVD-RW** (**VR** 格式)。

△ 回放区域 **B** 缩略图

说明磁盘内容。

 $\Theta$  编辑按钮 \* \* 仅可在 DVD-RAM 上执行编辑。

#### **DVD-MovieAlbum CopyTool:**

它用来创建 VR 格式磁盘的副本。 将数据复制到计算机的硬盘上,然后将数据写入到另一个 DVD-RAM 上。

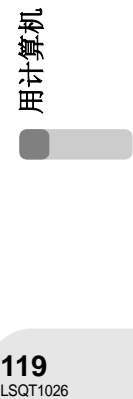

和计算机一起使用之前

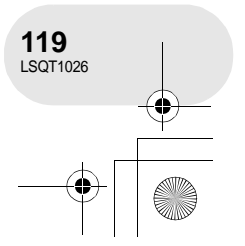

LSQT1026(PEK).book 120 ページ 2006年2月15日 水曜日 午前10時30分

# 和计算机一起使用之前

∫ **DVDfunSTUDIO**

本软件用于创建 DVD- 视频磁盘。

当将使用 DVD-MovieAlbumSE 编辑的动态影像刻成 DVD- 视频磁盘时,请使用本软件。有关详情, 请参阅第 134。

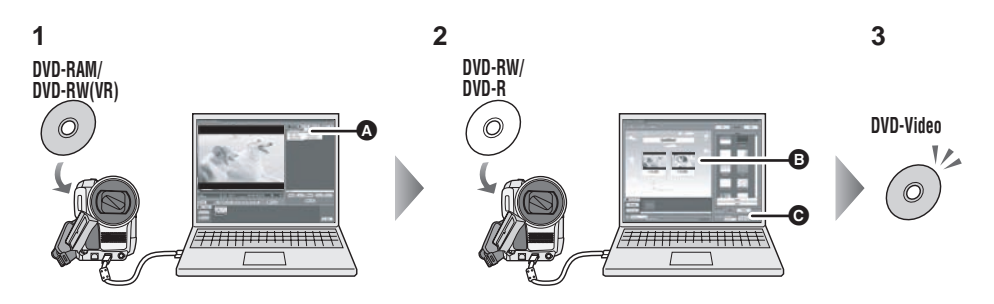

# **1** 用 **DVD-MovieAlbumSE** 从 **DVD-RAM** 或 **DVD-RW** (**VR** 格式)输出影像。

- △ 文件输出
- **2** 用 **DVDfunSTUDIO** 创建 **DVD** 菜单,然后向 **DVD-RW** 或 **DVD-R** 写入数据。  $\bigoplus$  创建的 DVD 菜单
- 
- 在 DVD 菜单中排列从 DVD-MovieAlbumSE 输出的动态影像并编辑菜单的设计。 C 点亮按钮
	- 开始将内容写入到磁盘上。

# **3** 创建 **DVD-** 视频磁盘。

可以在支持 8 厘米 DVD- 视频的 DVD 播放机上进行回放。

# ■ Acrobat Reader

要浏览安装的使用说明书,需要 Adobe Acrobat Reader 5.0 或更新版本。 如果您的计算机上还没有安装 Adobe Acrobat Reader,您可以

从 CD-ROM 中安装它。在 [Setup Menu] 中单击想要的语言,并按照屏幕上的信息进行安装。

用计算机 LSQT1026<br>**120**<br>LSQT1026

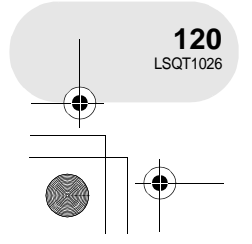

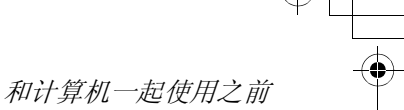

# 操作环境

- 需要 CD-ROM 驱动器以便安装提供的软件应用程序。
- 当2个或2个以上的USB设备被连接到计算机, 或者通过USB集线器或用扩展电缆连接设备时, 无 法保证操作正常。
- 当连接到计算机时,请使用提供的 USB 电缆。(用任何其他的 USB 电缆将无法保证操作正常。)

## ■ **DVD-RAM Driver**

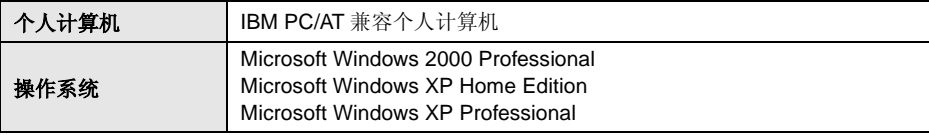

# ■ **DVD-MovieAlbumSE 4.2**

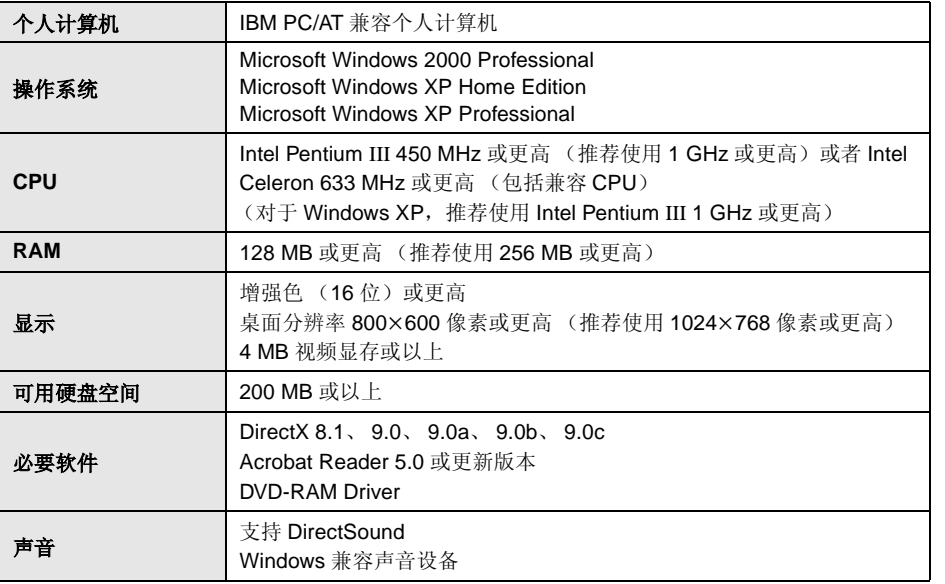

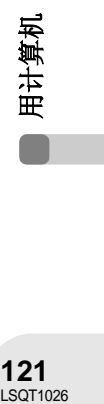

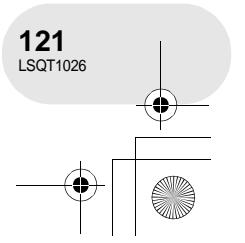

LSQT1026(PEK).book 122 ページ 2006年2月15日 水曜日 午前10時30分

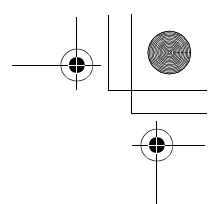

# 和计算机一起使用之前

- ≥ 即使本使用说明书中提到的系统需求全部满足了,但是有些计算机可能还是无法使用。
- 该软件不能在 Macintosh 上使用。
- 在安装提供的软件过程中, DirectX 9.0b 将被自动安装。
- 该软件与多 CPU 环境不兼容。
- 无法保证在 Microsoft Windows XP Media Center Edition、Tablet PC Edition和64-bit操作系统上的 操作正常。
- ●根据您计算机环境的不同,如果它不支持 USB 2.0 (Hi-Speed),则在回放录制的影像时可能发 生比如画面丢失、声音中断或软件运行缓慢等现象。如果将 DVD-RAM 和 DVD-RW (VR 格式) 插入到计算机内部兼容 DVD-RAM/DVD-RW (VR 格式)的驱动器中, 也可以使用。

## ■ **DVDfunSTUDIO 2.4**

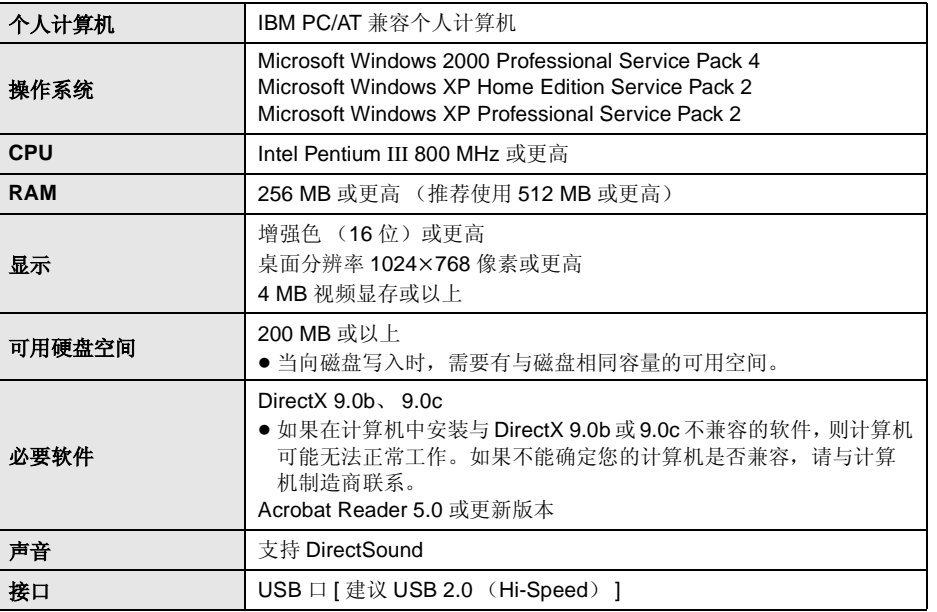

LSQT1026<br>**122**<br>LSQT1026 用计算机

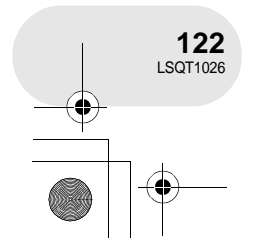

LSQT1026(PEK).book 123 ページ 2006年2月15日 水曜日 午前10時30分

和计算机一起使用之前

- 即使本使用说明书中提到的系统需求全部满足了,但是有些计算机还是无法使用。
- 该软件不能在 Macintosh 上使用。
- 在安装提供的软件过程中, DirectX 9.0b 将被自动安装。
- ≥ 在非预先安装的操作系统中,无法保证操作正常。
- 在不兼容的 PC/AT 计算机上,无法保证操作正常。
- 不支持英语、德语、法语、意大利语、西班牙语和简体中文以外的语言的输入。
- 无法保证在所有 DVD 驱动器上的操作正常。
- 无法保证用本软件创作的 DVD 磁盘可在所有 DVD 播放机上播放。
- ≥ 无法保证在 Microsoft Windows XP Media Center Edition 和 Tablet PC Edition 上的操作正常。
- ≥ 该软件不与 Microsoft Windows 3.1、Windows 95、Windows 98、Windows ME、Windows NT 和 64-bit 操作系统兼容。
- 该软件与多 CPU 环境不兼容。
- ●该软件与多引导环境不兼容。
- ≥ 如果您的计算机不能满足上述系统需求,则向磁盘写入数据时会出错。
- 将显示分辨率设置为 1024×768 (16 位色) 或更高。

选择 [start] → ([Settings] →) [Control Panel] → ([Appearance and Themes] →) [Display] 并选择 [Settings] 列表, 然后调整 [Screen resolution] 和 [Color quality]。

# ■ 使用内置的 SD 驱动器

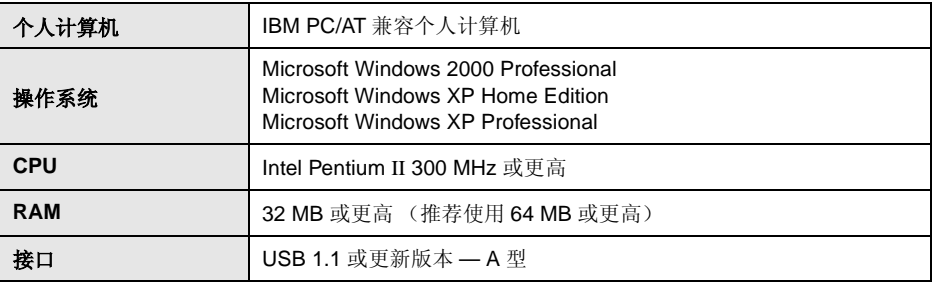

● USB 设备需要在装有标准驱动程序的操作系统下运行。

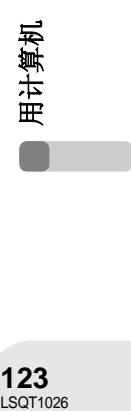

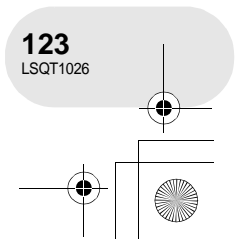

LSQT1026(PEK).book 124 ページ 2006年2月15日 水曜日 午前10時30分

# 和计算机一起使用之前

# 终端用户许可协议

打开 CD-ROM 包之前,请阅读下列内容。

您("被许可者")被授权许可使用本终端用户软件协议("协议")中规定的软件,前提是您同意 本协议中规定的条款和条件。如果被许可者不同意本协议中的条款和条件,请尽快将软件返回给 Matsushita Electric Industrial Co., Ltd. ("Matsushita"),或者返回给您购买产品的批发商或经销 商那里。

条款 1 许可

被许可者被授予使用该软件的权力,包括 CD-ROM、使用说明书和提供给被许可者的其他媒体上记 录或描述的信息(共同作为"软件"),但是对于所有软件中包括的专利、版权、商标和商业机密 的可应用的权力并没有转让给被许可者。

条款 2 第三方使用 除本协议中明确提供的权限以外,被许可者不能使用、复制、修改或允许第三方 (不管收费与否) 使用、复制或修改本软件。

条款 3 复制软件的限制 被许可者可以出于备份目的制作一份全部或部分该软件的副本。

条款 4 计算机 被许可者仅可以在一个地方或一台计算机上使用该软件。

条款 5 反向工程、分解或拆卸

除地方法律或法规允许以外,被许可者不能对该软件进行反向工程、分解或拆卸。由于被许可者对 该软件进行反向工程、分解或拆卸而对软件造成的任何故障或对被许可者造成的任何损害, Matsushita 或其批发商或经销商不负任何责任。

#### 条款 6 责任限制

该软件以 "如是"形式提供,没有任何形式的担保,不管是明确的还是暗示的,包括但不局限于出 于特殊目的而造成的非侵害性、投机性和 / 或适当的担保。另外, Matsushita 不能保证软件操作时 不会被中断或者出错。 Matsushita 或其任何批发商或经销部对于被许可者在使用该软件时造成的任 何损失不承担任何责任。

条款 7 输出控制 如果需要时,未经被许可者所居住国家法规中适当出口许可的允许,被许可者不能将该软件以任何 形式输出或再输出给任何国家。

条款 8 协议终止 如果被许可者违反该协议中规定的任何条款和条件,则这里授予被许可者的权利将自动终止。一旦 这样自动终止,被许可者一定要毁掉该软件和相关文献和所有副本,其费用由被许可者自理。

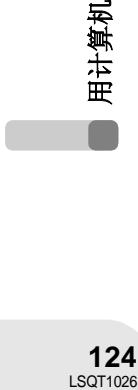

**124** 

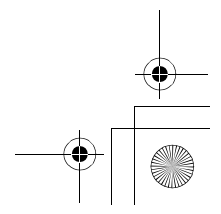

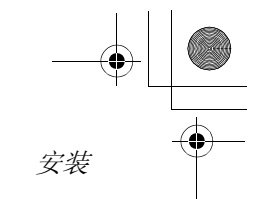

# 安装

当安装该软件时,请以管理员或具有相同权限的用户名进行登录。 (如果您没有授权这么做,请向 管理员咨询。)

在安装之前, **DVD-RAM Driver**,不要连接 **USB** 电缆。 如果在用 **USB** 电缆连接本机和计算机后,安装了 **DVD-RAM Driver**,则本机不能被计算机正确 识别。

(**DVD-RAM Driver** 有用于 **USB** 连接的驱动程序。)

- 在开始安装之前,请关闭所有正有运行的软件应用程序。
- 当正在安装该软件时, 请不要在您的计算机上执行任何操作。
- 安装 DVD-RAM 驱动程序, 然后安装 DVD-MovieAlbumSE 或 DVDfunSTUDIO。

# 安装 **DVD-RAM Driver**

**1** 将 **CD-ROM** 插入到计算机中。

将出现 [Setup Menu] 屏幕。 ● 如果没出现[Setup Menu]屏幕, 请双击[My Computer]中的CD-ROM驱动 图标。

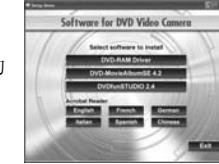

. . . . . . . . . . . . . . .

# **2** 单击 **[DVD-RAM Driver]**。

● 如果在任何一点取消安装, 比如按 [Cancel], 则软件应用程序不会正常运 行。

## **3** 单击 **[Driver and Formatter Setup]**。

- 如果出现 [Information] 或 [Question] 的信息, 请继续按照屏幕上的信息进 行安装。
- **4** 单击 **[Next]**。

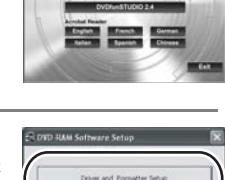

Software for DVD Video Can

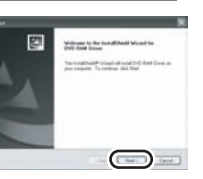

用计算机 **125**<br>125<br><sup>LSQT1026</sup>

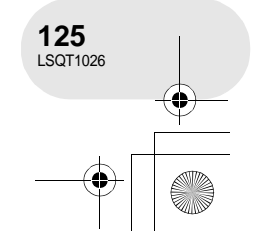

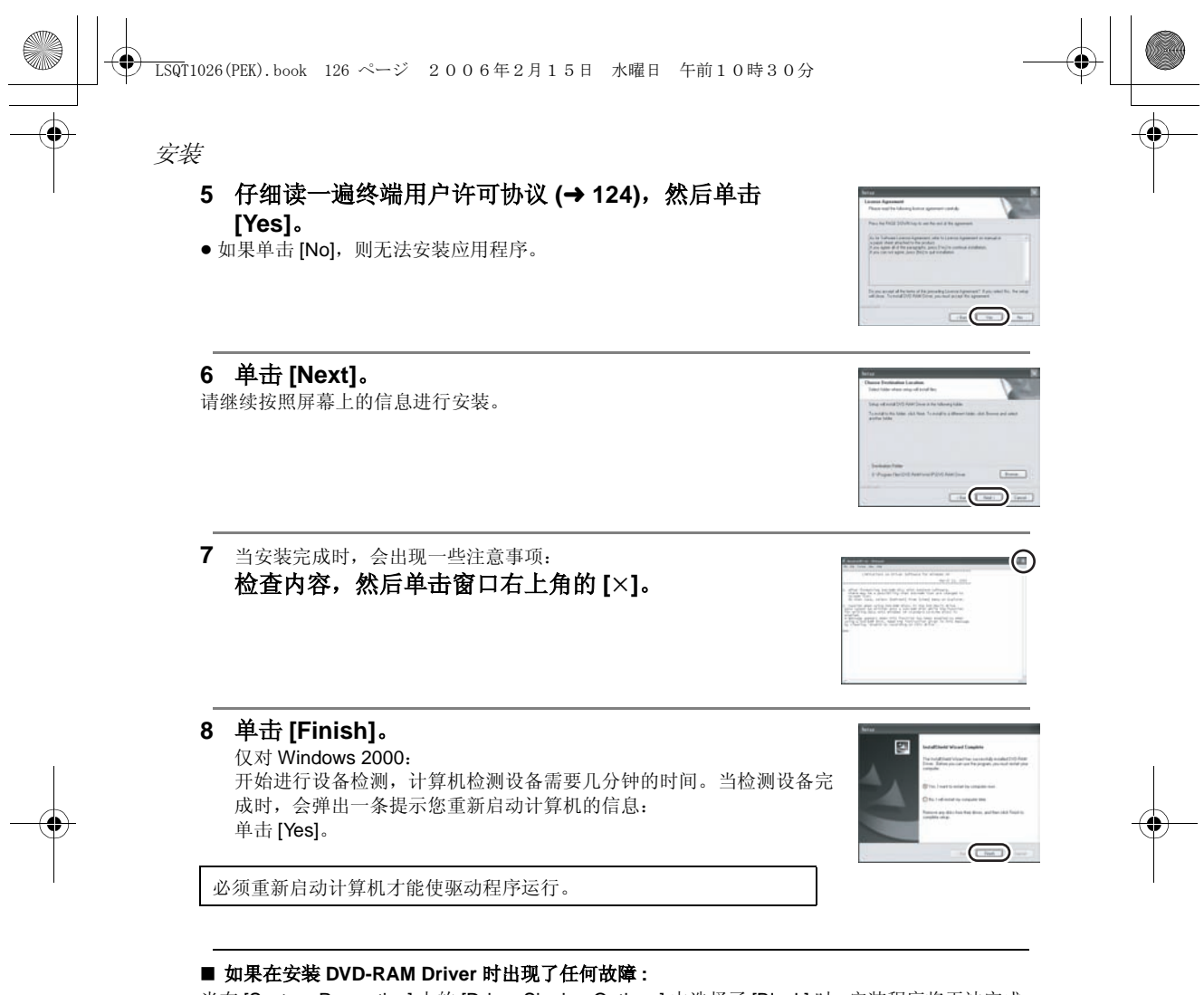

当在 [System Properties] 上的 [Driver Signing Options] 中选择了 [Block] 时,安装程序将无法完成。 选择 [Warn] 再试一次。

要检查和改变设置,选择 [start] → ([Settings] →) [Control Panel] → ([Performance and Maintenance] → [System], 然后选择 [Hardware] 栏中的 [Driver Signing]。

# 用计算机 LSQT1026<br>**126** 126

## ∫ 关于 **[RAMASST]** 支持工具 **:**

[RAMASST] 是用于 Windows XP 的支持工具, 它使驱动器的 CD 写入功能无效, 这样计算机中的 数据就可以写入到 DVD-RAM 中。 当安装 DVD-RAM Driver 时, [RAMASST] 会被自动安装上并且显示在 [Startup] 中。

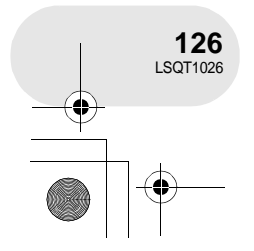

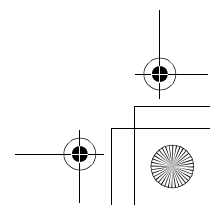

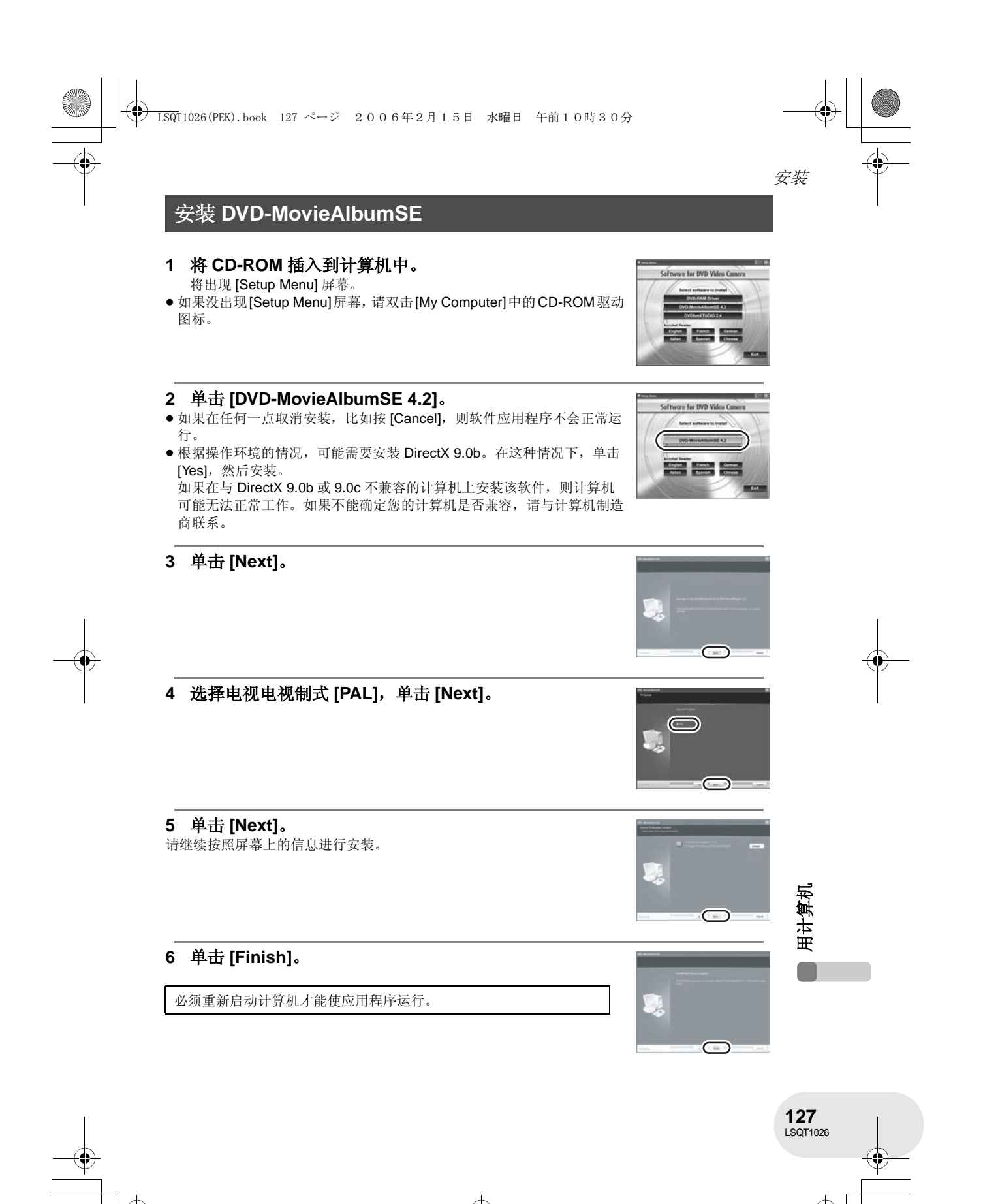

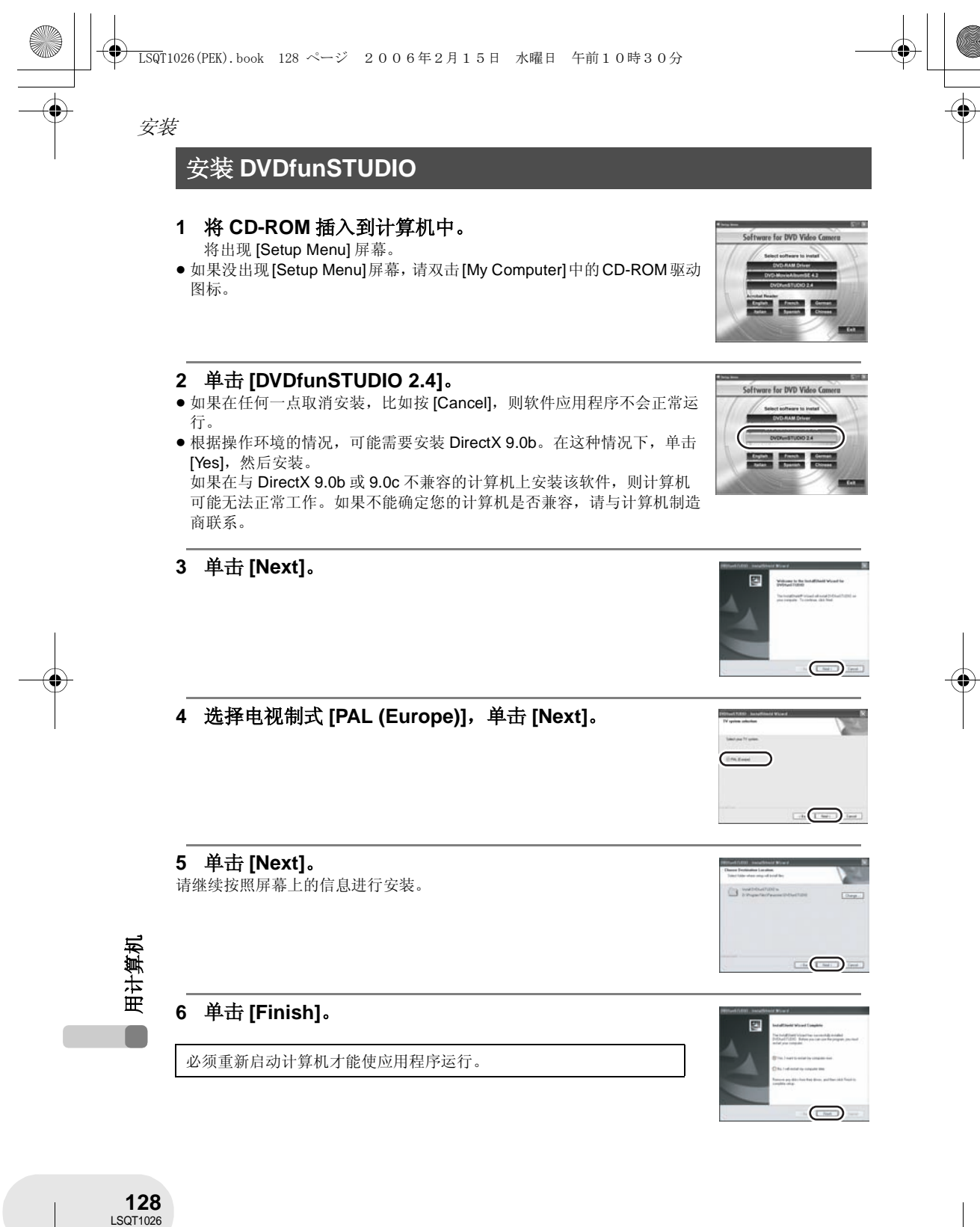

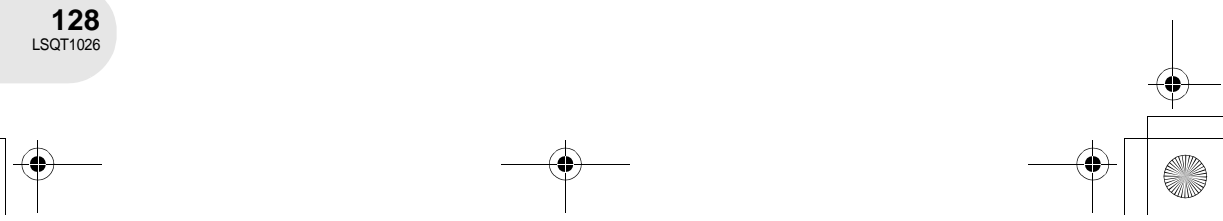

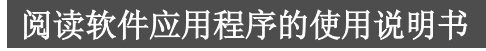

关于如何使用软件应用程序的详细情况,请阅读 PDF 说明书。 ● 将需要 Adobe Acrobat Reader 5.0 或更新的版本来阅读 PDF 使用说明书。(→ 120)

#### ∫ **DVD-RAM Driver**

选择 [start]  $\rightarrow$  [All Programs (Programs)]  $\rightarrow$  [DVD-RAM]  $\rightarrow$  [DVD-RAM  $\text{Diriver} \rightarrow \text{[Using DVD-RAM disc]}.$ 

#### ∫ **DVD-MovieAlbumSE**

选择 [start]  $\rightarrow$  [All Programs (Programs)]  $\rightarrow$  [Panasonic]  $\rightarrow$  $[DVD-MovieAlbumSE] \rightarrow [Operation Manual]$ .

#### ∫ **DVDfunSTUDIO**

选择 [start]  $\rightarrow$  [All Programs (Programs)]  $\rightarrow$  [Panasonic]  $\rightarrow$  $[DVDfunSTUDIO] \rightarrow [Operating\ instructions]$ .

# 软件应用程序的卸载

请按照下列步骤卸载不再需要的软件应用程序。

- 1 选择 [start] → ([Settings] →) [Control Panel] → **[Add or Remove Programs (Applications)]**。
- **2** 选择要删除的软件应用程序,然后单击 **[Change/ Remove] ([Change or Remove]** 或 **[Add/Remove])**。
- ●请按照屏幕上的指示继续进行卸载。
- ≥ 卸载该软件以后,一定要重新启动计算机。

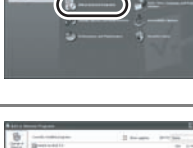

ille ille

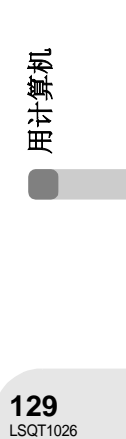

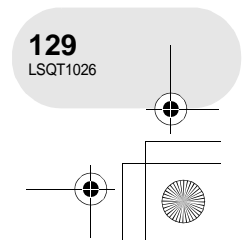

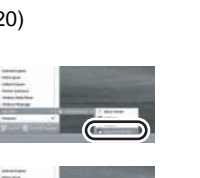

安装

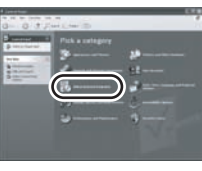

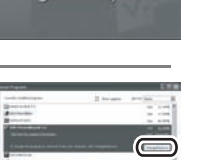

 $\mathbb{C}^m_{\mathbb{Z}_2}$ 

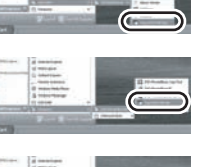

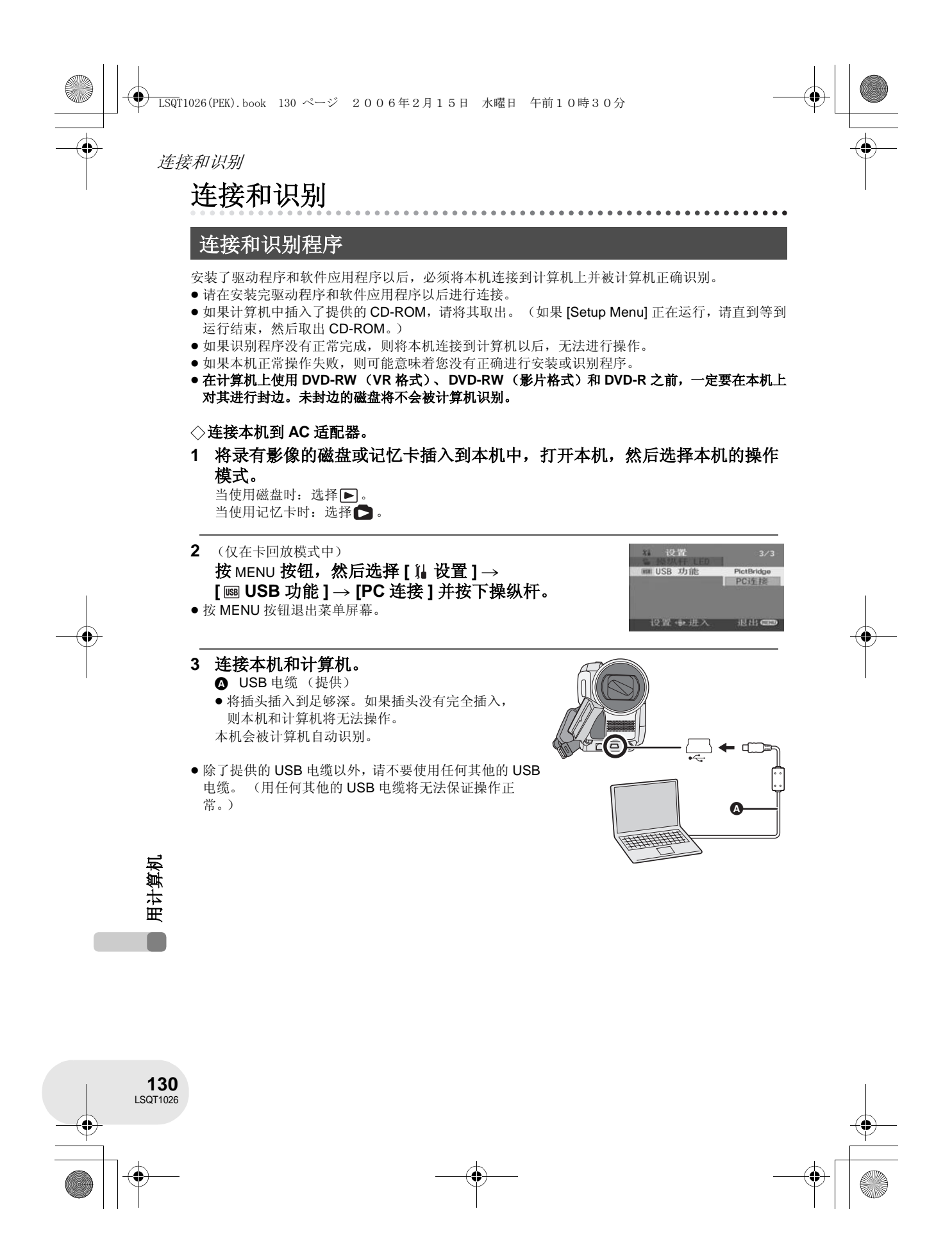

LSQT1026(PEK).book 131 ページ 2006年2月15日 水曜日 午前10時30分连接和识别 ● 在本机被连接到了计算机上以后, 不能改变操作系 ≥ 当计算机正在存取本机中的磁盘或记忆卡时, 统并且不能关闭电源。 ACCESS/PC 指示灯或记忆卡存取指示灯会点亮。 ……<br>在这种情况下, 请断开 USB 电缆 (→ 132)。 (当正在存取记忆卡时, 4 会出现在 LCD 监视器 ≥ 当本机在磁盘播放模式中被连接到计算机时,在 上。)请不要在存取磁盘或记忆卡的同时断开 USB LCD 监视器或取景器上不会显示影像。 电缆或 AC 适配器,因为这样做会损坏数据。 ≥ 当本机被连接到计算机时,不能使用本机的 ≥ 不能同时存取磁盘和记忆卡。 DISC EJECT 手柄取出磁盘。请使用 Windows ● 第一次将本机连接到计算机以后, 有必要重新启动 Explorer 右击本机的驱动器图标并选择 [Eject]。 计算机。 关于计算机显示 当本机被连接到计算机时,它作为外部设备被识别。 ●根据计算机操作环境的不同,驱动图标的形状和驱动程序名称 (例如: E: ) 也将有所不同。 ■ 在磁盘播放模式中(当存取磁盘时) **Windows XP**: 光盘驱动程序显示在 [My Computer] 中。 DVD\_CAMERA (G:) **Windows 2000**: [Removable Disk] 和光盘驱动程序显示在 [My Computer] 中。 ● 当将 DVD-RAM 或 DVD-RW (VR 格式)插入到本机时,可以从可移动的磁盘驱动 Removable Disk (F:) 器进行存取。 ● 当将 DVD-RW (影片格式)或 DVD-R 插入到本机时,可以从光盘驱动器进行存取。  $\mathbb{R}$ **DVD-RAM** 或 DVD-RW (VR 格式)的文件夹 **DVD-RW** (影片格式)或 **DVD-R** 的文件夹结构 结构的例子: 的例子: DVD\_CAMERA\* DVD\_CAMERA\* **T** VIDEO\_TS DVD RTAV ● DVD 录影格式的动态影像被存储在 ● DVD 影片格式的动态影像被存储在 [DVD\_RTAV] 文件夹中。 [VIDEO\_TS] 文件夹中。 \* 根据磁盘制造商和对其进行格式化的设备的不同,显示的名称也会不同。 请不要用 Windows Explorer 等复制、移动录制在本机上的文件夹和文件或者改变它们的名称。 用计算机

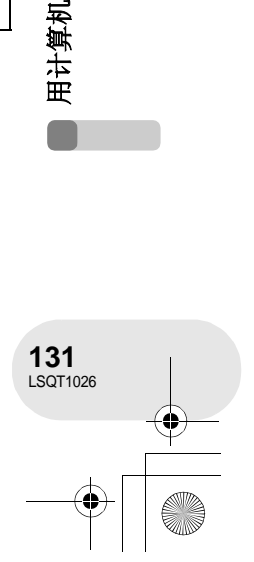

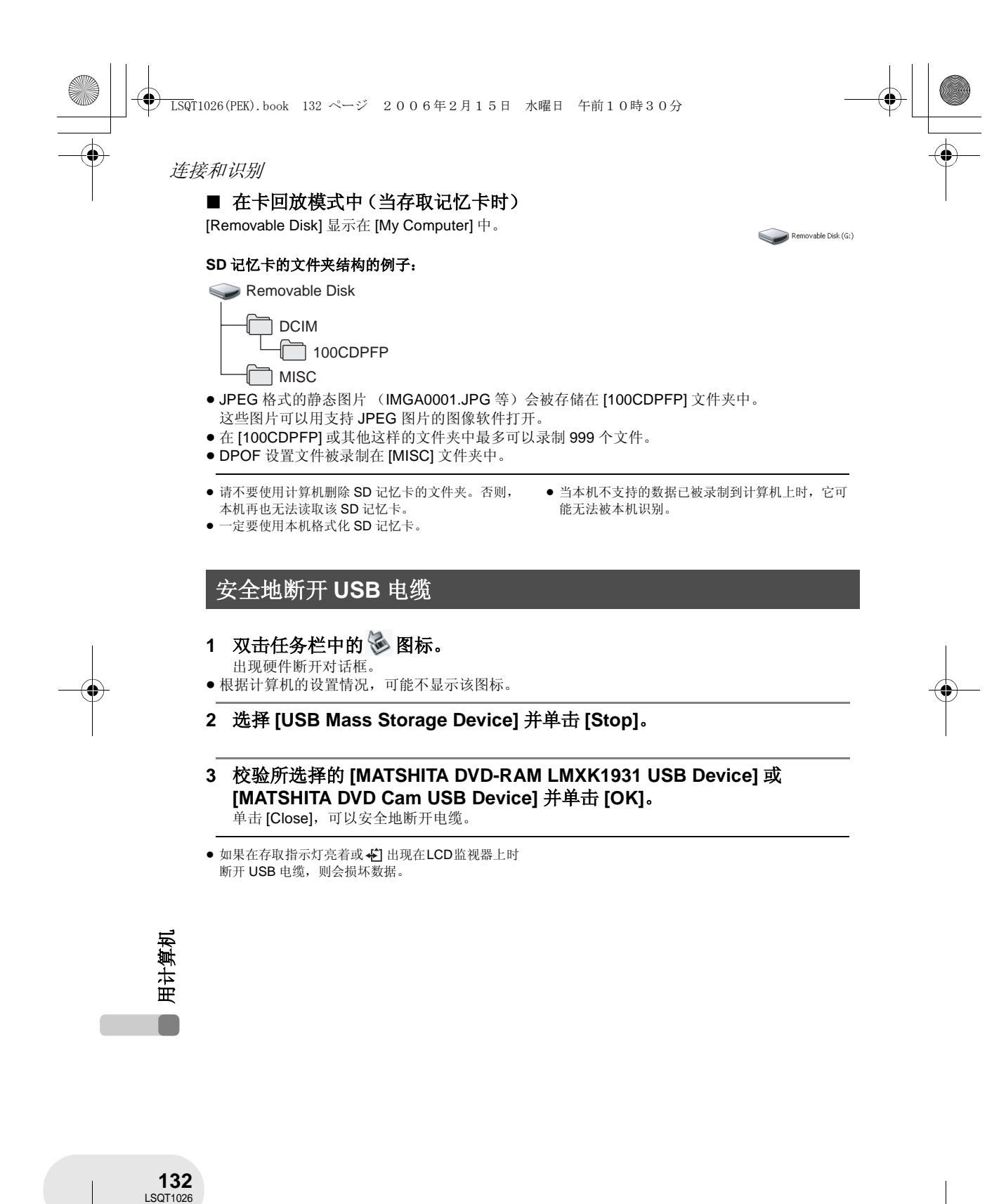

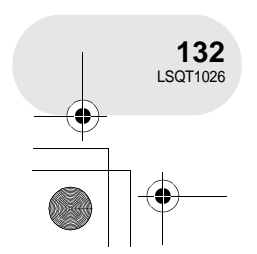

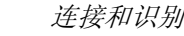

# 检验本机是否被计算机正确识别

要检验本机是否被计算机正确识别,请选择本机的模式,通过 USB 电缆将本机连接到计算机,然后 按照下列步骤进行操作。

●用某些计算机,包括 NEC 制造的计算机在内,如果建立了本功能有约束的模式,则设备管理器可 能无法显示。请向制造商咨询或者按照计算机使用说明书上的步骤建立一个所有功能都能使用的 模式,然后继续进行操作。

- 1 选择 [start] → ([Settings] →) [Control Panel] → **([Performance and Maintenance]** #**) [System]**。
- **2** 单击 **[Hardware]** 列表,然后单击 **[Device Manager]**。

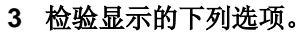

#### ■ 如果该驱动程序已被正确识别

# 当使用磁盘时:

- **Windows XP**:
- [MATSHITA DVD-RAM LMXK1931 USB Device]显示在[DVD/CD-ROM drives] 处。
- ≥ [USB Mass Storage Device] 显示在 [Universal Serial Bus controllers] 处。
- **Windows 2000 Professional**:
- ≥ [MATSHITA DVD-RAM LMXK1931 USB Device] 显示在 [DVD/CD-ROM drives] 处。
- ≥ [MATSHITA DVD-RAM LMXK1931 USB Device] 显示在 [Disc drives] 处。
- ≥ [USB Mass Storage Device] 显示在 [Universal Serial Bus controllers] 处。

#### 当使用记忆卡时:

[USB Mass Storage Device] 显示在 [Universal Serial Bus controllers] 处。

#### ■ 如果该驱动程序还没被正确识别

[!] 或 [Unknown device] 出现在 [Universal Serial Bus controllers] 或 [Other devices] 等处。 (显示出现在哪里取决于您所使用的计算机的类型。)

可以使用下列方法使其能够被识别。

- 方法 1: 关闭本机和计算机再试一次。
- 方法 2: 从本机弹出磁盘或 SD 记忆卡,再试一次。

方法 3: 试着将本机连接到计算机机上的另一个 USB 口。

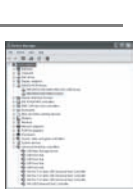

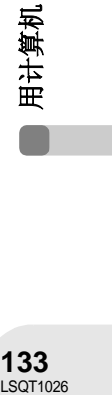

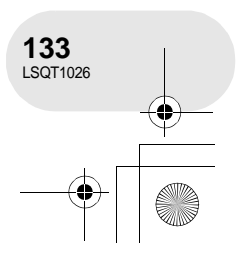

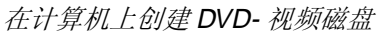

# 在计算机上创建 **DVD-** 视频磁盘

在计算机上将 **DVD-RAM** 或 **DVD-RW** (**VR** 格式)创建成 **DVD-**视频

使用 DVD-MovieAlbumSE 和 DVDfunSTUDIO, 可以将在本机上录制的影像创建成一张 DVD- 视频 磁盘 (DVD-RW/DVD-R 磁盘)。

- 在本机上使用 DVD-RW (VR 格式) 之前, 一定要在本机上将其封边。
- 当使用 DVD-MovieAlbumSE 或 DVDfunSTUDIO 时, 用管理员或与管理员具有相同权限的登录名登 录到您的计算机。如果您用管理员以外的登录名登录,则您不能使用该应用程序。
- 当软件第一次启动时, 显示终端用户许可协议, 因此请仔细阅读其款项和条件, 然后单击 [I agree.]。

¬连接本机到 **AC** 适配器。

**1** 将录有影像的 **DVD-RAM** 或 **DVD-RW** (**VR** 格式)插入到本机中,打开本 机,然后旋转模式转盘选择 。

## **2** 连接本机和计算机。

- **4** USB 电缆 (提供)
- ≥ 将插头插入到足够深。如果插头没有完全插入, 则本机和计算机将无法操作。
- ●除了提供的 USB 电缆以外,请不要使用任何其他的 USB 电缆。 (用任何其他的 USB 电缆将无法保证操作正 常。)

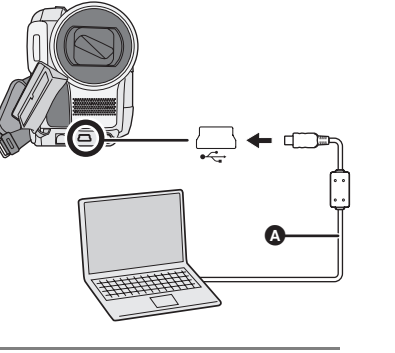

 $\bullet$   $\bullet$   $\bullet$ 

用计算机 LSQT1026<br>**134**<br>LSQT1026

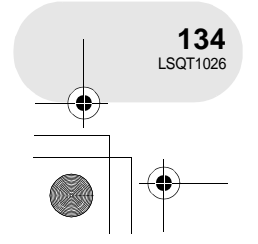

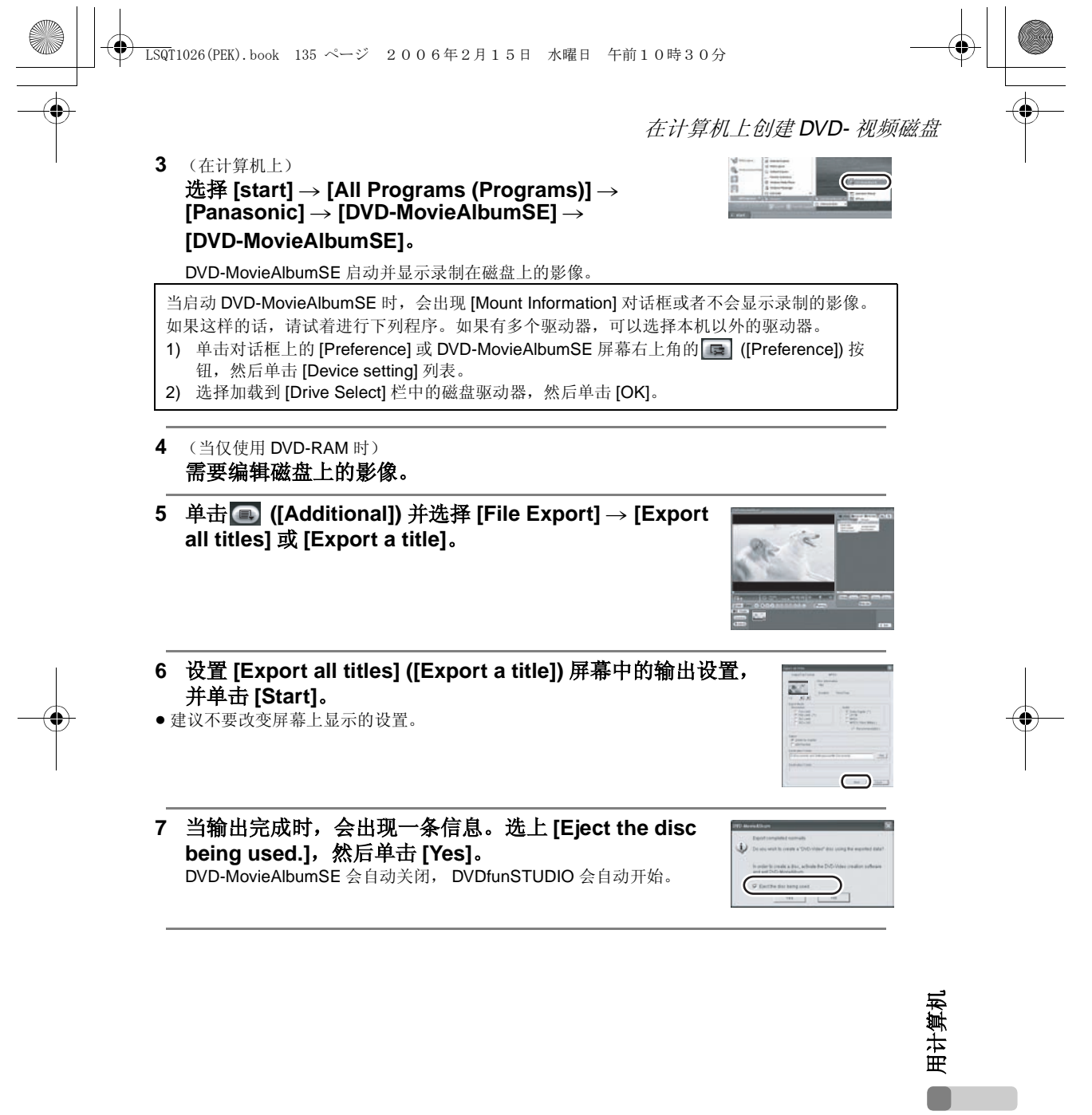

 $\begin{picture}(150,10) \put(0,0){\line(1,0){10}} \put(15,0){\line(1,0){10}} \put(15,0){\line(1,0){10}} \put(15,0){\line(1,0){10}} \put(15,0){\line(1,0){10}} \put(15,0){\line(1,0){10}} \put(15,0){\line(1,0){10}} \put(15,0){\line(1,0){10}} \put(15,0){\line(1,0){10}} \put(15,0){\line(1,0){10}} \put(15,0){\line(1,0){10}} \put(15,0){\line($ 

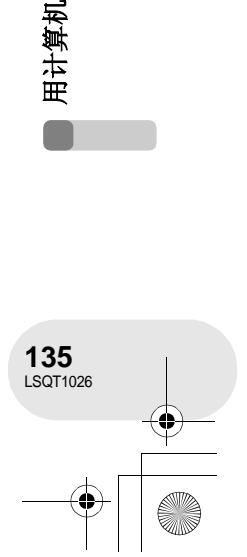

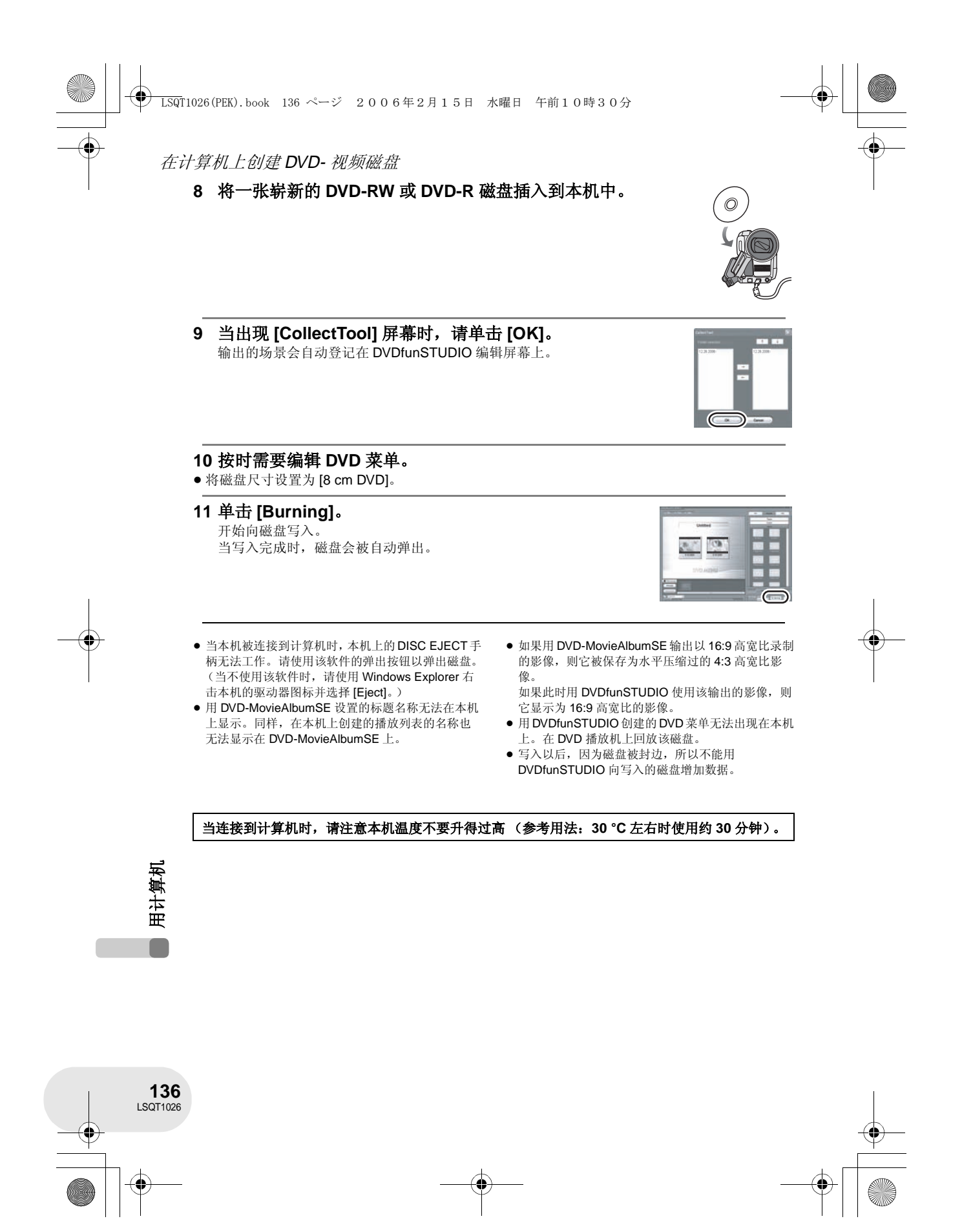

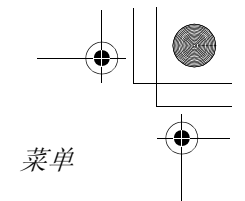

# 菜单

菜单列表

■ 动态影像录制菜单

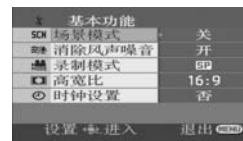

■ [  $[$  基本功能 ]

**[** scn 场景模式 ] (→ 75) **[**  $\approx$  **消除风声噪音 ] (→ 70) [** 总 录制模式 **] (→ 54) [□ 高宽比 ] (→ 71) [**⊙ 时钟设置 **] (→ 46)** 

■ [ < | 高级功能 ]

**[□ 数码变焦] (→ 61) [**  $\bullet$  **光学防抖功能 ] (VDR-D308) (→ 72) [③ 电子防抖 ] (VDR-D258) (→ 72) [** 淡入 **/** 淡出 **] (**l **65)**  $\sqrt{\frac{1}{2}}$  录制灯  $\sqrt{)}$  (→ 139) **[ 息 变焦麦克风 ] (→ 61)** 

### ■  $[$   $]$  设置 ]

**[** 显示 **] (**l **139) [** 圖 日期 / 时间 **] (→ 47) [ 日期格式 ] (→ 47)**  $[\sigma^2$  节电 **] (→ 139) [AGS AGS]\* (→ 51)**  $[$  ■ 1) 操作音 ] (→ 139) **[ <sub>鷔</sub> 智能 LCD] (→ 49) [ LCD** 设置 **] (**l **48) [ 淼 取景器明亮度 ] (→ 48) [** 初始设置 **] (**l **139) [卷 操纵杆 LED] (→ 140) [** 演示模式 ] (→ 140)

∫ **[ LANGUAGE] (**l **42)**

# □ 静态图片录制菜单

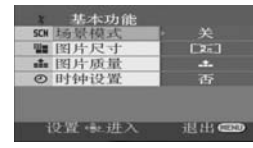

#### ■ [  $\acute{\downarrow}$  基本功能 ]

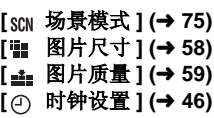

#### ■ [ < **高级功能** ]

**[ ↓ 闪光灯 ]\* (→ 73) [**◎ 防红眼功能 ]\* (→ 74) **[** $$±$  闪光强度选择 ]\* (→ 74) **[** 光学防抖功能 **]\* (**l **72) [ ※ 录制灯 ] (→ 139) [**  $\text{ }}$  快门效果 ] (→ 59)

#### ■  $[~~↓ 设置~~ ]$

- **[** 显示 **] (**l **139) [** 圖 日期 / 时间 ] (→ 47) **[ 日期格式 ] (→ 47)**  $[a^2$  节电 **] (→ 139) [**•)) 操作音 **] (→ 139) [**  $\frac{8}{61}$  **智能 LCD] (→ 49)**  $[$  **LCD** 设置 **] (→ 48) [ & 取景器明亮度 ] (→ 48) [ ]** 初始设置 ] (→ 139) **[**  $*$  操纵杆 LED] (→ 140) **[** 演示模式 ] (→ 140)
- ∫ **[ LANGUAGE] (**l **42)**
- **\*** 仅 **VDR-D308** 型

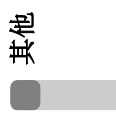

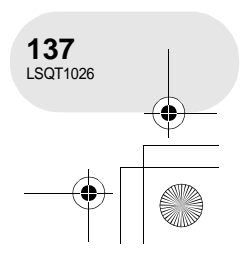

LSQT1026(PEK).book 138 ページ 2006年2月15日 水曜日 午前10時30分

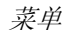

# ■ 动态影像回放菜单

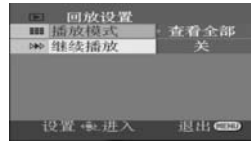

#### ■  $[$   $\overline{m}$  删除 ]

(仅当 [ 播放模式 ] 被设置为 [ 查看全部 ] 或 [ 日 期排序 ] 时)

**[** 选择 **] (**l **88) [** 偷 全部 **] (→ 88)** 

#### ■  $[$  **■** 回放设置 ]

**[** 播放模式 **] (**l **84, 92, 93) [**  $\uparrow$  **04** (  $\uparrow$  **04** (  $\uparrow$  **04**  $\uparrow$  **04** (  $\uparrow$  **04**  $\uparrow$ 

#### ■ [  $\times$  编辑场景 ]

(仅当 [ 播放模式 ] 被设置为 [ 查看全部 ] 或 [ 日 期排序 ] 时)

**[** 分割 **] (**l **89) [** 组合 **] (**l **90)**

■ [  $\times$  编辑列表 ] (仅当 [ 播放模式 ] 被设置为 [ 播放列表 ] 时)

**[**□ 增加] (→ 94) **[**  $\equiv$  移动 **] (→ 95) [** 分割 **] (**l **96) [** 组合 **] (**l **97) [** 而 删除 ] (→ 98)

#### ■ [ 】 设置 ]

其他

Г

**138** LSQT1026 **[ © 格式化磁盘 ] (→ 104) [** 封边 **] (**l **106) [** 未封边 **] (**l **107) [ © 磁盘保护 ] (→ 108) [** 信息 **] (**l **109) [** 显示 **] (**l **139) [** | 日期 **] (→ 82) [** <del>□</del> 日期格式 **] (→ 47)**  $[\sigma^2$  节电 **] (→ 139)**  $[$  ■ 1) 操作音 ] (→ 139) **[ <sub>鷔</sub> 智能 LCD] (→ 49) [ LCD** 设置 **] (**l **48) [ <sub>蕊</sub> 取景器明亮度 ] (→ 48) [□ 电视宽高比 ] (→ 111) [** 雀 操纵杆 LED] (→ 140)

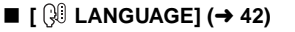

# □ 静态图片回放菜单

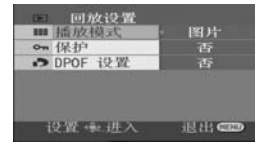

#### ■  $[\bar{\bar{\mathbb{U}}}$  删除 ]

**[ 偷 选择 ] (→ 101) [** 偷 全部 **] (→ 101)** 

#### ■  $[$  **D** 回放设置 ]

**[■ 播放模式] (→ 86)** 

**[** 保护 **] (**l **102) [ DPOF** 设置 **] (→ 103)** 

#### ■  $[$   $[$   $]$  设置 ]

**[** 显示 **] (**l **139) [** 圖 日期 / 时间 ] (→ 47) **[** <del>□</del> 日期格式 **] (→ 47)**  $[$  © 记忆卡格式化 ] (→ 105)  $[a^2$  节电 **] (→ 139)**  $\left[\bullet\right]$  | 操作音] (→ 139) **[**  $\frac{8}{61}$  **智能 LCD] (→ 49) [ LCD** 设置 **] (**l **48) [ <sub>淼</sub> 取景器明亮度 ] (→ 48) [□ 电视宽高比 ] (→ 111) [** 雀 操纵杆 LED] (→ 140) **[ USB** 功能 **] (**l **115, 130)**

∫ **[ LANGUAGE] (**l **42)**

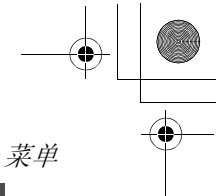

# 其他菜单

#### ■ [ ※ 录制灯 ] ●关 ●开

在录制过程中录制灯会点亮,当本机从遥控器 接收信号时录制灯会闪烁。当录制灯被设置为 [ 关 ] 时,在录制过程中录制不会点亮。

#### ■  $[$  **1 显示** ] ● 关 ● 开

选择的屏幕指示如下面图例中所示。

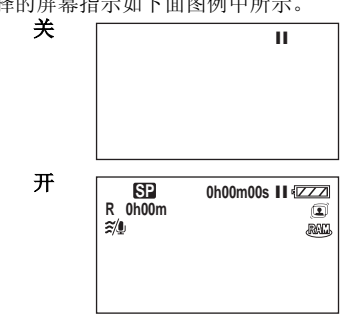

#### **■**  $[$ **o**<sup>z</sup> 节电 **]** ≥ 关 ≥ **5** 分钟

**[** 关 **]:**

不启动节电功能。

#### **[5** 分钟 **]:**

当 5 分钟内没有进行任何操作,则本机自动关 闭,以防止电池电量耗尽。当使用本机时,请 再次打开。

- 在下列情况下, 即使当将它设置为 [5 分钟 ] 时,本机可能也不会关闭。
	- 当使用 AC 适配器时
- 当通过USB电缆将本机连接到计算机或打印 机上时

# ■ [<sup>■))</sup> 操作音 ]<br>● 关 ● 开

 $• +$ 

这可以使例如开始和结束录制这样的操作通过 操作音来发出信号。 当设置为 [ 关 ] 时, 例如开始录制或结束录制这 样的操作听不到声音。

#### **1** 声哔哔音

当开始录制时 当打开电源时 当本机被计算机或打印机等设备识别时 **2** 声哔哔音

# 当暂停录制时

当关闭电源时 **2** 声哔哔音 **4** 次

当发生错误 (例如录制没有开始)时。检查屏 幕上显示的句子。 (→ 144)

#### ■ [ 】 初始设置 ] – ・~<br>● 是 ● 否

根据功能的结合,当菜单不能选择时,设置为 [ 是 ] 可将菜单设置恢复到出厂时的设置状况。 ( 语言设置不能恢复到出厂时的设置状态。)

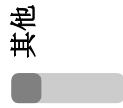

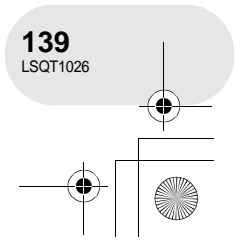

LSQT1026(PEK).book 140 ページ 2006年2月15日 水曜日 午前10時30分

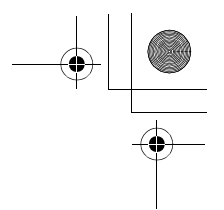

菜单

### ■ [<sup>3</sup> 操纵杆 LED]<br>● 关 ● 开  $\sqrt{2}$   $\bullet$   $\#$

如果设置为 [ 开 ], 则在操作过程中操纵杆周围 会点亮蓝色。

#### ■ [ 演示模式 ] ●关 ●开

本项目用于开始本机的演示。 (仅当在 3或 O 位置使用 AC 适配器和模式 转盘时) 如果把它设置为 [ 开 ] 而没有插入磁盘或 SD 记 忆卡,本机自动设置为演示模式,介绍其功能。 如果按下任何按钮或执行任何操作,演示模式 将取消。如果大约 10 分钟没有进行任何操作, 自动开始演示模式。要终止演示模式,可插入 一张磁盘或 SD 记忆卡, 或将它设置为 [关]。 一般使用时,将该功能设置为 [ 关 ]。

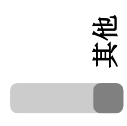

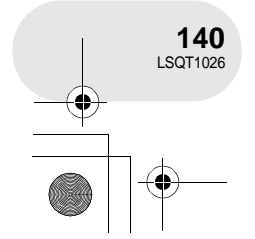

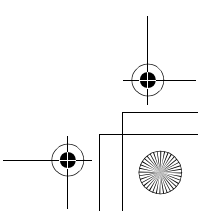

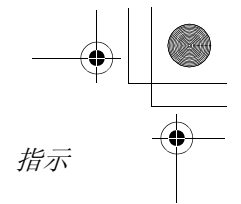

. . . . . . . . . . .

# 指示

指示

■ 录制指示

**15:30 15.12.2006** AWB **<sup>1</sup>**/**<sup>100</sup> OPEN 3dB**

**R** 0h00m <sup>10</sup> **R** 0h00m 10x

动态影像录制 あいしゃ かいしゃ 静态图片录制

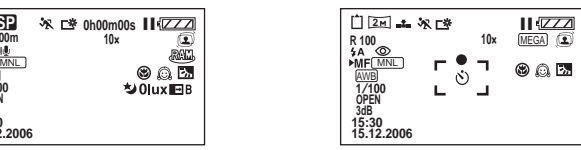

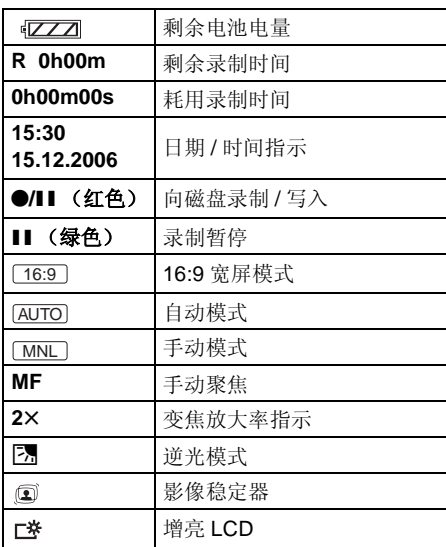

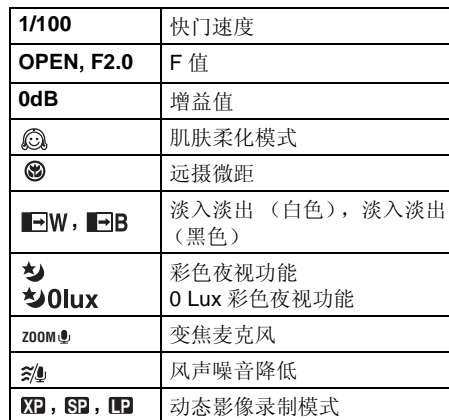

其他

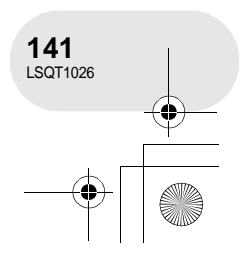

LSQT1026(PEK).book 142 ページ 2006年2月15日 水曜日 午前10時30分

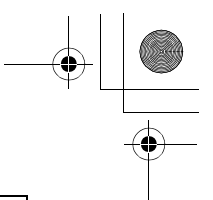

# 指示

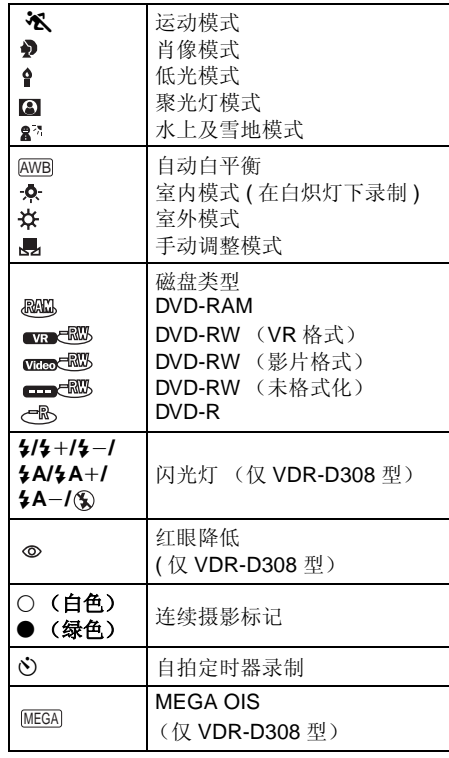

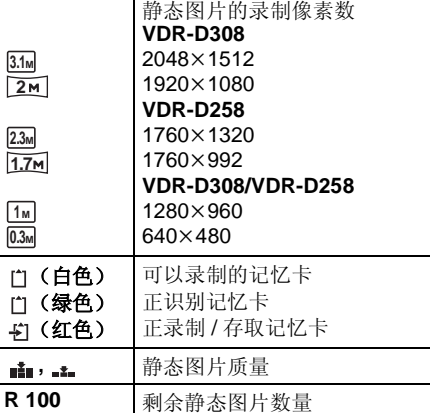

其他 C

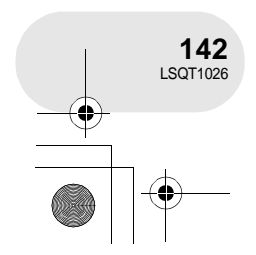

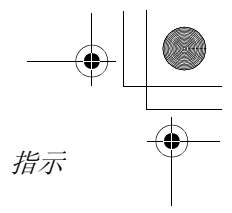

■ 回放指示

**Contract Contract Contract Contract Contract Contract Contract Contract Contract Contract Contract Contract C** 

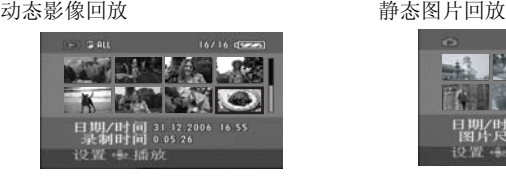

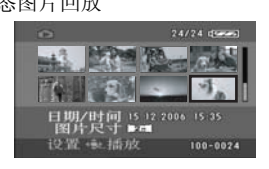

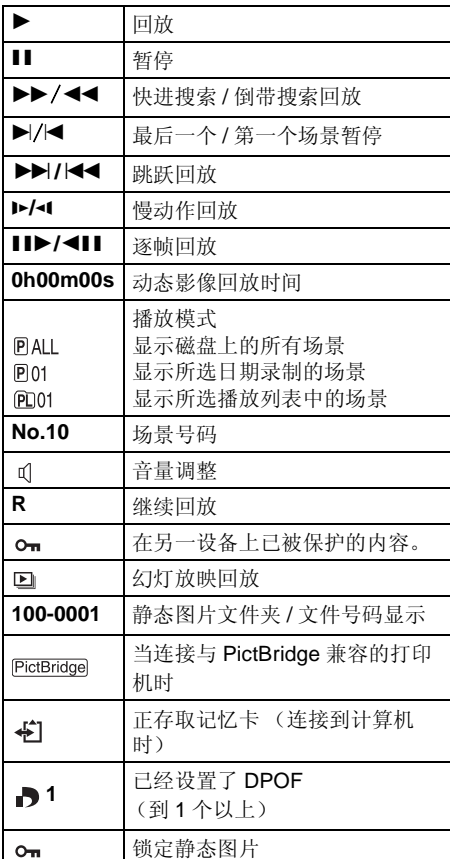

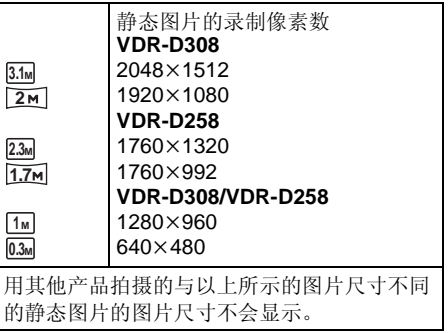

# ■ 确定的指示

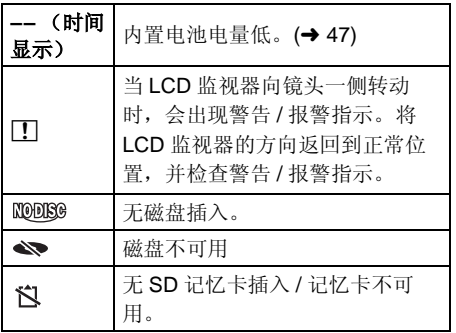

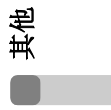

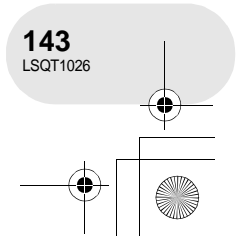

指示

信息

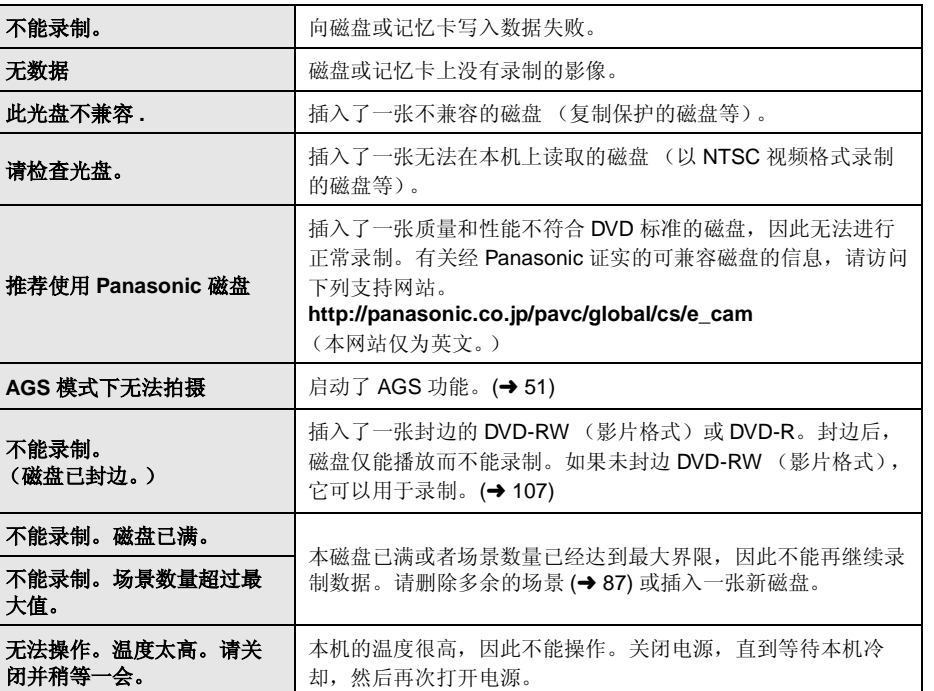

 $\begin{array}{c|c|c|c} \multicolumn{3}{c|}{\theta} & \multicolumn{3}{c|}{\theta} & \multicolumn{3}{c|}{\theta} & \multicolumn{3}{c|}{\theta} & \multicolumn{3}{c|}{\theta} & \multicolumn{3}{c|}{\theta} & \multicolumn{3}{c|}{\theta} & \multicolumn{3}{c|}{\theta} & \multicolumn{3}{c|}{\theta} & \multicolumn{3}{c|}{\theta} & \multicolumn{3}{c|}{\theta} & \multicolumn{3}{c|}{\theta} & \multicolumn{3}{c|}{\theta} & \multicolumn{3}{c|}{\theta} & \multicolumn{3}{c|}{\$ 

其他 Г

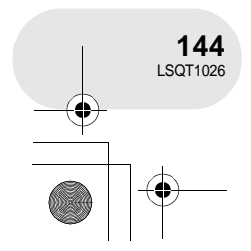
指示

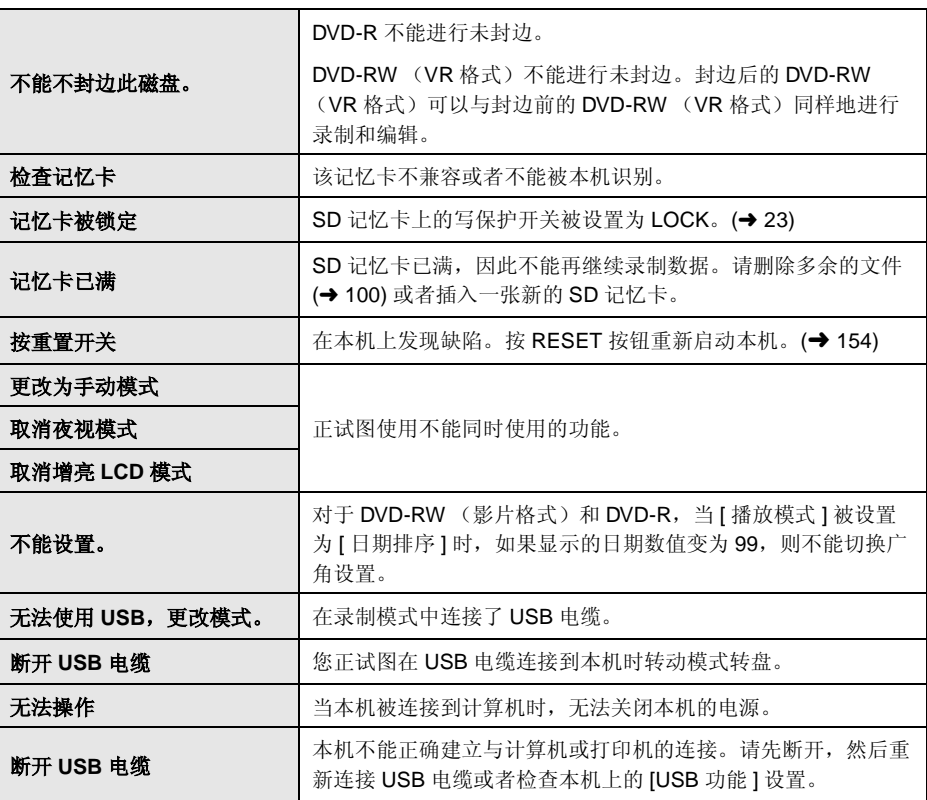

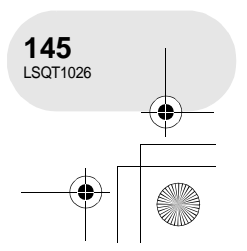

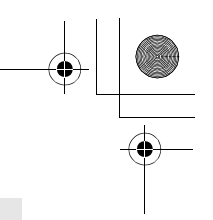

### 指示

### 关于恢复

系统可能不能完成正常的文件写入,例如,在录制或编辑过程中,当电源由于某种原因关闭时。 如果在存取磁盘时发现故障管理信息,会出现下列信息。一定要按照信息操作。 (根据错误的情 况,修复可能要花一些时间。)

### 发生磁盘错误。现在修复?

- 当修复磁盘时, 请使用电量充足的电池或 AC 适配 器。
- ≥ 根据数据条件的情况,可能不能完成数据修复工作。
- 如果磁盘没有被修复就取出, 在关闭电源之前, 将 再也不能回放录制的场景。
- ≥ 不要修复在另一个设备上录制过的磁盘。这样可能 会导致数据的丢失或磁盘的损失。

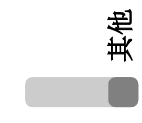

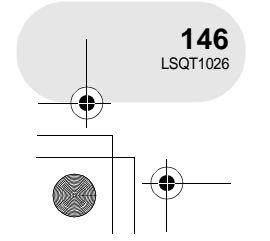

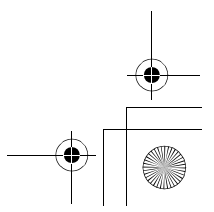

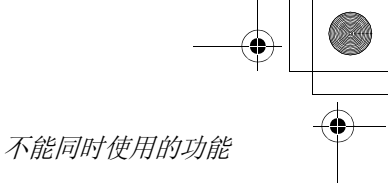

# 不能同时使用的功能

. . . . . . . . . .

由于本机规格的原因,本机中的有些功能可能不能使用或者不能选择。下表所示为被各种条件限制 功能的例子。

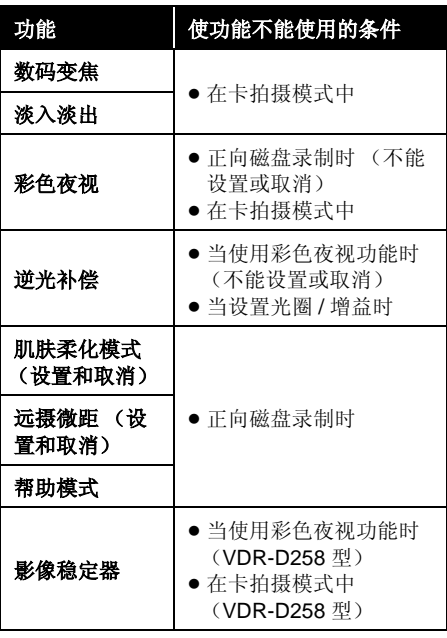

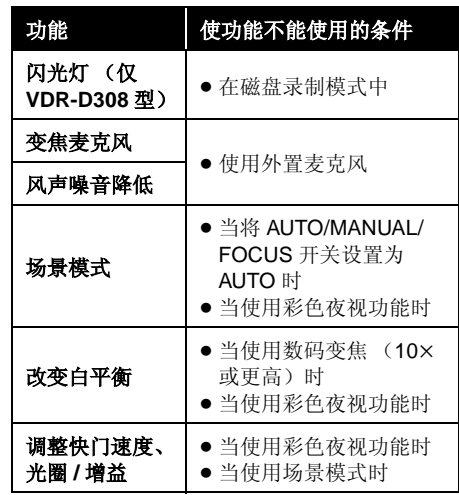

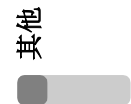

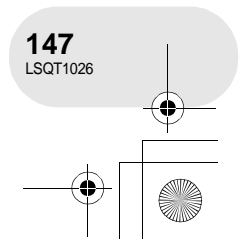

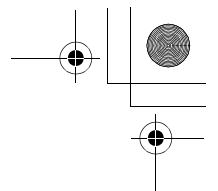

. . . . . . .

### 常见问题解答

# 常见问题解答

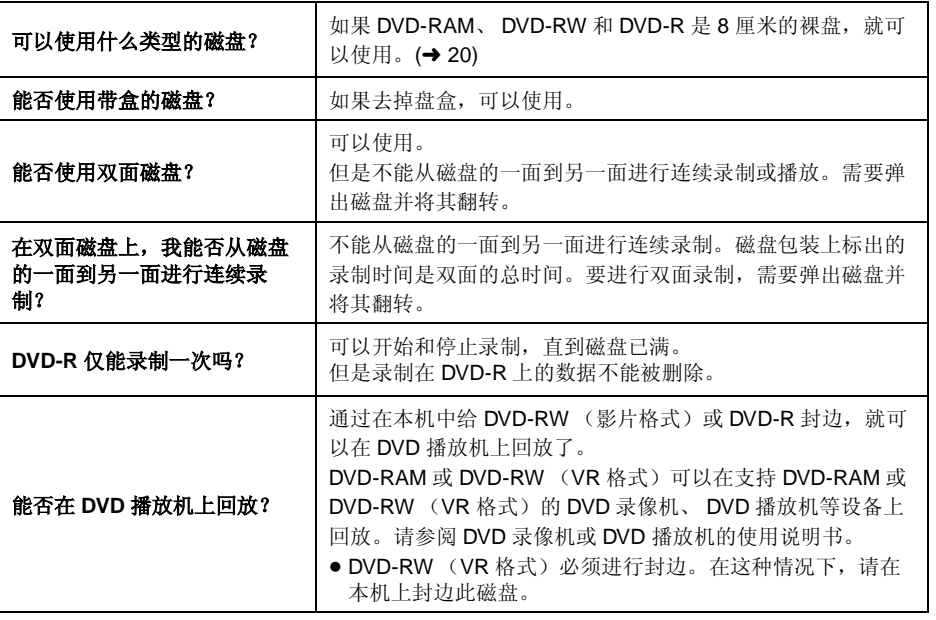

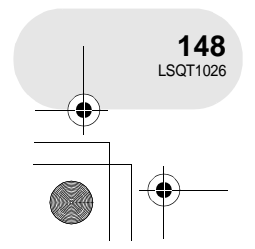

**● LSQT1026(PEK).book 149 ページ 2006年2月15日 水曜日 午前10時30分** 

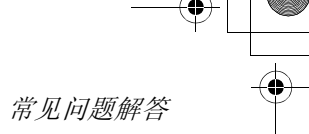

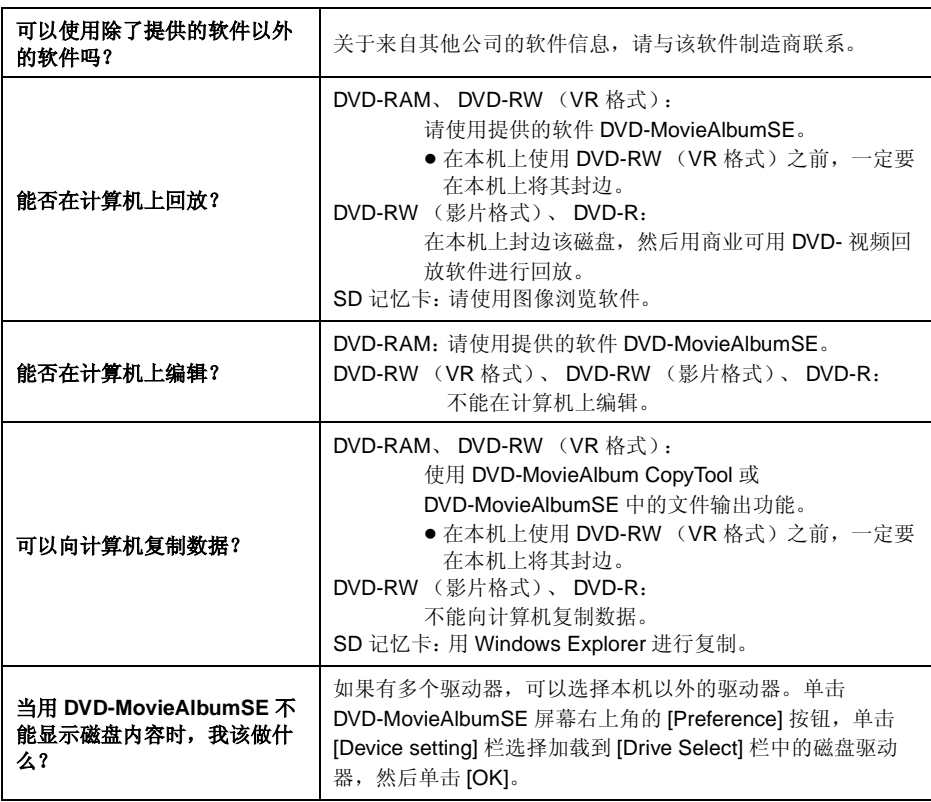

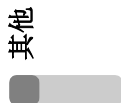

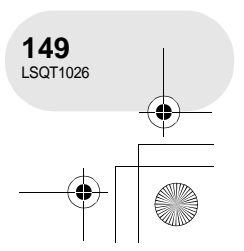

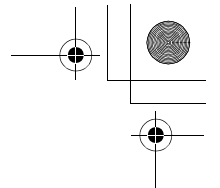

. . . . . . . . .

# 故障排除

# 故障排除

本机操作

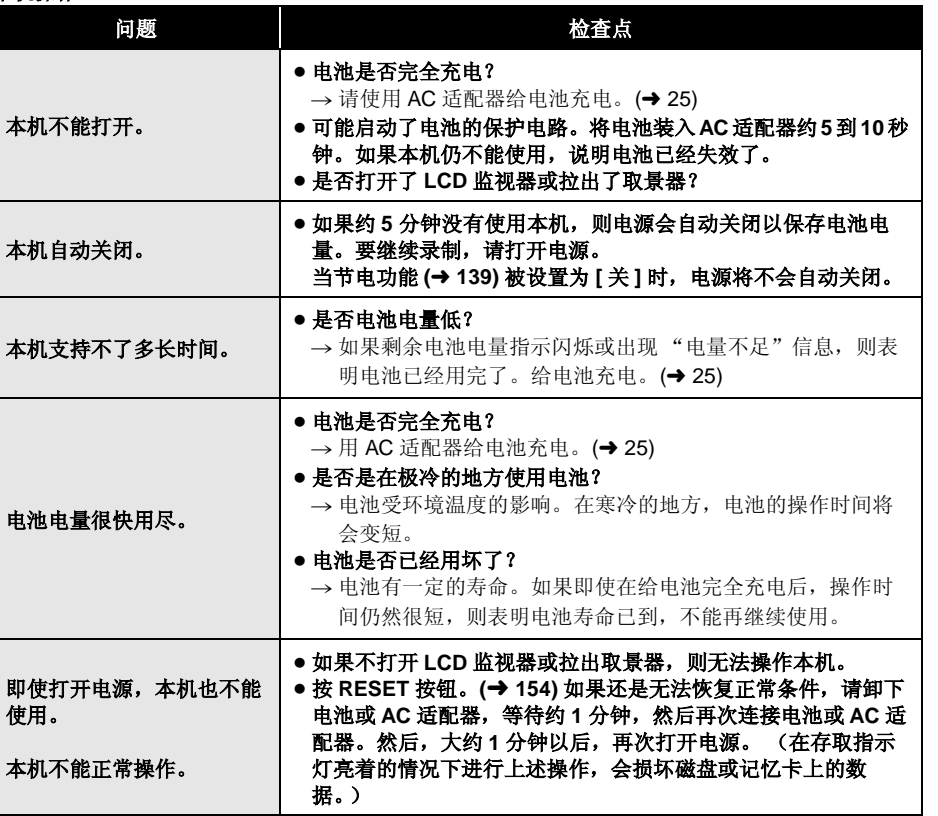

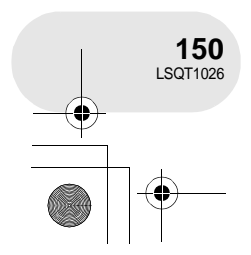

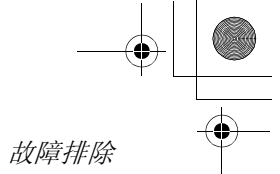

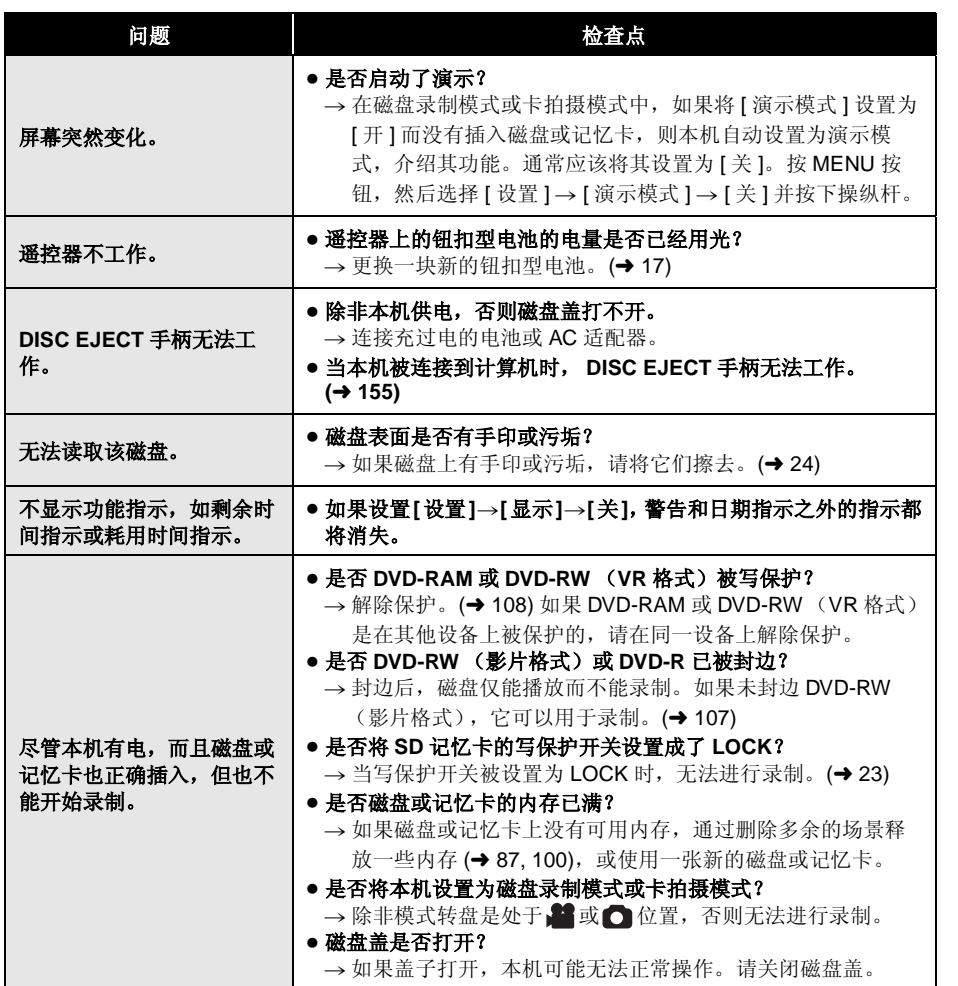

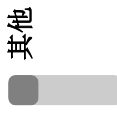

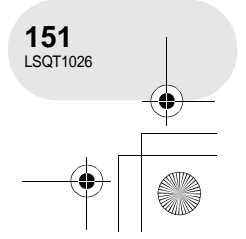

**◆ LSQT1026(PEK).book 152 ページ 2006年2月15日 水曜日 午前10時30分** 

# 故障排除

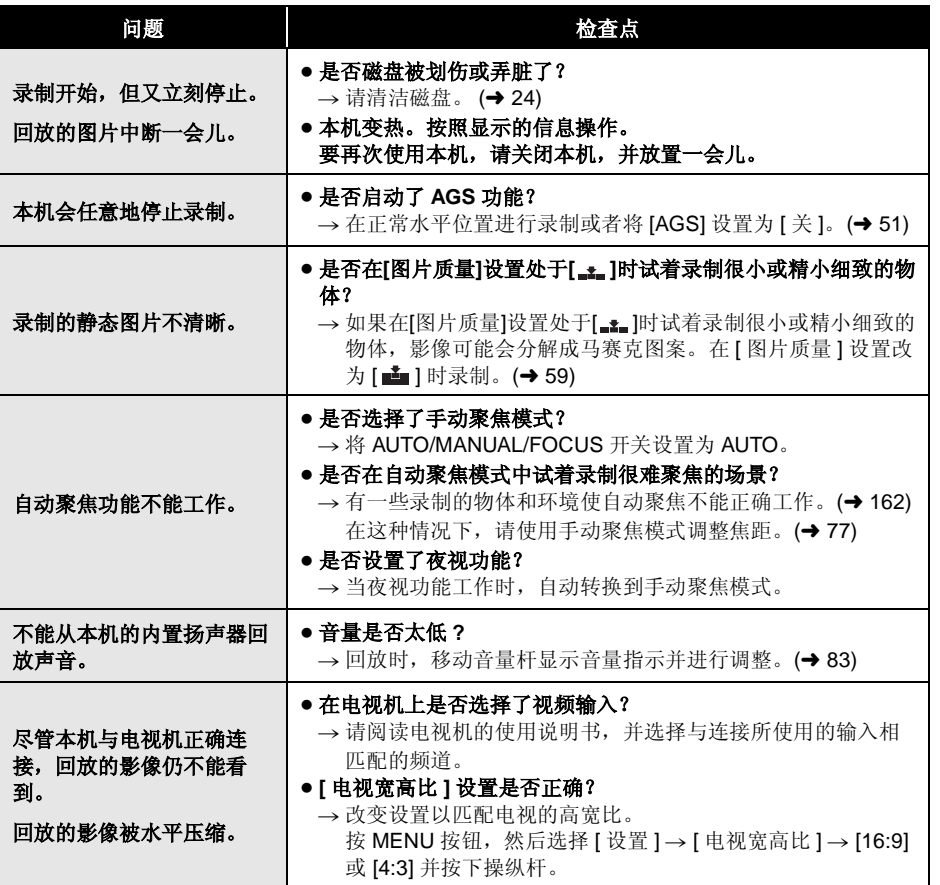

其他

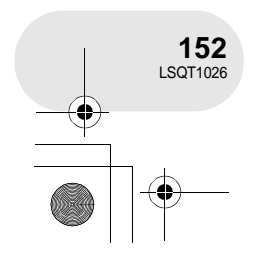

 $\frac{\frac{1}{2}}{\frac{1}{2}}$ 

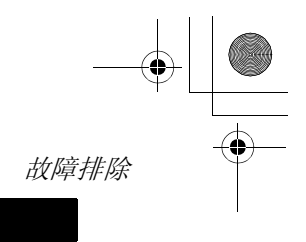

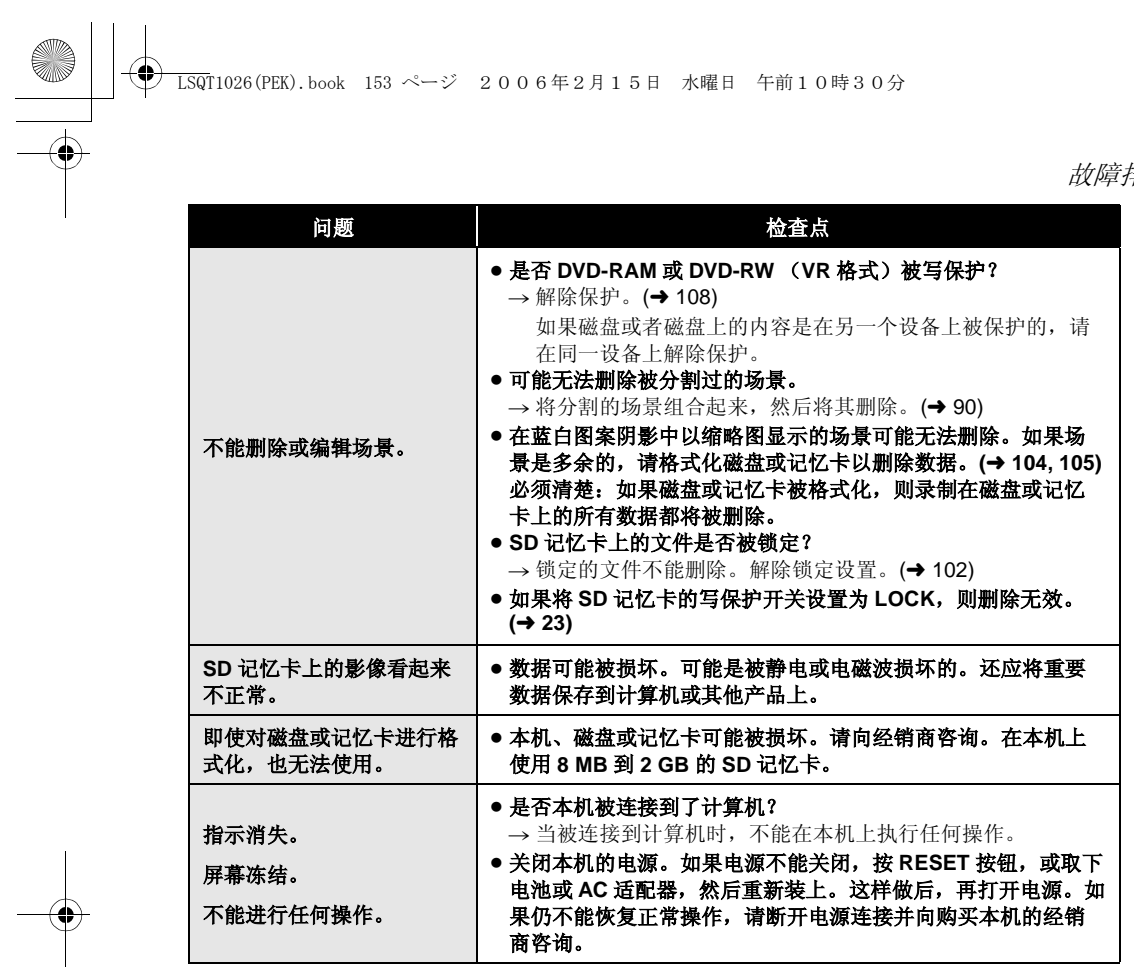

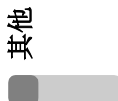

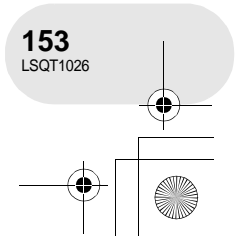

#### LSQT1026(PEK).book 154 ページ 2006年2月15日 水曜日 午前10時30分

#### 故障排除

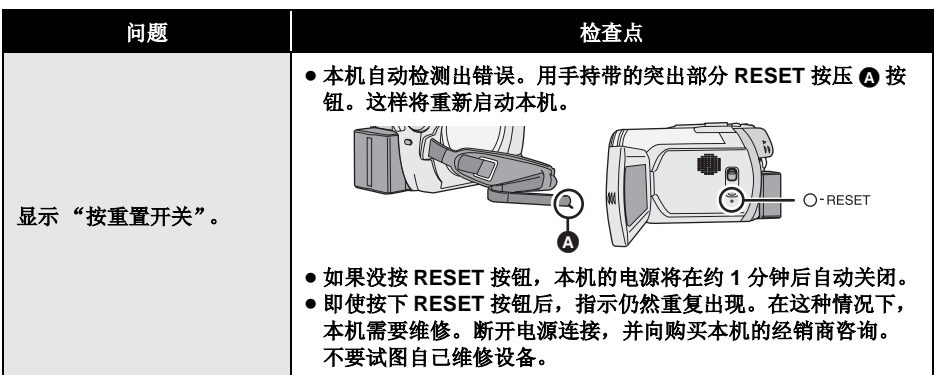

 $\begin{array}{c|c|c|c} \multicolumn{3}{c|}{\theta} & \multicolumn{3}{c|}{\theta} & \multicolumn{3}{c|}{\theta} & \multicolumn{3}{c|}{\theta} & \multicolumn{3}{c|}{\theta} & \multicolumn{3}{c|}{\theta} & \multicolumn{3}{c|}{\theta} & \multicolumn{3}{c|}{\theta} & \multicolumn{3}{c|}{\theta} & \multicolumn{3}{c|}{\theta} & \multicolumn{3}{c|}{\theta} & \multicolumn{3}{c|}{\theta} & \multicolumn{3}{c|}{\theta} & \multicolumn{3}{c|}{\theta} & \multicolumn{3}{c|}{\$ 

#### 用计算机

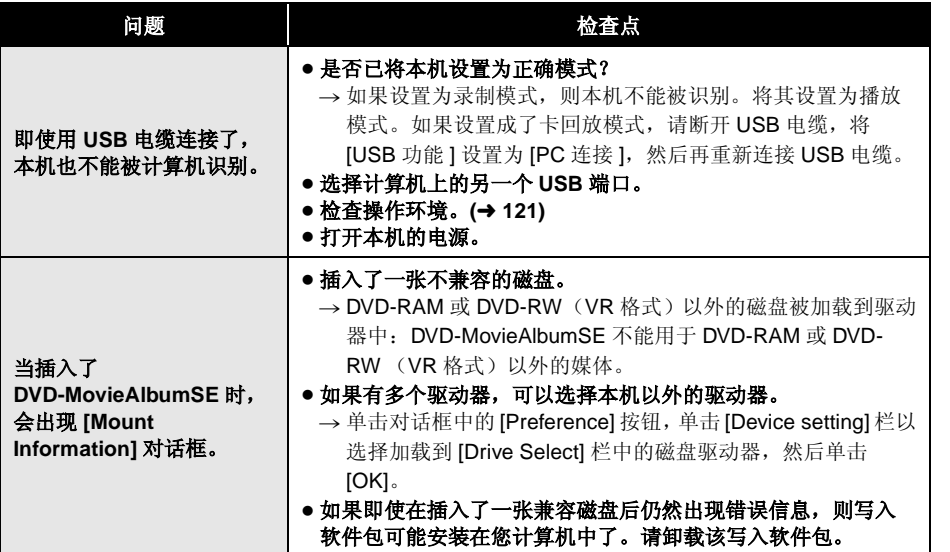

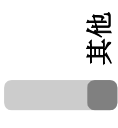

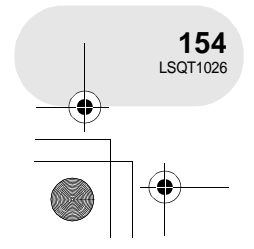

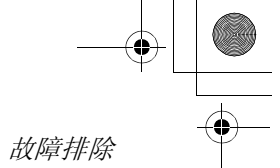

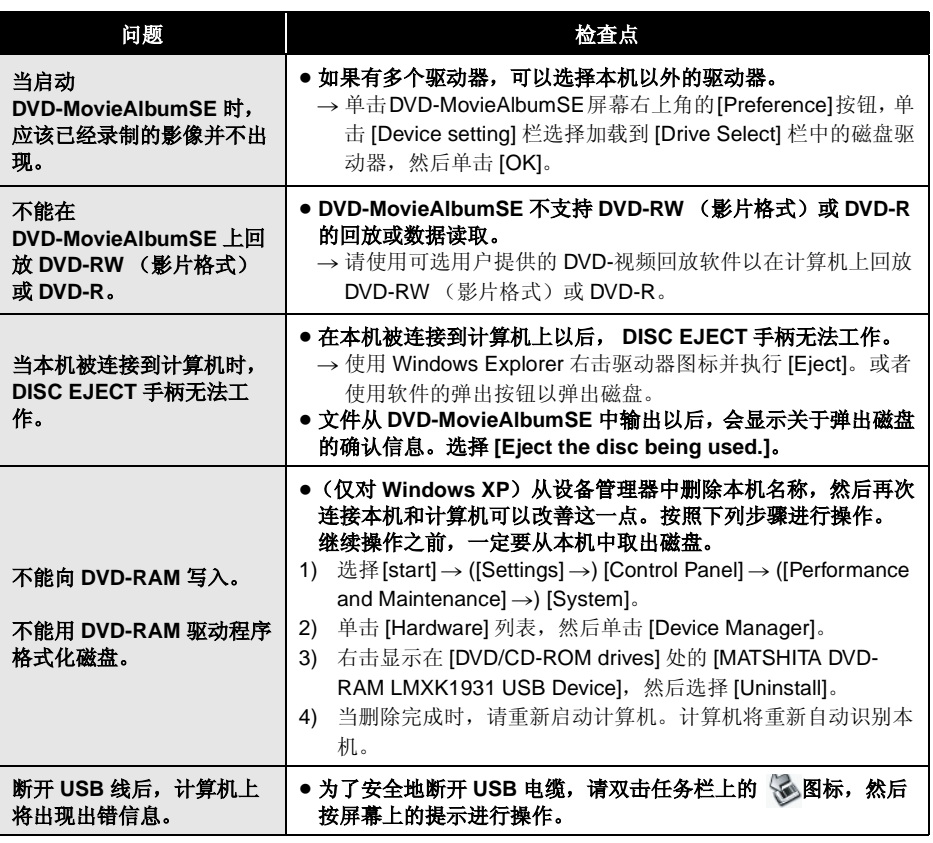

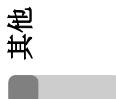

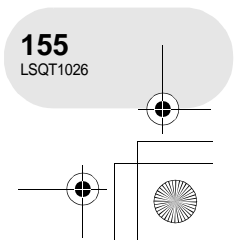

### 使用时的注意事项

# 使用时的注意事项

#### 关于本机

其他

**156** LSQT1026 ≥ 长时间操作后,本机、磁盘和记忆卡会变热, 但这不是故障。

#### 使本机远离磁化产品 **/** 移动电话、微波炉、电视 机和视频游戏产品。

- ≥ 如果在电视机上或附近使用本机,影像或声音 可能会受到电磁波辐射的干扰。
- ≥ 不要在手机附近使用本机,因为这样做可能会 导致噪点而对图片和声音带来不利的影响。
- ≥ 扬声器或大型发动机产生的强大的磁场效应可 能会损坏录制的内容,或者影像可能会变形。
- ≥ 数码线路(包括微处理器) 产生的电磁波辐射, 可能会给本机带来不利的影响,导致图像和声 音受到干扰。
- ≥ 如果本机被此类产品影响并且无法正常工作, 请关闭本机并取下电池或 AC 适配器。然后, 再次连接电池或 AC 适配器。

#### 不要在无线电发射机或高压电缆附近使用本机。

≥ 如果在无线电发射机或高压电缆附近录制图 片,对录制的影像或声音可能会有不好的影 响。

#### 一定要使用提供的接线和电缆。如果使用可选 附件,请使用随之提供的接线和电缆。 不要拉伸接线和电缆。

#### 不要向本机喷洒杀虫剂或挥发性化学药品。

- ≥ 如果用此类化学药品喷洒本机,则机体可能被 损伤并且表面漆会脱落。
- 不要让橡胶或塑料制品同本机接触太长的时 间。

#### 如果在沙地或尘土较多的地方,例如在沙滩上 使用本机,不要让沙子或细小的灰尘进入本机 和本机的端口。

- 另外,还要让本机远离海水。
- ≥ 沙子或尘土可能会损坏本机。 (在插入和取 出磁盘或记忆卡的时候一定要小心。)
- ≥ 如果让海水溅到本机上,请用拧干的布将水擦 掉。然后,用一块干布再重新擦拭本机。

#### 当拿着本机的时候要小心,不要将其掉落或受 到碰撞。

≥ 强烈的撞击可能会打破本机的外壳,使其发生 故障。

#### 请不要使用汽油、涂料稀释剂或酒精来清洁本 机。

- 清洁之前, 请将电池取下或从 AC 电源插座上 拔掉 AC 电缆。
- 摄像机机身的颜色可能会褪色,表面漆也会剥 落。
- 请使用干而柔软的布擦拭本机以去除表面的灰 尘和指印。为去除顽固的污渍,可将布在加水 稀释后的中性洗涤剂中浸湿,并充分来擦拭本 机。之后,再用一块干布将摄像机表面擦干。
- 当使用化学除尘布时, 请按照随该布带来的说 明书进行操作。

#### 不要触摸激光传感器镜头。

≥ 如果直接触摸激光传感器镜头,可能会导致故 障。

#### 不要使用可商业购买的 **8** 厘米 **CD** 镜头清洁器。

● 使用 8 厘米 CD 镜头清洁器可能使本机发生故 障。

#### 不要将本机用于监视用途或其他商业用途。

≥ 如果长时间使用本机,其内部热量会增大,这 有可能会导致故障的产生。

≥ 本机并非供商业使用。

#### 当打算长时间不使用本机时

≥ 当将本机存放在衣柜或橱柜中时,建议放入一 些干燥剂 (硅胶)。

#### 关于电池

本机内使用的电池为可充电型锂电池。此电池 易受温度和湿度的影响,并且温度上升或下降 越多,影响越大。在寒冷的地方,完全充电指 示有可能不出现,或者低电量指示可能会在开 机使用约 5 分钟后出现。在高温环境下,保护 功能可能会启动,这样将导致无法使用本机。

#### 一定要在使用完毕后取下电池。

- ≥ 如果仍将电池装在本机上,即使本机电源关 闭,也会有微量电流继续流动。让本机保持此 状态可能会导致电池过度放电。这会导致电池 即使在充电后也无法使用了。
- 电池应该保存在乙烯基袋中, 这样不会让金属 接触到电极。
- ≥ 电池应被放置在凉爽而干燥的地方,应尽可能 地使温度保持恒定。 ( 推荐的温度: 15 °C 至 25 °C,推荐的湿度: 40% 至 60%)
- ≥ 过高或过低的温度将缩短电池的使用寿命。
- 如果电池被置于温度高、湿度大或油污烟雾充 斥的环境中,可能会引起电池电极的锈蚀并导 致故障。
- ≥ 如果长时间储存电池,我们建议您每年对其充 一次电,并在将充满后的电量完全消耗以后重 新将其储存。
- ≥ 应当将附着在电池电极上的灰尘和其他杂质除 去。

#### 外出进行录制时,请准备好备用电池。

≥ 请准备使用时间约为您所希望进行录制的时间 3 倍到 4 倍电量的电池。在寒冷的地方,如滑 雪场,可以拍摄图片的时间将缩短。

#### 使用时的注意事项

● 当您外出旅行时, 请记得带上 AC 适配器, 这 样您就可以在抵达目的地后为电池进行充电。

#### 如果不小心将电池跌落,请检查电池的电极是 否损坏。

● 安装电极损坏的电池会损坏本机或 AC 适配 器。

#### 不要将废弃的旧电池掷入火中。

- ≥ 对电池进行加热或将其掷入火中有可能会引起 爆炸。
- ≥ 如果即使在对电池重新充电后,其工作时间仍 然很短,则电池有可能已经达到使用寿命。请 购买一块新的电池。

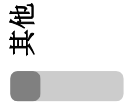

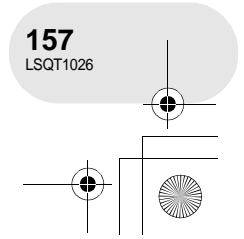

LSQT1026(PEK).book 158 ページ 2006年2月15日 水曜日 午前10時30分

#### 使用时的注意事项

其他

**158** LSQT1026

### 关于 AC 适配器 **No. 2010 12:00 关于磁盘**

- ≥ 如果电池发热,充电时间会比平时长。
- 如果电池温度极高或极低, CHARGE 指示灯 会持续闪烁,电池可能没有被充电。请等到恢 复适当的温度以后再给电池重新充电。如果电 池仍不能充电,可能电池或 AC 适配器出问题 了。请与经销商联系。
- 如果在收音机附近使用 AC 适配器, 可能会对 无线电接收产生干扰。请将 AC 适配器与收音 机保持 1 米或更远距离。
- 当使用 AC 适配器时, 它可能会发出嗡嗡的电 流声。但是,这是正常现象。
- 使用以后,一定要断开 AC 适配器。 (如果保 持连接,会引起微量电流的损耗。)
- 请始终确保 AC 适配器和电池的清洁。

#### 将本机放在电源插座附近,以使中断设备 (插 头)便于连接。

#### ≥ 如果磁盘上有灰尘、划伤或污垢,或者如果磁 盘变形了,则会出现下列现象:

- 回放影像中有马赛克噪音
- 回放影像的瞬间停止
- 回放时声音中断,或者有不正常声音
- 缩略图显示带有蓝白图案阴影
- 磁盘不能被正确识别
- 视频和音频之间有延迟
- ≥ 当录制影像时,本机可以避开由于灰尘、划伤 等原因而不能进行录制的磁盘部分。(将在这 样的部分暂停并自动重新开始录制。)

#### 当存取指示灯点亮 (磁盘存取过程中)时,请 不要打开磁盘盖、关闭电源或引起任何振动或 撞击。

#### **DVD-R**

- 为了在 DVD-R 磁盘上进行最佳录制, 本机会 将控制数据写入到磁盘上,以便在插入和录制 后弹出时可以自动进行调整。如果磁盘没有空 间用于写入控制数据,则不能进行录制。为了 防止这种情况,不要插入已录制 50 次以上的 DVD-R。
- 不要将本机上录制的 DVD-R 在还没有封边之 前插入到可录制设备中,比如 DVD 录像机。 录制的数据可能被损坏。

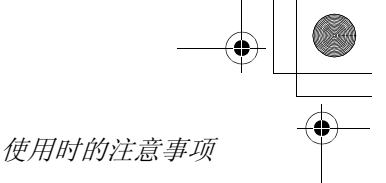

### 关于 **SD** 记忆卡 **LCD** 监视器 **/** 取景器

- SD 记忆卡标签上标出的内存容量是版权保护 和管理的容量总和,此容量是可以在本机、计 算机等设备上使用的。
- 在很长的使用过程中, 本机表面和 SD 记忆卡 会轻微变热。这是正常现象。

当插入或取出 **SD** 记忆卡时,通常将 **OFF/ON** 开关设置为 **OFF**。

当本机存取 **SD** 记忆卡 (正显示 或 **/** 存 取指示灯点亮)时,请不要取出 **SD** 记忆卡、操 作模式转盘、关闭电源、振动或撞击本机。

- 当LCD监视器变脏,请用干的软布进行擦拭。
- 当处于温度急剧变化的环境中时, LCD 监视器 上会出现水汽凝结。请用干的软布将其擦去。
- 当本机变得很凉时, 比如由于在寒冷的地方存 放,在电源刚刚打开以后, LCD 监视器会比 平时稍微暗些。当本机的内部温度升高时,将 恢复到正常亮度。

LCD 监视器屏幕的制造采用了极高的精密技 术,总像素约达到 123,000。约有超过 99.99% 的像素为有效像素,仅有约 0.01% 的像素不亮或总是亮着。但这不是故障,不 会影响录制的图片。

取景器屏幕的制造采用了极高的精密技术, 总像素约达到 123,000。约有超过 99.99% 的 像素为有效像素,仅有约 0.01% 的像素不亮 或总是亮着。但这不是故障,不会影响录制 的图片。

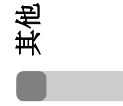

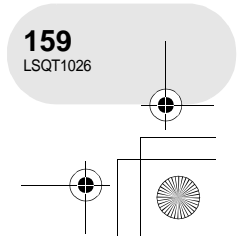

### 使用时的注意事项

### 关于水汽凝结

当在本机上形成水汽凝结时,镜头会变朦胧, 并且本机可能不能正常工作。应尽最大努力保 证不要形成水汽凝结。如果确实形成了水汽凝 结,执行下列描述的操作。

### 水汽凝结的原因

#### 当周围温度或湿度像下列情况那样变化时,会 发生水汽凝结。

- 当本机被从寒冷地方 (如滑雪场) 拿到温暖 的房间里时。
- ≥ 当本机被从有空调的车内拿到外面时。
- ≥ 当寒冷的房间很快变暖时。
- ≥ 当来自空调的冷风直接吹向本机时。
- ≥ 夏日午后阵雨过后。
- 当本机处于空气中水汽很重的非常潮湿的地方 时。 (如热的游泳池)

#### 当本机被拿到温差很大的地方 (比如,从冷地 方到热地方)时。

例如,如果在滑雪场使用本机进行录制,又要 将其拿到很热的房间里时,请将本机装在塑料 袋中,尽可能去除袋中的空气,然后将袋子密 封。将本机在房间里放置约一个小时,使得本 机温度与房间的环境温度接近,然后再使用。

### 怎么处理被雾化的镜头。

取下电池或 AC 适配器, 将本机放置约 1 小时。 当本机温度接近环境温度时,雾化自然消失。

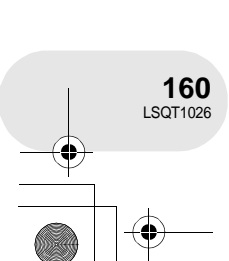

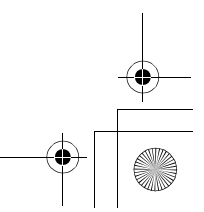

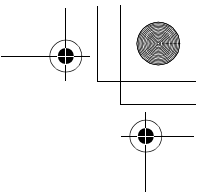

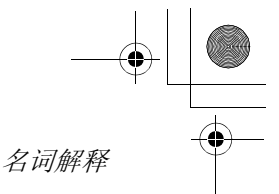

# 名词解释

#### 自动白平衡

白平衡调整将识别光线的色彩并进行调整以确 保白色成为真正纯净的白色。本机测定透过镜 头和白平衡传感器射入的光线的色调,从而判 断录制的条件并选择最接近的色调设置。 这被称为自动白平衡调整。 然而,由于本机只存储了几种光源下的白色光

的有关信息,在其他光源下自动白平衡调整可 能不能正常工作。

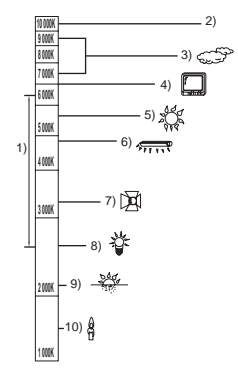

上面的图例给出了自动白平衡功能的范围。

- 1) 本机自动白平衡调整的有效范围
- 蓝天
- 3) 阴天 ( 雨天 )
- 4) 电视机屏幕
- 5) 阳光
- 6) 白色荧光灯
- 7) 卤素灯
- 8) 白炽灯
- 9) 日出或日落 10) 烛光

在自动白平衡调整的有效范围外时,影像可能 会变得偏红或偏蓝。即使在自动白平衡调整的 有效范围内时,如果出现多个光源,自动白平 衡调整也可能不能正常工作。在光线超出自动 白平衡调整的有效范围时,使用手动白平衡调 整模式。

. . . . . . . . . . . . . . . .

#### 白平衡

本机所录制的影像,受某些光源的影响,可能 会变得偏蓝或偏红。为避免这种现象,请调整 白平衡。

白平衡调整将测定不同光源下的白色。通过识 别阳光下的白色和在荧光灯下的白色,本机可 以调整不同颜色间的平衡。

由于白色是所有色彩 (组成光线)的基准,所 以如果本机能够识别出基准白色,它就可以用 一种自然的色调录制影像。

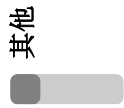

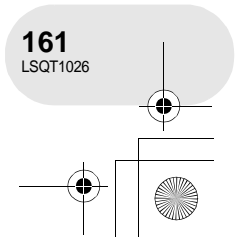

### 自动聚焦

名词解释

镜头可以自动前移或后移来对物体聚焦。

#### 自动聚焦有下列特性。

- ≥ 进行调整,可使被摄录物体的垂直线条更为清 晰。
- ≥ 对具有高对比度的物体进行聚焦。
- ≥ 可仅聚焦于屏幕中央。

根据这些特性,在下列情况下,自动聚焦不能 正常工作。请在手动聚焦模式录制图片。

#### 同时录制远处和近处的物体

由于本机对屏幕中央的所有物体聚焦,所以当 近处物体在焦距中时,很难对背景进行聚焦。 当录制背景中有远山的人物时,不能同时对近 处物体和远处物体聚焦。

#### 录制位于脏的或是积满灰尘的窗户后的物体时

由于焦点在脏窗户上,所以不能对窗户后的物 体进行聚焦。

类似地,当录制车辆很多的马路对面的物体时, 恰巧经过的车也会被聚焦。

#### 录制被光亮表面的物体或者高反光物体围绕着 的物体

由于对发光或闪光物体聚焦,所以很难对所录 制的物体聚焦。当录制物体在海岸上、在夜景 中或者在有烟花或特殊灯光的场景中时,焦点 会变模糊。

#### 录制黑暗环境中的物体

由于透过镜头射入的光线信息大量减少,本机 将不能正确聚焦。

#### 录制快速移动的物体

由于内部的聚焦镜头是机械移动的,它无法与 快速移动的物体保持一致。 例如,当录制有快速移动物体的运动事件时, 聚焦可能会失去其锐度。

#### 录制对比度非常小的物体

很容易将对比强烈的物体或垂直线条或条纹聚 焦。这意味着由于本机是根据影像的垂直线条 进行聚焦的,一个对比度非常小的物体,如一 面白墙,会变得非常模糊。

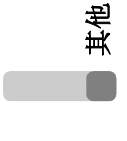

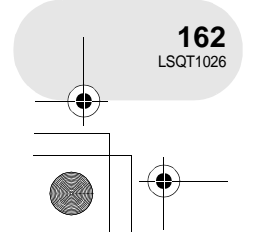

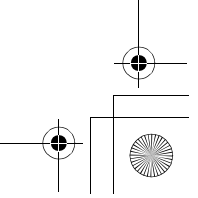

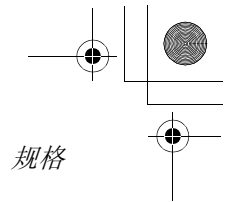

. . . . . . . . . . . .

# 规格

#### **DVD** 摄像机

安全注意事项

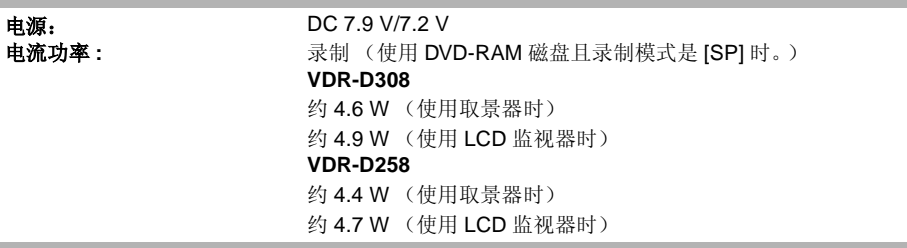

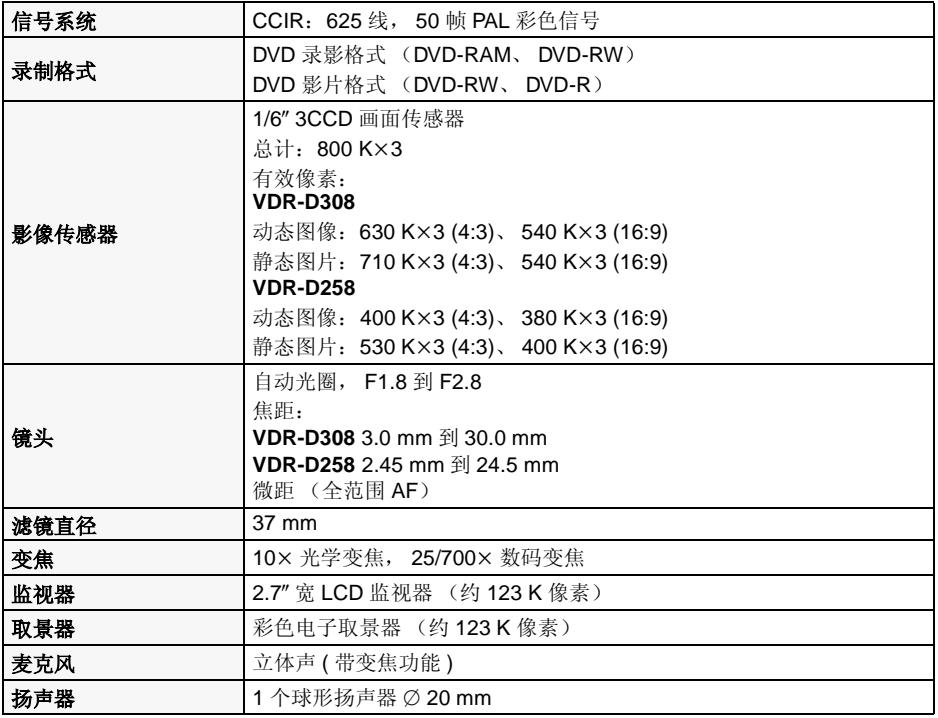

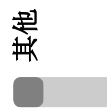

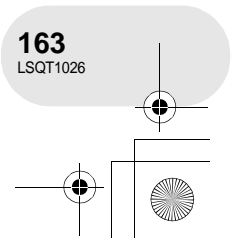

LSQT1026(PEK).book 164 ページ 2006年2月15日 水曜日 午前10時30分

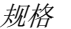

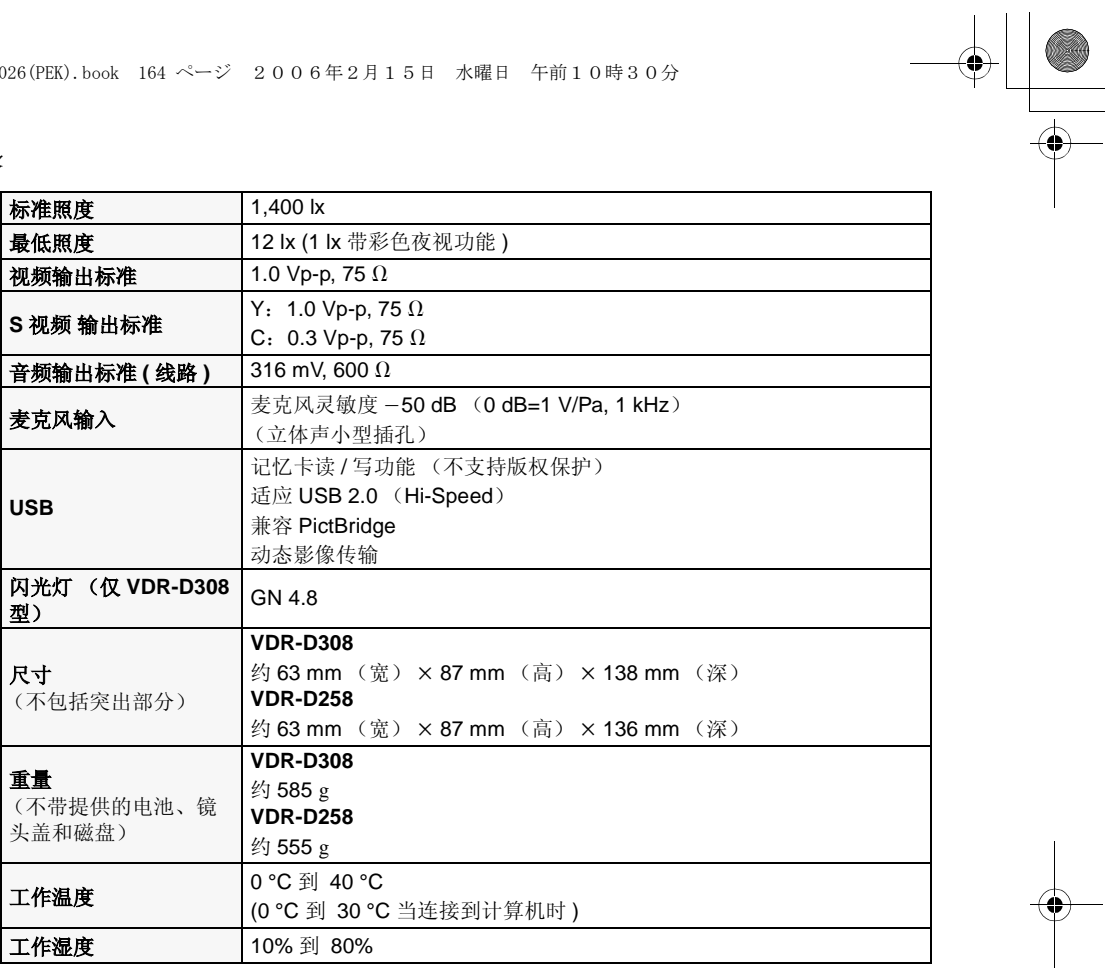

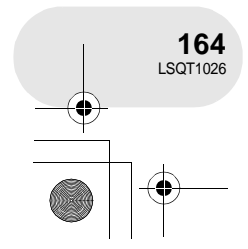

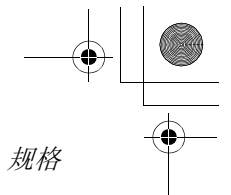

### 动态影像

**Contract Contract Contract Contract Contract Contract Contract Contract Contract Contract Contract Contract C** 

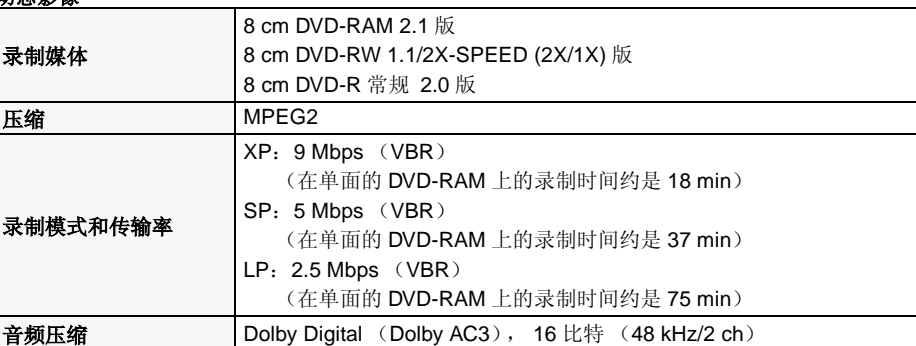

### 静态图片

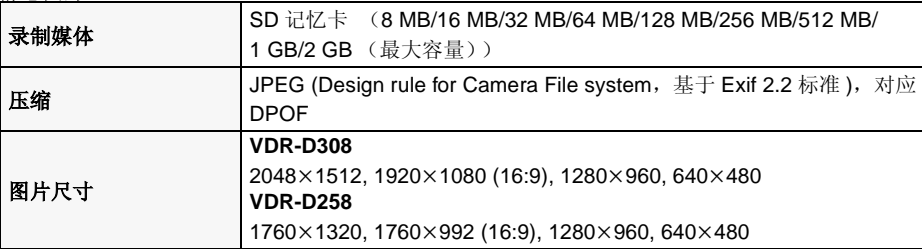

### **AC** 适配器

安全注意事项

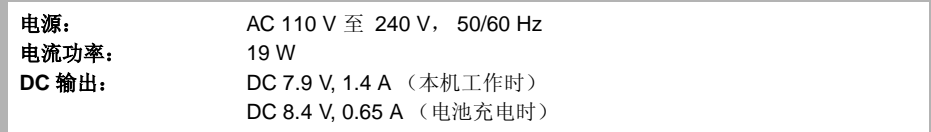

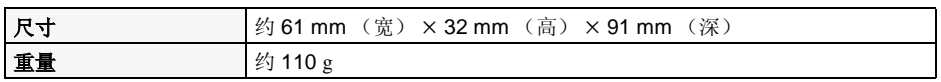

重量和尺寸均为近似值。 规格变更恕不通知。

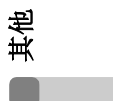

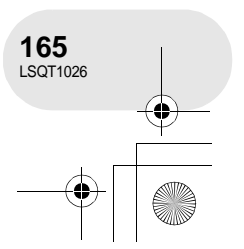

规格

# **SD** 记忆卡上可录制的图片数量

### **VDR-D308**

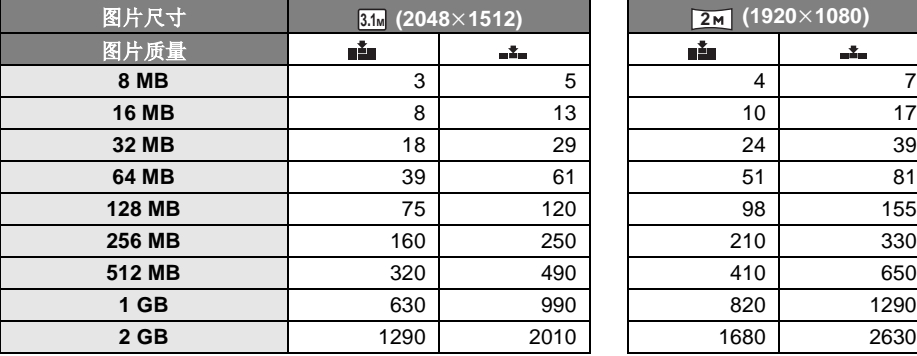

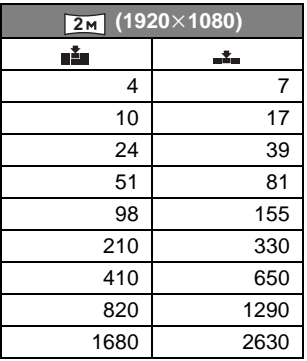

### **VDR-D258**

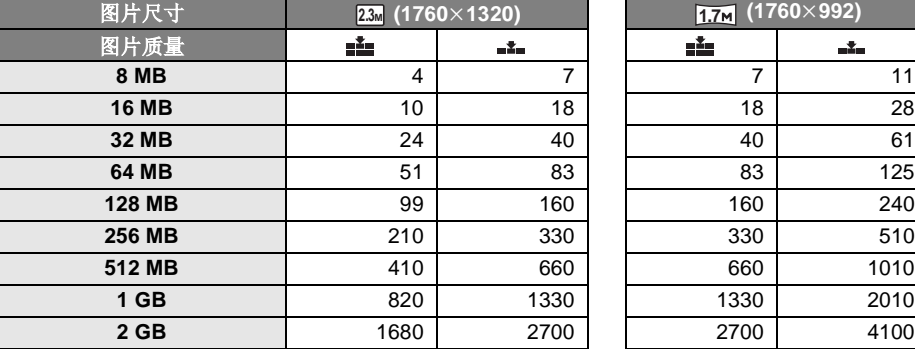

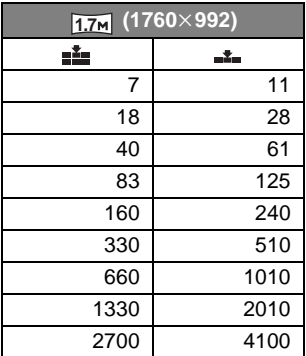

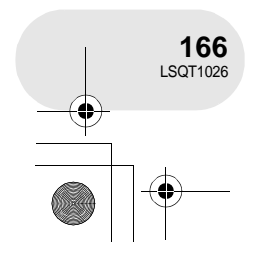

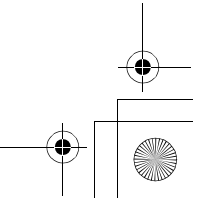

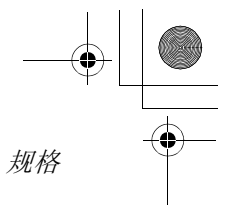

### **VDR-D308** 和 **VDR-D258**

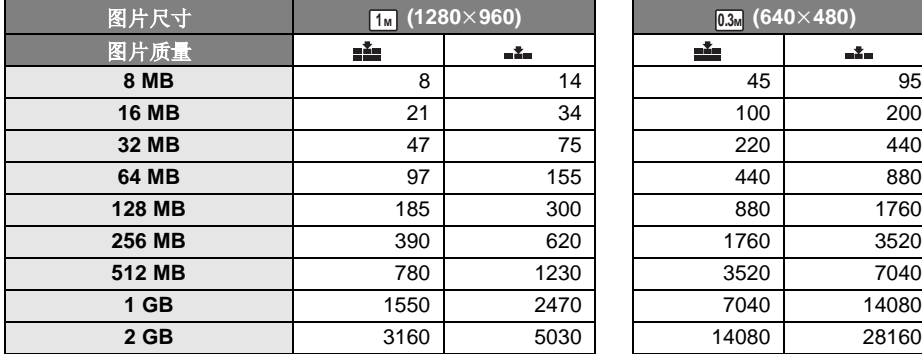

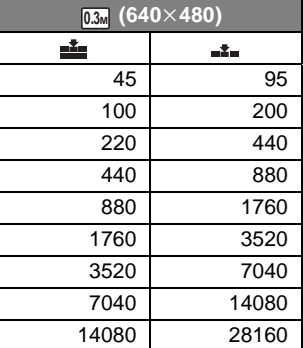

● 可录制的图片数量取决于 [ ■ ] 和 [ ■ ] 是否同时使用和所录制的物体。

● 表中所列的数值为估计值。

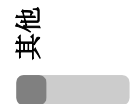

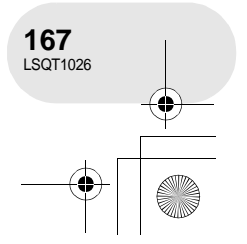

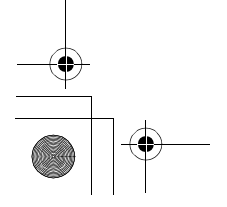

### *Quick guide (English)*

# **Quick guide (English)**

#### **Power supply**

#### ■ Charging the battery

When this unit is purchased, the battery is not charged. Charge the battery before using this unit.

- If the DC cable is connected to the AC adaptor, then the battery will not charge. Remove the DC cable from the AC adaptor.
- **1 Connect the AC cable to the AC adaptor and the AC outlet.**
- **2 Put the battery on the battery mount by aligning the mark, and then securely plug it in.**

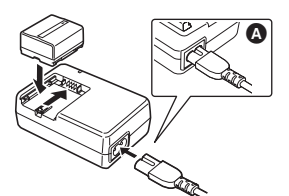

● The output plug of the AC cable is not completely connected to the AC adaptor socket. As shown in  $\bullet$ , there is a gap.

#### ■ Charging lamp

Lights up: Charging

- Goes off: Charging completed
- Flashing: The battery is over discharged (discharged excessively). In a while, the lamp will light up and normal charging will start. When the battery temperature is excessively high or low, the CHARGE lamp flashes and the charging time will be longer than normal.

∫ **Fitting the battery Push the battery against the battery holder and slide it until it clicks.**

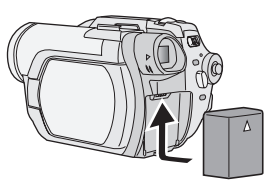

■ Removing the battery **While sliding the BATTERY RELEASE lever, slide the battery to remove it.**

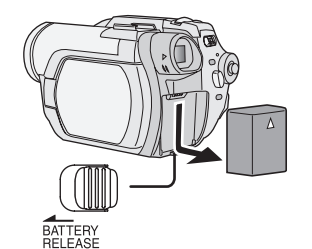

- Hold the battery with your hand so it does not fall.
- Before removing the battery, be sure to set the OFF/ON switch to OFF and check that the status indicator is off.

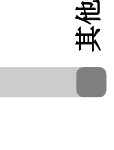

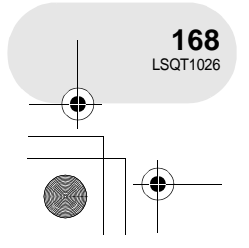

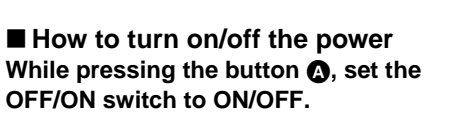

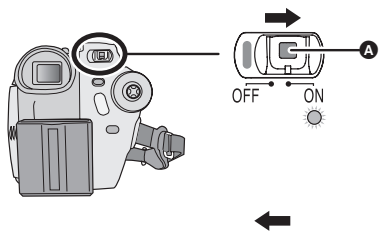

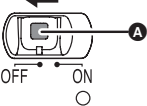

#### ■ How to turn the power on and off **with the LCD monitor/viewfinder**

When the OFF/ON switch is set to ON, the power can be turned on and off with the LCD monitor and the viewfinder when the unit is in disc recording mode or card recording mode.

#### **To turn on the power: Open the LCD monitor or extend the viewfinder.**

#### **To turn off the power: Close the LCD monitor and retract the viewfinder.**

● The power will not turn off while recording on a disc even if the LCD monitor is closed and the viewfinder is retracted.

*Quick guide (English)*

#### **Inserting/removing a disc**

When inserting or removing the disc, fit the charged battery pack or connect the AC adaptor to the unit. The cover of the disc compartment will not open unless the unit is powered.

**1 Slide the DISC EJECT lever once and release it.**

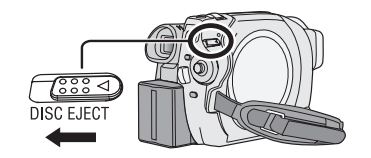

**2 Open the cover of the disc compartment by hand and insert/ remove the disc.**

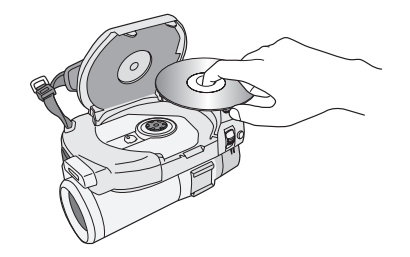

**3 Push the section marked PUSH CLOSE on the cover of the disc compartment to close the cover.**

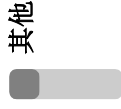

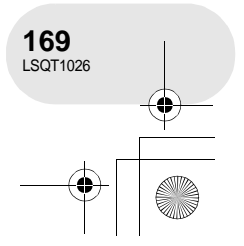

#### LSQT1026(PEK).book 170 ページ 2006年2月15日 水曜日 午前10時30分

#### *Quick guide (English)*

#### **Inserting/removing an SD card**

#### **Before inserting/removing an SD card, be sure to set the OFF/ON switch to OFF.**

- If the SD card is inserted or removed while the OFF/ON switch is set to ON, this unit may malfunction or the data recorded on the SD card may be lost.
- **1 Open the card slot cover.**

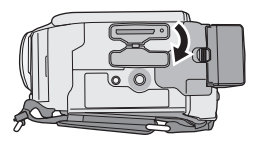

**2 Insert/remove the SD card into/from the card slot.**

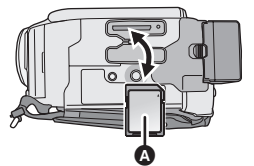

- When inserting an SD card, face the label side **Q** upwards and press it straight in with one stroke as far as it goes.
- ≥ When removing the SD card, press the centre of the SD card and then pull it straight out.
- **3 Securely close the card slot cover.**

#### **Switching the language**

You can switch the language on the screen display or the menu screen.

**1 Press the MENU button, then select [ LANGUAGE] and press the joystick.**

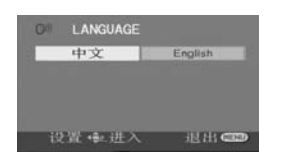

**2 Select [English] and press the joystick.**

#### **Selecting a mode**

The mode dial is used to switch between recording and playback modes.

● Rotate the mode dial slowly but surely.

#### **Rotate the mode dial, and set the desired mode pictograph to the position shown in the illustration.**

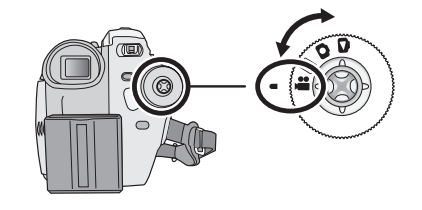

- **Disc recording mode**  .22 Use this to record motion pictures on a disc.
- **Disc playback mode**   $\blacksquare$ Use this to play back motion pictures on a disc.
- **Card recording mode**   $\bullet$ Use this to record still pictures on an SD card.
- **Card playback mode**  Ō Use this to play back still pictures on an SD card.

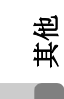

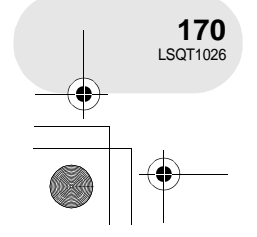

### **How to use the joystick**

This unit has a joystick for selecting functions, performing operations, etc. so it is easy to operate this unit with one hand.

#### ∫ **Basic operations**

Operations on the menu screen and selection of scenes on the thumbnail view screen, etc.

**Move the joystick up, down, left, or right to select an item or scene, and then press the joystick to set it.**

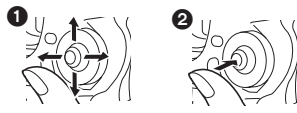

- **1** Select by moving up, down, left, right,
- **2** Press the joystick to select the item.

#### ■ About the operation icons **displayed in each mode**

Press the centre of the joystick, and icons will be displayed on the screen. Each time the joystick is moved down, the indication changes. (In the disc playback mode or the card playback mode, the icons will be automatically displayed on the screen.)

#### **Disc recording mode**

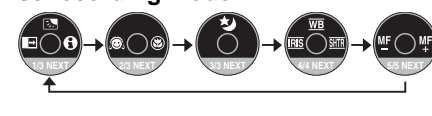

- : Backlight compensation Б.
- : Fade
- : Help mode
- A : Soft skin mode
- ⊙
- ⊛ : Tele macro
- : Colour night view/ 赵 0 Lux colour night view

(In manual mode)

- : White balance  $\overline{\mathsf{WB}}$
- : Iris or gain value **IRIS**
- : Shutter speed **SHTR**
- (In manual focus mode)
- MF MF : manual focus adjust

### *Quick guide (English)*

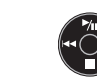

1/; : Playback/pause

**Disc playback mode**

- : Stop playback and show thumbnails
- ILI : Rewind, skip (during playback)<br>
II : Reverse slow/frame playback
	- : Reverse slow/frame playback (during pause)
- $\blacktriangleright\blacktriangleright$  : Fast forward, skip (during playback)<br> **III** : Forward slow/frame playback
	- ;1 : Forward slow/frame playback (during pause)

#### **Card recording mode**

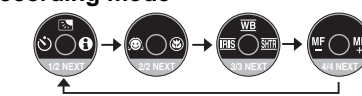

- : Backlight compensation Б.
- Ø : Self timer
- A : Help mode
- : Soft skin mode Q
- ⊛ : Tele macro
- (In manual mode)
- : White balance  $\overline{\mathsf{WB}}$
- : Iris or gain value **IRIS**
- : Shutter speed **SHTR**
- (In manual focus mode)
- $M_F$   $M_F$  : manual focus adjust

#### **Card playback mode (When [PICTURE] is selected)**

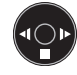

- : Stop playback and show thumbnails
- **Example 21 : Playback previous picture**
- **D** : Playback next picture

#### **Card playback mode (When [SLIDE SHOW] is selected)**

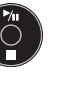

- $\blacktriangleright$ /II : Slide show start/pause
	- : Stop playback and show thumbnails
	- E : Playback previous picture
	- (during pause) : Playback next picture
	- (during pause)

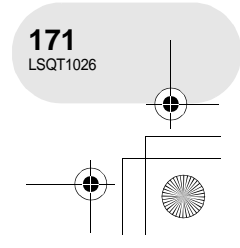

#### LSQT1026(PEK).book 172 ページ 2006年2月15日 水曜日 午前10時30分

### *Quick guide (English)*

#### ∫ **Help mode**

The help mode explains the operation icons displayed when the AUTO/MANUAL/FOCUS switch is set to AUTO in disc/card recording mode.

- Rotate the mode dial to select a<sup>1</sup> or **O**.
- **1 Press the joystick to display the icon during the recording pause.**

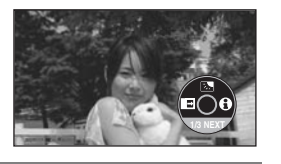

**2 Move the joystick right to select [ ].**

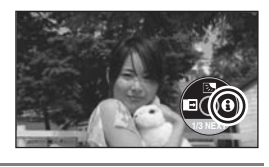

**3 Move the joystick to select the desired icon.**

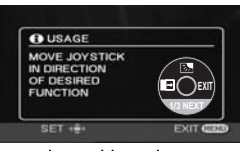

- An explanation of the selected icon is displayed on the screen.
- Each time the joystick is moved down, the indication changes.

#### **To exit the help mode**

Press the MENU button or select [EXIT].

● When the help mode is used, functions cannot be set.

#### **Using the menu screen**

**1 While stopped, press the MENU button.**

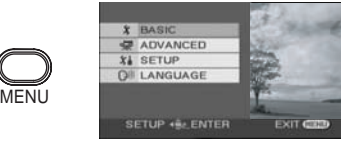

The menu displayed differs depending on the position of the mode dial.

- Do not switch the mode dial when the menu is displayed.
- **2 Move the joystick up or down in order to select the desired top menu** A**.**

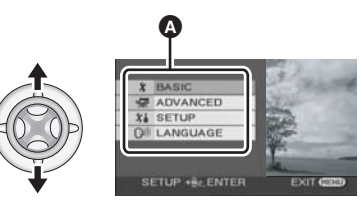

**3 Move the joystick right or press the joystick.**

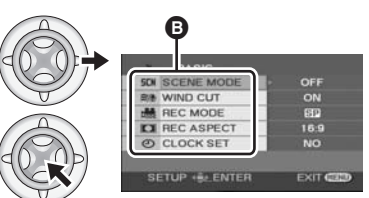

The submenu  $\mathbf \Theta$  is displayed.

**4 Move the joystick up or down in order to select the submenu item.**

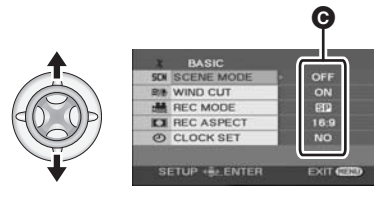

**<sup>O</sup>** Current settings on menus

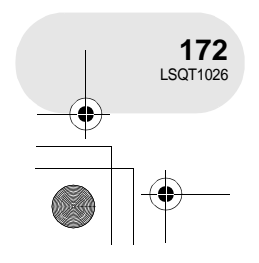

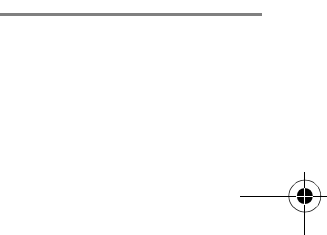

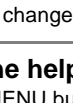

**5 Move the joystick right or press the joystick.**

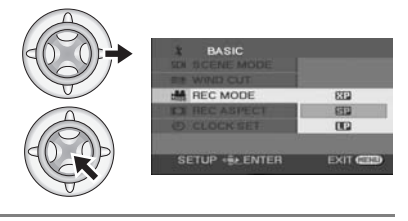

**6 Move the joystick up or down in order to select the desired item.**

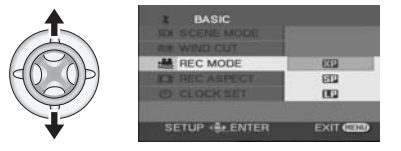

**7 Press the joystick to enter the selection.**

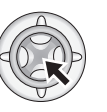

**To get back to the previous screen** Move the joystick left.

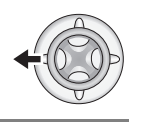

**To exit the menu screen** Press the MENU button.

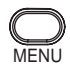

## *Quick guide (English)*

### **Recording**

### ■ Recording on a disc

● Rotate the mode dial to select  $\mathbf{L}$ .

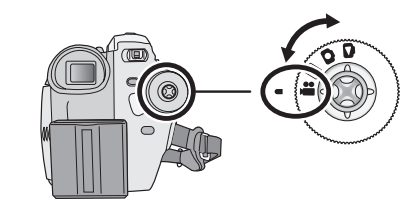

**1 Press the recording start/stop button to start recording.**

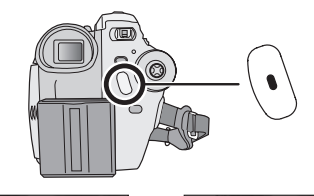

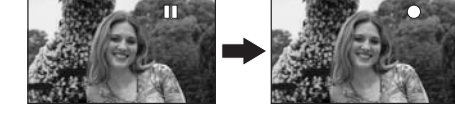

## **To end the recording**

Press the recording start/stop button again to pause recording.

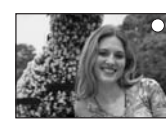

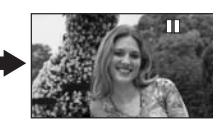

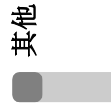

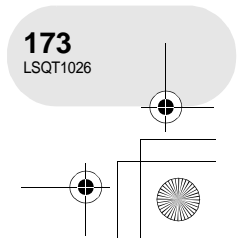

#### LSQT1026(PEK).book 174 ページ 2006年2月15日 水曜日 午前10時30分

### *Quick guide (English)*

- Recording on an SD card
- Rotate the mode dial to select **O**.

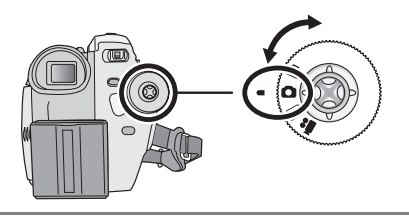

**1 Press the PHOTO SHOT button halfway in order to adjust focusing. (For auto focusing only)**

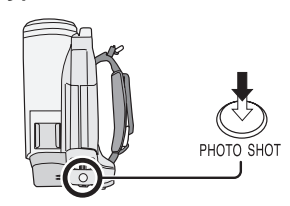

The shutter speed and the iris/gain value are fixed and the unit focuses on the subject automatically.

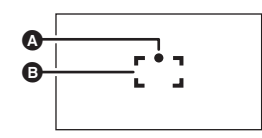

**A** Shutter chance mark

 $\bigcirc$  (The white lamp flashes.): Focusing ● (The green lamp lights up.): When in focus No mark: When focusing is unsuccessful **B** Focus area

**2 Press the PHOTO SHOT button fully.**

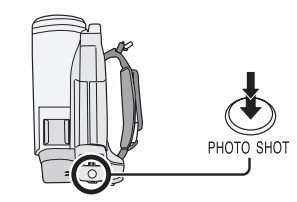

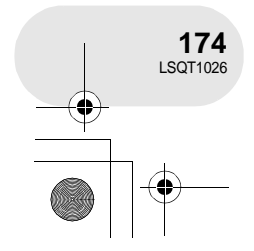

其他

### ■ Zoom in/out function

You can zoom in up to  $10\times$  optically.

● Rotate the mode dial to select and or  $\bullet$ .

**Move the zoom lever.**

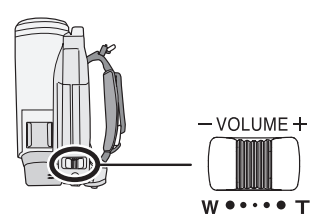

**T side:** Close-up recording (zoom in) **W side:**Wide-angle recording (zoom out)

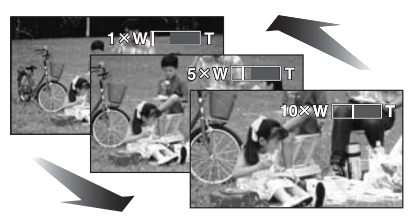

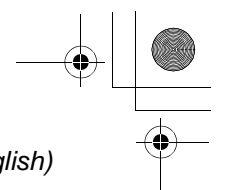

### **Playback**

### ∫ **Playing back disc**

 $\bullet$  Rotate the mode dial to select  $\boxed{\blacktriangleright}$ .

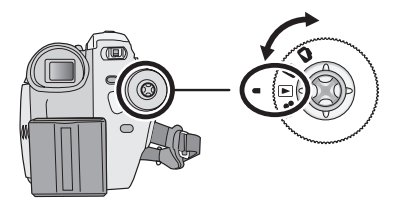

**1 Select the scene to be played back.**

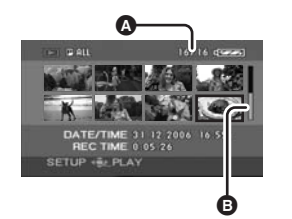

- **A** Scene number
- **B** Scroll bar display

#### **2 Press the joystick.**

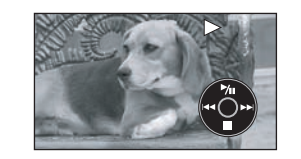

#### **3 Move the joystick to operate.**

#### ▶/II:Playback/Pause

- : (Move): Skip playback (backward)
- : (Move and hold): Review playback
- $\blacktriangleright\blacktriangleright$  (Move): Skip playback (forward)
- $\blacktriangleright\blacktriangleright$  (Move and hold): Cue playback
- ■: Stops the playback and shows the thumbnails.

# *Quick guide (English)*

■ To adjust the volume Adjust the speaker volume during playback.

#### **Move the volume lever to change the volume level.**

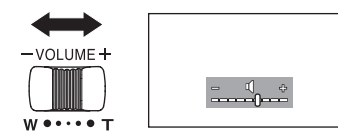

**Towards "+":** increases the volume **Towards "-":** decreases the volume

● The further the [ | ] indicator moves to the right (towards the " $+$ " end), the higher the volume level becomes.

#### ■ Plaving back card

● Rotate the mode dial to select **■**.

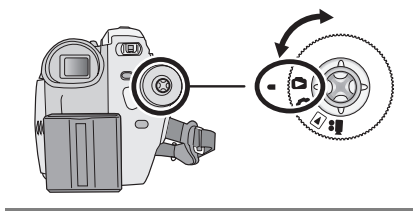

**1 Select the file to be played back.**

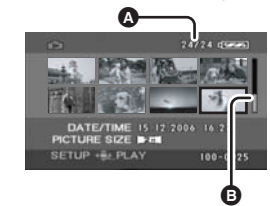

- **O** File number
- **B** Scroll bar display
- **2 Press the joystick.**

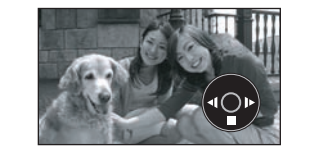

#### **3 Move the joystick to operate.**

>/II :Slide show (playback of the still pictures on the SD card in numerical order) start/pause.

- :Plays back the previous picture.
- $\blacktriangleright$  :Plays back the next picture.
- ∫ :Stops the playback and shows the thumbnails.

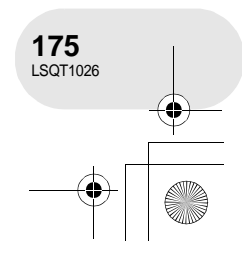

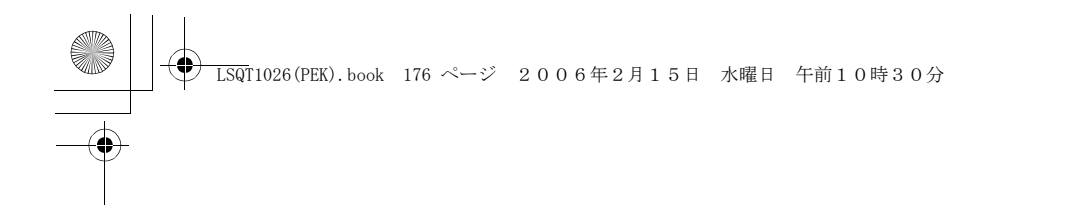

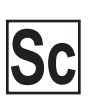

LSQT1026 A F0206Nt0 (3000 A)

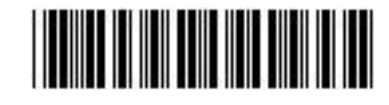

**Matsushita Electric Industrial Co., Ltd.** Web site: http://www.panasonic.co.jp/global/

> 松下电器产业株式会社 日本 大阪